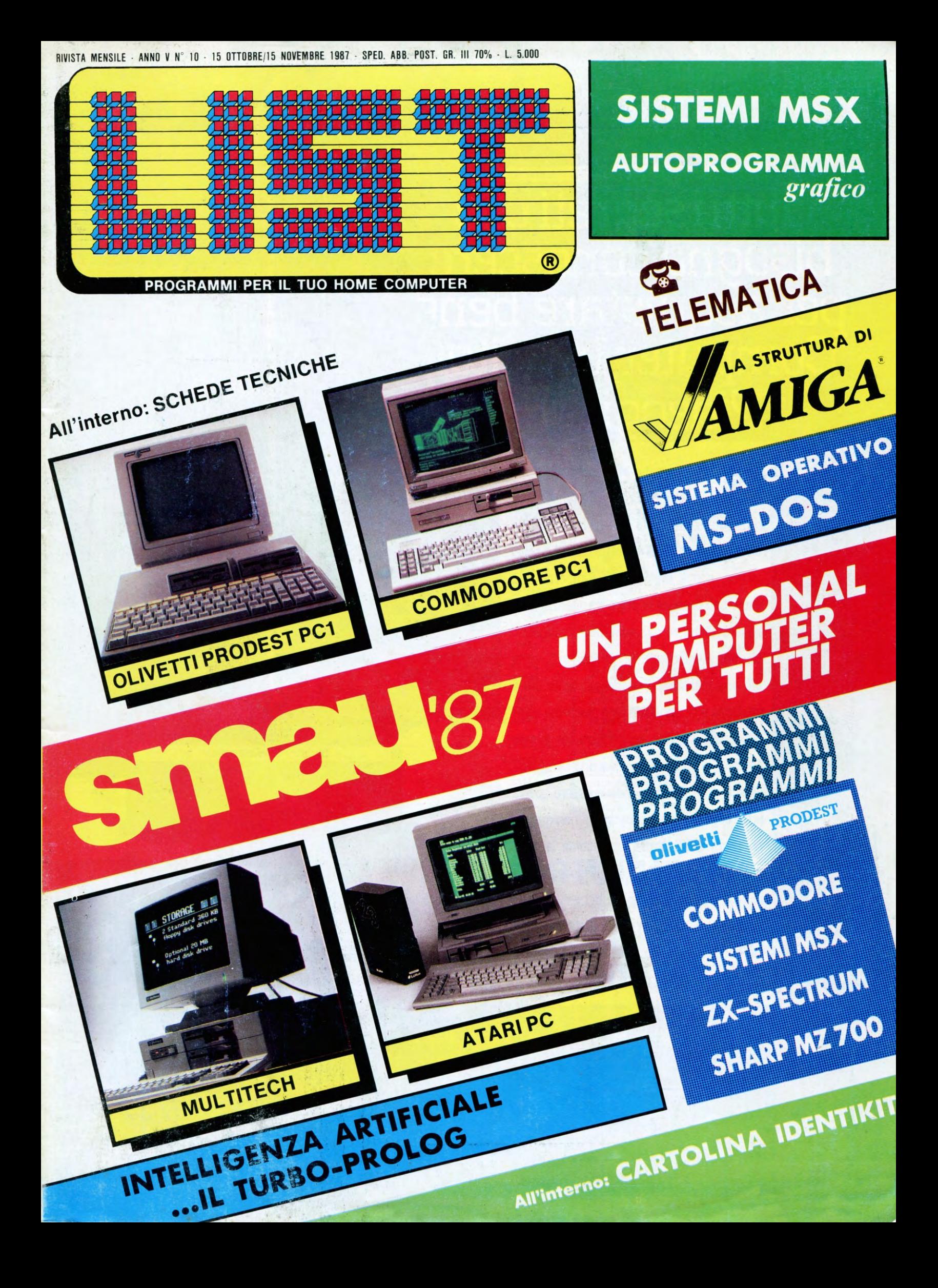

# Tutti i segreti che bisogna conoscere<br>per acquistare bene<br>Computer, Monitor, Videogiochi.

un mercato effervescente come quello dell'elettronica, non è facile orizzontarsi tra tante offerte tutte diverse ed accattivanti. **Acquistare bene a colpo** sicuro, non è impossibile: l'importante è avere ben presenti le proprie esigenze, senza farsi distrarre da tanti inutili '' gadgets '' che non aiutano certo la qualità. Anzi, tanto più una macchina è semplice, tanto più è affidabile e sicura. Una macchina semplice , tuttavia, non deve essere per questo limitata, ma deve consentire una certa possibilità di espansione e deve essere aperta ad accogliere nuovi programmi non ancora realizzati. **Esattamente come la linea** computer Fenner: espandibile secondo le le Vostre esigenze, capace di gestire video ad alta risoluzione, in grado di fornire delle sofisticate macchine di calcolo o divertenti partners di video giochi.

FENNER

**FENNER** 

----------- . --~~- - ----

# In una parola.

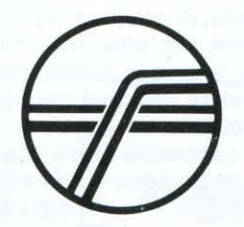

# FENNER Un grande nome nell'elettronica

# **POSTAPOS**

Raccomandiamo la brevità delle domande. Si darà precedenza a quelle che trattano argomenti di interesse generale.

### OLIVETTI PRODEST E PC1

Possiedo un PC-128 S Olivetti e sono soddisfatto delle sue potenzialità, manca però una valida e completa biblioteca software.

Venuto a conoscenza del nuovo prodotto della Olivetti-Prodest: il PC1, mi sorge il dubbio che il mio PC-128 S sia divenuto ormai obsoleto e privo di «potenzialità future»; il PC1 *è* compatibile quindi come voi stessi scrivete con una inesauribile biblioteca software, senza contare delle prevedibili scelte della stessa Olivetti Prodest in materia.

Altra cosa che mi interessa sapere *è* la giusta stampante per il mio «vecchio» PC-128 S. Non sfornerei listati giornalmente, e quindi non ho necessità di alte capacità tecniche né di lunghe operazioni di scrittura.

### Formigatti Angelo · Conselice (RA)

Dire che il PC-128 S è vecchio è forse un'affermazione un po' esagerata, il suo è un dubbio che ultimamente assilla un gran numero di possessori di PC-128 S, dopo la presentazione del PC1. Ragazzi, rimanete tranquilli, il PC1 non è un'evoluzione tecnologica del 128 S, bensì un compatibile con lo standard MS-DOS (tranne che per il formato dei dischi) quindi una macchina di tutt'altra fascia; inoltre i due modelli Prodest (PC-128 e PC-128 S) sono ancora presenti sul catalogo e di conseguenza ancora costruiti senza il rischio di intralciare il passo al PC1 e viceversa. Per quanto riguarda il software, la casa mette a disposizione dei programmi base (WP, Data Base, ecc.), anche se da molti negativamente commentati, comunque è ormai imminente l'uscita sul mercato della «guida di riferimento» dalla quale si potranno attingere interessanti informazioni sulla macchina.

Conclusione? Studiando bene il calcolatore (e i mezzi ci sono), il software potrai svilupparlo da solo come fanno i nostri collaboratori programmatori. La stampante per PC-128 S è la DM-90 S Olivetti Prodest, ed è ottima.

#### PROPOSTE PER IL PC-128

Sono un miserrimo utente del PC-128 Olivetti Prodest e vorrei dirvi alcune cose sperando di non annoiarvi:

1) leggendo LIST talvolta ho incontrato dei bei programmi per altri computers mi sono cimentato nella loro traduzione. I lin-

guaggi che più mi sono comprensibili sono gli MSX e lo Sharp MZ 700, nonché lo Spectrum. Degli altri computers, (vedi C-64, C-128, ecc.) mi riesce praticamente impossibile alcuna decifrazione per l'elevato numero di peek e poke di cui non conosco la mappa di memoria. Vorrei dunque proporvi di mettere accanto ad un listato (ad esempio per lo Sharp MZ 700), delle note esplicative che rendano agevole la traduzione da un tipo di Basic ad un altro;

2) Vorrei che dedicaste una rubrica (vedi «Di Tutto un po'» per il mio ca/colatore. So che gli Olivetti PC-128 sono abbastanza diffusi per cui accontentando me, accontentereste una vasta gamma di lettori (nella mia classe ho diffuso la vostra rivista; ora i «LISTIANI» sono 10 in più!!);

3) Se dedicare una. rubrica vi sembra eccessivo, potreste almeno proporre delle utility che si adattino ad un pubblico giovane che va dalle scuole medie fino all'università e proporre ergomenti matematici, fisici, biologici, chimici.

Potrete mai accontentarmi? Vi scongiuro.

#### Roberto Picco - Salice (PN)

Non preoccuparti, se rispondere alle ri· chieste dei lettori fosse una noia, non esisterebbe la rubrica, quindi procediamo con ordine (1, 2, 3) con le tue richieste.

1) È ammirabile il tuo impegno nel tradurre i programmi che trovi sulla rivista nel Basic del PC-128, e diciamo comprensibile la richiesta di allegare ad ogni listato le conversioni per altre macchine. In verità abbiamo valutato questa possibilità ma se veramente per ogni programma dovessimo effettuare un lavoro di adattamento per altri computers (cosa che poi dovremmo fare molto bene e non alla buona) troveresti LIST in edicola ogni 3 mesi.

2) Sulle pagine di LIST (nella rubrica «Per saperne di più...») iniziano ad affiorare quelli che vengono chiamati trucchi, routine anche per la serie Prodest in genere e questo sappiamo che farà piacere a tutti gli utenti Olivetti.

3) Per quanto riguarda gli argomenti che tu ci proponi, be' considera che dei nostri programmatori Olivetti, due sono studenti universitari iscritti a facoltà scientifiche, un altro è biologo quindi profondi conoscitori delle discipline che citi nella richiesta 3.

Concludiamo assicurandoti che su LIST ci sarà un costante appoggio a tutti gli utenti del PC-128 e che le tue richieste se non sono state già esaudite, lo saranno al più presto.

### SPHEROGRAPH PC-128 S

**TAPOSTAP** 

Vi scrivo per segnalarvi una correzione da apportare al programma «Spherograph» per PC-128 S (comparso su LIST n. 311987).

Il programma «Spherograph», in fase di listato pubblicato funziona egreggiamente (complimenti agli autori!), ma per una svista nella stampa del listato non esegue le rotazioni intorno ai 3 assi X, Y e z.

Per far sì che esegua dette rotazioni occorre correggere le linee 810 ed 820 del listato, sostituendo in esse X3, Y3, e Z3 ed X, Y, Z (se no il programma calcola si la rotazione di coordinate, sino ad ottenere X3, Y3, Z3, ma poi non le applica nella trasformazione finale, appunto nelle linee 810 ed 820!!!).

Cordiali saluti e buon lavoro con la vostra bella rivista!

### Gaudenzio Villani - Cambiano (TO)

Abbiamo ricevuto la tua lettera nella quale ci hai fatto notare la presenza di un piccolo «bug» nel programma «Spherograph» per PC-128 S, pubblicato sul numero dì marzo. In effetti hai ragione: a causa di una nostra svista, abbiamo pubblicato un listato modificato in fase di progettazione, e quindi concettualmente errato. Ci scusiamo con i lettori di questo inconveniente, peraltro poco grave, Infatti l'errore si presenta solo quando si vuole ruotare il grafico attorno ad un asse, operazione che non si effettua molto frequentemente. Ti ringraziamo ancora una volta per il tuo interessamento, e ti salutiamo invitandoti a collaborare ancora con noi.

### ERRATA CORRIGE

Nel numero 819 u.s. di questa rivista, a pag. 24 riga 16*8* leggasi IBM anziché ISM; a pag. 25 riga 14*8* leggasi POP anziché Pop; a pag. 64 listato «OLl3D» nella riga 820, l'ultimo numero di riga *è* 3560, e quello della riga 840 *è* 800. Ci scusiamo con i nostri lettori.

### AVVISO

La pagina degli annunci sarà pubblicata nel prossimo numero

LIST - PROGRAMMI PER IL TUO HOME COMPUTER - RIVISTA MENSILE - ANNO V N. 10 - 15 OTTOBRE, 15 NOVEMBRE 1987

## 

### **RUBRICHE**

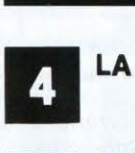

### LA POSTA DEI LETTORI

18

EDITORIALE

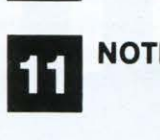

NOTIZIARIO

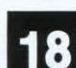

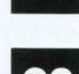

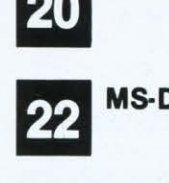

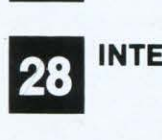

INTELLIG. ARTIFICIALE

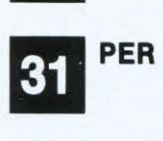

PER SAPERNE DI PIÙ...

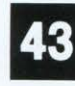

**TECNICHE DI COMPUTERGRAFICA** 

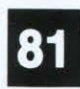

SCUOLA E COMPUTER

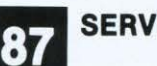

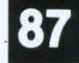

SERVIZIO PROGRAMMI

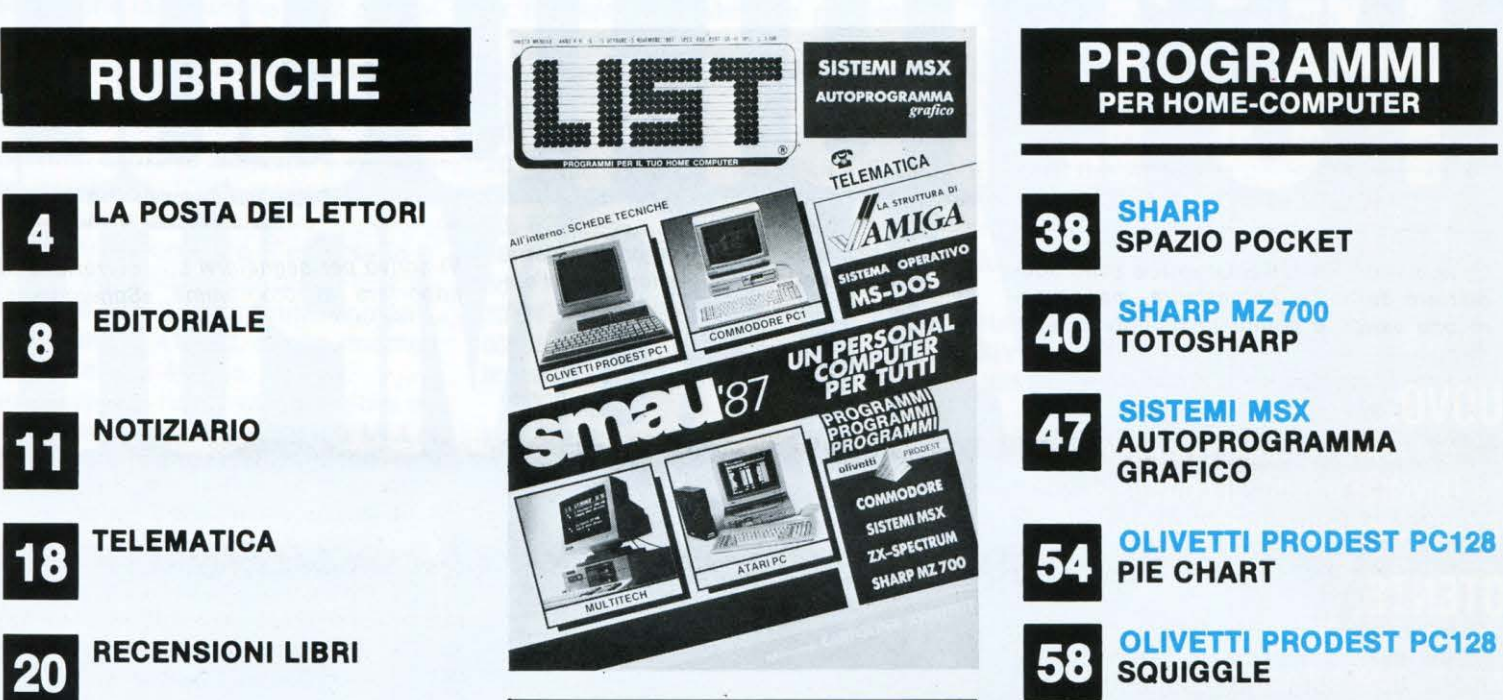

### l'utilità di una rivista come LIST sia ottenibile con /a pubblicazione di rubriche che formino ed amplino il bagaglio culturale dei lettori nello specifico settore dell'informatica e della computeristica. Oltre ai «programmi pronti» per i computers più diffusi, che ci sforziamo di scegliere e presentare sempre più interessanti e divertenti, ecco che, proprio da questo numero, viene sostituita /a rubrica •DI tutto un po'• con •Per saperne di più ... » che allargherà le conoscenze computeristiche avvalendosi della collaborazione di esperti, ma aperta anche alle esperienze dei lettori, «Per saperne di più .. .- è un altro nuovo componente di quella originale formula editoriale che si chiama •LIST•.

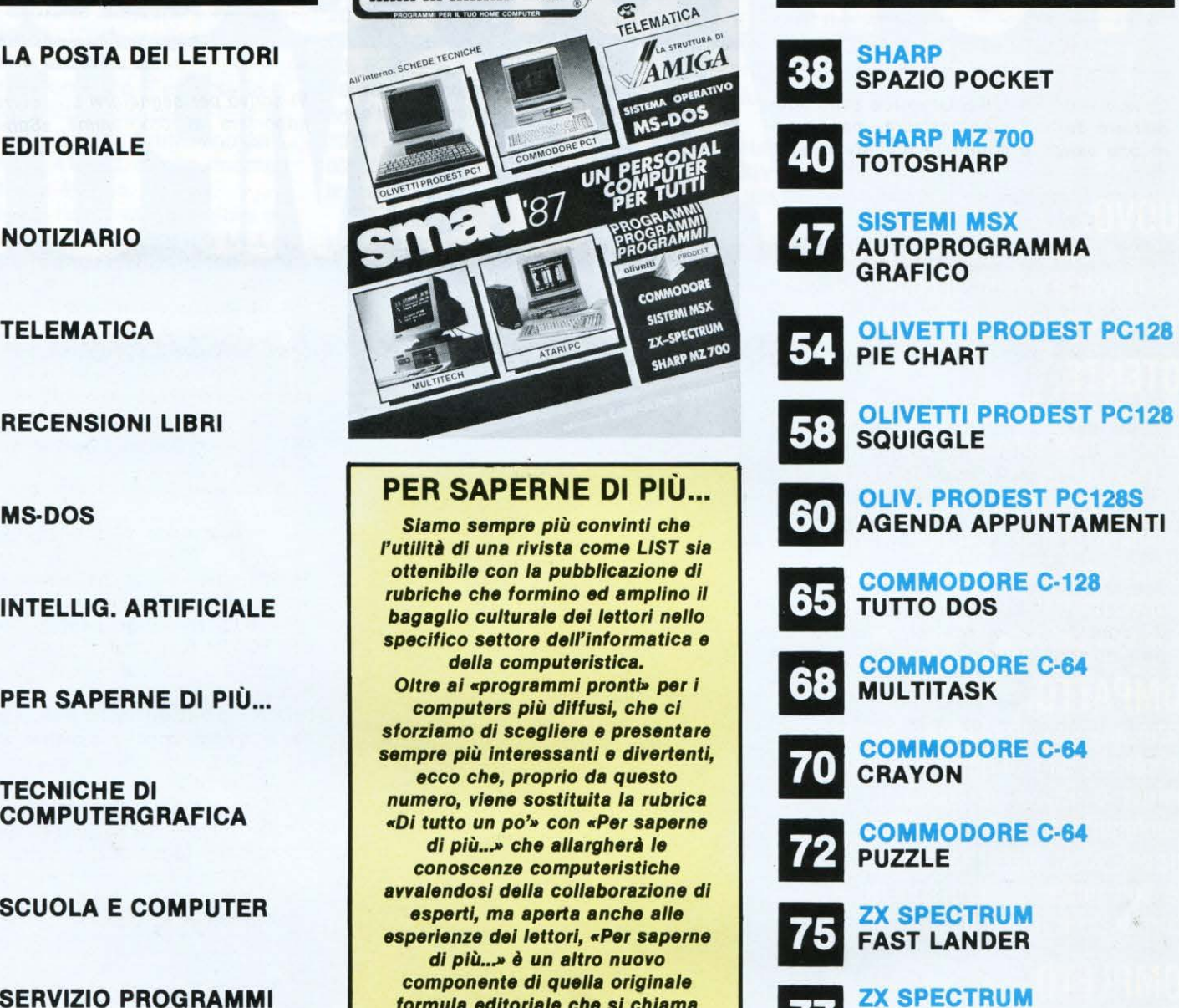

DEC HES

PROGRAMMI PER HOME-COMPUTER

LIST PROGRAMMI PER IL TUO HOME COMPUTER - È UNA PUBBLICAZIONE DELLA EDICOMP S.R.L. - VIA F. STILICONE, 111 - 00175 ROMA

DIRETTORE EDITORIALE E RESPONSABILE: Renzo Rubeo - COORDINATORE TECNICO Fabrizio Nicolai - Hanno collaborato a questo numero: Paolo Ciancarini, Alessandro Ceracchi, Angelo Coccettini, Osvaldo Contenti, Maurizio Erbani, Enrico Fabrizi, Roberto Feltoni, Giuseppe Festa, Marco Marzano, Fabrizio Nicolai, Elisabetta Portacci, Gian Piero Rosi, Fabio Russo, Fabio Scafati, Giulio Vannini, Marcello Zerbini -DIREZIONE, REDAZIONE, AMMINISTRAZIONE E PUBBLICITÀ: Via F. Stilicone, 111 - 00175 Roma - Tel. 06/7665094 - FOTOCOMPOSIZIONE: GRAPH-SYSTEM di L. Pagano, s.n.c. - Via Gaio Melisso, 47 - 00175 Roma - Tel. 06/763175 - STAMPA: Fratelli Spada - V. Lucrezia Romana 00043 Ciampino/Roma - DISTRIBUTORE ESCLUSIVO: Messaggerie Periodici - Viale Famagosta, 75 - 20141 Milano - Tel. 02/8466545.

Registrazione e Autorizzazione presso il Tribunale di Roma, n. 254 del 3/8/1983 — Spedizione in abbon. post. gruppo III — 70%.

Prezzo di un numero: L. 5.000 — Numero arrettato: L. 7.000 — Abbonamento annuo: L. 55.000. Per l'estror: L. 110.000. i pagamenti vanno effettuati a mezzo c.c. bancsioni, il statis in transpositely a postale, c.c. postale i and a sisteme and any accept in version of the pubblic allegates and a signalità, alla provenienza e alla proprietà dei programmi pubblicati. La responsabilità dei testi e delle immagini pubblicario e di productione di pro

Copyright by Edicomp s.r.l. STAMPATO IN ROTOFFSET Unione Stampa

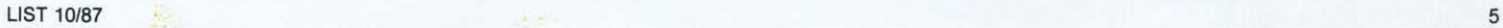

# NUOVO. PC 1 è il nuovo grande computer

della Olivetti Prodest. Il computer per casa per futuri numeri uno.

### POTENTE.

512 K RAM espandibili fino a 640 Kbyte tramite scheda d'espansione. Processore a 4.77 / 8 Mhz. Utilizza dischi da 3,5" in grado di contenere fino a 720.000 informazioni ed è predisposto per un secondo drive da 3,5" che raddoppia la sua capacità di gestione.

### COMPATTO.

Grazie alla sua architettura geniale e sofisticata e al design d'avanguardia il PC 1 è compatto e completamente integrato. Tutte le funzioni sono infatti racchiuse in due soli pezzi: tastiera con drive incorporato e monitor.

### **COMPLETO.**

Il PC 1 è completo di tutto. Tastiera Qwerty a 83 tasti, con sezione alfanumerica, funzioni (10) e pad numerico; drive da 3.5" incorporato. Monitor monocromatico a fosfori verdi da 12". Disco di si-<br>stema: MS/DOS®, GW® BASIC, LODE RUNNER GAME. "Per cominciare subito", un package di programmi che permette di utiliz-<br>zare subito il PC 1 (WP, Grafica, Data tree, Tutorial e Totocalcio).

### COMPATIBILE.

Il PC 1 è IBM<sup>®</sup> compatibile. Utilizza infatti il sistema operativo

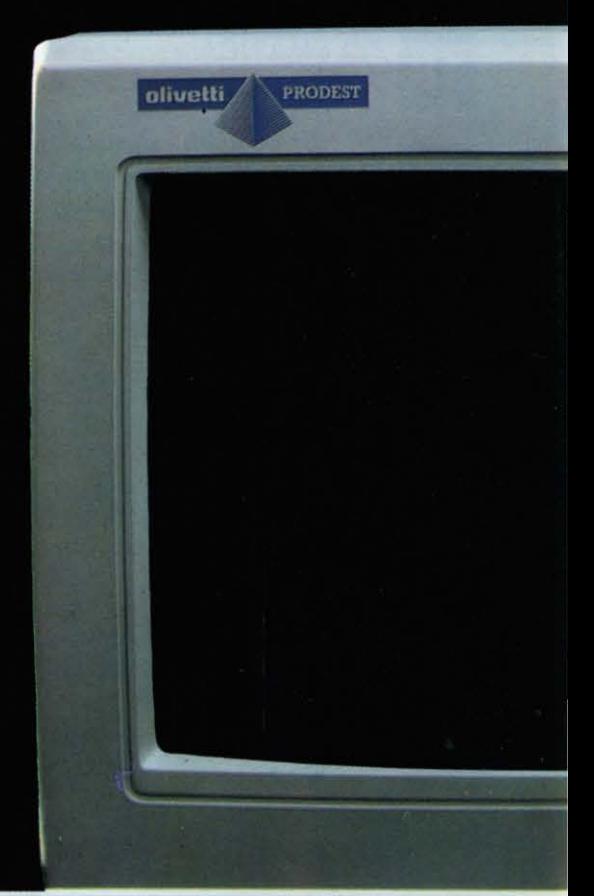

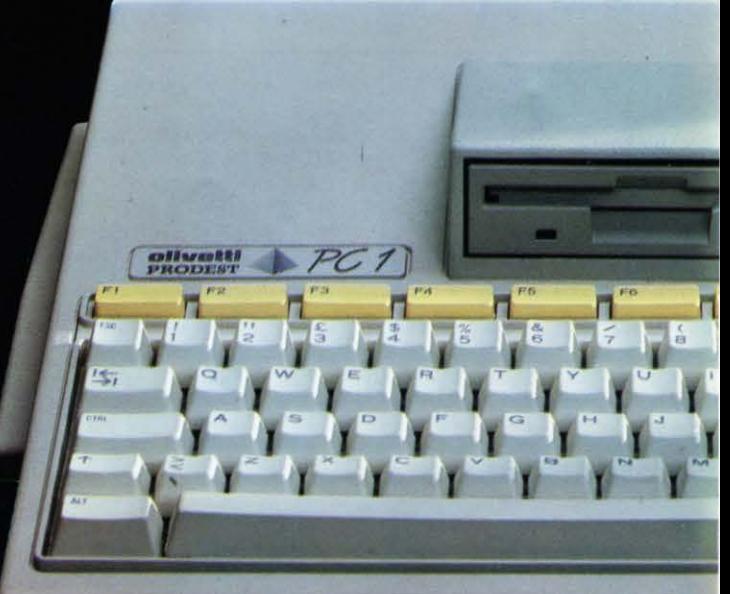

# **AN** MS/DOS<sup>®</sup> 3.2, il linguaggio standard utilizzato dai personal computer professionali della nuova generazione.

### **ESPANDIBILE.**

Il PC 1 non ha limiti. La sua ricca dotazione di periferiche può soddisfare qualsiasi esigenza: stampante, drive da 5,25", joystick, mouse, monitor a colori. E grazie al Bus di Espansione, IBM<sup>®</sup> compatibile, è possibile collegare al PC 1 i principali hardware presenti sul mercato.

### DOTATO.

Una dotazione di software che nessun altro può vantare. Programmi di produttività personale, videogiochi e grafica, tutti di altissimo livello e a prezzi sbalorditivi. E grazie alla compatibilità di linguaggio è possibile utilizzare anche i programmi professionali delle principali software-house del mondo sviluppati in ambiente MS/DOS®.

### 1.195.000

512 Kbyte, un floppy da 3,5", monitor monocromatico, sistema operativo MS/DOS®, linguaggio GW<sup>®</sup> BASIC, LODE RUNNER GAME. Più IVA.

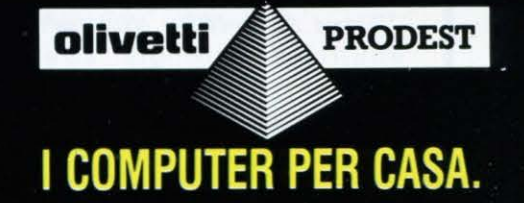

### **Musica leggera e computer**

*n una nota* - *sempre lucida e interessante* - *del sociologo Francesco Al- i beroni, pubblicata di recente sul Corriere della Sera, abbiamo letto che «gli adolescenti, per esprimere la loro specificità e diversità, devono riunirsi in gruppo, formare una società in cui siano possibili scambi di esperienze. Devono elaborare un proprio linguaggio... un gergo. E - prosegue Alberoni* - *l'unico linguaggio specificamente loro, diverso da quello delle generazioni precedenti, è la musica leggera».* 

*D'accordissimo, concordiamo noi, ma vorremmo sollevare una obiezione: vorremmo cioè sostituire quell'«unico linguaggio», dichiarato da Alberoni, con «il più diffuso».* 

*E chiariamo: come dimenticare che oltre la musica leggera esiste per il giovane d'oggi quello strumento, giovane tra i giovani che si chiama «computer»?* 

*Il computer rappresenta il nuovo gergo ... il nuovo «look», anche intellettuale, che affascina l'adolescente prima, con i suoi videogiochi, e il giovane poi, con il suo linguaggio autenticamente moderno e futuribile.* 

*E l'entusiasmo che il computer suscita nel giovane è paragonabile — nel senso sociologico* - *a quello per la musica leggera. Diventa il suo specifico, lo accomuna agli altri giovani nello scambio di esperienze e di scoperte.* 

*Apparentemente il computer sembra isolare il giovane davanti al monitor; in realtà sperimentare quello strumento lo rende membro della comunità modernissima di tutti quei giovani che, come lui, lo stanno sperimentando e delle cui*  esperienze poi parleranno, discuteranno, su cui si confronteranno e... socializ*zeranno.* 

*Dunque il computer, come e a volte più della musica leggera, diventa specificamente loro, li distingue e li esalta (pur senza raggiungere il fanatismo). Li fa riunire in gruppi, in c/ubs (oltre 1.500 nella sola Italia).* 

*Proprio perché linguaggio di grandissima attualità e di sicura proiezione nel futuro, la computeristica è, con la musica leggera, l'altro aspetto di identificazione dei giovani.* 

*Come la musica leggera, la computeristica ha una sua struttura vincolante eppure libera, capace ad esempio di dare immediatezza grafica al pensiero, con*  ritmi ed immagini paragonabili, guarda caso, all'altalenante susseguirsi delle *note musicali ...* 

*Ecco perché, secondo noi, esiste un altro specifico linguaggio nella società dei giovani. Essi si interessano e credono nell'informatica; sentono che è una disciplina che crescerà con loro; ne sono militanti ancorché seguaci.* 

*li computer è il loro e nostro nuovo credo; il monitor è quella finestra che può offrire sempre più vasti orizzonti, ed è per questo che i giovani ne sono attratti e a quella finestra appassionatamente si affacciano ... magari con lo stereo acceso a tutto volume.* 

**Renzo Rubeo** 

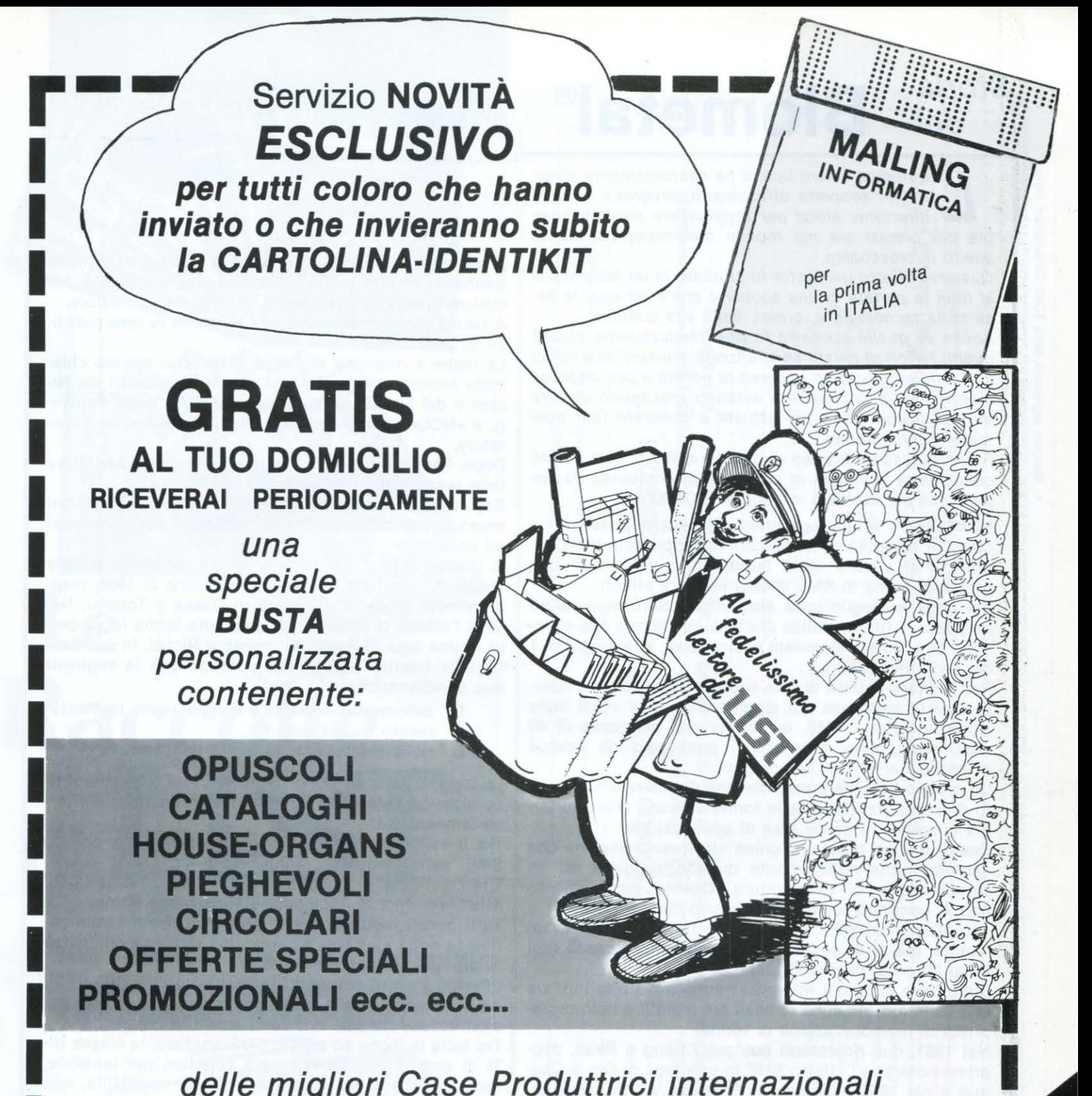

delle migliori Case Produttrici internazionali di computer - accessori - periferiche e software

Certamente ti interessa essere sempre tra i più informati ! Se ancora non hai inviato la CARTOLINA-IDENTIKIT<br>fallo subito ! La trovi allegata<br>nelle pagine centrali già affrancata nelle pagine centrali già affrancata THE PAGNET CALL LA TION AND CALL LA TION AND CALL LA TERMINATION

I

I

I

I

### **Storia del Biometal®**

a ricerca scientifica ci ha costantemente stupito per scoperte affascinanti, progressi in ogni direzione, sforzi per raggiungere risultati semto per scoperte affascinanti, progressi in ogni pre più precisi sia nel mondo macroscopico, sia in quello microscopico.

Quando l'effetto transistor fu studiato in un laboratorio si intuì la portata di una scoperta che è ad oggi la ba· se della tecnologia e, ormai, della vita comune.

Anche se quella scoperta fu così rivoluzionaria chissà quanti lettori di riviste specializza te o inserti scientifici in quotidiani, avranno appreso la notizia e poi, dopo un classico «Ohh! incredibile» avranno proseguito in altre letture di contenuto più attuale e concreto (per quei tempi naturalmente).

Potrebbe essere il caso di questo articolo, cari lettori, considerata la novità di un prodotto comparso da po· chissimo sul mercato mondiale: **BIOMETAL®** .

**BIOMETAL®** è una lega titanio-nichel che possiede in· credibili capacità di modificare la propria struttura cristallina al variare della temperatura; fenomeno che prende il nome di SME (Sharp memory effect).

Per chiarire meglio cosa sia l'effetto SME pensate ad un pezzo di filo metallico che misuri 10 cm e che si accorci di 1 cm se riscaldato e, viceversa, si allunghi di 1 cm se raffreddato.

Per valutare l'utilità di tale scoperta è opportuno ripercorrere le sequenze più significative degli studi sulle leghe ad effetto SME, evoluzioni che nel corso di 40 anni hanno reso possibile il passaggio da ricerca scientifica a ricerca tecnologica.

Un gruppo di leghe metalliche che dimostravano l'effetto di memorizzazione della forma avevano ottenuto larghi consensi in molte aree di applicazione.

Questi metalli hanno un'unica struttura cristallina che cambia forma radicalmente quando soggetta ad un cambiamento di temperatura. Questo cambiamento non è continuo, come le convenzionali espansioni e contrazioni termiche, ma si ha strettamente tutto in un istante, già al di sopra di una temperatura bassa (dai 20 ai 30 gradi centigradi), che al di sotto.

Sulla base di questi materiali hanno trovato la loro via una varietà di ricerche di base sui metalli e le loro pro· prietà di memorizzazione di forma.

Nel 1951, due ricercatori europei, Chang e Read, dapprima notarono l'effetto SME in una lega di Oro e Cadmio e nel 1958 esposero al Brussels World's Fair un meccanismo ciclico di sollevamento di pesi.

Chang e Read mostrarono con grande chiarezza che si potevano produrre sistemi meccanici utilizzando materiali SME, perlomeno per scopi dimostrativi.

La loro ricerca si aprì verso ulteriori orizzonti e arrivarono anche a scoprire caratteristiche SME in una lega di Indio e Titanio. Comunque l'eccessivo costo di queste leghe e il loro possibile danno alla salute limitarono l'interesse nelle ricerche.

La scoperta di caratteristiche SME in una lega di Tita· nio e Nichel fece riconquistare interesse in questo campo di ricerca, poiché tali leghe erano considerate di costo più basso e di utilizzo più immediato.

Questa scoperta avvenne per caso alla U.S. Naval Ordnance Laboratory (ora chiamata Naval Surface Wea-

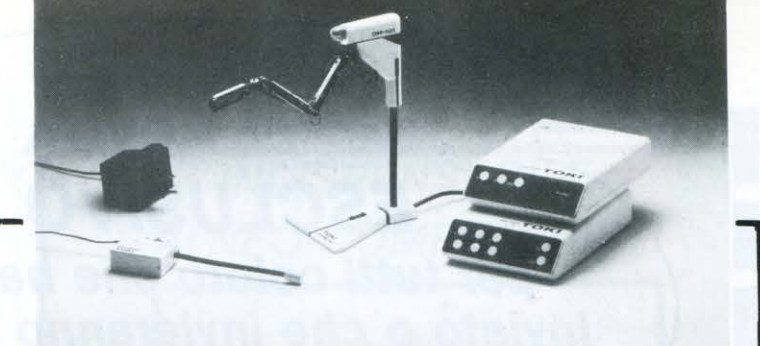

pons Center) nel 1961, da un team guidato da William Beuheler, mentre tentava di sviluppare una lega di Nichel e Titanio resistente alla corrosione e al calore.

A causa del segreto militare la scoperta fu resa pubbli· ca solo nel 1963.

Le leghe a memoria di forma Tl-NI sono spesso chiamate Nitinol, «NI» e «TI» sono i simboli atomici del Nichel e del Titanio nella tabella periodica degli elementi, e «NOL» è l'abbreviazione di Naval Ordnance Laboratory.

Dopo l'annuncio il U.S. Battelle Memorial Laboratory fece vasti studi sulle proprietà del Nitinol.

Seguirono altri studi del Nitinol e possibili applicazioni creando grande interesse in numerosi altri laboratori ed università.

In Giappone lo studio delle proprietà del Nitinol e della struttura dei cristalli incominciò intorno al 1966, maggiormente presso l'università di Osaka e Tohoku. Nel 1966 l'effetto di memorizzazione della forma fu scoperto in una lega di Rame, Alluminio e Nichel. In generale tutte le quattro leghe SME possedevano le seguenti due caratteristiche:

- 1) deformazione plastica nello stato di raffredda· mento o rilassamento.
- 2) rigidità crescente alle alte temperature.

Le leghe SME subiscono trasformazioni termiche di tipo elastico, cioè l'elasticità del metallo cambia a diver· se temperature.

Tra il 1970 e il 1973 ricercatori trovarono la proprietà SME nelle seguenti leghe: Rame-Oro-Zinco, Rame-Titanio, Rame e Zinco, Ferro e Platino, Rame-Zinco-Alluminio, Nichel Alluminio, e Manganese Rame.

Tutti questi metalli sono in vicinanza nella tabella periodica degli elementi e hanno una struttura cristallina simile quando posti in lega.

Ulteriori studi mostrarono chiaramente che l'effetto di memorizzazione della forma era causa della fase di trasformazione tra due differenti strutture cristalline.

Tra tutte le leghe ad effetto SME studiate, la classe Nl-TI di metalli mostra proprietà superiori per tensione, forza di ritorno, resistenza alla fatica, ripetibilità, non tossicità.

Oltre al Nitinol, soltanto leghe di Rame, Zinco ed Alluminio sono considerate materiali SME pratici, cioè a basso costo e di facile lavorazione.

### **Fabrizio Ravasi**

**BIOMETAL® , il risultato finale di quanto abbia· mo conosciuto in questa storia, è un prodotto og· gi in commercio e disponibile per qualunque tipo di ricerca e applicazione.** 

**Questo sarà l'argomento delle prossime puntate, nelle quali mostreremo le nostre esperienze con il BIOMETAL® ed un simpatico robot costruito**  sfruttando le sue caratteristiche. Vedi IV di copertina.

gno" incontrastato dei PC com<br>gno" incontrastato dei di lire.<br>sto inferiore al milione di lire.<br>sto inferiore giunti a questo punto

mentare consider<br>varie periferiche.<br>varie periferiche.

zione si.<br>te bassi.

mai i PC<br>nuovi utenti?

a questo dei Pulitie.<br>
sto inferiore al milione di lire.<br>
sto inferiore al milione di lire.<br>
sto inferiore di questo punto conquistando i<br>
è lecito giunti a questo questo e di questo "boom"<br>
mai i PC compatibili stanno di

no inferiore al miguesto punto conquiere di ecito giunti a questo fuesito e<br>ecito di PC compatibili stanno conquiere di ecito di "boom"<br>mai i PC compatibili stanno di questo "boom"<br>puovi utenti? la risposta a questo "boom"

lecito giunti a risposta a questo quesito e<br>nai i PC compatibili stame di questo "boom"<br>nuovi utenti? la risposta a di questo "boom"<br>probabilmente di lettura di questo prova<br>probabilmente di lettura di questo prova<br>quindi

probabilmente la di lettura e inarrestinguale di lettura e inarrestinguale di lettura di lettura di lettura di<br>dei PC si trova nel rapido e informatica.<br>dei PC si della tecnologia tecnologia informatica.<br>gresso della tecno

pagino RE, dell'AT<br>MODORE, dell'<br>e dell'OLIVETTI.<br>e let si sta adeg

nai i pč comparidari a di questo "boom"<br>probabilmente la risposta a di questo "boom"<br>probabilmente di lettura di questo "boom"<br>probabilmente di lettura di questo "boom"<br>quindi la chiave della tecnologia informatica<br>dei PC

Tropabilmente la di lettura e inarresta»<br>puindi la chiave nel rapido e inarresta»<br>puindi la trova nel rapido e informatica<br>dei PC si trova nel rapido e costruttrici di<br>dei PC si trova nella tecnologia informatica<br>gresso de

ropari la chiave nel rapido formatica;<br>informatica informatica informatica di ele PC si trova nel rapido della tecnologia informatica di<br>infatti lo sviluppo della tecnologia costruttrici di<br>infatti lo sviluppo grandi case

la trova l'objeta tecnologia informatici di<br>el PC si trova l'objeta tecnologia informatici di<br>presso della tecnologia costruttrici di<br>infatti lo sviluppo della tecnologia costruttrici di<br>infatti lo sviluppo della grandi ca

resso illuppo della specie della specie della specie della specie di delle di au-<br>la permesso alle grandi economici ma di au-<br>la permesso della sempre più affidabili e veloci è di delle<br>componenti sempre più affidabili e c

ratti resso all'equipaggiare conomici il di au-<br>a permesso di "equipaggiare" e veloci e di au-<br>ardware di "empre più affidabili e veloci e delle<br>componento più affidabili e capacità delle<br>stesso tempo più affidabili e capa

ardware<br>
omponenti sempro più affidabili e capacità<br>
stesso tempo più affidabili e capacità<br>
stesso tempo più affidabili e capacità<br>
mentare considerevolmente della specie"<br>
varie periferiche,<br>
varie periferiche,<br>
li risul

della specie<br>
mentare considerevolmente<br>
varie periferiche.<br>
varie periferiche.<br>
l' risultato di questa "evoluzione della specie"<br>
l' risultato di questa di macchine con presta-<br>
è stato la produzione e con costi ragionevo

ressorting consider the consideration of the presta-<br>larie periferiche.<br>Il risultato di questa di macchine con presta-<br>la stato la produzione e con costi ragionevolmente<br>è stato la produzione e con un altro fattore<br>zione e

a bassi.<br>
A tale risultato va sompra, e disposizione a sua disposizione a sua disposizione a sua disposizione a sua disposizione a disposizione a disposizione a disposizione a di protecto della parco programmi praticori no risultato chi compute disposizio.<br>
mportantissimo: chi compute disposizio.<br>
mportantissimo: chi compute disposizio.<br>
mportantissimo: chi ca sua disposizio.<br>
un PC computeri praticamente i nuovi PC della COM-<br>
parco program

risultato di quezione di mesti ragione di<br>, stato la produzione e con costi ragione di altro fattore<br>zione elevatissime e con mato un altro fattore<br>te bassi.<br>A tale risultato va sommato e quindi utilizza<br>, a sua disposizio

stato la produzione e con costinuatione di utilizza<br>ione elevatissime e con costinuatione di utilizza<br>ide bassi.<br>A tale risultato va sommato un altro turilizza<br>A tale risultato: chi compra, e quindi utilizza<br>in portantissi state elevatissimo un altro utilizza<br>
e bassi.<br>
e bassi.<br>
A tale risultato va sommato un altro un utilizza<br>
A tale risultato chi compra, e quindi utilizza<br>
A tale risultato: chi compra disposizione un<br>
importantissimo: chi

mportantissimo.<br>
in PC compatibile ha a sente illumitar se nelle<br>
in PC compatibile participanti ettori non stupitevi se nelle<br>
parco programmi lettori non stupitevi e della COM-<br>
concludendo, cari lettori nuovi PC della S

n PC compatibility pratically and stupited COM-<br>parco programmi pratically provided in the parco programmi lettori non stupited dell'AMSTRAD<br>concludendo, cari lettori nuovi PC dell'AMSTRAD<br>concludendo, cari lettori nuovi P

concludendo, The dell'SHR, dell'SHR, dell'ATARI, dell'SHR, dell'ATARI, dell'SHR, dell'ATARI, dell'SHR, dell'ATARI, dell'SHR, dell'ATARI, dell'SHR, dell'ATARI, dell'SHR, dell'ATARI, dell'ATARI, dell'OLIVETTI.<br>MODORE, dell'O

gno" incontrastato dei PC compatibili con co-<br>gno" incontrastato dei pre di lire.<br>ato inferiore al milione o punto chiedersi come gno" incontrastato dei PC compatibili osidenti<br>gno" incontrastato dei pie.<br>sto inferiore al milione punto chiedersi come<br>sto inferiore al milione punto conquistando i<br>sto inferiore duesto compatibili stanno conquistando i<br>

Si è tenuto a Milano dal 16 al 21 settembre lo<br>Si è tenuto a Milano dal 16 al 21 settembre informatico e<br>Si è tenuto dei maggiori appuntamenti dell'esperatori del settore informatico e

Si è tenuto a Milano dal 16 al 21 settembre lo<br>Si è tenuto a Milano dal 16 appuntamenti mon-<br>SMAU, uno dei maggiori del settore informatico e<br>SMAU, uno peratori del settore informatico e Si è tenuto a Milano dal 16 al 21 settemi mon-<br>Si è tenuto a Milano dal 16 appuntamenti del settore informatico e<br>SMAU, uno dei maggiori del settore informatico e<br>diali per gli operatori del settore informate<br>diali per gli i è tenuto a minggiori settore informare i<br>SMAU, uno dei maggiori del settore informare i<br>diali per gli operatori del settore simersi dall'es-<br>diali per gli operatori del settorico.<br>Certamente a tale rassegna, per informar diali perso.<br>elettronico.

**NOSTRO REPORTAGE SPECIALE** 

MAD, er gli operate informare i<br>altitronico.<br>Certamente a tale rassegna, per informare informare de certamente a tale rassegna, per informare de certamente de certamente de subjects propri lettori informatico. ettionide Library<br>
sere presente a le ultime novità e l'originale del mercato informatico.<br>
del mercato informatico.<br>
del mercato importante emerso dallo SMAU<br>
del mercato importante emerso di soste<br>
li primo dato importan ere presente a le ultimo<br>propri lettori circa le ultimo<br>del mercato informatico.<br>del mercato importante emerso dallo SMAU<br>del mercato importante emerso di soste-<br>li primo da li ruolo del Personal Computer: esso<br>li primo di

sere presente circa le universe<br>propri lettori circa le universe<br>del mercato importante

riguarda il ruolo del Personal Computer<br>
il primo dato importante emal Computer<br>
iguarda il ruolo del Personal Computer<br>
iguarda il ruolo del Personal computere di soste-<br>
iguarda il PC da semplice strumento di sperti), il primo dato ill'ruolo del Personia di soste-<br>iguarda il ruolo del Personia di soste-<br>sta cambiando, semplice strumento di soste-<br>sta cambiando, semplice strumento di tutti presto<br>infatti il pc da semplice protata di tutti p puarda il ruolo<br>di guarda il pc da semplice strumento esperti), li<br>ita cambiando.<br>Infatti il pc da semplice strutti di tutti presto<br>infatti il giuto per pochi eletti di tutti Minister<br>gno e di giuto per pochi ella scuola ( riguarda il ruoro<br>sta cambiando.<br>sta cambiando. della Pubblica Istruzione di tutti prestoriale di tutti prestoriale di tutti prestoriale di tutti prestoriale di tutti prestoriale di tutti prestoriale di tutti di aiuto per pochi eletti (leggi cula sur egipo e di diventan ration of the diventando alla portata di tutti Minister<br>pro e di ajuto per pochi eportata di tutti Minister<br>pro e di ajuto per pochi eportata di lutti Minister<br>pro sta diventando e nella scelto lo stan-<br>pro della pubblica Tratting of diventando alla politicia scuola (il politicia di politici di sua apparizione nella scuola su-<br>politica la sua apparizione ha scelto lo stan-<br>farà la sua apparizione ha scuola su-<br>dard MS-DOS, quello dei PC, pe

arà la sua apparite dei PC, per la società della pubblica Istruzione dei PC, per la società della pubblica dei pc, per la società della pubblica dei pc, per la società di periode di periode di mercato nel periode in que di ard MS-DOS, que altro che un reported in differente indigine di mercato ha dimostra-<br>Ma questo non è niente di mercato ha dimostra-<br>segnale.<br>Una recente indagine di media e bassa, cioè in quel-<br>una recente di percato un so periore). eriore).<br>
Ma questo non è niente di mercato ha dimostra-<br>
segnale.<br>
Una recente indagine di mercato mercato nel-<br>
Una recente il PC si è creato un solido mercato in quel-<br>
to che il PC si è creatia e bassa, cioè in quel-<br> Ha questo non el mercato na questo non el mercato nel el mercato nel el mercato nel mercato nel el mercato nel per el media e bassa, cioè in quel una recente il per si è creato un solido mercato i ovvero del media e bassa, segnale.

regnale.<br>
In a recente indagine di mobildo mero<br>
In a recente il PC si è creato un solido mero<br>
to che il PC si è creato in solido mero<br>
la fascia i cui utenti sono gli LIST.<br>
la fascia i cui utenti e dei lettori di LIST.<br> na l'e il PC si e di media e di hobbistico<br>a fascia di utenti sono gli hobbistica di utenti sono gli hobbistica i cui utenti sono gli hobbistica di utenti<br>la fascia i cui utenti di lettori di LIST.<br>la maggior parte del mer la fascia i cui utenti sono gli hoppica<br>la fascia i cui utenti sono gli LIST.<br>la fascia i cui utenti sono gli LIST.<br>la maggior parte del mercato informatione del mercato informatione del mercato informatione del mercato in a fascia di utenti sollo di LIST.<br>a fascia i cui utenti sollo di LIST.<br>a fascia i cui utenti sollo di listo un tem-<br>a fascia i cui utenti sollo informatico un tem-<br>la maggior parte del mercato informatico mputers'<br>la maggi a fascia i cui utenti di lettori ui crimatico uniters"<br>a fascia i cui utenti di lettori ui computers"<br>a maggior parte dei mercato informa computers"<br>a maggior parte dei precato informa computers"<br>quel settore dai cosiddett a maggior parte mercato ""home com-<br>a maggior parte del mercato" "home com-<br>quel settore del cosiddetti "home com-<br>quel settore dai cosiddetti "Texas los "re-<br>po dominato dai cosiddetti "Spectrum diventando "re-<br>leggi C =

**COMMODORE PC 1** 

Un Persona! Computer di concezione avanzata basata su componenti a grande integrazione.

In tal modo si è potuto sviluppare, su una sola scheda madre, oltre 45 circuiti integrati che controllano tutte le funzioni, dalla memoria alla grafica video, al floppy disk controller, alle interfacce parallela, seriale e mouse.

Per questo motivo non sono necessari slots di espansione.

Il risultato è il PC 1, il personal computer più compatto, con un eccezionale rapporto prezzo prestazioni.

Insieme al sistema operativo MS-DOS 3.2 viene fornito il GW BASIC.

Prezzo Lire 995.000 IVA esclusa

#### SCHEDA TECNICA

Unità centrale: Processore 8088 frequenza 4/77 MHz coprocessore 8087 opzionale

#### Capacità di memoria:

512 KB RAM standard espandibile a 640 KB RAM direttamente sulla scheda madre BIOS su ROM 16 KB

Sistema operativo: MS-DOS 3,2 GW BASIC Memoria di Massa: Interna: 1 floppy disk da 5", 1/4. 360 KB formattati

#### Esterna:

1 floppy disk da 3" 1/2 o 1 floppy disk da 5"  $1/4$ 

#### Interfacce:

Parallela Centronics 8 bit Seriale RS 232 C RGB 1 video composito b/n Porta mouse compatibile Microsoft

### Video Display:

MDA CGA HERCULES GRAPHICS 720x348 pixel Testo monocromatico 80x25

### Video OUTPUT:

RGB I digitale Monocromatico Composito b/n

### Modo Grafica:

320x200 4 colori 640x200 2 colori

### MODO TESTO:

40x25 16 colori 80x25 16 colori

### Porte di Espansione:

I slot esterno

### Tastiera:

84 tasti, separata, compatibile PC 40 Monitor: Monocromatico, colore opzionale

Dispositivi Esterni del Sistema: Bus per espansione esterna

### Compatibilità:

Totalmente compatibile con PC 10/20/40 MS-DOS

Dimensione CPU: 33x32x8,5 cm

### **OLIVETTI PRODEST PC1**

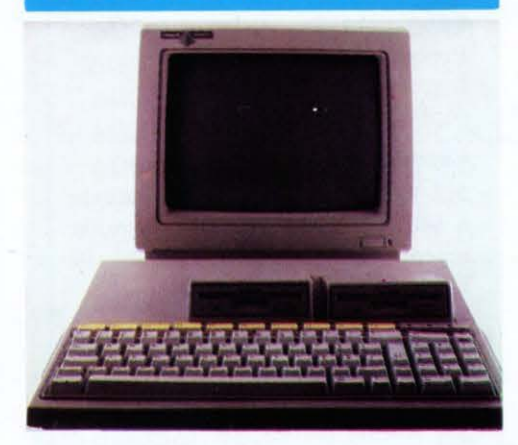

È un vero home professional. Potente compatibile, completo compatto. Caratteristiche: Sistema operativo MS-DOS 3.2, microprocessore NEC V 40 compatibile, alta velocità (8 MHz), 512 Kb espandibile 640 Kb, disck drive 3.5" Opzioni: secondo floppy disck 3.5", stampante DM 91, Monitor a colori. Graphics controller hard disck unit controller, TV/Telematic adapter, CDROM, modem, adattatore Pagine Gialle elettroniche/ VIDEOTEL, Music Show. Sofware: 100 titoli originali Libreria Olivetti Prodest, oltre alle migliaia di programmi MS DOS esistenti sul mercato. Prezzo configurazione standard 1.195.000 IVA esclusa.

### SCHEDA TECNICA PC 1 Hardware

#### Processore:

NEC V40  $-$  8088 compatibile  $-$ 4.77/8 Megahertz RAM utente: 512 Kb Espandibile via bus connection a 640 Kb

### ROM:

32 Kb per diagnostica e Bios

#### Tastiera:

83 tasti con sezione alfanumerica, 10 funzioni e pad numerico

### Monitor:

Modi grafici  $(CGA)$  - 640x200 B/ W, 320x200 4 colori, 160x200 16 colori

Alfanumerico (font  $8x8$ ) -  $80x25$ : 40x25

#### Floppy disck:

3.5" doppia faccia/ doppia densità Capacità: 720 Kb

### Joystick/ Mouse:

In emulazione cursori

### Interfacce:

Parallele tipo Centronics, seriale-RS232, suono (HI/FI), floppy disck (FDU esterno da 5,25"), expansion bus (IBM compatibile)

### Opzioni:

Via expansion bus è possibile connettere un box per due card, small/half size

Il box potrà ospitare opzioni quali: RAM, LAN, Modem, Graphics controller, CD ROM controller, TV/Telematic adapter, Hard disk unit controller, Music Show, adattatore Pagine Gialle elettroniche/ VEDEOTEL.

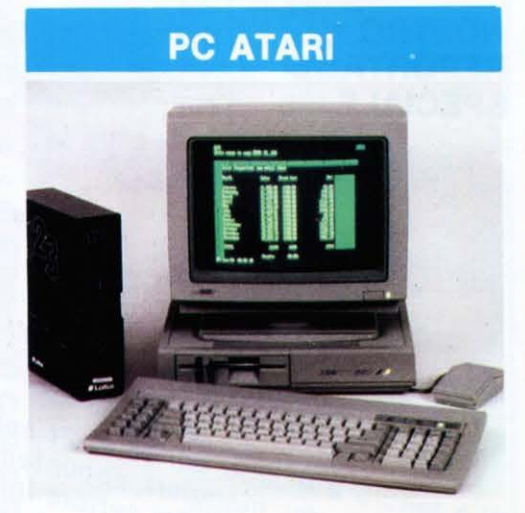

### Sistema Operativo MS-DOS

Con questo persona! computer, Atari offre una reale alternativa a tutti gli acquirenti che in seguito desiderano utilizzare software per il sistema operativo MS-DOS.

È infatti compatibile con le schede grafiche CGA, EGA ed Hercules.

Il clock del processore a 4,77 MHz può essere portato a 8 MHz.

Con i suoi 512 Kb RAM, il PC Atari si presenta con una memoria ampiamente sufficiente.

Tutte le periferiche della serie di computer ST possono essere collegate al PC. Soprattutto per quanto riguarda gli ottimi floppy della serie ST Atari a 3 1/2 pollici. Il disco rigido può infatti essere collegato direttamente.

Il PC Atari viene offerto, con monitor PCM 124, a Lire 990.000 (IVA esclusa).

### **MULTITECH** PC ACER • 500 +

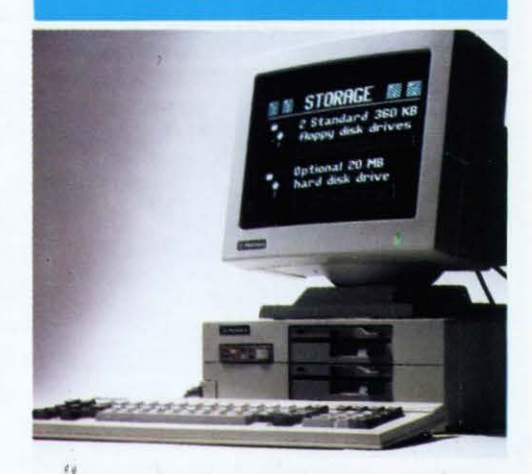

### Descrizione:

8088-4,77/8 MHz, 256KB RAM esp. 640KB su scheda base 4 slot di cui 2 liberi I Floppy D. 5,25'' IBM XT comp., tastiera scheda video MGA (monocrom. Grafica) Monitor monocrom. 12" 1 porta seriale, I porta parallela, MS/DOS DIM. 400xl20x380mm Prezzo Lire 990.000 IVA esclusa

### **AMSTRAD PC-1512**

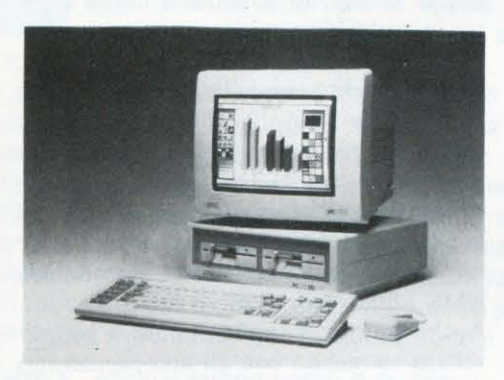

### Descrizione

• Unità di sistema a 512K con tutta l'elettronica su un'unica scheda.

Processore 8086 a 8 MHz.

Memoria espandibile fino a 640K su scheda principale.

Adattatore grafico speciale con modo in alta risoluzione a 16 colori o 16 toni di grigio.

Tre slot di espansione per schede a tutta lunghezza con presa di alimentazione disponibile nell'unità di sistema per disco fisso e controller.

Scelta fra uno o due dischi da 5" e 1/4 oppure una unità dischi e un disco fisso da 20 megabyte.

Le versioni con disco fisso sono dotate di manuale e dischetto supplementare con le unità di backup, restore e fermat.

La scheda principale comprende un'interfaccia seriale RS232C e una parallela Centronics con connettori standard.

Altoparlante con regolatore di volume. Orologio in tempo reale e configurazione RAM alimentate da batterie.

Zoccolo per processore matematico 8087. Connettore per penna ottica o Joystick.

• Completo di monitor a colori o monocromatico (16 livelli di grigio). L'adattatore grafico standard incorporato comprende le seguenti modalità:

Media risoluzione Alfa - 16 colori, 40 x 25 caratteri; Media risoluzione Grafica - tre tavolozze a 4 colori  $320 \times 200$ punti;

Alta risoluzione Grafica - 2 colori,  $640 \times 200$  punti;

+ Grafica speciale HiRes - 16 colori,  $640 \times 200$  punti.

Questo modo grafico speciale è di normale dotazione in aggiunta ai modi Alfa e Grafici e consente di visualizzare della grafica in alta risoluzione a 16 colori (per esempio GEM).

• Tastiera QWERTY italiana completa.

Tasti di Blocca Numeri e Blocca Maiuscole con spia luminosa.

Porta per joystick o penna ottica sulla tastiera.

Tasti aggiuntivi di Can e IMMISSIO-NE, Piedini regolabili.

• Mouse e due pulsanti con Porta dedicata nell'unità di sistema.

Comando MOUSE. COM compatibile Microsoft con altre speciali funzioni per testi.

• Software operativo esteso incluso in 4 dischetti (tutto in italiano).

Compatibile BIOS ROM.

Sistema Operativo MS-DOS 3.2 Device driver compatibili con disco RAM ed estesa flessibilità per i supporti. Ampia dotazione di utilità compatibili. Ammette l'uso di dischi fissi e reti locali.

GEM (Graphics Enviroment Manager) +

GEM Desktop v. 2 Digital Research.

GEM Paint Digitai research.

Basci 2 interprete BASIC della Locomotive Software funzionante in GEM. Sistema Operativo DOS Plus Digitai Re-

search che consente l'esecuzione di applicazioni MS-DOS e CP/M-86.

• Manuale d'uso in italiano.

Comprende istruzioni per l'avvio del sistema, dettagli sull'uso del GEM DOS, delle utilità, del DOS Plus e un sommario del BASIC 2 Locomotive.

### **IBM PC-SYSTEMS/2**

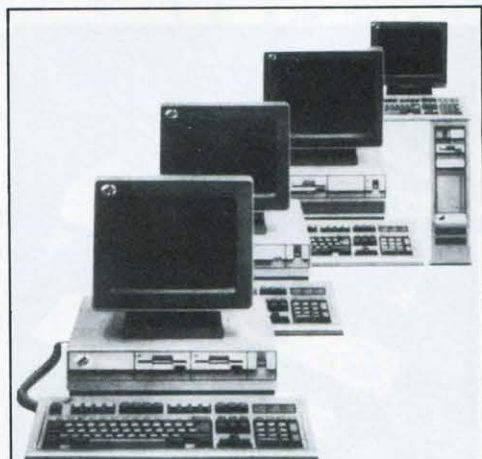

### SCHEDA TECNICA dei PC-Systems/2

#### Modello 30-021

Microprocessore 8086 Velocità microprocessore 8 MHz Memoria RAM 640 Kbytes<br>Sistema operativo DOS 3.3 Sistema operativo DOS 3.3<br>Floppy Disk 3.5 pollici Floppy Disk Capacità floppy disk 720 Kb Capacità hard disk 20 Megabytes Costo 2295 dollari

### Modello 50-021

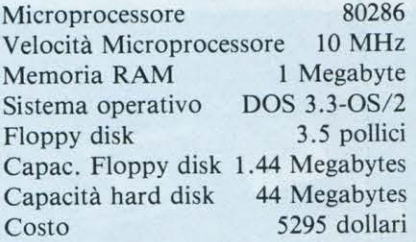

#### Modello 80-041

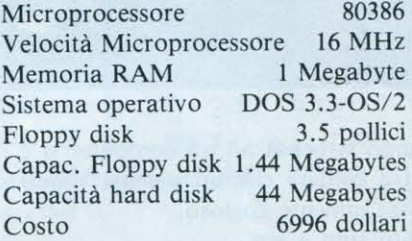

### Modello 80-111

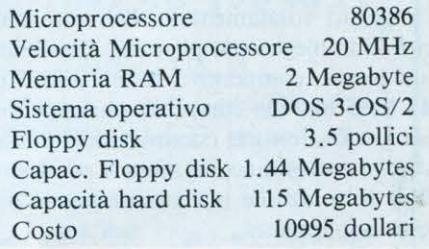

### **Macro Assembler per Atari ST e Amiga**

La Metacomeo, società «autrice» dell'Amiga DOS ha presentato un pacchetto software di Macro Assembler per I' Amiga, denominato Termed MCC Assembler.

Questo pacchetto software, che è inoltre disponibile per l' Atari ST, basato sul microprocessore 68000 della Motorola è composto da un Linker e da una libreria di programmi per lo screen editor.

I programmti del Motorola 68000 potranno così scrivere in maniera rapida e sollecita efficienti routines usando le macro

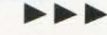

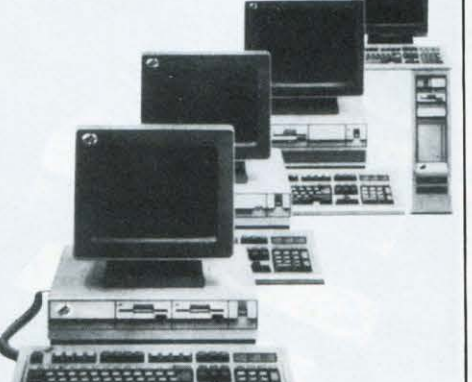

istruzioni che sono totalmente compatibili con il set e le specifiche delle istruzioni del Motorola.

L'intero pacchetto applicativo è fornito assieme ad un floppy disk introduttivo, un manuale d'uso e un manuale di installazione.

Il prezzo di vendita di questo pacchetto e di 69.95 dollari.

> **PHILIPS NMS 8245: Il computer facile**

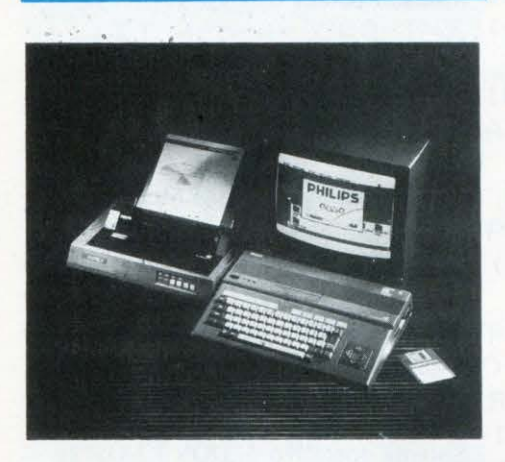

Quando si pensa ad un computer si è indotti a credere che un sistema valido sia necessariamente costoso.

Questo fino a ieri.

Da oggi Philips mette a disposizione del pubblico un sistema che risponde a quattro requisiti fondamentali. Estrema semplicità di impiego, completezza, flessibilità ed un prezzo competitivo fanno infatti di NMS 8245 uno dei computer più appetibili per professionisti, commercianti e studenti che troveranno nel nuovo pacchetto Philips la soluzione più attuale per le più diverse applicazioni.

NMS 8245 Philips si avvale di un pacchetto applicativo integrato denominato EA-SE; iniziale di Enhanced Application Software Environment, ma, per tutti gli utilizzatori EASE, significa semplicemente «FACILE.»

Finalità principale del pacchetto è infatti quella di permettere a chiunque di avvicinarsi alle applicazioni del computer, anche senza alcuna conoscenza di base.

Le applicazione dei testi EASE sono:

• L'elaborazione dei testi (Word Pro).

• La piccola editoria personale (Desk Top Publisher).

La gestione dei dati (Database).

• Il foglio di calcolo elettronico (Calcform).

• La creazione di grafici finanziari e gestionali (Charts).

Inoltre in ogni momento è possibile richiamare sul video una calcolatrice, un notes per gli appunti oppure l'agenda appuntamenti.

Il programma è gestito a finestre con menu a simboli (icone). L'utilizzo della maggior parte delle opzioni avviene ancor più facilmente mediante un mouse (SBC 3810).

Ogni singolo modulo del pacchetto applicativo EASE può essere facilmente collocato e integrato con gli altri, per fare ad esempio mailing personalizzate, per certificare i dati di una tabella, per integrare a video o in un'unica pagina stampata testi, tabelle e grafici con layout studiati ad hoc.

L'NMS 8245 è dotato di memoria ROM da 64 Kbytes, memoria RAM da 256 Kbytes, tastiera integrata da 73 tasti, floppy disk drive incorporato da 3,5".

Dispone inoltre di interfaccia per monitor RGB, CVBS o radiofrequenza per il collegamento alla presa di antenna di qualunque televisore domestico.

Oltre al software Ease a corredo è presente il sistema operativo MSX-Dos e il programma Designer Plus, con il quale è possibile fare qualunque tipo di disegno.

Il prezzo al pubblico di NMS 8245 è di sole 800.000 lire iva inclusa, un prezzo che ne fa senza dubbio uno dei pacchetti più convenienti attualmente sul mercato. Con NMS 8245, Philips riconferma la sua precisa caratteristica di Azienda specializzata in computer «a misura d'uomo», una specializzazione che Philips affronta con proposte ampie, diversificate e fortemente interessanti dal punto di vista prezzo.

**PHILIPS La casa Telematica comincia con** 

**NMS 8280** 

Il 1986 è stato per il persona! computer un anno positivo.

li mercato ha registrato un netto incremento in volume.

Il computer che non è più solo " personal" né solo "home" diventa con la tecnologia Philips il cuore dei sistemi elettronici di casa.

Philips NMS 8280 è quindi il vero primo persona! computer per la casa che consente anche il collegamento con banche dati, (videotel, pagine gialle...), diventa un sofisticato strumento musicale sia per il principiante che per il più esigente profes· sionista.

Uno strumento quindi non più solo per lavorare, ma anche per lo studio, lo svago, gli hobby, di quotidiana utilità anche tra le pareti domestiche.

NMS 8280 consente inoltre:

Il collegamento con le banche dati. Grazie al " Modem NMS 1255" e al programma dato a corredo è possibile infatti inviare programmi creativi Immagini digitalizzate ed accedere a banche dati per usufruire di migliaia di notizie e informazioni.

La musica computerizzata (programma NMS 1205)

Anche chi non sa nulla di musica può divertirsi suonando con gli accopagnamenti elaborati dal computer.

Con l'aggiunta della tastiera NMS 1160 il sistema musicale Philips diventa professionale offrendo anche a un musicista provetto la possibilità di comporre della splendida musica.

NMS 8280 Philips sarà disponibile ad un prezzo estremamente interessante (circa Lire 1.700.000) uno stimolo ulteriore per avvicinare la famiglia al mondo magico dei computers.

#### SCHEDA TECNICA NMS 8280

Microprocessore: Z80

Memoria:

ROM 64KB; RAM utente 128KB; VIDEO RAM 128KB unzione di ramdisk/memory mapping

Risoluzione in modo testo: 40/ 80 colonne - 24 righe (modi)

Risoluzione in modo grafico: 512-212 punti (7 modi)

Numero colori: 256 selezionabili su una tavolozza di 512

Numero Sprite/Linea: 8 a 16 colori diversi per linea

### Tastiera:

Professionale a 73 tasti completa di tastierino numerico separato a 16 tasti

### Interfacce:

Televisione canale 36 Monitor CVBS Monitor RGB Scart 2 SLOT per cartucce Connettore Audio/Video A Connettore Audio/Video B Connettore Audio/Video In/ Out 2 prese per Joystick Mouse/Tavoletta grafica Presa registratore Presa stampante Centronics

### Floppy disck drive:

Due unità incorporate da 720KB formattati ciascuna

### Software incluso:

Elaborazione grafica Home Office-2:

- Elaborazione testi
- Gestione archivi
- Tabellone elettronico
- Grafica finanziaria
- Agenda appuntamenti
- Pianificatore di risorse

MSX-DOS sistema operativo

### A corredo:

Mouse Cavo antenna 2 cavi video per collegare Videoregistratori Camera recorder Tv/ monitor

### **MANNESMANN TALLY Novità Smau 1987**

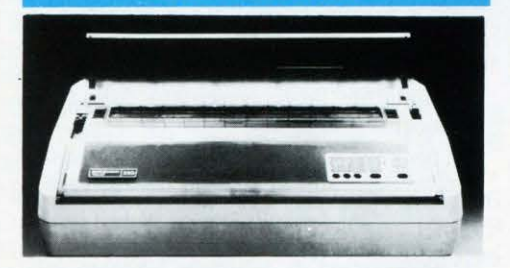

### Ideali per WP e EDP le nuove MT 230 a 9 o 18 AGHI a 300 CPS

Proseguendo nell'ampliamento della propria gamma di stampanti studiate su misura per le più diverse esigenze e le più svariate applicazioni, la Mannesmann Tally presenta in occasione del XXVI Smau la nuova serie di stampanti MT 230: capaci di 300 cps in draft e di 150 in Alta Qualità.

Le stampanti della serie MT 230 sono disponibili in due versioni, che differiscono in alcuni particolari come la testina di stampa, che le specializza nel loro campo di impiego. Il modello MT 230/9 ha 9 aghi ed è indirizzato ad impieghi EDP, mentre il modello MT 230/18 ha 18 aghi ed è ideale per WP e OA.

Come tutti i prodotti MANNESMANN TALLY, anche le stampanti della nuova serie sono state progettate e prodotte per sopportare elevati carichi di lavoro sia in modo "draft"che in alta definizione. Quest'ultima modalità e particolarmente efficace nel trattamento testi e permette di ottenere stampe di qualità senza sacrificare nulla alla velocità operativa e alla versatilità.

Alle caratteristiche di robustezza e silenziosità, le nuove stampanti MT 230 aggiungono una particolare duttilità nella gestione della carta: il caricamento del modulo continuo infatti avviene con un trattore a trascinamento o con un trattore di spinta; quest'ultima permette lo strappo facilitato della carta. L'alimentazione a foglio singolo invece avviene frontalmente per mezzo di un rullo a frizione che serve anche per il caricatore automatico opzionale.

L'elettronica dei modelli MT 230 è fra le più sofisticate e consente di personalizzare a seconda delle proprie esigenze l'interfaccia di collegamento con l'elaboratore e le modalità di emulazione. Sono disponibili "Smart Card" opzionali che consentono di gestire il colloquio con il computer in altre emulazioni oltre a ANSI, IBM-PC e EPSON FX105, già presenti nel firmware della stampante.

### **ATARI Stampante Laser SLM 804**

### Caratteristiche:

- 8 pagine al minuto.
- Risoluzione, 300 punti per pollice.
- Formato del foglio, A4 standard (216x297 mm).
- Alimentazione dei fogli automatica e manuale.
- capacità della cassetta di alimentazione 150 fogli.
- Utilizza l'interfaccia ATARI ST DMA.
- Emulazione standard di DIABLO 630 e GDOS.

La stampante Laser Atari SLM presenta l'indubbio vantaggio di offrire la potenza della tecnologia laser agli utenti dell'ATARI ST.

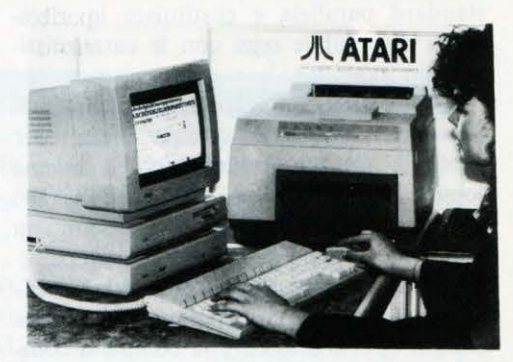

Il risultato è una stampa di alta qualità con una risoluzione di 300 punti per pollice. In 1 mm2, ad esempio sono contenuti 140 punti.

La SLM può stampare otto pagine al minuto, a una velocità quindi decisamente superiore rispetto a una stampante margherita di qualità comparabile.

Non solo. Con l'Atari SLM si possono stampare anche immagini grafiche.

È cioè possibile stampare qualsiasi immagine o grafico utilizzando svariati font di caratteri, sempre con un alta risoluzione. La SLM si affida alla grande capacità di memoria e alle prestazioni del veloce processore del Mega ST.

La costruzione della stampante Laser è semplificata perchè gran parte dell'intelligenza e delle risorse computazionali richieste sono fornite dal ST.

Il trasferimento rapido dei dati tra il ST e la stampante Laser viene effettuato tramite la porta DMA. Questo determina alte prestazioni nella stampa di fogli singoli. Anche per questo prodotto ATARI si è preoccupata di mantenere un prezzo contenuto: Lire 2.790.000 (IVA esclusa) con incluso un programma di editoria elettronica.

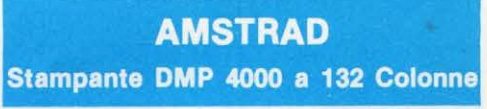

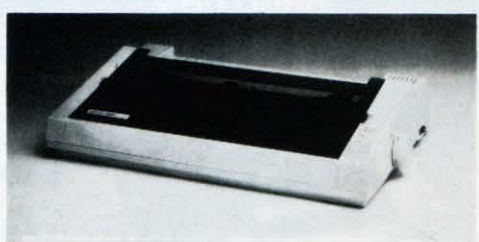

La AMSTRAD introduce la nuova stampante DMP 4000 a matrice di punti con rullo da 15 pollici per 132 colonne di stampa a 10 caratteri per pollice e con velocità di 200 caratteri al secondo.

La stampante DMP 4000 funziona con l'intera gamma di personal computer della AMSTRAD e con qualsiasi altro persona! e home computer dotato di interfaccia

 $\blacktriangleright\blacktriangleright\blacktriangleright$ 

standard parallela e costituisce la stampante disponibile oggi con le caratteristiche più avanzate.

Più di cento diverse combinazioni di stili di caratteri, inclusa la stampa "near letter quality" (NLQ) unitamente all'insieme completo di caratteri ASCII ed all'insieme di caratteri grafici IBM, costituiscono la soluzione ad ogni problema di stampa.

In aggiunta, le possibilità di indirizzamento del singolo punto permette la stampa di ogni tipo di grafico e la completa compatibilità con lo standard EPSON permette alla stampante DMP 4000 di operare correttamente con i più diffusi packages di software applicativo.

li prezzo al pubblico di questa stampante e di lire 649.000 (IVA esclusa).

### SCHEDA TECNICA

### Sistema di Stampa: Matrice di punti ad impatto

Velocità di stampa: 200 CPS (caratteri standard) *50*  CPS (caratteri NQL)

### Caratteri:

96 Ascii 96 corsivo 96 NLQ 96 NLQ corsivo 9 set caratteri internazionali 132 caratteri speciali

#### Numero Colonne:

136 standard 233 condensato

### Velocità di Interlinea: 100 m/sec

#### Interfaccia:

Parallela (compatibile Centronics)

**AMSTRAD Stampante DMP 3160 a 160 CAR/SEC** 

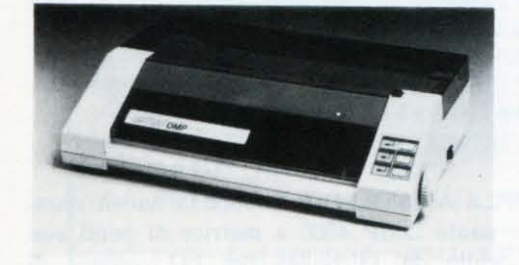

La Amstrad amplia la sua gamma di stampanti introducendo la nuova DMP 3160 a matrice di punti con stampa su 80 colonne a 10 cpi (caratteri per pollice) e velocità di 160 caratteri al secondo. La stampante DMP 3160 funziona con

l'intera gamma di personal computer prodotti dalla AMSTRAD e con qualsiasi altro persona! computer dotato di interfaccia standard parallela.

La DMP 3160 accetta tutti i codici di controllo dello standard EPSON e supporta l'insieme completo di caratteri grafici IBM oltre a permettere più di cento diversi stili di caratteri compresa la stampa di testi in forma compatta, espansa e "Near Letter Quality" (NLQ) e la stampa di grafici.

Fogli singoli o moduli continui possono essere alternativamente usati ad uno speciale sistema "flatbed" permette una facile introduzione frontale della carta ed il suo allineamento sia nel funzionamento a frizione che quello con trattori.

Accanto alla nuova DMP 3160 la AM-STRAD offre la stampante DMP 3000 con le medesime caratteristiche della precedente ma con velocità di stampa ridotta a 100 caratteri al secondo.

Il prezzo al pubblico della DMP 3160 è di Lire 369.000 mentre il modello DMP 3000 viene 349.000.

Naturalmente i prèzzi si intendono IVA esclusa.

### SCHEDA TECNICA

Sistema di Stampa: matrice di punti ad impatto

Velocità di Stampa: 160 CPS (caratteri standard) 40 CPS (caratteri NLQ)

Dimensione Carattere:  $2.1 \times 2.55$  millimetri

### Dimensioni di Stampa:

Standard IO CPI/80 CPL Mini 12 CPl/96 CPL Condensato 17 CPI/137 CPL Doppia larghezza standard *5*  CPI/40 CPL Doppia larghezza Mini 6 CPI/48 CPL Doppia larghezza condensato 8.5 CPL/68

### Numero Colonne

80 standard 40 doppia larghezza 132 condensato 66 doppia larghezza condensato

Interfaccia: Parallela (Centronics compatibile)

Alimentazione: 220/ 240 volt e.a. a *50* Hz

Dimensioni:

400 x 250 x 100 millimetri Peso:

4.2 Kg

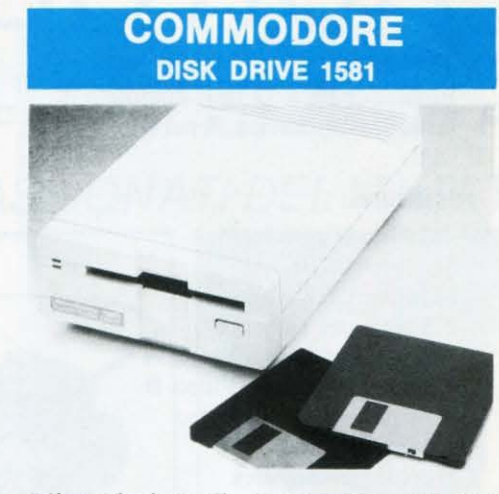

L'introduzione di questo nuovo disk 1581 da 3,5" mette a disposizione dei modelli C-64 e C-128 il meglio della tecnologia sviluppata sui dischi.

I principali vantaggi di questa tecnologia sono costituiti da una maggior velocità nel trasferimento dei dati, una maggior capacità di memoria per l'archiviazione ad una miglior protezione da incidenti fortuiti che possono occorrere al disco stesso. Rispetto ai disk da *5" 114,* i nuovi da 3,5" sono più compatti e hanno una solida protezione per prevenire eventuali deformazioni o abrasioni dei supporti magnetici.

La capacità del modello 1581 è di 880 KB, ideale anche per gli utilizzatori più esigenti.

L'interazione tra programmi e disco è più veloce grazie alla velocità di trasferimento dei dati che, nel modello 1581, e tre volte superiore rispetto a quella degli attuali disk drive del C-64.

Il nuovo 1581 è totalmente compatibile con i modelli C-128, C-64, PLUS4, e C-16.

### **MICROSOFT**

### Presenta: il nuovo compilatore Basic

Si chiama QuickBasic 3.0 il nuovo compilatore Basic presentato dalla Microsoft.

Il package QuickBasic si compone di un veloce compilatore, di un sofisticato debugger e di un supporto per i coprocessori matematici 8027 e 80287.

Il programma di debugger è basato sul «Code View Debugger» fornito assieme al compilatore C della Microsoft stessa.

Esso inizia ad operare durante l'esecuzione di un programma mediante la pressione dei tasti control-break.

È possibile dunque, grazie a questo potentissimo debugger determinare gli errori seguendo passo dopo passo l'esecuzione del codice sorgente.

### NOTIZIARIO-NOTIZIARIO-NO

È possibile inoltre, esaminare il contenuto delle variabili mentre il programma è in fase di esecuzione e inserire dei «break-points» per arrestare l'esecuzione del programma.

Un'altra caratteristica interessante di questo compilatore Basic è quella che permette all'utente di dividere lo schermo in finestre e quindi «vedere» contemporaneamente il codice sorgente, i valori delle variabili e l'output del programma, il tutto mentre il programma stesso è ancora in fase di esecuzione. li supporto per il coprocessore matematico permette, nel caso che l'utente disponga del coprocessore stesso, di generare un codice molto veloce mentre qualora l'utente non disponesse di tale coprocessore il supporto «setta» automaticamente le varie routine software che permettono di emulare il funzionamento del coprocessore matematico.

Vi sono inoltre a disposizione dell'utente numerose altre caratteristiche inerenti la programmazione come ad esempio il supporto per le variabili locali e globali, la possibilità di utilizzare labels alfanumeriche per le linee al posto dei «classici» numeri di linea e la compilazione separata che permette la divisione dei programmi in moduli e la possibilità di compilare ogni singolo modulo in maniera indipendente. Inoltre è possibile riunire i singoli mòduli in una «libreria» e utilizzarli in altri programmi senza bisogno di doverli ricompilare.

La Microsoft ha anche aggiunto una tecnica di ricerca ed individuazione degli errori molto sofisticata.

Infatti, alla fine di ogni compilazione, sarà il compilatore stesso a posizionare il cursore sull 'errore individuato e che dovrà essere corretto.

li compilatore QuickBasic 3 .O offre la totale compatibilità con lo ,standard del linguaggio Basic e supporta il modo grafico esteso della EGA.

Per poter utilizzare il QuickBasic 3.0 occorre un PC l.B.M. o un suo compatibile con almeno una memoria RAM di 320 Kbytes.

Inoltre è richiesta una release del sistema operativo MS-DOS superiore almeno alla versione 2.0.

C'è da osservare che il QuickBasic suppporta sia floppy disk da 5" 1/4 che 3" 1/2.

Il costo di questo pacchetto software è di 99 dollari U.S.A.

### Per ulteriori informazioni:

Microsoft S.p.A. · Via Michelangelo, 1 20093 Cologno Monzese (Ml) · Tel.: 02/2549741

### **COMMODORE C 64** · **IN CONFEZIONE TELEMATICA.**

'7SfAT **.USIP** 

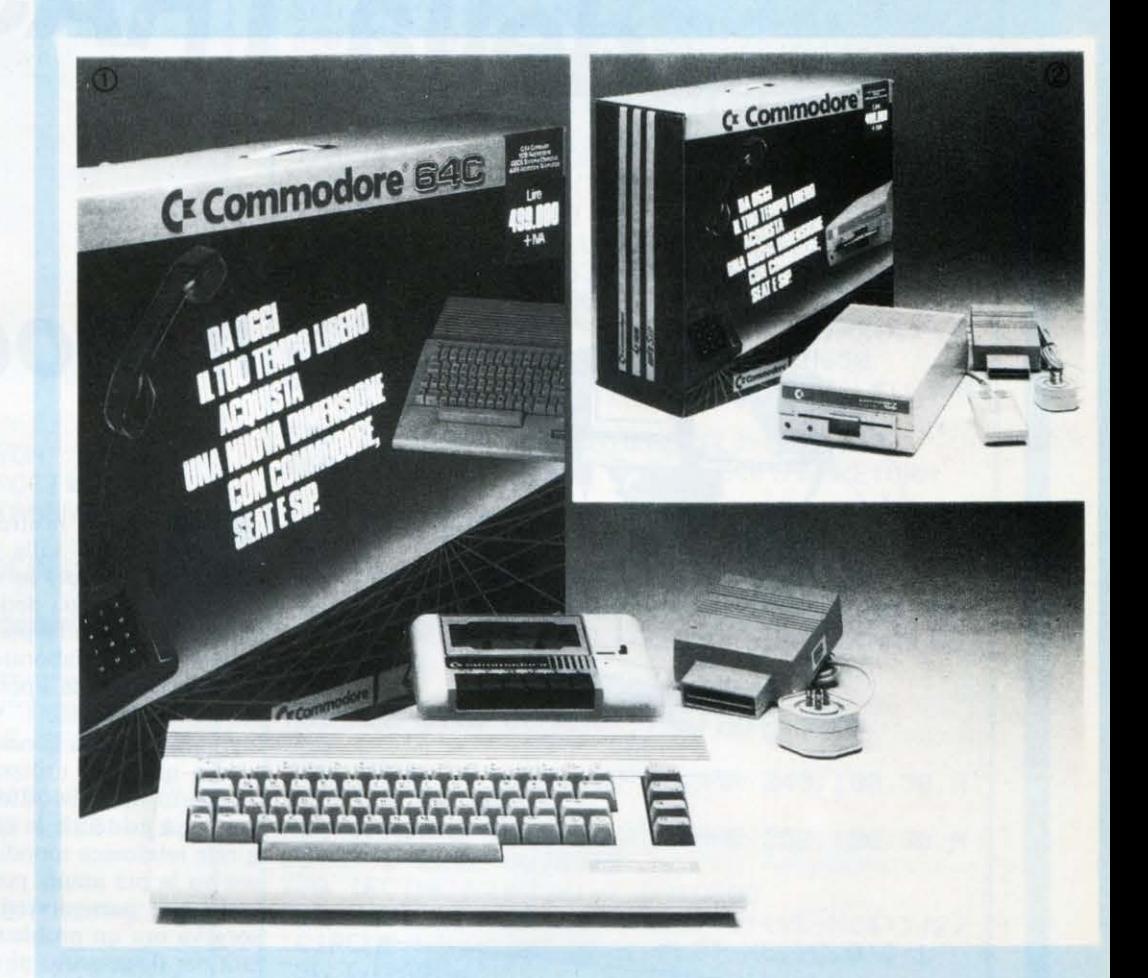

Da oggi il tuo tempo libero acquista una nuova dimensione con GOMMO· DORE, SEAT e SIP.

Prova ad immaginare quante altre co· se belle puoi fare oltre ai giochi ed ai programmi, trasformando il C-64 in un terminale telematico.

Oltre ai Computer, infatti, la scatola contiene una grande novità completamente gratuita: l'Adattatore Telematico. Questo ti permette di oltrepassare i confini della tua stanza e di aprire una finestra sui mondo.

L'adattatore telematico ti consentirà infatti di entrare in contatto con ser· vizi di estremo interesse per un ap· passionato di computers come te.

VIDEOTEL, un servizio con ii quale potrai collegarti 24 ore su 24 con altre 250 Banche Dati e ricevere videogiochi o programmi, informazioni e servizi inerenti ii tempo libero, il turi· smo, la scuola e utilizzare un servizio di casella postale per lo scambio di messaggi con tutti gli altri abbonati.

PAGINE GIALLE ELETTRONICHE, un servizio che sviluppa e diffonde in tempo reale informazioni di carattere anagrafico e tecnico-commerciale. Questo collegamento può portare an· che i tuoi genitori ad una conoscenza più approfondita dei mondo delle aziende.

La scatola telematica 1 contiene:

- 1C·64C
- 1 1530 Registratore di dati
- 1 Geos sistema operativo (da usare con drive 1541)
- 1 6499 Adattatore Telematico

La scatola telematica 2 contiene:

- 1 1541 Unità a dischi
- 1 1351 Mouse
- 1 6499 Adattatore Telematico

### 721 2*n* -- - - -- - -- -- -- - - = - ---- --- - - -- - - **Si** - - - - - **<sup>s</sup>**§ -- LELEL" -- **-- 100 MM** =-

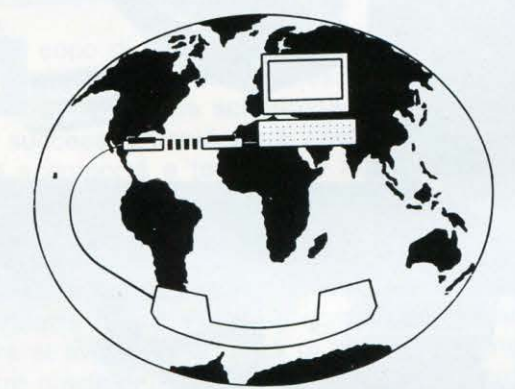

**Ministoria de\ Modem** 

**•Modem in banda base e \n banda 1on,ca** 

 $Transmissioni$ sincrone **e** asincrone

• **Standard Hayes** 

### **Il Modem, queste**

ccoci al nostro secondo appuntamento; proseguiamo il discorso sulla trasmissione dati lasciato in sospeso (sul più bello!) lo scorso numero.

Come abbiamo già detto, le tecniche di trasmissione dati si sono andate sviluppando per far fronte all'esigenza di scambio di informazioni tra elaboratori o tra terminali periferici ed elaboratore. Con il termine « periferici» intendiamo anche quelli geograficamente distribuiti.

Per garantire una connessione capillare, quale soluzione migliore se non quella di utilizzare la rete telefonica?

In questo modo si ottenne un duplice vantaggio: le connessioni erano già esistenti, in quanto la rete dati veniva a coincidere con la rete telefonica mondiale; un'elevata standardizzazione, che garantiva la più ampia possibilità d'interconnessione tra le reti telefoniche di paesi diversi.

Sorgeva ora un problema: la rete telefonica, progettata ed utilizzata per il trasporto di segnali analogici, propri delle trasmissioni telefoniche, risultava inadatta al trasporto dei segnali digitali degli elaboratori. Occorreva quindi che, prima dell'inoltro, tali segnali venissero amplificati per ovviare alle forti dispersioni sulla linea, resi compatibili con gli standard telefonici, e che al ricevimento fosse compiuta l'operazione inversa.

Queste due operazioni vennero affidate ai MoDem, abbreviazione di MODulatore/ DEModulatore.

Il loro compito è quello di modulare il segnale in partenza, e di demodulare quello in arrivo (vedi figure), facendo variare uno dei tre parametri caratteristici della portante: frequenza, fase, ampiezza; da cui poi prendono nome le tre tecniche di trasmissione: PSK (Phase Shifting Key), FSK (Frequency Shifting Key) e QAM (Quadrature Amplitude Modulation).

Nella letteratura specializzata, il Modem viene spesso indicato anche con il termine DCE (Data Circuii terminating Equipment), mentre i calcolatori e i terminali vengono indicati con DTE (Data Terminal Equipment).

Esistono due tipi di Modem. In «banda fonica», di cui abbiamo appena parlato, che utilizzano la normale linea telefonica; in «banda base» , utilizzati quando la trasmissione avviene su linee appositamente studiate ed installate per la trasmissione dati, quindi con elevata qualità del segnale e costituite da speciali cavi che offrono elevatissime velocità di trasferimento e ampia banda di trasmissione, che consente di trasmettere i segnali così come partono del terminale, senza doverli amplificare ma semplice-

# ~E **DAT\**

**di Fabio Scafati** 

### > **sconosciuto**

mente adattondoli elettricamente alla rete telefonica. Essendo quindi più semplici dei Modem in banda fonica, il costo dei Modem in banda base è inferiore, il che ne favorisce l'uso e la diffusione quando possibile.

Le modalità di trasmissione oggi utilizzate sono due: asincrona (detta anche start/stop) e sincrona. La prima, prende origine dalle comunicazioni telescrivente-elaboratore, in cui la velocità di battitura dell'utente sulla tastiera è contenuta e non costante; quindi la successione temporale degli istanti in cui vengono inviati i caratteri è, di fatto, casuale: può esistere un intervallo di tempo qualunque tra la fine di un carattere e l'inizio del successivo. Ogni carattere inviato, è preceduto allora da un segnale di inizio (bit di START) e seguito da un segnale di fine (bit di STOP). L'apparato ricevente è così in grado di identificare il carattere trasmesso e di prelevarlo dalla linea. Questa modalità, peraltro molto utilizzata, è relativamente inefficiente; infatti per ogni carattere (8 bit) servono due bit di controllo (bit di START e di STOP). Quindi per trasmettere 8 bit di dati, occorre inviarne 10, con un sovraccarico del 20%.

La seconda, molto più efficiente alle elevate velocità, è utilizzata dall'utenza professionale. Viene detta «sincrona» in quanto i caratteri non vengono più trasmessi uno alla volta, ma in «pacchetti» di decine o centinaia di caratteri. Ogni pacchetto inviato, è preceduto da un segnale di sincronismo (SYN) originato dal Modem che trasmette. Grazie a tale segnale, il Modem ricevente sa in quali istanti prelevare i caratteri del pacchetto, dalla linea. La fine del pacchetto, è segnalata anche qui da un carattere di chiusura e da uno o più caratteri di controllo, atti a rilevare eventuali errori di trasmissione. In modalità sincrona, vengono utilizzati solo pochi caratteri in più oltre quelli del messaggio, e il sovraccarico è trascurabile.

Vediamo ora come si presenta fisicamente un Modem comunemente utilizzato per trasmissioni non professionali (asincrone). Ha la forma di un contenitore grande circa come una scatola di floppy disk, generalmente in alluminio o lamiera verniciata. Frontalmente presenta numerose spie, utili nel corso della trasmissione, e a volte, uno o più commutatori. Sul retro sono presenti l'uscita RS-232, che rappresenta lo standard di comunicazione asincrona nel mondo PC ed Home; l'alimentazione, uno o due collegamenti alla rete telefonica, l'interruttore di accensione e, a volte, il controllo del volume dell'altoparlantino interno (se c'è).

I led presenti sul frontalino aiutano lo «smanettone» a controllare la trasmissione. Quello sempre presente su qualunque tipo di Modem, è il CD (Carrier Detect), rivelatore della portante telefonica, ovvero di avvenuto «aggancio» del Modem situato sull'altro capo della linea. Nei Modem più «lussuosi» si possono trovare altre spie: MR (Modem Ready), TR (Terminal Ready), SD (Send Data), RD (Receive Data), HS (High Speed), AA (Auto Answer), OH (Off Hook).

Qua ndo si accende il Modem, si illumina la spia MR: Modem pronto; l'accensione del led TR indica la disponibilità, del terminale o calcolatore, a ricevere o inviare comandi; SD lampeggia quando vengono inviati dei dati, RD quando vengono ricevuti; HS si illumina quando il collegamento è ad alta velocità (1200 o 2400 baud); AA è attiva quando il Modem è abilitato a rispondere automaticamente alle chiamate (es. gestione di un BBS); infine, OH risulta accesso quando il collegamento è in atto.

A proposito, dimenticavo di dire che, a livello commerciale, si è affermato lo standard «Hayes», dal nome della casa costruttrice che per prima lo ha introdotto sul mercato statunitense. Tale standard prevede l'esistenza di un set di comandi da inviare al Modem. Tale set di istruzioni non è un vero è proprio linguaggio, bensì un insieme di macroistruzioni che semplifica, e di molto, la vita ai progettisti del software di comunicazione. In realtà, quindi, i vantaggi di questo tipo di Modem sono «trasparenti» all'utenza finale, o quasi. Infatti l'unica componente evidente è la velocità del software. Tuttavia, viste le basse velocità di trasmissione utilizzabili sulle linee telefoniche, anche questo vantaggio viene pressoché annullato!

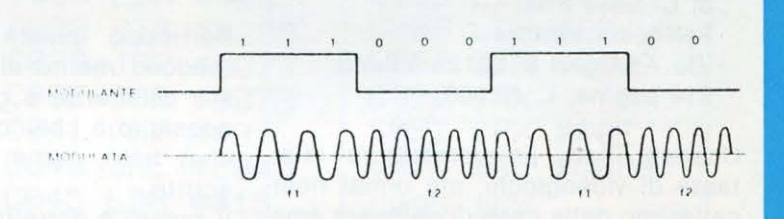

Figura 3.1 · Esempio di modulazione di frequenza.

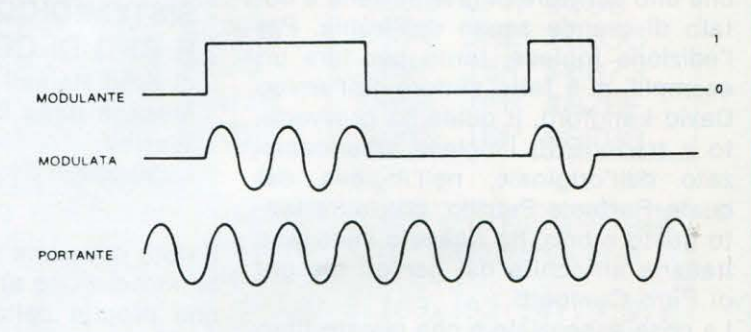

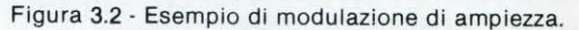

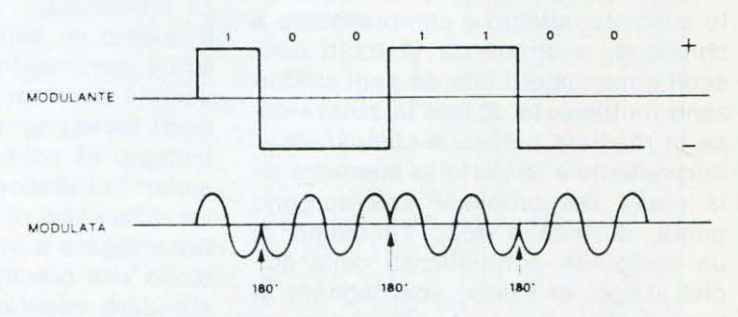

Figura 3.3 · Esempio di modulazione di fase.

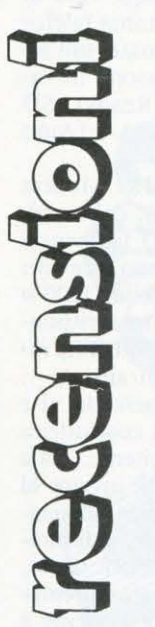

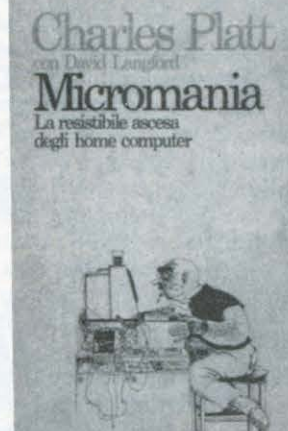

#### **MICROMANIA**

**di Charles Platt Feltrinelli Editore Via Andegari 6, 20121 Milano 214 pagine, L. 20.000** 

Charles Platt, programmatore dilettante di videogiochi, ma ormai ricercatissimo dalle case di software americane per la sua grande inventiva e quindi vicino al professionismo, è anche uno scrittore di grande vena e dotato di grande senso dell'ironia. Per l'edizione inglese, tanto per fare un esempio, si è fatto aiutare dall'amico David Langford, il quale ha provveduto a tradurre (!) l'inglese americanizzato dell'originale, nell'inglese dal quale Raffaele Petrillo, con altrettanto gusto e brio, ha ricavato l'edizione italiana arricchita dai geniali disegni di Pirro Cuniberti.

La cosa essenziale è che questo libro racconta davvero gli elementi fondamentali dell'informatica in modo molto succinto, allegro e comprensibile a chiunque, a differenza di molti opuscoli e manualetti che da anni si sforzano inutilmente di fare la stessa cosa in maniera noiosa e complicata.

Sorpredente è la perfetta aderenza alla realtà dei problemi che sorgono prima, durante e dopo l'acquisto di un computer, puntualizzati delle quidici «Leggi di Platt», sparpagliate in tutto il libro, Eccovi le più spassose: (a proposito delle stampanti che si inceppano proprio quando si è momentaneamente assenti)

«Quando chiedi al computer di fare

 $\overline{\pi}$   $\overline{\pi}$ 

un lavoro al tuo posto, il tempo che risparmi se ne va solitamente a sorvegliare il computer per assicurarti che faccia il lavoro a dovere»;

(a proposito della grande quantità di pubblicità presente nelle riviste specializzate)

«Le riviste d'informatica esistono soprattutto per dare spazio alla pubblicità. Il testo, relegato quasi sempre sulle pagine di sinistra, è presentato in modo da recare il minimo danno possibile agli inserzionisti»;

(a proposito dei word processors) «Il problema di quasi tutti gli elaboratori di testi è che si perde metà del tempo per pensare al programma, invece di pensare a quel che si dovrebbe scrivere».

### **Conclusioni**

Purtroppo queste poche righe non rendono merito al contenuto di questo esilarante e geniale volume che consiglio a chiunque di leggere tutto d'un fiato, come ha fatto il soottoscritto .

11 prezzo è corretto. **Fabio Scafati** 

### **SISTEMI DI COMUNICAZIONE E RETI DI COMPUTER di Fred Halsall Masson Italia Editore/Addison Wesley L 30.000**

il libro offre una moderna e autorevole introduzione ai principi e alle tecniche proprie della trasmissione dati, con particolare riguardo per reti di calcolatori e per sistemi di informatica distribuita.

È questo un settore in rapida espansione per soddisfare le richieste di società multinazionali e multisede, le quali hanno sempre più impellente il bisogno di collegare in rete i propri sistemi di elaborazione dati.

La diffusione di questi sistemi è tuttavia legata a vincoli di interconnessione che presuppongono una forma standard internazionale.

È questo uno dei temi fondamentali del volume. Inoltre il testo riporta alla fine di ogni capitolo degli esercizi adeguati. **Robert Feltoni** 

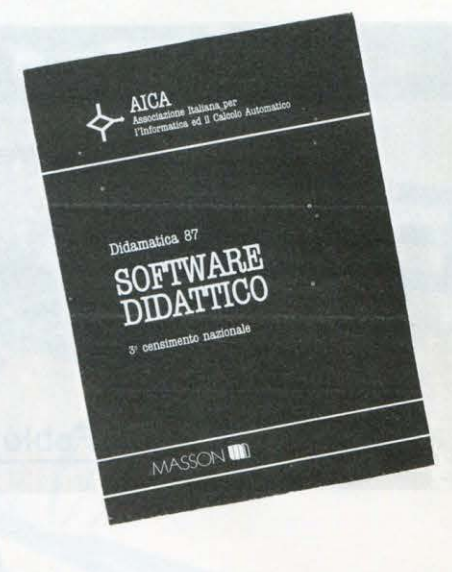

**DIDAMATICA '87: SOFTWARE DIDATIICO 3° Censimento Nazionale a cura dell'AICA (Ass. ltal. per l'informa.ca e il Calcolo Autom. Masson Italia Editore 342 pagine, L 40.000** 

Come molti di voi avranno già capito, «Software Didattico» dell'AICA non è un vero e proprio «libro», bensì una raccolta, sotto forma di schede informative, del software didattico circolante in Italia.

 $Finalmente - qualcuno penserà$ abbiamo una raccolta selezionata di programmi che ci potranno essere utili nello studio o in altre attività. **E**  invece no: la raccolta è stata realizzata attraverso la più ampia divulgazione possibile della scheda-censimento ma il carattere volontario e libero dell'adesione di chi la restituisce compilata all'AICA non consente di qualificare l'insieme dei dati raccolti. In altre parole, la descrizione di ogni programma riportata nelle schede, è quella fornita dal produttore, quindi, inevitabilmente parziale. '

Perché l'AICA fa questo censimento? Le ragioni sono rimaste le due dichiarate sin dall'inizio del primo censimento:

Contribuire a far conoscere quanto viene prodotto e reso disponibile nel nostro paese, al fine di facilitare l'incontro fra gli addetti ai lavori da un lato e fra domanda e offerta dall'altro. Contribuire alla costruzione di una «Conoscenza critica» di quanto viene prodotto, dato che il settore del software didattico è estremamente disomogeneo e le soluzioni proposte devono essere accuratamente studiate e valutate, prima di poter essere accettate come utilizzabili.

### **A chi è destinato**

Agli esperti di Software Didattico per conoscere cosa si sta sviluppando in Italia da parte di altri esperti. Agli utenti docenti, studenti di scuole e università, responsabili organizzativi per scoprire che cosa è disponibile e iniziare a conoscerlo attraverso alcuni parametri significativi. Agli operatori dell'informatica che vi potranno trovare interessanti elementi relativi a un ambiente relativamente nuovo, in cui l'elaboratore si sta aprendo una strada.

### **Descrizione genera/e**

Il volume contiene 292 schede compilate dagli stessi Autori che descrivono, per ogni programma, gli obiettivi didattici, gli strumenti informatici su cui funziona, la documentazione di cui è corredato, le sperimentazioni a cui è stato eventualmente sottoposto e, per molti dei programmi commercialmente disponibili, anche il prezzo.

### **Conclusioni**

Un appunto va fatto all'indice per materie: capita infatti che manchino alcune schede, presenti invece sull'indice (quelle del CNR sugli urti); alcuni riferimenti alle pagine sono sbagliati, altri rimandano a pagine contraddistinte da un numero che è maggiore di quello dell'ultima pagina del volume.

**Fabio Scafati** 

**INFORMATICA E ALFABETIZZAZIONE di L. Trlscluzzl Tecnodld, Napoli, 1986 136 pagg. · L. 20.000** 

Anche se il sottotitolo del libro è «L'uso del computer nella scuola elementare», esso può essere usato, per una prima alfabetizzazione informatica, anche nella scuola media.

Il libro si compone di quattro parti: la prima è un'introduzione culturale al computer «Un po' di storia, L'hardware, I linguaggi, Computer e apprendimento, il programma, Avvertenze e istruzioni»: le altre tre riguardano la programmazione.

In particolare, nella seconda parte, c'è un'introduzione al BASIC dello Spectrum, mediante sette programmi didattici (Chi cerca trova. Indovina la nota musicale. Targhe d'auto. Operazioni di arimtmetica, Bombardiere metematico, Anagrammi per i più piccini); nella terza parte un'introduzione alla grafica ed al suono, sempre dello Spectrum, con otto programmi vari; la quarta parte è costituito da un solo lungo programma per imparare a leggere, con quattro livelli di difficoltà. I programmi possono essere adattati ad altri piccoli computer, con un minimo di conoscenza delle tecniche di programmazione e del particolare BA-SIC usato.

L'Autore, che è docente ordinario di Metodologia e Didattica all'Università di Firenze, ha usato un linguaggio chiaro, senza inutili tecnicismi, ed ha puntigliosamente spiegato ogni pezzo dei programmi, in modo che il Lettore non si limiti a battere passivamente i medesimi sulla tastiera, per l'effetto desiderato dall'Autore, ma impari il significato e l'uso delle varie istruzioni impiegate.

**Giuseppe Festa** 

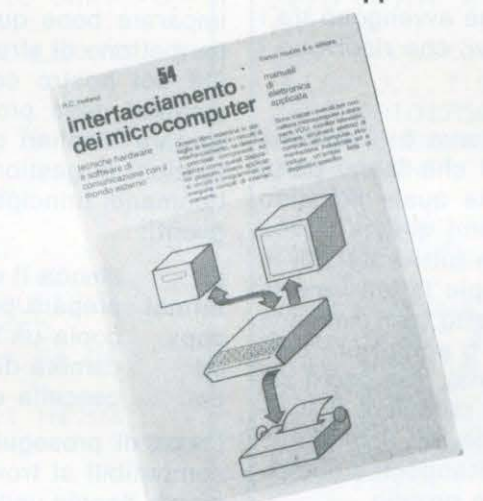

### **INTERFACCIAMENTO DEI MICROCOMPUTER di R.C. Holland Franco Muzzio** & C. **editore 240 pagine, L. 18.000**

**A chi è destinato?** 

Il testo è rivolto principalmente a coloro che desiderano conoscere le tecniche e le metodologie che permettono l'interfacciamento tra microcomputers e dispositivi esterni.

Non sono comunque, vista la semplicità con cui vengono trattati gli argomenti, richieste specifiche conoscenze di base.

### **Descrizione**

Sono ormai disponibili molti libri che offrono un'introduzione alla tecnologia dei microprocessori.

Questi testi forniscono la descrizione dei principi fondamentali dei circuiti microelettronici e del funzionamento e della programmazione dei microprocessori.

Essi tralasciano dei modi con cui i microcomputers possono venire collegati a dispositivi esterni o a periferiche.

Questo libro esamina in dettaglio le tecnologie e i circuiti per l'interfacciamento. Tratta i principali componenti, e illustra come possono venire utilizzati sotto forma di circuito, e programmati per svolgere compiti di interfaccia.

Sono inclusi la descrizione dei metodi per il collegamento dei microcomputer a dispositivi quali stampanti, terminali video, monitor TV, display, tastiera, unità di controllo, altri computers, strumentazione di processo e viene inoltre fornita un'ampia lista di dispositivi specifici.

Vengono poi esaminati in dettaglio componenti e sistemi di intefacciamento con i microprocessori dei seguenti costruttori: lntel, Zilog, Texas lnstruments, MOS Technology e con i microcomputers BBC e Appie.

È stata inclusa pure l'illustrazione dei principi di funzionamento dei microcomputers in modo che tale testo possa offrire una guida completa per apprendere le basi fondamentali della tecnologia dei microcomputers.

Nei capitoli 1, 2 e 7, ad esempio, viene descritta la tecnologia generale (circuiti logici, blocchi circuitali di base e loro programmazione), mentre il resto del libro conduce il lettore attraverso le basi e i dettagli dell'intefacciamento.

Al termine del volume si trova un Glossario che fornisce una sommaria spiegazione dei termini tecnici usati nel libro.

### **Giudizio**

Il testo si compone di undici capitoli armoniosi e ben articolati, ognuno dei quali è corredato di numerosi schemi tecnici e disegni per rendere più facile la comprensione dell'argomento trattato.

Esso è anche dotato di una appendice contenente il famoso codice ASCII (ormai la presenza di tale codice nelle appendici di un libro sui computers è un classico) e di glossario contenente il significato dei termini tecnici usati nel testo.

Anche il costo del libro ci sembra ragionevole.

**Robert Feltoni** 

# **INTRODUZIONE AL SISTEMA** MS-DOS di P. Ciancarini

**Questa rubrica è dedicata al sistema operativo MS·DOS, quello dei persona! IBM e**  dei cosiddetti «compatibili», che recentemente **il Ministero della Pubblica Istruzione ha scelto come computer standard da usare nella Scuola Superiore.** 

S enza software, un computer è solamente un inutile pezzo di metallo e plastica senza vita. La sua anima sono i programmi.

Esistono due tipi di software: i programmi di sistema, che gestiscono le operazioni del computer stesso, ovvero sia l'interazione verso l'utente che quelle che avvengono tra i vari dispositivi, e i programmi applicativi, che risolvono i particolari problemi degli utenti.

Il più importante dei programmi di sistema è il **sistema operativo,** che controlla tutti dispositivi che fanno parte dell'elaboratore e fornisce la base sulla quale possono operare le applicazioni. Se chi programmi queste ultime dovesse preoccuparsi di programmare in tutti i dettagli la gestione dei dispositivi, come per esempio la lettura e la scrittura delle informazioni su un dischetto (per ciascuna operazioni delle quali occorrono decine o addirittura centinaia di istruzioni di linguaggio macchina), ben pochi sarebbero i programmi a disposizione del pubblico! È il sistema operativo che si fa carico di sollevare il programmatore qa tutti i compiti di routine, facilitandogli il compito di concentrarsi sul programma vero e proprio.

Il sistema operativo in effetti ha due compiti fondamentali sostanzialmente differenti. Da un punto di vista astratto, ha il compito di semplificare l'uso dell'elaboratore, dando

all'utente l'impressione di avere a disposizione una macchina molto più semplice da usare che non la macchina reale (questa macchina astratta viene spesso indicata col nome di macchina virtuale). Da un punto di vista più concreto, il sistema operativo deve gestire le risorse dell'intero sistema, coordinando le interazioni dei processori, delle memorie centrali o permanenti, dei dischi, delle stampanti, delle interfacce di rete, ecc...

**Parte 2** 

Nello schema a fondo pagina è riassunta la gerarchia di cui si compone un sistema di calcolo. Al livello più basso vediamo **l'hardware,** che a sua volta si compone di vari livelli (non è scopo di questa serie di articoli entrare nei relativi dettagli). Come si vede, il livello base del software di sistema è costituito dal sistema operativo.

Delle due, la funzione più importante per degli utenti alle prime armi quali siamo noi è certamente la prima: occorre imparare bene quella mezza dozzina di comandi che ci permettono di sfruttare facilmente le più comuni funzionalità del nostro computer. Solo se ci addentreremo nei meandri della programmazione di sistema occorrerà diventare familiari coi dettagli della programmazione delle funzioni di gestione del sistema operativo.

I comandi principali del sistema operativo DOS sono i seguenti:

**dir**  elenca il contenuto del disco;

- **format**  prepara per l'uso un dischetto vergine;
- **copy**  copia un file da un disco all'altro;
- **cd**  cambia directory;

**del**  cancella un archivio dal disco.

Prima di proseguire, va ricordato che i sistemi MS-DOS compatibili si trovano comunemente in due configurazioni: o a doppia unità per dischetti (chiamate disk drive), oppure a drive singolo ma accoppiato con un disco rigido (hard-disk). Nel primo caso le due unità si chiamano convenzionalmente **a: e b:.** Nel secondo caso le unità si chiamano rispettivamente : l'unità a floppy e **e:** quella a disco

**Struttura gerarchica di un sistema di elaborazione** 

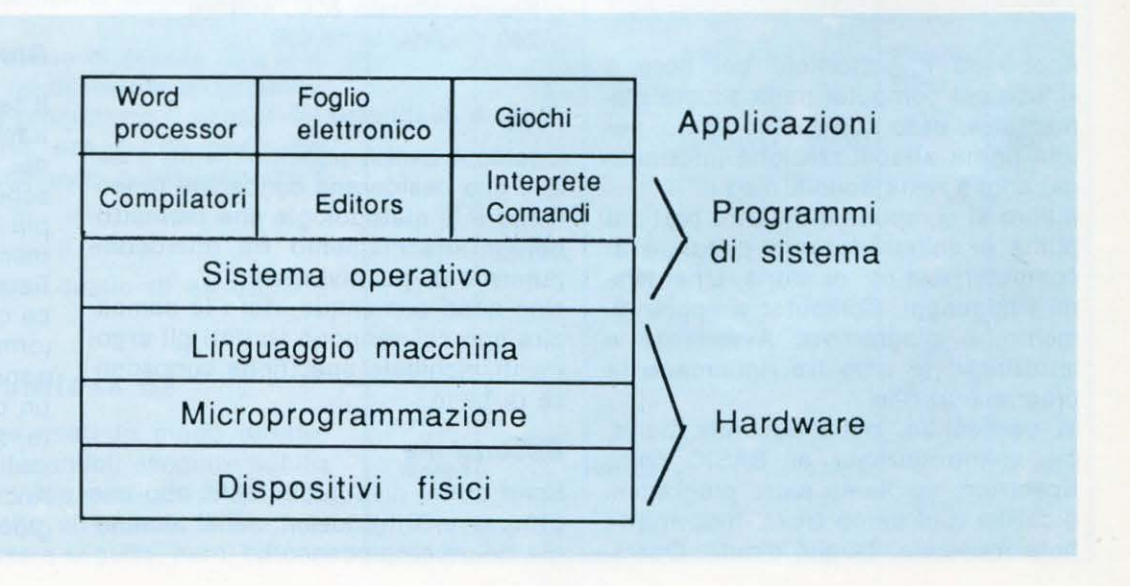

### ..,...,...,. **MS·DOS**

rigido. In ogni momento è attiva una sola unità; il computer segnala l'unità attiva mediante il **prompt:** inizialmente questo è

**A>** 

il che significa che è attiva l'unità **a:.** Se il prompt fosse

**B>** 

sarebbe attiva l'unità **b:.** Si noti che il disco col sistema va sempre messo nell'unità **a:,** a meno che non sia pre· sente il disco rigido.

Per cambiare il disco attivo basta scriverne il nome dopo il prompt:

 $A > b$ :

cambia il disco attivo da **a: in b:.** Il prompt cambia di conseguenza.

### **Il comando dir**

Come dicevamo la volta scorsa, un dischetto in formato MSDOS contiene una serie di elementi che rappresentano insiemi di iniormazioni. Dando il comando

 $\Delta >$  dir

noi otteniamo l'elenco completo (detto directory) di questi insiemi - contenuti in questo caso nel disco a: -, e che gli informatici chiamano **file.** 

Vediamo un piccolo directory tipico.

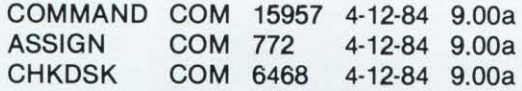

In questo elenco, la prima colonna rappresenta il nome dell'archivio; la seconda, chiamata *estensione*, rappresenta il tipo; la terza la lunghezza in caratteri del contenuto; la quarta e la quinta rispettivamente la data e l'ora di creazione dell'archivio (la lettera a finale sta per antimeri· diem, ovvero l'ora indicata appartiene alle ore del mattino; quelle del pomeriggio sono indicate col suffisso p, che sta per postmeridiem). Il significato di tali informazioni dovrebbe essere ovvio anche per il lettore principiante. con l'importante eccezione di quelle contenute nella seconda colonna.

### **L'estensione**

L'estensione è una sorta di «cognome» del file, ed ha lo scopo di stabilire il tipo delle informazioni in esso contenute. Il sistema richiede che sia assegnato obbligatoriamente a tutti i file contenenti dei programmi, cioè degli in· siemi di istruzioni scritte in qualche linguaggio direttamente o indirettamente eseguibili dal calcolatore. Per esempio, un file contenente un programma in linguaggio BASIC avrà il suffisso .BAS; un file contenente un pro· gramma scritto in PROLOG avrà il suffisso .PRO, e così via (in genere il suffisso dei programmi scritti in un certo linguaggio richiama il nome del linguaggio stesso). Il suf· fisso non è obbligatorio se il file contiene dei dati. Spesso i progammi commerciali (es. Wordstar, DBase 3, Lotus 123, ecc.) aggiungono comunque un suffisso particolare anche a certi file di dati.

I suffissi più importanti sono quelli che caratterizzano i fi·

le di sistema, che sono quei file che contengono i programmi che costituiscono il DOS, cioè il sistema operati· vo stesso, e che vengono in parte caricati in memoria cen· trale all'accensione della macchina (si ricordi che il processore può eseguire solamente i programmi che sono residenti in memoria centrale).

Le estensioni di sistema sono quattro:

- .COM sta per «command»: se un file ha questo suffisso vuol dire che il suo contenuto è eseguibile, è cioè un programma, che corrisponde ad un comando. Questi programmi contengono codice macchina di· rettamente eseguibile dal processore (si dice che sono in memory image format, cioè in «formato immagine di memoria»). Questo è il formato della maggior parte dei comandi esterni del sistema operativo: es:: format, keybit, chkdsk.
- **.EXE** sta per «execute»: sono analoghi ai precedenti, ma il programma contenuto è rilocabile, ovvero può essere eseguito in zone differenti della memoria. In altre parole, prima di eseguirli, il sistema operativo dovrà effettuare alcune operazioni di riarrangiamento delle informazioni a sua disposizione: l'esecuzione sarà leggermente rallentata. Questo è il formato della grande maggioranza delle applicazioni commerciali.
- **.BAT** sta per «batch»: contiene una sequenza di comandi di sistema. I file di questo tipo sono creati dall'utente del computer allo scopo di semplificarne la gestione. In pratica viene assegnato un nome ad una sequenza prefissata di comandi, in modo da non doverla ripetere tutte le volte.
- **.SYS** Sta per «Sys»: viene assegnato ai file appartenenti in esclusiva al DOS. Alcuni dei file di questo tipo sono invisibili: non vengono listati nel directory. Altre estensioni comuni sono le seguenti:
- **.PAS** programma sorgente BASIC
- **.BAS** programma sorgente PASCAL
- **.OBJ** codice oggetto rilocabile (non direttamente eseguibile)
- **.PRO** programma sorgente PROLOG
- **.TXT** testo
- **.DOC** documento
- **.BAK** copia di sicurezza

(Nota: un programma sorgente di un dato linguaggio è un testo scritto direttamente in quel linguaggio; si usa questo termine per distinguere il testo «leggibile» dal pro· gramma oggetto - cioè eseguibile -, generalmente compilato, che invece contiene codice macchina).

Possiamo a questo punto chiederci quale sia il significato dei file contenuti nel disco di sistema. I più importanti sono i seguenti:

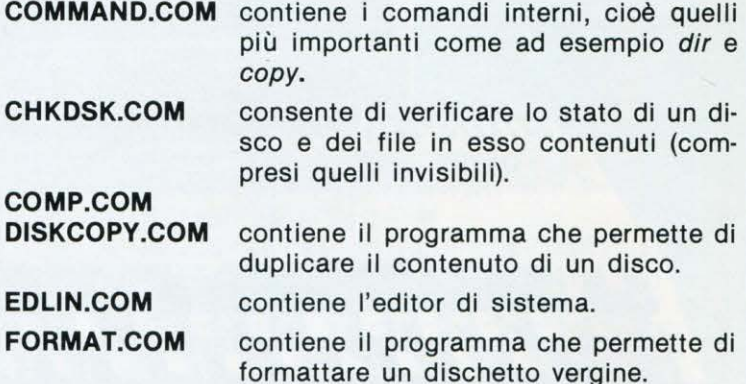

Continua  $\Box$ 

la Maserati degli **Home-Computer** 

A 500

,,,,,,,,,,,,,,,,,,,,,,,,,,,,,,,

 $\overline{G}$ 

ecco AMM

LA STRUTTURA di AMIGA

QUESTO ARTICOLO È UNA

**QUESTO ARTICOLO E UNA DI**<br>QUESTO ARTICOLO E UNA DI<br>INTRODUZIONE ALL'USO DI<br>INTRODUZIONE DELLA CI CTA<br>COMMODORE CHE CI CTA

COMPUTER DELLA SI STADO<br>COMPUTER DELLA CHE SI STADO<br>COMMODORE AFFERMANDO<br>COMMODORE AFFERMANDO<br>SENLA POLICOMMODORIANI,<br>SULORE IL DEGNO EL C64.<br>CUORE IL DEGNO EL C64.<br>CUORE IL DEGNO EL C64.

di Paolo Ciancarini

**AMIGA** 

 $(R)$ 

P *ossiedo ormai da qualche mese Amiga, che è stato definito, paradossalmente, sia «il più potente persona/ computer del mondo» che «la Maserati degli Home-computer». Vedremo che le due definizioni, apparentemente contrastanti, sono entrambe molto vere. Voglio dedicare questo articolo a quelli che, come me, hanno comprato questo computer* - *o hanno intenzione di fari o - , e che ne sono sempre più affascinati, ma non hanno ancora ben compreso come funziona.* 

*I primi possessori di un Amiga sono f{eneralmente degli ex possessori del*  C64 che hanno voluto fare il salto nel mondo dei personal computer. Pur*troppo chi si è abituato alla spartana,*   $ma$  *affidabile semplicità di un home computer a 8 bit* - *quale il glorioso e* sempre valido Commodore 64 - *fa f{rtmde fatica ad entrare nel mondo estremamente complesso di un persona/ a 16132 bit come l'Amiga (questa*  considera~ione *1•a/e anche per il Ma*cintosh e l'Atari ST, che hanno in co*mune con Amiga buona parte dello hardware). Per di più, come al solito, la Commodore non ha ritenuto di corredare il suo prodotto di tutti i necessari manuali di documentazione: si pensi che la collezione completa dei manuali (in edizione inglese: quella italiana non esiste) costa più di 300.000 lire.* 

*Anche per questa ragione pensiamo di fare cosa gradita ai nostri leltori, che llllti quei so/cli forse non hanno 1•og/ia di spenderli.* 

Per le ragioni esposte sopra, conviene cominciare questa chiacchierata paragonando l'Amiga ad una descrizione sommaria della struttura di base del C64, che molti conosceranno, anche perché si ritrova so- • Amiga possiede vari processori speciali plare, ed una delle cause dirette della sua grande fortuna presso il mondo degli hobbisti. Elenchiamone le caratteristiche:

• Sistema operativo su ROM com· pletamente aperto, cioè noto e accessibile al programmatore anche inesperto.

Linguaggio BASIC residente su ROM, comprendente i principali comandi di sistema (cioè LOAD, SAVE, RUN, ECC.).

• Macchina monoprogrammata: in ogni momento, in memoria centrale può essere presente al più un solo programma.

• Grafica in alta risoluzione gestita dal processore centrale e accessibile da linguaggio macchina.

• Processore specializzato per il suono (non stereo), a tre voci, accessibile da linguaggio macchina.

Il contrasto tra il C64 e AMIGA è eccezionale: si può dire che cambia tutto.

• il Commodore 64 è una macchina unica (il 128 semplicemente «contiene» il 64, ma non lo estende). Amiga è una vera e propria linea di elabora· tori in crescita costante: quest'anno sono stati annunciati due nuovi modelli.

• li sistema operativo, chiamato AMIGADOS, viene interamente caricato da disco, per motivi di flessibilità e di espandibilità della linea. Occorrono, anzi, due dischi: il KICKSTART e il WORKBENCH (i nuovi modelli, AMIGA2000 e AMIGA500, hanno inve· ce il KICKSTART residente su ROM).

• Apparentemente non esiste alcun linguaggio di sistema privilegiato, an· che se la confezione contiene un se· condo disco comprendente un interprete BASIC (della MICROSOFT™) ab· bastanza evoluto. Vedremo in realtà che il linguaggio più adatto per pro· grammare l'Amiga (questo è vero anche per il Macintosh e l'Atari ST) è il linguaggio C, lo stesso del sistema operativo UNIX™, cui si ispira.

• Amiga può eseguire più program· mi contemporaneamente (questa possibilità in inglese si chiama *multita*sking).

stanzialmente immutata nelle macchine di specializzati per la grafica e il suono stealtre marche. Il sistema operativo del reo a 4 voci, inoltre esiste la possibilità di Commodore 64 è di una essenzialità esem ottenere sintesi vocale: esiste un comando di sistema (say) che fa «parlare» il computer.

> La struttura interna del software di base di Amiga deve gestire le grandi possibilità offerte dal software ed è in effetti molto

complessa. Ci sono varie cose di cui occorre tenere conto nel tentare di spiegare il suo funzionamento. A ciascuna, come vedremo, corrisponde un modulo ben definito del sistema.

• Interfaccia grafica amichevole gui· data dal mouse. È chiamata WORK-BENCH, e costituisce la grande at· trattiva di Amiga. Grazie a questo programma (fornito gratuitamente all'acquisto della macchina), è possibile usare facilmente il computer, almeno per le operazioni più importanti: caricamento, esecuzione e copia dei programmi. Il principio di funzionamento è Identico a quello di GEOS, il nuovo sistema operativo del C64 (residente anch'esso su disco): non occorre più ricordare i nomi dei vari comandi di sistema operativo: si fa tutto spostando il puntatore del mouse sul video, e clickando il bottone sull'icona del programma che si vuole usare.

Librerie grafiche (chiamate complessivamente INTUITION). È semplice costruire programmi sofisticati dalla grafica accattivante, grazie al gran numero di primitive grafiche utl· lizzabili da chi sa programmare in linguaggio C.

• Multitasking, grazie al sistema operativo chiamato EXEC. Amiga è per ora l'unico personal computer al mondo capace di eseguire contemporaneamente più programmi.

• Completa apertura ed espandibili· tà del sistema. L' AmigaDOS, grazie alla CLI (Command Line lnterface), è del tutto accessibile: non viene na·

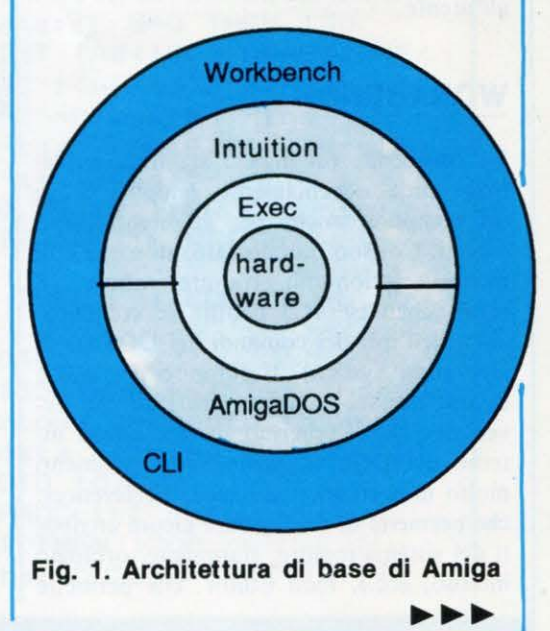

# **AMIGA**

### la Maserati degli **Home-Computer**

**scosto nulla della struttura interna del sistema operativo. Il Macintosh, per esempio, è viceversa completa· mente chiuso. Questo rende I' Amiga una macchina molto più adatta per l'utente inesperto per imparare come è fatto dentro un sistema operativo complesso.** 

• **Autoconfigurazione: il sistema operativo riconosce automaticamente la presenza di uno o più disk drive, delle eventuali espansioni di memoria, di eventuali coprocessori anche con differenti sistemi operativi (per esempio il SIDECAR, l'emulatore PC IBM).** 

Per chiarire meglio la struttura del sistema operativo, si osservi la figura seguente, che viene chiamata «diagramma a cipolla», e che serve per rappresentare la gerarchia di relazioni intercorrente tra i vari componenti del software di base.

All'acquisto, il computer viene fornito con due dischi di sistema (più altri due, contenenti rispettivamente l'interprete BASIC e alcuni programmi dimostrativi. il disco Kicksrar contiene gli «strati» Exec a AmigaDOS della cipolla. Il disco Workbench contiene lo strato più esterno. Esaminiamo adesso più da vicino le funzioni dei vari moduli del sistema Amiga, a cominciare da quelli immediatamente visibili all'utente.

### **WORKBENCH**

li Workbench (in inglese significa scrivania) rende estremamente semplice l'uso del computer anche per gli utenti meno esperti. Col suo mondo fatto di icone e di menu selezionabili tramite mouse, il Workbench evita al neofita le complicazioni dell'uso dei comandi del DOS (Disk Operating System). Il compito del WB è di trasformare le azioni grafiche che avvengono sullo schermo in operazioni interne del DOS. Contiene vari strumenti molto importanti, tra i quali Preferences, che permette di configurare alcuni attributi del sistema (colore, stampante, orologio imerno, ecc.), Icon Editor, che permette di personalizzare le Icone, DiskFormat e DiskCopy, per gestire i dischetti. Raccomandiamo ai lettori di studiare approfonditamente nel manuale contenuto nella confezione la descrizione di tutte le funzionalità del Workbench. Ci si familiarizzi soprattutto con le nozioni di sfondo, di finestra e di gadget.

### **CLI (Command Line lnterface)**

Chi usa solamente il Workbench perde una buona parte della potenza che Amiga è capace di sviluppare. Ci sono cose che 'olo direttamente i comandi DOS possono fare. A questo scopo il WB contiene una lcona che rappresenta un sottoambiente capace di trasformare Amiga in una macchina convenzionale, in cui i comandi che si possono dare sono quelli dell'Amiga-DOS, e sono circa mezzo centinaio (NO-*TA*: la versione 1.2 contiene 5 comandi in più). I più importanti sono:<br>**dir** per listare il directoria

per listare il directory corrente.

- **cd** per cambiare directory
- **endcli** per uscire dalla CLI

### **AMIGADOS**

È il sistema operativo vero e proprio, cioè il programma che si cura di gestire tutte le funzioni del computer: elaborazione centrale, memoria interna, memoria esterna, video, audio, dispositivi di stampa, ecc. È di concezione moderna, e somiglia molto ad un sistema operativo «grande» e famoso: UNIX. La caratteristica più interessante è il sistema di archiviazione dei file (file system), organizzato in modo gerarchico.

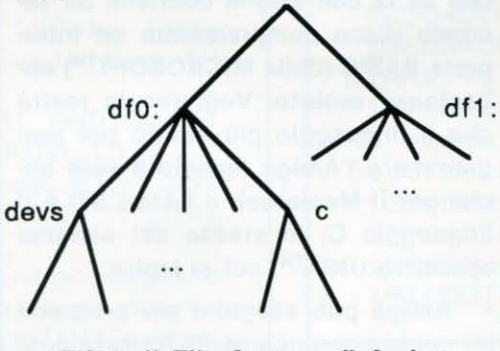

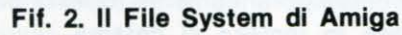

### **INTUITION**

A questo modulo è affidata l'interpretazione delle scelte che facciamo quando muoviamo il puntatore del mouse sulle varie icone e opzioni dei menu, e premiamo il bottone. È formato da un insieme di programmi in linguaggio macchina che permettono al programmatore di sfruttare

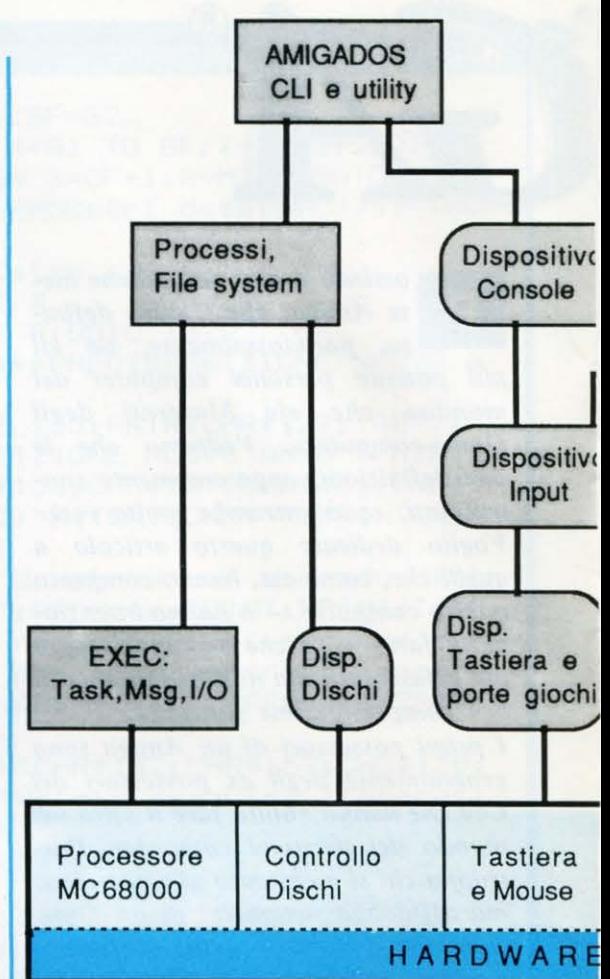

nei suoi programmi tutte le capacità del sistema. Per usare **Intuition**, occorre saper programmare in C e conoscere il dizionario di sistema, ovvero l'elenco dei nomi di tutte le routine di lntuition.

### **EXEC**

AmigaDOS è un sistema operativo con multitasking. Il compito del modulo EXEC (che costituisce il contenuto nel misterioso disco di Kickstart) è proprio quello per gestire tutte complicazioni che derivano dal fatto che il sistema deve occuparsi dell'esecuzione concorrente di più processi (un processo non è altro che un programma in esecuzione). Il problema principale deriva dal fatto che processi differenti possono competere per l'uso degli stessi dispositivi (disk drive, stampante) che però possono servirne uno alla volta. Occorre quindi che il sistema operativo si faccia carico di redimere tutti i conflitti che sorgono durante la vita dei processi.

EXEC rappresenta il cuore del sistema operativo, ciò che gli informatici chiamano il nucleo (in inglese, il kernef): le sue routine vengono usate sia dalla CLI che dai programmi di lntuition. Chiaramente è uno dei moduli più interessanti ma anche più complessi da studiare.

Lo schema seguente precisa e riassume le

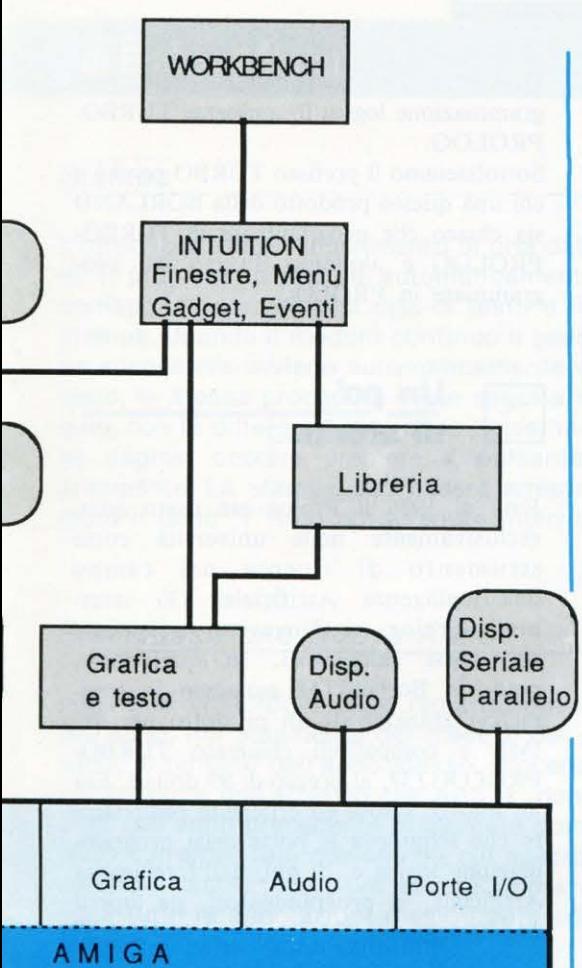

### **Fig. 3. L'architettura del software di base di Amiga**

relazioni intercorrenti tra i vari componenti del sistema. Si noti il gran numero cli *device* (dispositivi): sono programmi che gestiscono ciascuno una risorsa privilegiata del sistema, cioè per esempio un disk drive, la tastiera, la porta stampante, ecc. Queste risorse debbono essere attentamente sorvegliate perché se due processi se ne impossessassero contemporaneamente potrebbero capitare dei malfunzionamenti.

### **Le librerie**

H disco Workbench che ci viene consegnato all'acquisto di Amiga contiene più di cento file. Eppure le icone comenute nella schermata di base (comprese quelle nascosre nei casserti) non superano la ventina. Per vedere tutti i file «nascosti», procedere così: dal Workbench invocare l'icona della CLI e scrivere il comando

### **dir**

Viene mostrato l'elenco completo dei directory e dei file contenuti nel disco. I nomi di molti di questi ultimi finiscono con le lettere *.in/o.* Spiegheremo più avanti il loro significato.

### *e*

Contiene tutti i file corrispondenti ai comandi attivabili da CLI. Quando scriviamo un comando, l'interprete DOS cerca prima nel directory corrente: se non trova un file eseguibile corrispondente al nome del comando, cerca nel directory *c*. Si noti che la versione 1.2. del WB contiene alcuni comandi nuovi, tra i quali citiamo addbuffers e mount.

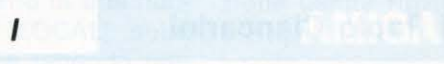

Contiene una serie di funzioni di libreria che estendono il DOS. Per esempio, il file *RAM-Handler* controlla il disco RAM (dispositivo disco virtuale che utilizza la memoria centrale allo scopo di velocizzare le operazioni di accesso ai file).

### **devs**

Contiene il software di gestione dei vari dispositivi che sono usati da Amiga. Quando un programma deve usare un dispositivo, ad esempio il drive oppure la stampante, invoca la routine di sistema *OpenDevice*, che cerca il programma corrispo ndente in questo directory (se già non è stato usato). Si noti che contiene il directory *printers*, con i file di tutte le stampanti usabili con Amiga (selezionabili mediante lo strumento Preferences del WB). La versione 1.2. contiene anche il directory keymap, che permette di configurare la tastiera in formato differente da quello standard (a proposito, evitare di acquistare un Amiga avente una tastiera italiana: richiedete SEMPRE la tastiera originale americana, ed eviterete un sacco di guai!).

### **s**

Viene usato per memorizzare i file-batch, che sono sequenze programmate e prefissate di comandi DOS. Quando EXECU-TE viene invocato avendo come argomento un certo file, quest'ultimo viene cercato nel directory corrente; se non c'è si cerca in *s*. Si noti che inizialmente in questo directory si trova un solo file chiamato *stanup-sequance:* contiene la sequenza di comandi che viene eseguita all'accensione del calcolatore, quando viene inserito il disco WB.

### **fonts**

contiene le definizioni dei vari insiemi di caratteri tipografici (chiamati *fonti tipografiche)* che Amiga può usare per scrive-

re del testo. Quando un programma deve usare una nuova fonte tipografica viene invocata la routine di sistema Open-Fonts, che controlla se la fonte è già presente in memoria. Se non c'è, vene scandito questo directory alla ricerca della fonte. Le fonti di base sono 6, ma recentemente molte ditte indipendenti hanno prodotto varie decine di fonti originali.

### **libs**

Contiene le librerie di estensione del sistema. Funzioni tipiche memorizzate in questo directory sono *translator.library*, che serve per la sintesi vocale di testi, diskfont-library, per caricare e scaricare le fonti residenti su disco, *icon.library* e in*f o. /ibrary,* per matematica in precisione doppia, *ma1hieeesingbas. library,* per la matematica in precisione semplice, *math*-*1rans. library,* per le funzioni matematiche trascendenti.

*t* 

Inizialmeme è vuoto. Viene usato da certi programmi (come per esempio gli editor di sistema) come contenitore di file temporanei.

### **Conclusioni**

Amiga è un computer giovane, che senza dubbio crescerà nel tempo: vengono annunciati ogni mese nuovi dispositivi hardware (soprattutto estensioni di memoria e dischi rigidi) e decine di nuovi programmi. A chi ne consigliamo l'acquisto? Per ora, finché non verrà completato il parco dei programmi commerciali disponibili, lo vediamo adatto soprattutto a tre categorie di utenti, che lo useranno come:

O Elaboratore grafico sofisticato. La RAI già usa questo computer come supporto di molte trasmissioni basate su grafica digitale. Le possibilità nel campo (chiamato *desk!Op video)* sono enormi.

 $\Box$  Macchina per giocare; la perfezione dei videogiochi di Amiga non ha sin da adesso eguali sul mercato. Da notare soprattutto la serie Cinemaware della Mindscape (primi titoli: Defender of the Crown, Sinbad, SDI, Dejavu, Uninvited), che offre un anteprima di ciò che sarà il futuro del gioco computerizzato.

 $\Box$  Macchina per imparare l'informatica. La struttura del sistema operativo è quella che si imporrà sempre più nel futuro come quella del nucleo di qualsiasi computer: ricordiamo lo stretto legame di parentela che esiste tra AmigaDOS e UNIX. La valenza didattica di questo elaboratore è quindi grossissima.

### **INTELLIGENZA ARTIFICIALE**

### **Prolog e Turboprolog** Questa è una introduzione alla pro-<br>
grammazione logica in ambiente TURBO-

# Come usare il statto prodotto della BORLAND sia chiaro che programmare in TURBO-**TURBOPROLOG** <sup>0</sup>**di Paolo Ciancarini**

Il Prolog può essere appreso di pro-Il Prolog può essere appreso di pro-<br>Il Prolog può essere appreso di pro-<br>mente come Lo presentiamo sia agli<br>mente come. Lo presentiamo sia agli I Prolog può essere approgio di pro-<br>Il prolog può essere inguaggio sia agli<br>mente come primo linguaggio sia agli<br>grammazione, Lo presentica, sia aglio<br>grammazione, l'informatico, linguaggio Prolog puo<br>
mente come primo linguaggio sia agli<br>
mente come Lo presentiamo sia agli<br>
grammazione: Lo presentica, sia aggio<br>
grammazione: Lo presentica, inguaggio<br>
dilettanti di qualche altro linguaggio<br>
dilettanti di qual rammazione.<br>
rammazione.<br>
rammazione d'informatica, linguaggio<br>
dilettanti di qualche altro inguaggiare rapida-<br>
esperti di qualche altro esperti di<br>
esperti di qualche altro estrumento di<br>
che vogliono padroneggiare rapid ramini d'uniche altre rapitalistanti di qualche altre rapitalista di qualche altre rapitale rapitale della padroneggiare rapitale della padrone di che vogliono puovo strumento - di che von questo "<br>mente questo ne.<br>programmazione.

grammazione logica in ambiente TURBO-PROLOG.

**In the collapse** 

Sottolineiamo il prefisso TURBO perché a<br>chi una questo prodotto della BORLAND PROLOG è alquanto diverso dal programmare in PROLOG.

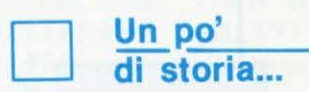

Fino al 1986 il Prolog era usato quasi esclusivamente nelle università come strumento di ricerca nel campo dell'Intelligenza Artificiale. Gli interpreti Prolog si trovavano solamente su grossi calcolatori. In quell'anno, però, la BorlandTM annunciò la commercializzazione di un prodotto per PC IMB e compatibili chiamato TURBO-PROLOGTM, al prezzo di 99 dollari. Era un nuovo, veloce ed efficiente compilatore che schiudeva le porte della programmazione logica e, di qui, dell'Intelligenza Artificiale, ai programmatori, sia esperti che principianti.

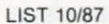

**ENIUS** 

**INTELLIGENZA ARTIFICIALE** 

#### **NBB**

La differenza si riassume in due considerazioni fondamentali:

l) Il **TURBOPROLOG** è molto di più che un linguaggio: è un ambiente integrato di programmazione estremamente ricco che permette di creare con facilità programmi efficienti anche molto complessi.

2) Il **TURBOPROLOG** non è un vero Prolog. Anche se ne condivide la filosofia generale, la sua sintassi e la sua semantica si discostano di molto dallo standard di fatto, che è quello stabilito dall'Università di Edimburgo.

Il **TURBOPROLOG** costituisce forse il primo esempio economico di ambiente integrato e flessibile di programmazione, che sia implementato su personal computer IBM (o compatibile) e che sia alla portata dell'utente non esperto. Oggi esiste un largo consenso sul fatto che l'ambiente di programmazione influenza significativamente la produttività del programmatore, e non solamente sotto l'aspetto quantitativo. Per questo motivo descriveremo innanzitutto le potenti funzionalità del sistema, invece di addentrarci immediatamente nei meandri della programmazione logica.

La seconda considerazione potrà forse stupire, ma è profondamente vera. Il **TURBOPROLOG** costituisce un riuscito esempio di compromesso tra il paradigma tradizionale della programmazione algoritmica o procedurale, e quello innovativo e affascinante della programmazione logica o dichiarativa.

Come in tutti i compromessi, si rinuncia a qualcosa per ottenere qualche altra cosa. Nel caso del **TURBOPROLOG,** la BOR-LAND ha rinunziato ad implementare la piena potenza espressiva del Prolog per creare un linguaggio ibrido sostanzialmente simile al Pascal. Questo è certamente un fatto positivo per quei lettori che, provenendo da esperienze di programmazione procedurale in qualche linguaggio a blocchi, vogliono avvicinarsi al mondo della programmazione logica. È d'altro canto certamente negativo per chi cercasse di trovare nel **TURBOPROLOG** una implementazione del Prolog standard. Come è noto, uno standard ufficiale del linguaggio Prolog non esiste, ma è sufficientemente diffuso uno standard *de facto,*  quello descritto nel libro di Clocksin e Mellish *«Programming in Prolog»,* noto come C&M Prolog oppure Prolog di Edimburgo.

Come dicevamo, il **TURBOPROLOG** è sostanzialmente un linguaggio nuovo con caratteristiche comuni, da una parte, al Prolog e, dall'altra, al PASCAL oppure al C.

La caratteristica che più lo differenzia dal

Prolog puro è il sistema di tipi. Inoltre mancano del tutto i predicati di metalivello: l'unico presente è il costruttore di insieme *findall.* 

Anche l'unificazione è parzialmente limitata. Per esempio, in C&M Prolog il predicato

### $a(X + Y, Z)$ .

unifica col predicato

### $a(7 + 5, K)$ .

legando X a Y a 5. Come vedremo, in **TURBOPROLOG** non è invece permesso usare espressioni di questo tipo, né si possono dichiarare nuovi operatori. È vietato persino innestare nel corpo delle clausole arbitrariamente più livelli di congiunzioni *and* e *or.* 

Il **TURBOPROLOG** segue rigidamente la sintassi delle clausole di Horn. La mancanza più grave è quella dei principali predicati di metalivello, che combinata con l'introduzione di vincoli sull'unificazione limita alquanto la potenza espressiva del linguaggio per ciò che riguarda le manipolazioni simboliche.

Va notato che questè caratteristiche negative sono frutto di una scelta ben precisa da parte dei progettisti del **TURBOPRO-LOG.** Le note positive sono che tali vincoli fanno sì che il **TURBOPROLOG** sia un linguaggio il cui codice compilato è estremamente efficiente. Per di più, non si è ancora raggiunta la massima ottimizzazione: secondo la Borland la differenza di efficienza tra la versione I .O e la attuale 1.1. raggiunge il 400%: ciò fa sospettare che le prossime versioni saranno ancora più veloci. Inoltre, mentre in Prolog normale scrivere programmi più lunghi di 100 righe diventa un'attività estremamente soggetta ad errori, a causa della mancanza di struttura intrinseca dei programmi, il **TURBOPROLOG** permette una forma di programmazione modulare piuttosto utile ed efficace. Esistono infine alcune primitive grafiche molto potenti che permettono di sfruttare le possibilità offerte dallo hardware nella costruzione di sofisticati sistemi a finestre. Alcuni predicati di interfaccia col DOS e col sistema dei file danno al sistema una grande flessibilità d'uso persino in applicazioni di sistema operativo. È inoltre possibile costruire programmi complessi componendo insieme parecchi moduli creati separatamente. Per di più, i programmi possono essere compilati e riversati direttamente su disco in modalità .COM oppure .EXE, il che permette sia di eseguirli da DOS senza invocare il sistema **TURBOPROLOG,** sia di richiamarli tramite programmi scritti in altri linguaggi.

Una delle caratteristiche più importanti che distingue il **TURBOPROLOG** dalle

altre implementazioni del Prolog è l'ambiente di programmazione, e soprattutto la sua componente chiamata *interfaccia utente.* Con questa espressione si indica quella parte di un sistema software che si occupa di gestire l'interazione con il programmatore e/o l'utente. L'evoluzione delle tecniche di ingegneria del software sta portando alla progettazione di interfacce sempre più evolute, capaci di alleggerire notevolmente le fatiche della programmazione. Il **TURBOPROLOG** compie un passo piuttosto deciso in questa direzione, perché mette a disposizione un insieme integrato di strumenti allo stesso tempo potente e facile da usare.

Il ciclo di creazione dei programmi, che prevede le tre fasi di *editing* — *compilazione* - *esecuzione,* è grandemente velocizzato e semplificato grazie alla struttura del sistema. In questo capitolo descriviamo le funzionalità più importanti dell'ambiente **TURBOPROLOG.** 

### **A cosa serve l'ambiente**

Un ambiente di programmazione è uno strumento che consente al programmatore di lavorare comodamente e confortevolmente alla costruzione dei suoi programmi. Ciò implica che parte dei compiti di routine che di solito sono a cura del programmatore, vengono svolti dal sistema più o meno automaticamente. Chi ha programmato in codice assembler sa quanto sia importante poter usare una catena di strumenti chiamati *assemblatore, linker, loader.* In questo caso potremmo parlare di embrione di ambiente, in quanto tali strumenti costituiscono un ausilio alquanto rozzo alla programmazione di sistemi software complessi. Da questo punto di vista, il principale vantaggio di un linguaggio ad alto livello, rispetto alla programmazione in assembler, è dato dalla possibilità di controllare automaticamente la forma dei programmi prima di eseguirli, grazie ad uno strumento chiamato *analizzatore sintattico.* Sono possibili anche altri controlli, se l'ambiente fornisce gli strumenti adeguati. Praticamente ogni linguaggio moderno offre un ambiente più o meno sofisticato. Ad esempio, un interprete BASIC contiene normalmente un piccolo editor di schermo, non molto sofisticato ma adatto alla stesura dei programmi.

Un ambiente evoluto renderà disponibile un numero di strumenti ben maggiore. Gli strumenti che compongono un ambiente

 $\begin{array}{c} \n\blacktriangleright \blacktriangleright \blacktriangleright \\
29\n\end{array}$ 

### **INTELLIGENZA ARTIFICIALE**

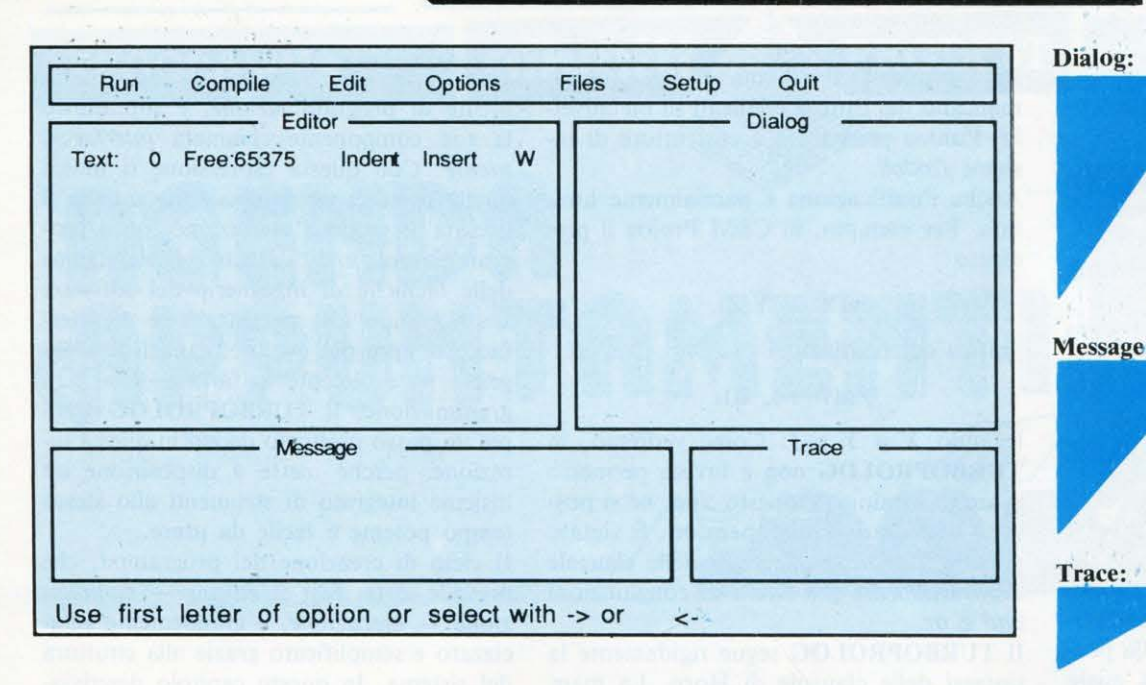

### **L'interfaccia**  *TURBOPROLOG*

tipico sono i seguenti (ma ne possono esistere molti altri):

- *l'editor,* che serve per scrivere e visualizzare il programma;
- l'interprete, che serve per eseguire direttamente il testo del programma;
- *l'analizzatore sintattico,* che serve per controllare la forma del programma;
- *l'analizzatore dei tipi,* che effettua alcuni controlli semantici sul programma;
- il *debugger*, che serve per analizzare il significato del programma;
- il *il generatore del codice oggetto,* che traduce il programma in linguaggio macchina;
- il *linker*, che permette di comporre programmi differenti creando un unico . programma;
- il *sistema di archiviazione,* che serve per memorizzare sia i programmi sia i documenti che li riguardano.

Di solito un ambiente Prolog minimale per il sistema MS-DOS offre solamente l'interprete, il debugger e qualche funzione di archiviazione su memoria permanente; l'interfaccia col sistema operativo generalmente è del tutto assente. Il TURBO-PROLQG fornisce invece tutto questo insieme di strumenti, integrandoli all'interno di una interfaccia utente estremamente amichevole e facile da usare, e per di più permette di usare i programmi Prolog in combinazione con quelli di altri linguaggi.

### D **Usare il TurboProlog**

A meno di non voler usare l'unità di memoria permanente a disco rigido, non è necessaria alcuna operazione preventiva di installazione per usare il TURBOPRO-LOG.

Inseriti i due dischetti trovati nella confezione nelle relative unità del calcolatore, digitare

### A> prolog

Al termine del caricamento viene mostrata una schermata d'apertura contenente il messaggio di copyright della Borland, insieme agli assegnamenti iniziali di vari file che verranno definiti ed usati dal sistema durante la creazione e la eventuale successiva compilazione del programma. Premendo il tasto «SPAZIO» si entra in ambiente TURBOPROLOG. Lo schermo è a questo punto suddiviso graficamente in 6 parti.

- È la riga in alto: permette di selezionare i comandi principali dell'ambiente. Le opzioni sono sette; da sinistra a destra: Run, Compile, Edit, Options, File, Setup, Quit. Le varie opzioni vengono selezionate o battendo l'iniziale corrispondente, oppure mediante i tasti cursore in combinazione col tasto «RE-TURN».
	- La finestra grande a sinistra: è il sottoambiente che permette di creare e modificare il testo dei programmi. Viene attivata dal Menu mediante l'opzione Edit.

Editor:

Menu:

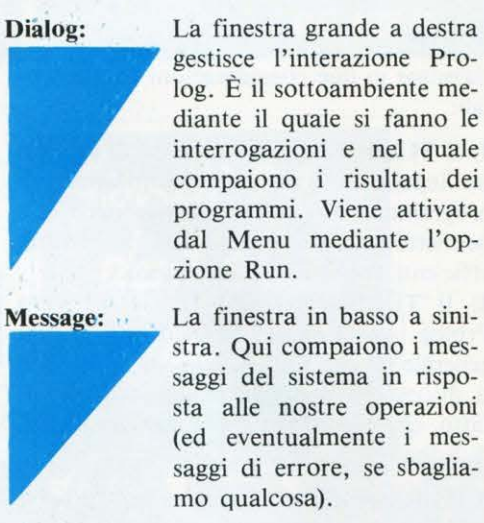

La finestra piccola in basso a destra permette di osservare lo svolgersi dell'esecuzione di un programma.

Riga. di Help: È una riga che contiene un riassunto dei comandi principali usabili nel sottoambiente attivo.

> La funzione delle opzioni e dei sottoambienti va compresa tenendo presente quali sono le principali operazioni che compie chi crea un programma. Il ciclo base di creazione, esecuzione e correzione di un programma TURBOPRO-LOG è il seguente:

- 1) Entrare nell'Editor e scrivere il testo del programma.
- 2) Uscire dall'Editor e salvare il programma mediante l'opzione Files del Menu.
- 3) Compilarlo mediante Compile (seconda opzione del Menu).
- 4) Eseguirlo, attivando la finestra di Dialog tramite l'opzione Run del Menu.
- 5) Se necessario, correggerlo usando l'Editor e ricominciando daccapo il ciclo.

Inizialmente è possibile solamente selezionare una qualsiasi opzione del Menu. Se viene attivata una delle quattro finestre centrali, il corrispondente sottoambiente attivo viene segnalato dal cambiamento della luminosità della sua cornice. Va subito ricordato un tasto molto utile per *uscire* da qualsiasi sottoambiente e tornare al Menu: è quello di «ESCAPE».

Nel prossimo numero descriveremo dettagliatamente i vari sottoambienti con i comandi relativi.

Quello che non dicono i manuali e quello che nei manuali è sbagliato

Rubrica aperta anche alla collaborazione dei lettori

**OLIVETTI PRODEST PC 128 S ... dentro la memoria** 

U na delle operazioni senz'altro più divertenti, quando si ha tra le mani un nuovo computer, è quella di andare a ficcanasare direttamente nella memoria della nostra macchina, magari per vedere come vengono memorizzati i programmi o le variabili, come viene gestito il display file, ecc. Per far ciò, però, bisogna conoscere due importanti parole del BASIC: una è il comando POKE, con il quale si scrive nella memoria, e l'altra è una funzione, PEEK, con la quale si legge una locazione. Molti dialetti BASIC usano una sintassi del tipo:

POKE Locazione, Valore

per alterare il valore della Locazione memorizzandoci il Valore; per la funzione invece:

PRINT PEEK (Locazione) oppure PRINT PEEK Locazione

per leggere il contenuto della Locazione.

Chi era già a conoscenza di ciò sarà rimasto deluso quando, sedutosi davanti al proprio PC 128 S con spirito più da pioniere che da programmatore, si è accorto che il manuale in dotazione non riporta comandi né sintassi delle citate «parole». In realtà il BASIC BBC usa un modo un po' particolare per gestire le operazioni sulla memoria.

La prima operazione che prenderemo in considerazione è la modifica del valore di una cella di memoria. Ciò viene fatto con i seguenti operatori:

?Locazione= Valore O< Valore< 255 \$Locazione= Stringa

! Locazione= Valore 0< Valore< 4294967295

Il primo operatore '?' permette la modifica della Locazione nella quale viene memorizzato il Valore a otto bit. Il secondo opera in modo analogo, con la semplice differenza che il valore può essere a trentadue bit. In poche parole, se '?' altera una sola locazione, '!' ne altera quattro, con

notevole aumento del Valore assoluto memorizzabile

Per esempio:

 $?4000=255$ ! 4000 = 65535 POKa da 4000 a 4003 il valore 65535, con-POKa in 4000 il valore a otto bit 255 servando in 4001 il byte di ordine più eleva· to.

Per chi non lo ricordasse un Integer o valore intero a più di otto bit è sempre suddivisibile in più valori a otto bit. Così il valore 50000 può essere scritto come

### $50000 = 80 + 256*195$

Ebbene, il byte di ordine più elevato, in questo caso, è 195. La formula generale per dividere un Numero a sedici bit in due da otto è:

### Low =Numero MOD 256 High = Numero DIV 256

L'operatore \$ è quello senza dubbio più interessante, in quanto permette il diretto inserimento di una stringa in memoria. Così l'espressione:

### \$4000 = "Evviva List!"

memorizza a partire dalla locazione 4000 la stringa " Ewiva List!", ponendo automaticamente alla fine della stringa il codice 13 (fine stringa). Notate che oltre alla normale sintassi del tipo:

### ?(Locazione+ Step) =Valore

dove Step è un valore che cambia rispetto agli altri (per es. in un ciclo di FOR), si può usare una espressione del tipo:

### Locazione?Step = Valore

dove però la Locazione deve essere espressa per mezzo di una variabile. Per esempio:

### INDIRIZZO= 300

### INDIRIZZ0?10 = 200

significa che nella Locazione 300 + 10 deve essere memorizzato 200.

analogo discorso vale per l'operatore '!', mentre '\$' non permette questo particolare tipo di gestione.

Il modo per leggere una locazione ha una forma analoga al modo per scriverci dentro: infatti:

### PRINT ?LOCAZIONE PRINT !LOCAZIONE PRINT \$LOCAZIONE

sono i tre modi di leggere un indirizzo permessi dal BASIC BBC. Owiamente la prima espressione legge un valore a otto bit, la seconda uno a trentadue e la terza una stringa

...............

di lunghezza indefinita, fino a che l'operatore non incontra un codice 13. Vi ricordiamo che in questo modo gli operatori diventano delle funzioni e pertanto godono di tutte le proprietà di queste ultime. Così, se battete:  $$4000 = "ho$  capito tutto!"

e poi: **PRINT \$4000** otterrete: ho capito tutto! Forme accettate sono anche: **PRINT Locazione?Step PRINT Locazione!Step** dove Locazione è espressa tramite variabile BASIC (vedi

prima).

Facile, no? Per concludere questo breve, ma utile articoletto vi facciamo notare che il PC 128 S può manipolare numeri anche in formato esadecimale. Questo è scritto sul manuale e non c'è ancora molto da dire. Per esempio. se battiamo:

### RICEVIAMO E PUBBLICHIAMO...

### Più veloce la scrittura in «inverse»

Riceviamo da un lettore di Ancona, il sig Walter Merli due routine interessanti a proposito di un listato già apparso su LIST di aprile, nella rubrica "Di tutto un po"', a pag. 58. Tale routine permetteva la scrittura in Inverse. Le routine inviate dal nostro lettore eseguono la medesima funzione, solo che "lo fanno più rapidamente, sfruttando un sottoprogramma in linguaggio macchina".

### Routine 1

```
100 SCREEN 1:CLS:KEYOFF
110 GOSUB280
120 INPUT"COLORE SCRITURA, SFONDO, BORDO"
:SC.SF.BO
125 COLORSC, SF. BO
130 A$="PROVA SCRITTURA INVERSE"
140 L=PEEK (VARPTR(A$))
150 IND=PEEK(VARPTR(A$)+2)*256+PEEK(VAR
PTR(A$)+1)160 GOSUB240
170 B$"riprova scrittura inverse"
180 L=PEEK(VARPTR(B$))
190 IND=PK(VARPTR(B$)+2)*256+PEEK(VARPT
R(B$)+1)
200 GOSUB240
210 PRINT A$
220 PRINTB$
230 FND
240 FORK=OTOL
245 A=PEEK(IND+K)+96:IFA-126>OTHEN270
250 POKE(IND+K), A
260 NEXTK
270 RETURN
280 IF PEEK(&HFCAF)=0THENI=2048ELSEI=0
290 FORK=32*8T0127*8
300 VPOKE(1+K+96*8), 255-VPEEK(1+K)
310 NEXTK
320 RETURN
```
### PRINT &FFFF:" ";&FF:" ";&BC otteniamo:

### 65535 255 188

Ciò che non c'è scritto (o forse non ce ne siamo accorti) è come convertire un numero decimale in esadecimale. Anche in questo caso si usa un operatore, ed esattamente quello che sta sopra al simbolo di elevamento a potenza (ci scusiamo per non poterlo disegnare per motivi di stampa). Comunque, se non l'avete ancora trovato, è il simbolo a destra del simbolo di uguaglianza. Esso va usato alla stessa stregua del simbolo &, cioè davanti al numero decimale da convertire in esadecimale.

Termina qui questa breve carrellata su alcuni aspetti nascosti del PC 128 S. Vi assicuriamo comunque che c'è ancora molto da scoprire! Animo, dunque, e riacqistate quello spirito pionieristico a cui abbiamo accennato. Siamo ansiosi di vedere la redazione sommersa da vostre scoperte, vostri trucchi e trucchetti, i quali troveranno senza dubbio un posto sicuro tra le pagine della Vostra rivista.

Alla riga 110 si va alla subroutine 280 che crea un alfabeto in Inverse: tutti i caratteri dal 32 al 126 vengono memorizzati in Inverse a partire dal carattere 127 in poi.

Alla riga 140 viene richiamata dalla VLT la lunghezza della stringa da convertire.

Alla riga 150 viene memorizzato in IND l'indirizzo di memorizzazione della stringa.

Così anche alle righe  $180 + 190$ .

Viene poi richiamata la subroutine 240 che provvede a sostituire ogni carattere della stringa con il corrispondente carattere in inverse.

### **Routine 2**

Il funzionamento è lo stesso della routine 1 solo che le subroutine 280 e 240, gli indirizzi della VLT, sono gestiti da L/M.

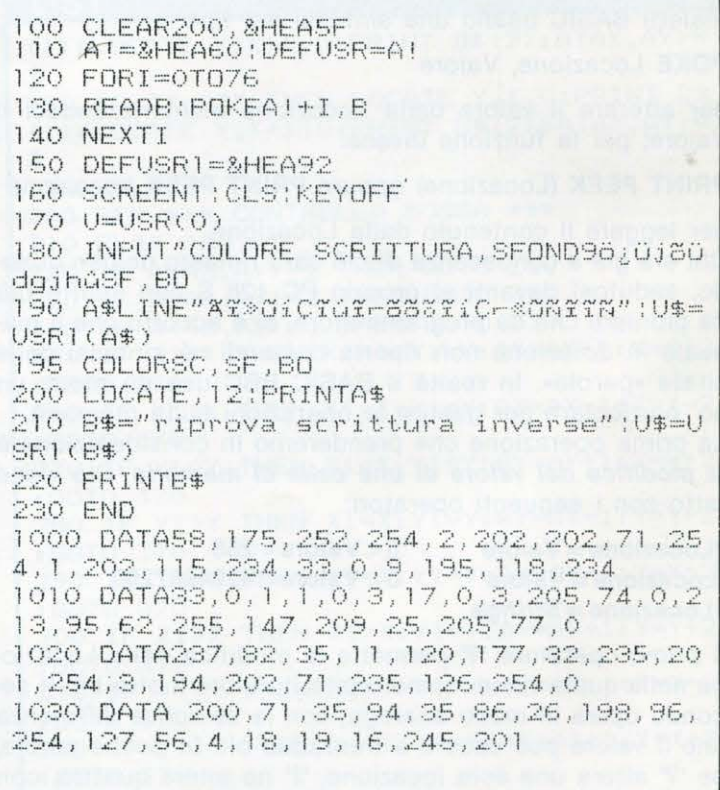

di R. Feltoni

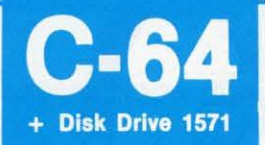

### ATTENTI ALLA TESTINA

Quando caricate del software di tipo commerciale, che dovreste aver regolarmente acquistato presso qualche rivenditore autorizzato e non presso qualche vostro amico copiatore, il drive 1541 spesso emette un rumore forte e fastidioso.

Questo tipo di inconveniente è causato dalla protezione anti-copia installata dall'autore.

A lungo andare, tale inconveniente può causare il disallineamento della testina di lettura/scrittura del vostro drive 1571.

Se provate a digitare, in modo diretto, la seguente linea di istruzioni prima di caricare il software, il pericolo di disallineamento dovrebbe essere scongiurato.

Questo «trucchetto» funziona nel 90% dei casi, ma nel malaugurato caso che non funzionasse esso non interferisce in alcun modo sul corretto caricamento e funzionamento del programma.

1 OPEN1 , 8,15:PRINT # 1,"M·W" CHA\$(106)CHA\$ (O)CHA\$(1)CHR\$(13):CLOSE1

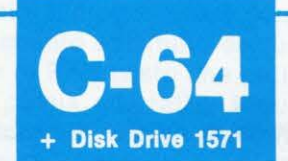

### FILES UTILITY

Questa routine può essere usata, sul vostro C64 per controllare se un determinato file è presente sul disco e per verificare se un floppy è dotato di protezione contro la scrittura (WRITE PROTECTION).

È infatti ottima consuetudine, prima di manipolare dei files fare dei controlli molto accurati.

Se il file che state cercando sul vostro floppy non esiste, la linea 130 genererà un errore il cui numero di codice è 62: tale errore equivale al messaggio «FI-LE NOT FOUND» che vi informa sul fatto che il file che state ricercando non è presente su quel disco. Se non vi serve fare controlli sulla WRITE-PROTECTION, sostituite nel primo statement OPEN la lettera A con la lettera R.

100 REM \*\*\*\*\*\*\*\*\*\*\*\*\*\*\*\* 101 REM \* FILE UTILITY \* 102 RFM \*\*\*\*\*\*\*\*\*~\*\*\*\* \*\* 105 INPUT "Nome del file da cercare "; f\$ 110 OPEN  $2, 8, 2, F$ \$+", P, A": CLOSE2 120 OPEN15,8,15:INPUT#1**5**,A,B\$:CLOSE15<br>130 IFA>1THENPRINTA,B\$:END<br>140 PRINT"\* IL FILE E' SUL DISCO \* "

### **C·128**

### TEST MODO 64/128

La seguente istruzione permette all'utente di conoscere se il programma attivo sul proprio computer funziona in modo 128 o 64.

La conoscenza di tale informazione è possibile grazie ad un trucchetto: le istruzioni FRE(O) e FRE(1) nel modo 64 restituiscono due valori distinti che rappresentano rispettivamente la quantità di bytes liberi per il programma e per le variabili.

Dopo l'esecuzione di tale istruzione, la variabile M conterrà il valore 128 o il valore 64 a seconda del modo nel quale state lavorando.

100  $M = 128$ : IF FRE(0) = FRE(1) THEN  $M = 64$ 

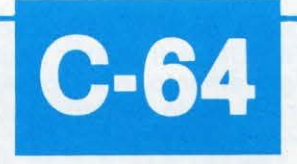

### TASTO RESET

Uno dei difetti principali del pur valido C-64 è quello di non avere a disposizione il tasto di reset attraverso il quale è possibile riportare il vostro computer allo stato iniziale.

Per ovviare a tale inconveniente basterà includere nella vostra biblioteca software questa semplice utility, che una volta «lanciata» trasformerà il tasto RE-STORE del vostro C-64 in un efficientissimo tasto di RESET.

10 FORA = 4070TO40706:READB:POKEA,B:NEXT:FORA = 32770T032776:READB:POKETA,B:NEXT:NEW

20 DATA 32,248,252,0, 159, 195, 194,205,56,48

**C·128** 

### INPUT PROMPT DEL VOSTRO C128

Per eliminare il punto interrogativo dall'istruzione di input digitate:

### POKE 21,64

Subito dopo lo statement di input digitate

POKE 21,0

per riportare il sistema alla normalità. ATTENZIONE: se non digitate l'istruzione contenen-

te il secondo POKE il vostro computer non funzionerà a dovere.

### per saperne di più...

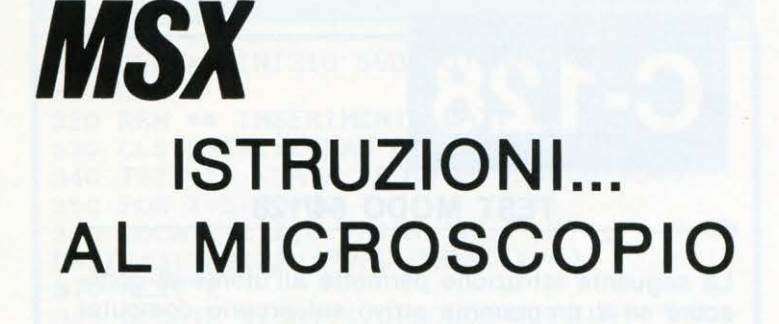

### IL COMANDO RENUM NEGLI MSX

essuno ne parla mai perché pare un comando scontato e senza grosso peso specifico ai fini di un qualsiasi listato, che, alle volte, invece, possono letteralmente salvare il contenuto di un programma in specie se questo viene digitato senza un relativo flowchart che ne codifichi almeno sommariamente inizio e fi· ne.

Cosicché, alla conclusione di questa pagina, sarete sorpresi delle capacità del vostro RENUM e il vostro bagaglio di programmatore ne trarrà giovamento, non contando che un piccolo segreto condirà il finale dell'articolo.

### A cosa serve

Il comando RENUM serve a rinumerare le linee di programma, ma non solo dalla prima riga e neanche solo al passo di dieci.

### La sintassi

RENUM nuovo numero riga, vecchio numero riga, incremento, dove:

NUOVO NUMERO DI RIGA = al primo numero di linea che dovrà essere usato nella sequenza (per default 10)

VECCHIO NUMERO DI RIGA *=* alla linea da cui dovrà partire la rinumerazione (per default la prima)

INCREMENTO = al passo numerico di ogni linea (per de· fault 10)

### Esempi pratici

Poniamo a base degli esempi uno pseudo-listato di partenza e vediamo come reagisce ai vari RENUM.

**10 REM A** 20 REM B 30 REM C 40 GOTO 20

Quindi diamo il RENUM 40 e avremo: 40 REM A

50 REM B 60 REM C 70 GOTO 50

Da notare come il GOTO di linea 70 si riporti sempre al secondo numero di linea.

Ancora al list di partenza diamo il RENUM 52,,1 e avremo: **52 REM A** 

53 REM B 54 REM C 55 GOTO 53 Con il RENUM 80,30,5 avremo invece: 10 REM A 20 REM B 80 REM C 85 GOTO 20

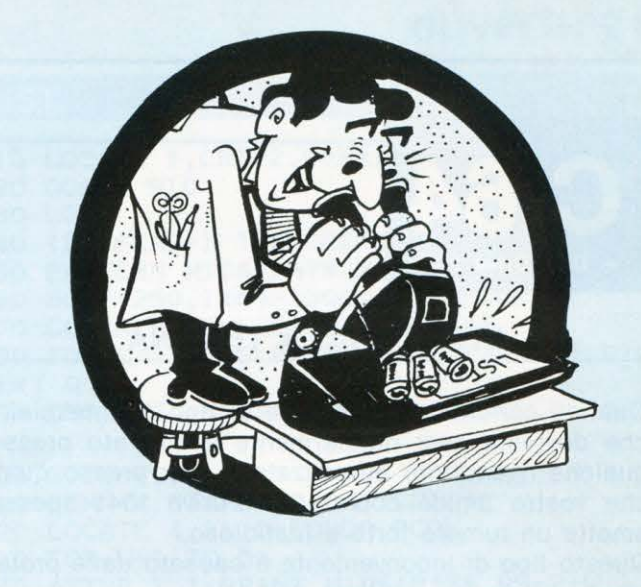

Come vedete è una variazione utilissima per lasciare invariata la numerazione di una prima parte del listato, rinumerandone a piacere la seconda. ancora con RENUM ,,8 avremo:

**10 REM A** 18 REM B 20 REM C 34 GOTO 18

Da notare come le virgole rimpiazzino la sintassi del vecchio numero di riga.

### Il RENUM nel listato !

Non l'avevo accennato prima per ottenere un effetto sorpresa, poiché certamente molti di voi non sanno che il RENUM è anche una particolare istruzione. Così, ora, provate a digitare questo list:

10 REM A 20 REMB

- 30 RENUM 40
- 40 GOTO 20

Quindi date il RUN e avrete un OK dal computer, allora digitate LIST e apparirà:

- 40 REM A 50 REM B
- 60 RENUM 70 70 GOTO 50

Sorpresi, vero? Ebbene, sì, il RENUM rinumera anche sé stesso, portandosi in questo caso alla quota in cifre dell'ultimo numero di linea rinumerato.

Ma non è finita, e mantenendo fisso l'ultimo list d'esempio, digitiamo ancora il RUN, aspettiamo l'OK e richiediamo nuovamente il LIST. In questo modo avremo:

**70 REM A** 80 REM B 90 RENUM 100 100 GOTO 80

Come vedete l'azione del RENUM continua e si ripeterà ad ogni RUN.

Naturalmente qualsiasi variante RENUM già vista nei precedenti esempi potrà essere inclusa anche in questo tipo di listati, consentendo al programmatore esperto di strutturarsi adeguatamente e senza perdite di tempo un listato con rinumerazione ad hoc.

Non avevo ragione nel dire che avremmo imparato qualcosa di utile?

Sfruttare al meglio un computer vuol dire conoscerlo a fondo, anche nei più remoti particolari e LIST è quì per questo.

O. Contenti

•

### **ZX** SPECTRUM Come usare alcune interessanti routines della ROM

P er programmare in Linguaggio Macchina (per gli amici UM) occorre conoscere il Linguaggio Macchina e su questo c'è poco da discutere. Sembra anche abbastanza ovvio che per scrivere programmi interessanti non solo bisogna conoscere il linguaggio in questione, ma occorre conoscerlo anche molto bene. Precisiamo che ancora ciò non basta. Per scrivere programmi di un certo livello è pressoché indispensabile conoscere ANCHE la propria macchina. Le ragioni di ciò sono molto chiare: se si vuole scrivere un programma grafico in UM occorrerà usare alcune routines che disegnano cerchi, linee e punti. Perché allora riscriverle daccapo se queste sono tranquillamente residenti nella ROM? Ancora: siamo interessati alla stesura di uno studio di funzione in UM: qui, oltre alle routines grafiche, bisogna lavorare con funzioni, con numeri, quasi sempre del tipo «rognoso numero a virgola mobile». Chi sarebbe masochista al punto di ricreare l'intera gestione dei numeri in Floating Point, considerando il fatto che detta gestione esiste già immortalata sulla ROM? Per questi motivi ci sembra a dir poco doveroso andare a ficcanasare nella ROM per riuscire ad identificare e a comprendere il funzionamento di alcune subroutines, specialmente quelle relative alla grafica: con il valido aiuto di una buona documentazione e sorretti da ferrea volontà siamo riusciti a isolare alcuni indirizzi molto interessanti. Per una facile e rapida consultazione, useremo il seguente metodo espositivo:

1) Nome simbolico della routine e suo indirizzo decimale ed esadecimale.

2) Descrizione del suo funzionamento.

3) Qualche esempio (in ASSEMBLEA e codici decimali; questi ultimi possono essere direttamente inseriti a partire da un indirizzo qualsiasi e chiamati con una regolare USA alla locazione di partenza scelta).

### CHANOPEN 5633 dee. 1601 esa.

Questa subroutine apre il canale il cui numero è contenuto nell'accumulatore. I canali più interessanti sono il video, con il codice 2 e la stampante, con codice 3. Si noti che durante l'esecuzione di un programma prima aprire il canale 2 e poi inviare i caratteri da stampare. In altre parole, il video va trattato alla stessa stregua degli altri canali e quindi va attivato con una regolare chiamata. ES.

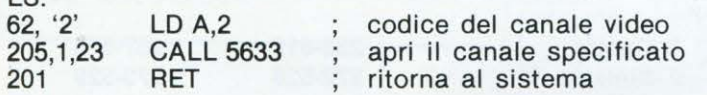

(N.B. ·Il 2 tra gli apici indica che tale valore non è in codice UM ma un dato che può essere cambiato).

A scopo chiarificatore indichiamo come vanno usati i codici decimali. Scegliamo come locazione di partenza, ad esempio, l'indirizzo 50000. allora in tale indirizzo memorizzeremo con delle POKEs o con un programma specifico (come il nostro HEX LOADER pubblicato ad APRILE) il codice 62. Nella locazione seguente, in questo caso in 50001, il codice 2, passibile di modifica, ecc. Per eseguire il programma basta digitare RANDOMIZE USR 50000.

### PLOT 8927 dec. 22DF esa.

Setta a 1 il PIXEL le cui coordinate sono contenute nei registri B e C. Le ascisse, cioè X, sono conservate nel registro C mentre le coordinate, Y, in B.

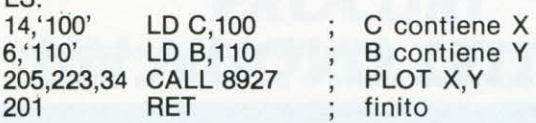

### DRAW 9402 DEC. 24BA esa.

 $\overline{c}$ 

Traccia una linea dall'ultimo punto disegnato con le stesse modalità del comando BASIC DRAW. C contiene il numero di PIXELs lungo le ordinate mentre B secondo le ascisse. Inoltre i regiatri E e D devono contenere, rispettivamente, il segno di C e B: 1 significa positivo, 255 negativo. Il valore positivo o negativo assume lo stesso significato della direzione di tracciamento del BASIC.

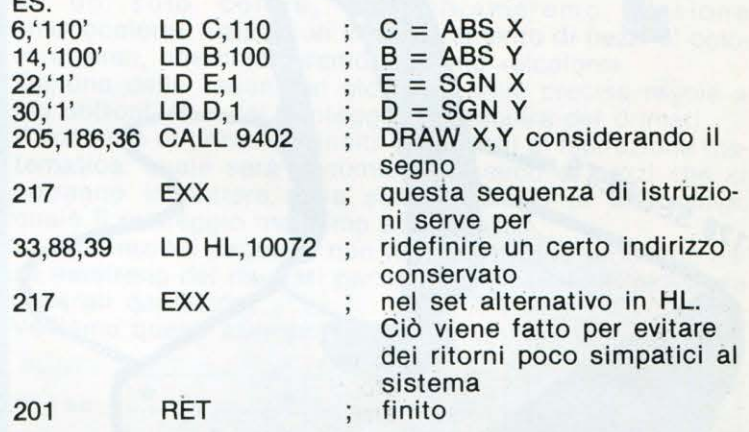

#### CIRCLE 9005 dee. 2320 esa.

Equivale alla istruzione BASIC CIRCLE. I parametri dell'istruzione devono essere conservati nello Stack del calcolatore, cioè una speciale zona di memoria dove vengono memorizzati e manipolati i numeri in Floating Poiht. La memorizzazione di un numero in tale spazio viene effettuata da una particolare routine (guarda caso della ROM!) all'indirizzo 11560. Essa viene chiamata STACK-A ed ha il compito di posizionare in cima allo Stack del Calcolatore il valore conservato in A.

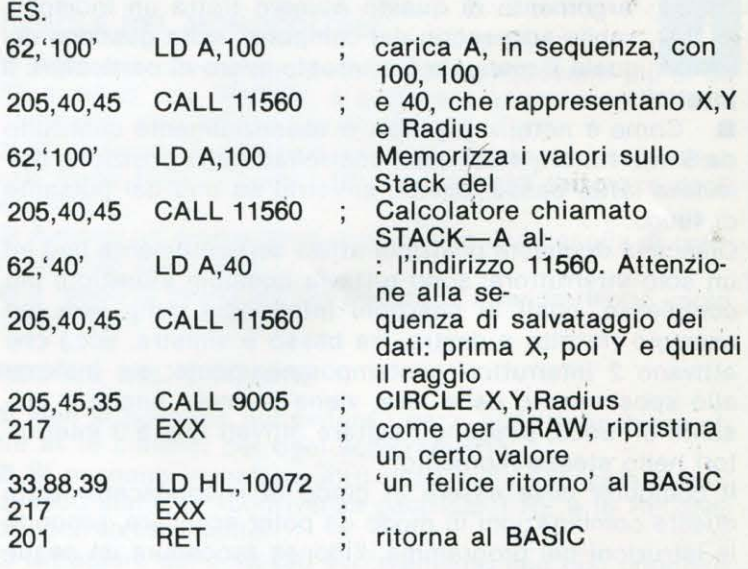

Termina qui questa breve ma interessante (e soprattutto utile) trattazione di alcune ROM-subroutines. Siamo sicuri che molti dei nostri affezionati lettori sincleristi stanno già facendo lavorare il loro cervello al massimo programma in BASIC in un suo «fratello» in UM. Noi di LIST siamo molto curiosi di conoscere il frutto del riostro ma soprattutto del vostro lavoro personale. Rinnoviamo quindi l'invito all'invio di programmi originali ed interessanti elaborati magari alla luce di queste nuove conoscenze.

ES.

•

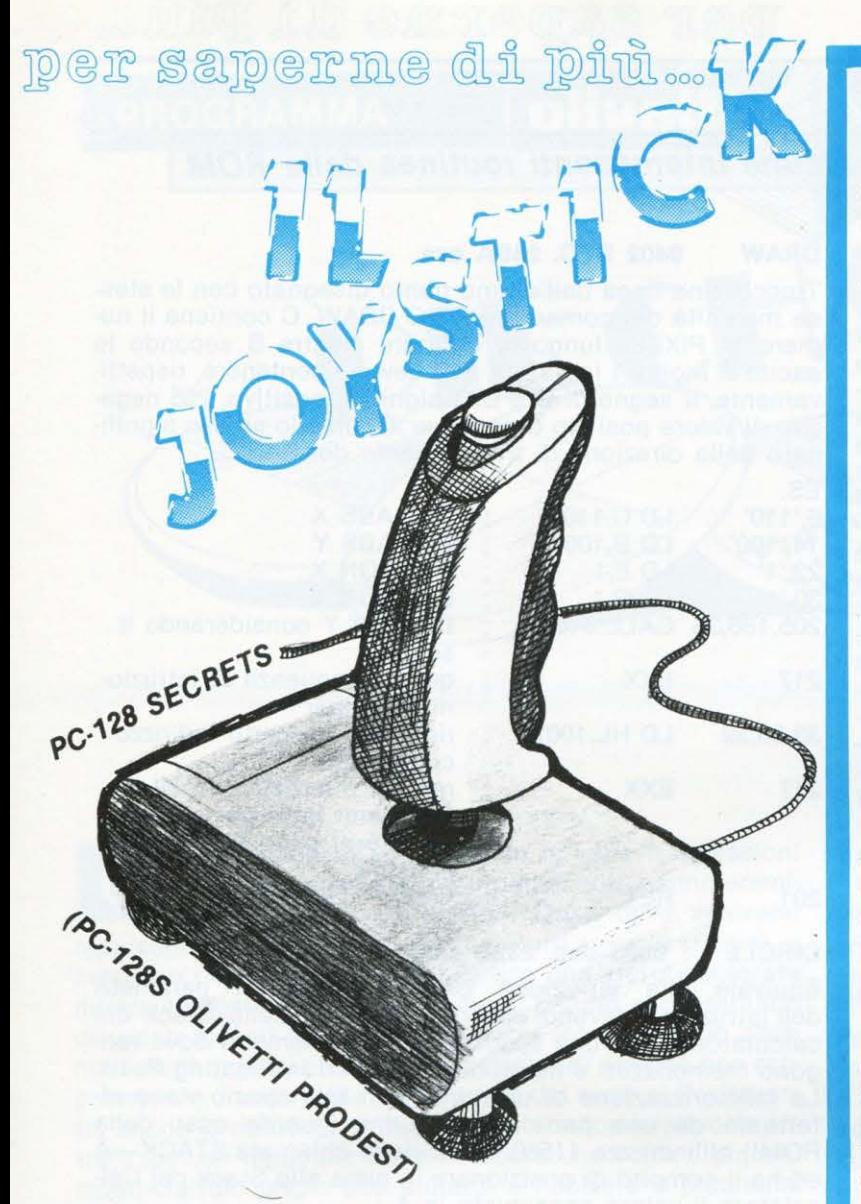

The <sup>'</sup>argomento di questo numero tratta un indispen-<br>
sabile accessorio del computer, sulla gestione del<br>
quale il manuale è piuttosto avaro di particolari: il<br> **iovstick**. sabile accessorio del computer, sulla gestione del quale il manuale è piuttosto avaro di particolari: il joystick.

Come è noto, il joystick, è essenzialmente costituito da 5 interruttori, 4 dei quali controllati dalla posizione della leva (alto, basso, destra, sinistra) ed uno dal pulsante di fuoco.

Ciascuna di queste posizioni attiva separatamente uno ed un solo interruttore: sono tuttavia possibili situazioni più complesse, quali le posizioni intermedie della leva (ad esempio tra alto e destra, tra basso e sinistra, ecc.) che attivano 2 interruttori contemporaneamente; se, insieme allo spostamento della leva, viene premuto anche il pulsante di fuoco, possono risultare attivati fino a 3 interruttori nello stesso momento.

Il computer deve essere in grado di «riconoscere» tutte queste combinazioni in modo da poter scegliere, secondo le istruzioni del programma, l'idonea procedura da seguire.

**E** Nel BBC BASIC le informazioni sullo «status» del joystick (cioè il riconoscimento di quali interruttori sono, ad un certo istante, chiusi o aperti) risiedono nelle funzioni ADVAL(0), ADVAL(1) e ADVAL(2) che assumono valori numerici diversi in funzione dello status stesso: tali cifre possono essere visualizzate mediante l'istruzione " PRINT ADVAL(O}, DVAL(1), ADVAL(2)".

Le funzioni ADVAL(1) e ADVAL (2) assumono valori numerici variabili da O a 65535: muovendo la leva del joystick verso sinistra, ADVAL(1} cresce fino a raggiungere 65535; ulteriori successivi spostamenti nella stessa direzione non provocano modifiche di tale valore. Muovendo la leva verso destra ADVAL(1} decresce fino a stabilirsi su zero. Analogo comportamento presenta la funzione AD-VAL(2} nei riguardi degli spostamenti in senso verticale: muovendo la leva verso l'alto ADVAL(2) cresce mentre verso il basso diminuisce fino agli stessi valori limite.

Quanto esposto può essere facilmente verificato mediante le seguenti righe di programma:

### > 10 MODE 128

### >20 PRINT ADVAL(1),ADVAL(2):GOTO 20

che visualizzano due colonne di numeri corrispondenti, rispettivamente, ai valori delle due funzioni; muovendo il joystick se ne possono agevolmente constatare le variazioni.

La funzione ADVAL(0) è molto più complessa poiché in essa risiede l'effettivo controllo dello status del joystick: Battete, ad esempio, il seguente programma:

### $-10$  MODE 128

### > 20 PRINT ADVAL(O):GOTO 20

Osserverete, qualunque sia la posizione del joystick, una colonna di numeri in una tale continua e rapida modifica da renderne impossibile la lettura; la situazione migliora notevolmente inserendo un punto e virgola nella riga 20:

### > 20 PRINT ADVAL(O);:GOTO 20

Le cifre sono ora visualizzate in righe di 10 per volta ed è possibile leggerne il valore. Tentate una sistematica analisi dei valori della funzione muovendo la leva del joystick in tutte le direzioni e premendo alternativamente il pulsante di fuoco: constaterete che le cifre visualizzate, pur essendo variabili, non subiscono il costante incremento o decremento presentato da ADVAL(1) e ADVAL(2) e che, a parità di posizione della leva e del pulsante di fuoco, i numeri sono sempre i medesimi. Confrontate i numeri letti con la seguente tabella:

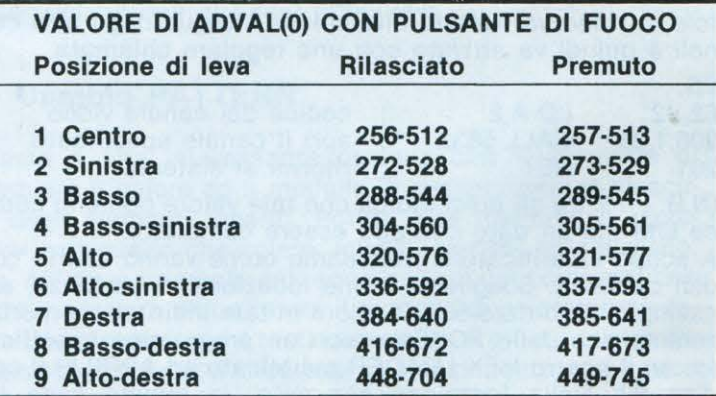

Analizzando le cifre riportate nella tabella, si possono trarre alcune interessanti conclusioni:

1. · Ad ogni posizione della leva corrisponde una coppia di numeri la cui differenza è costantemente pari a 256; la coppia di valori più bassi corrisponde alla posizione centrale della leva (nessun interruttore chiuso).

2. · Fino alla posizione n. 6, la differenza tra termini omologhi di due coppie successive è pari a 16; la differenza
dei valori tra la posizione 6 e 7 è 48, mentre sia tra 7 e 8 che tra 8 e 9 è pari a 32.

3. - La pressione del pulsante fuoco provoca l'incremento di una unità di tutti i valori assunti dalla funzione ADVAL(O); è interessante notare che, al di là del puro incremento numerico, il pulsante di fuoco rende dispari tutti i valori della funzione.

Da questa analisi possono essere tratte alcune conclusioni molto utili in fase di programmazione:

**1.** - Poiché la differenza tra i termini di una coppia è costante, non è necessario tener conto di entrambi i numeri; è sufficiente assegnare la funzione ADVAL(O) ad una qualsiasi variabile, controllarne il valore e sottrarre 256 se esso supera il numero 448: si ottiene in tal modo una variabile in cui è sempre contenuto il termine minore della coppia.

 $>$ ....;Z = ADVAL(0):IF Z > 448 THEN Z = Z-256

2. - Tutti i valori ADVAL(O) (quando il pulsante di fuoco è rilasciato) sono divisibili per 16; pertanto, dividendo la funzione per 16 e sottraendo 15, si ottengono dei numeri interi, di piccolo valore, a partire dal n. 1 corrispondente quest'ultimo alla posizione di riposo del joystick  $(ADVAL(0) = 256 - 256/16.15 = 1)$ . Il calcolo può essere eseguito contemporaneamente al controllo descritto al precedente punto 1, risparmiando così una riga di programma:

 $>$ ....: $Z = ADVAL(0)$ :IF Z $> 448$  THEN Z = (Z-256)/16-15 ELSE  $Z = Z/16-15$ 

I valori di Z così ottenuti possono essere agevolmente utilizzati in una istruzione ON Z PROC.... oppure ON Z GO-**SUB....** 

3. - Il contro1t6 della pressione del pulsante di fuoco può essere facilmente ottenuto verificando se il valore di AD-V AL(O) è **pari** (I NT(Z/2) = Z/2) o **dispari(** I NT(Z/2 < > Z/2).

Le considerazioni sopra esposte sono state utilizzate per il piccolo programma che segue, il quale gestisce il movimento di una pallina sullo schermo mediante il joystick; sono inoltre visualizzate, nell'ultima riga, le coordinate istantanee della pallina, il valore della funzione AD-VAL(O) e quello della variabile Z che indirizza le procedure in base alla posizione della leva del joystck.

• Molte istruzioni hanno una funzione puramente «decorativa», ma quelle che interessano il movimento possono essere così riassunte:

- **alla R.40** viene inserito il valore istantaneo di ADVAL(O) nella variante Z e viene controllato se quest'ultima è pari o dispari: nel primo caso il programma prosegue, altrimenti è attivata la procedura di «sparo» che disegna cechi concentrici intorno alla pallina.

- **la R.50** si incarica di controllare il valore di **Z** e di ridurlo a multipli di **1.** 

- **alla R.70** viene scelta la procedura da seguire in relazione al valore di Z e, quindi, alla posizione della leva del joystick.

- **le procedure da R.90 a R.280** si incaricano di incrementare o decrementare opportunamente le coordinate di stampa della pallina in relazione alla direzione scelta con il joystick; la PROC A (R.290) esegue un ciclo a vuoto e viene utilizzata sia quando la leva è in posizione centrale

>LIST

10REM\*\*\* JOY DEMO \*\*\*

20MODE1 29 : VDU23;8202 ;0;0;0; 23 ,250,60, 126,126,255,255,126,126,60:X=19:Y=l5

 $30$ PRINTTAB $(0, 30)$ "  $"$ : PRINT TAB(0,30) "X="; X; "

Y=";Y:PRINT TAB<X,Y>CHR\$250:SOUND1,-10 ,X\*6,1:SOUND2,-10,Y\*9,1

40Z=ADVAL(0): PRINT TAB(15,30); Z: IF IN f(Z/2><>Zl2 PR0Csparo:COLOURRND<3> :GOTO 30

50IF Z>450 Z=<Z-2561/ 16-15 ELSE Z=Z / 1  $6 - 15$ 

60PRINT TABC30,30!;Z:PRINT TAB<X,Y>CH F:\$32

700N Z PROCA, PROCsinistra, PROCbasso, P ROCbasso sinistra,PROCalto,PROCalto\_ sini stra, PROCA, PROCA, PROCdestra, PROCA, PROCba sso\_destra, FROCA, FROCalto\_destra

80GOT030 90DEFPROCsinistra:X=X-1:IF X<0 X=0 1012lENDPROC 110DEFPROCdestra: X=X+ 1:IF X>39 X=39 120ENDPROC 130DEFPR0Ca lto: Y=Y-1 :IF Y<0 Y=0 140ENDPROC 150DEFPROCbasso:Y=Y+ l:IF Y>2B Y=28 16 0ENDF'ROC 170DEFPR0Calto\_ destra:X=X+l :IF X>39 *X=*  3"9 :GOTO 190 180Y=Y- l:IF Y< 0 Y=0:X=X- <sup>1</sup> 1 90ENDF'ROC 200DEFPROCalto\_sinistra:X=X-1:IF X<0 X  $=Q: GOTO 22Q$ 210Y=Y-1:IF Y<0 Y=0:X=X+1 220ENDPROC 230DEFPROCbasso\_destra: X=X+1: IF X>39 X <:>9 : GOTO 250 2 40Y=Y+1:IF Y>28 Y=28:X=X-1 250ENDPROC 260DEFPROCbasso\_sinistra:X=X-1:IF X<0 : =0 : GOTO 280 270Y=Y+ l:IF Y>2B Y=28 : X=X +1 280ENDPF:OC 290DEFPROCA :ENDPROC 300DEFPROCsparo: SOUND0,-10,20,10:X1=X\* ·2+ 16:Y l =Y\*32+ 16 :FOR K=5 TO 15:GCOL RND( 5) -1, RND (3): MOVEX1, 1023-Y1: PLOT149, X1+K 2, 1023-Y1-KA2: NEXT: CLG: ENDPROC

(nessuno spostamento) che come «riempitivo» nell'istruzione ON Z PROC... per i valori che Z non può mai assumere, corrispondenti agli incrementi tra due coppie contigue superiori a 16.

**Come potete notare, il movimento della pallina è già** piuttosto veloce; tuttavia esso è rallentato a causa del tempo necessario per l'esecuzione di alcune istruzioni accessorie. Sostituendo alcune righe con le seguenti, il programma si riduce allo stretto indispensabile per la gestione del movimento:

> **30 PRINT TAB(X,Y)CHR\$250** 

**> 40 Z=ADVAL(O):IF INT(Z/2)< > Z/2 PROCsparo:GOTO 30**  > **PRINT TAB(X,Y)CHR\$32** 

Osservate ora la velocità di spostamento e sbalordite. È quasi un... «linguaggio macchina»!

# **SPAZIO POCKET**

di Marco Marzano & Maurizio Erbani

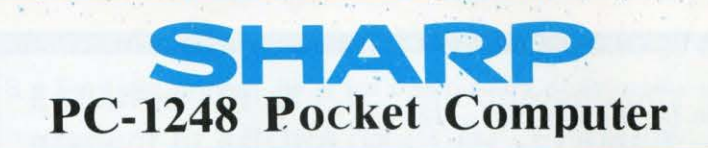

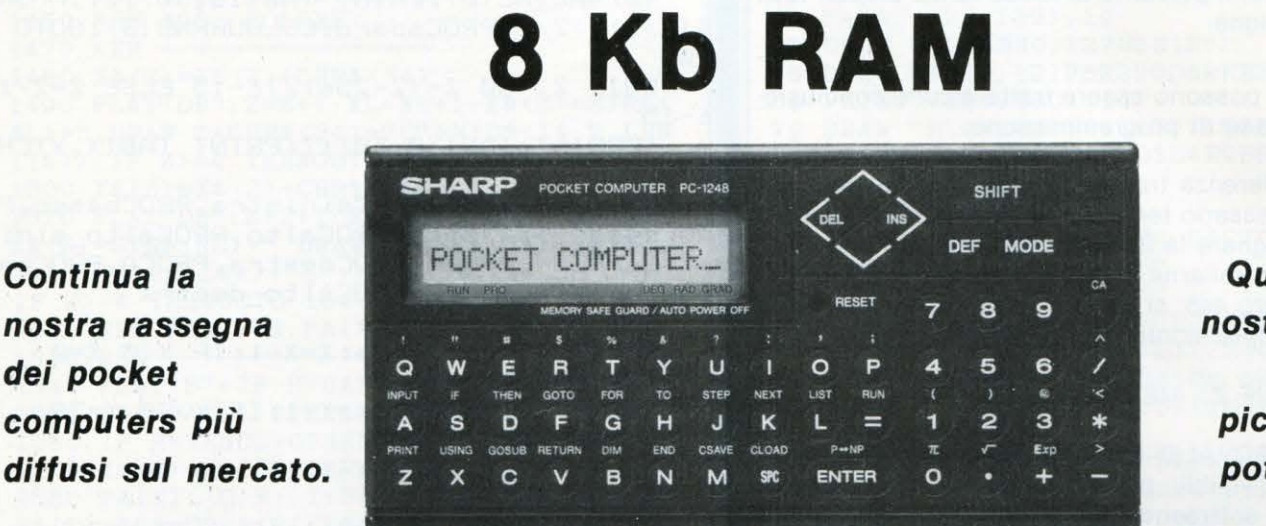

. .

**Questo mese la nostra attenzione è caduta sul piccolissimo ma potente PC·1248** 

T rasformazione in senso funzionale del già noto PC-1247, lo SHARP PC-1248 si caratterizza per la sua originale estetica. contrariamente ai pocket più diffusi è infatti totalmente nero, con i tasti «soft touch» rotondi e ricoperti da una sottile membrana a tenuta che protegge la macchina da polvere e umidità.

Piccolo come un pacchetto di sigarette e leggerissimo (pesa poco rneno di un etto), il PC-1248 consta di una tastiera alfabetica con 18 tasti predefiniti con istruzioni Basic (utilissimi per sveltire le digitazioni in fase di programmazione e per evitare noiosi errori), un tastierino numerico, ed alcuni tasti separati per lo scorrimento delle righe dei programmi e la gestione del cursore sul display. Quest'ultimo è a cristalli liquidi, formato da 16 caratteri a matrice di punti  $5 \times 7$ .

Pur essendo molto piccolo e maneggevole, il PC-1248 è dotato di una memoria molto potente (quasi 8 Kb RAM permanente), cosa che lo rende assai utile anche a chi abbia l'abitudine di redigere programmi lunghi e complessi. Il Basic di questo pocket è abbastanza completo, in quanto preserita tutte le istruzioni standard del linguaggio, ed anche qualcuna un po' particolare e rara per un computer così piccolo, come ON... GOTO e ON... GOBUS, TRON e TROFF (per il debug in fase di programmazione), AREAD (istruzione che vi consente, eseguendo programmi richiamabili con il tasto DEF, di fare assumere alla variabile specificata il valore di quanto presente sullo schermo).

Il Basic consente inoltre di usare variabili alfanumeriche ad una lettera, ed anche matrici bidimensionali.

Come in tutti i pocket della SHARP, ANCHE IL PC-1248 è dotato di numerose funzioni matematiche (trigonometriche e trigonometriche inverse, esponenziali e logaritmiche), e inoltre riserva istruzioni specifiche (DEGREE, RA-DIAN, GRAD) per le conversioni angolari.

Alcune considerazioni meritano poi alcune funzioni speciali di questo computer da taschino: il comando per i suoni BEEP, l'autospegnimento dopo qualche minuto di non uso (per evitare un inutile dispendio di energia), nel PASSWORD definibile per proteggere il contenuto della memoria da operatori indesiderati.

Per quanto rguarda la possibilità di collegamenti periferici, il PC-1248 non è certo inferiore agli altri esemplari che offre il crescente mercato. La sua porta a 11 PIN (disposta su uno dei due lati più corti) offre la possibilità di collegarsi con la SHARP CE-125, stampante termica da 24 caratteri per riga con registratore a micro cassette, o con la SHARP CE-126 P (che è la stessa stampante del modulo sopra descritto, solo che non comprende il registratore ma il cavo per collegarlo). Altrimenti, per chi volesse collegare questo pocket al solo registratore senza avere bisogno della stampante, è sufficiente l'interfaccia SHARP CE-124.

L'ultima notazione è per la durata delle batterie di questo pocket: la casa garantisce una autonomia di 120 ore di utilizzo medio (questo prevede un rapporto di 1 a 5 tra il tempo di programmazione e la durata di accensione del display), quanto basta per fare di questo piccolo e scuro computer un vademecum insostituibile.

#### **COMPUTER TASCABILE SHARP PC-1248**

**CARATTERISTICHE TECNICHE** 

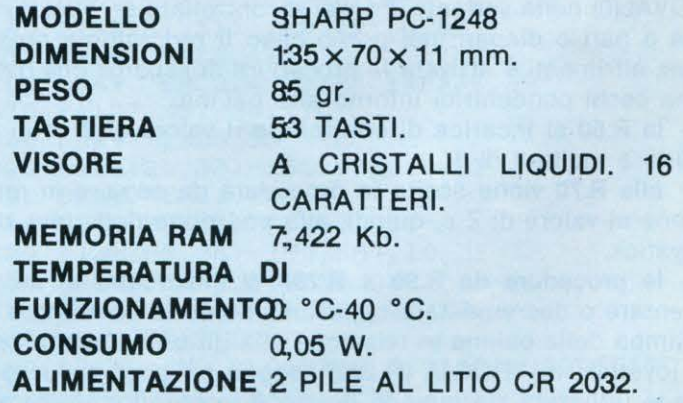

#### **CALCOLO COMBINATORIO**

Immaginate di avere dimenticato la combinazione della vostra cassaforte e di volerla trovare per tentativi. A seconda delle cifre che compongono la vostra combinazione e dell'arco in cui esse possono variare (0-9, 0-99, ecc.) il calcolo combinatorio vi permetterà di conoscere con esattezza la quantità di tutte le possibli disposizioni delle cifre in questione.

I concetti base del calcolo combinatorio sono due: gli oggetti e la classe. Il numero degli OGGETII è dato dalla quantità di elementi di qualsiasi natura (siano essi cifre di una combinazione, simboli di una slot-machine o del totocalcio, e così via) su cui opera questo tipo di calcolo. Per CLASSE si intende invece il numero di posizioni che possono essere assunte dagli oggetti (per intenderci: nelle slot-machine più diffuse la classe sarà 3, nelle schedine del totocalcio sarà 13, e così via).

Il nostro programma è diviso in 5 parti (ciascuna richiamabile con un tasto predefinito), a seconda del tipo di calcolo che vogliamo svolgere.

Supponiamo di avere 3 oggetti (es.: i numeri 1 2 e 3); vogliamo considerare tutti i gruppi possibili formati da questi oggetti. Essi saranno: 12, 13, 21, 23, 31, 32; abbiamo così le DISPOSIZIONI di classe 2, di 3 oggetti. Se escludiamo da queste quelle in cui si ripetono le stesse cifre (eliminiamo cioè 21 in quanto già le due cifre sono presenti in 12, e così via), avremo le COMBINAZIONI: 12, 13, 23. Se vogliamo poi tenere conto dei gruppi che si ottengono ripetendo più volte la stessa cifra (11, 22, 33), parleremo allora, rispettivamente, di DISPOSIZIONI CON RIPE-TIZIONI (11, 12, 13, 21 , 22, 23, 31 , 32, 33), e di COMBINA-ZIONI CON RIPETIZIONI (11, 12, 13, 22, 23, 33).

Il quinto tipo di calcolo combinatorio si presenta quando il numero degli oggetti è uguale alla classe; in questo caso parleremo di PERMUTAZIONI di N oggetti. Ad esempio, le permutazioni dei tre soggetti presi in considerazione negli esempi precedenti sono: 123, 132, 213, 231, 312, 321 . Come già accennato abbiamo diviso in 5 parti il nostro programma, ognuna corrispondente ad un tipo di calcolo e richiamabile con i tasti definibili, secondo la tabella che segue.

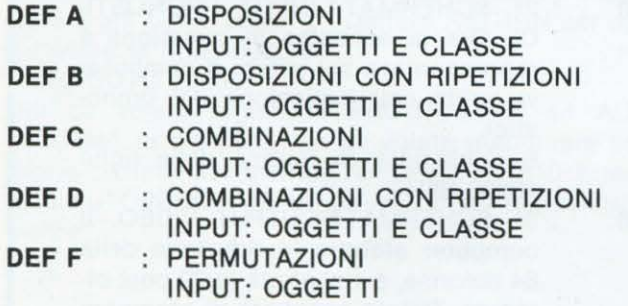

Per quanto riguarda gli INPUT dei programmi, vi segnaliamo che oggetti e classi non possono essere minori di 1, e che nelle disposizioni e combinazioni senza ripetizioni la classe non deve essere maggiore degli oggetti. Ogni tipo di errore di immissione dei dati sarà comunque controllato dal computer, che vi permetterà la ripetizione dell'input. Con questo programma potrete soddisfare anche piccole curiosità. Per esempio: vi siete mai chiesti quante colonne dovreste giocare al totocalcio per avere la certeza matematica di fare 13? Sono esattamente 1.594.323, per la modica (?) cifra di 797.161.500 di lire. Abbiamo otenuto questo risultato richiamando con DEF B il nostro programma, e immettendo, alle richieste di input del computer, il numero d oggetti (3) e la classe (13).

Un altro esempio di utilità pratica: volete organizzare un torneo di calcio con 9 squadre, da disputarsi a girone unico con partite di andata e ritorno. Ebbene sarà sufficiente richiamare il programma con DEF A ed immettere gli oggetti (9) e la classe (2), per ottenere il risultato, che in questo caso sarà di 72 partite.

Il programma «gira» su tutti i poket della SHARP che hanno i tasti definibili (su quasi tutti, quindi). Per gli altri, comunque, basterà fare partire il programma, con il RUN, ma con un'istruzione di GOTO, seguita dal numero di linea corrispondente all'inizio della parte di programma prescelta.

```
REM ******* * *************** *** *** 
\overline{1}CALCOLO COMBINATORIO
3 REM * DI M. MARZAND E M. ERBANI *<br>4 REM * 0 1987 *987 *
S REM ***************************** 
10 "A' :PR1NT' * OISPOSllIONI *" 
20 INPUT "NUM. OGGETTI ?";N:IF N<1 THEN
   GOSUB 1000:GOTO 20 
30 INPUT "CLASSE ?";K: IF K<1 THEN GOSUB
   1000 : GOTO 30 
40 IF K>N THEN GOSUB 1000 : GOT020 
50 R=1: FOR I=N TO (N-K+1) STEP -160 R=R* I : NEXT I 
70 PRINT"NUMERO DISPOS. = ": PRINT R: END
100 "B" : PRINT "* DISP. CON RIP. *"
110 INPUT "NUM. OGGETTI ?";N:IF N<1 THEN
    GOSUB 1000 : GOTO 110 
120 INPUT "CLASSE ?";K:IF K<1 THEN GOSUB
    1 000 : GOTO 1 20 
130 R=NiK : GOTO 70 
200 "C":PRINT " * COMBINAZIONI *"
210 INPUT "NUM. OGGETTI ?";N: IF N<1 THEN
    GOSLJB 1000 : GOTO 210 
220 INPUT "CLASSE ?";K:IF K<1 THEN GOSUB
    1000:GOTO 220 
230 1F K>N THEN GOSUB 1000:GOT0210 
240 R=1:FOR I=N TO (N-K+1) STEP -1
250 R=R*I:NEXT \cdot I260 R=R/FACT K 
270 PRINT"NUMERO COMBIN. =":PRINT R:END
300 ''O" : PRINT "* COMB. CON RIP . *" 
310 INPUT "NUM. OGGETTI ?";N: IF N(1 THEN
    GOSUB 1000 : GOTO 310 
320 INPUT "CLASSE ?"; K: IF K<1 THEN GOSUB
    1000:GOTO 320 
330 R=1:FOR I = (N+K-1) TO N STEP -1
340 R=R*I : NEXT I 
350 R=R/fACT K:GOTO 270 
400 "F":PRINT " * PERMUTAZIONI *"
410 INPUT "NUM. OGGETTI ?";N:IF N<1 THEN
    GOSUB 1000:GOTO 410
420 R=FACT N 
430 PRINT"NUMERO PERMUT. = ": PRINT R: END
1000 PRINT "ERRORE IN INPUT":RETURN
```
# **PROGRAMMA SHARPMZ700 di Marco Marzano**

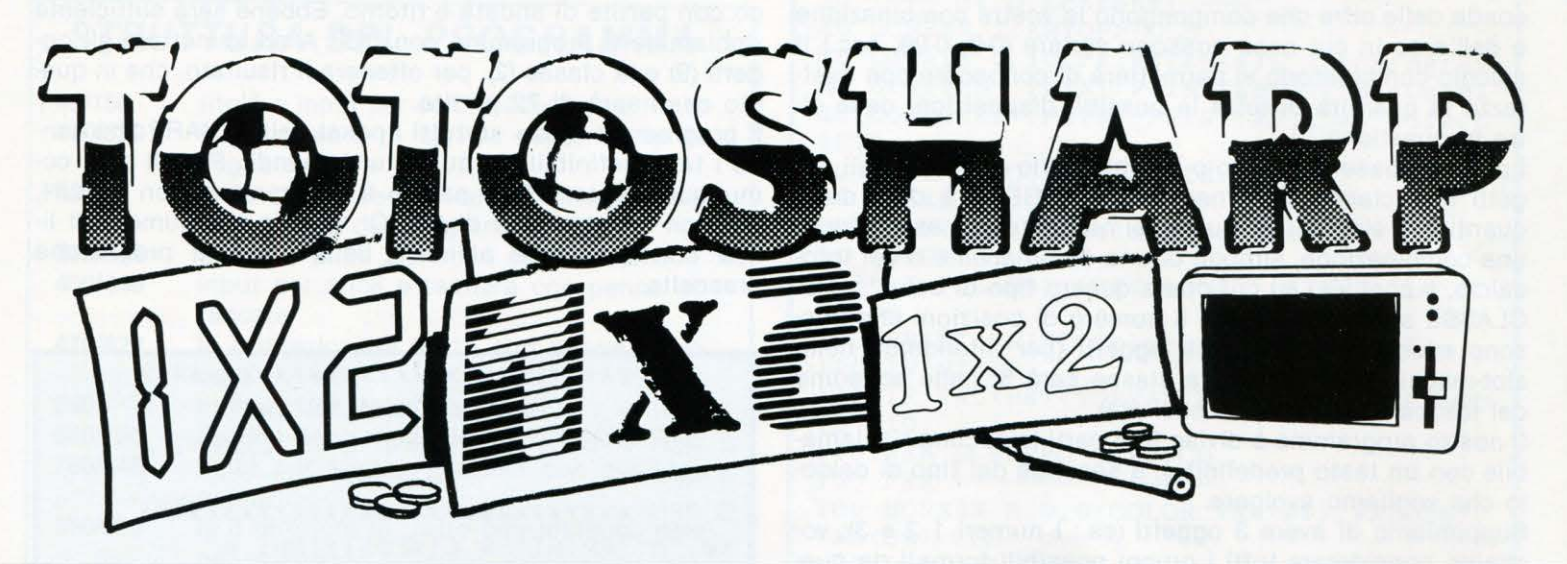

Il ormai un mese che è cominciata la stagio-<br>
ne calcistica 1987/1988 e, con essa, il giro<br>
di miliardi che accompagneranno i concor-<br>
si del totocalcio fino al prossimo giugno. ne calcistica 1987/1988 e, con essa, il giro di miliardi che accompagneranno i concorsi del totocalcio fino al prossimo giugno.

Il fenomeno ha ormai, da alcuni anni a questa parte, contagiato numerosissimi possessori di home e persona! computers, che, consapevoli delle ampie possibilità che offrono queste macchine più o meno potenti, hanno creato un vero e proprio software dedicato sistemi di riduzione per il totocalcio.

Il programma che vi presentiamo, molto semplice e senz'altro suscettibile di miglioramenti, vi dà la possibilità di giocare una schedina con sei doppie ed ottenere una riduzione da 64 a 20 colonne effettive da giocare.

Dopo aver introdotto la data della schedina da giocare, il computer vi richiederà i nomi delle 26 squadre degli incontri previsti dalla schedina stessa, che dovrete immettere seguendo le istruzioni del vostro calcolatore.

Completata questa operazione, sarà visualizzata la schedina in questione con la possibilità di immettere i pronostici, uno per uno. Anche questa fase del programma è completamente guidata dal computer che vi ricorderà, man mano che voi procederete con i pronostici, quante doppie vi restano ancora da giocare.

Terminata, con l'immissione dell'ultimo pronostico, la fase di INPUT, ecco che il computer visualizzerà la schedina con tutte e 20 le colonne ottenute, con una riduzione standard, dalle 64 originarie.

Coloro che sono in possesso di una stampante, infine potranno ottenre su carta la schedina, esattamente come compare sul monitor.

#### **STRUTTURA DEL PROGRAMMA**

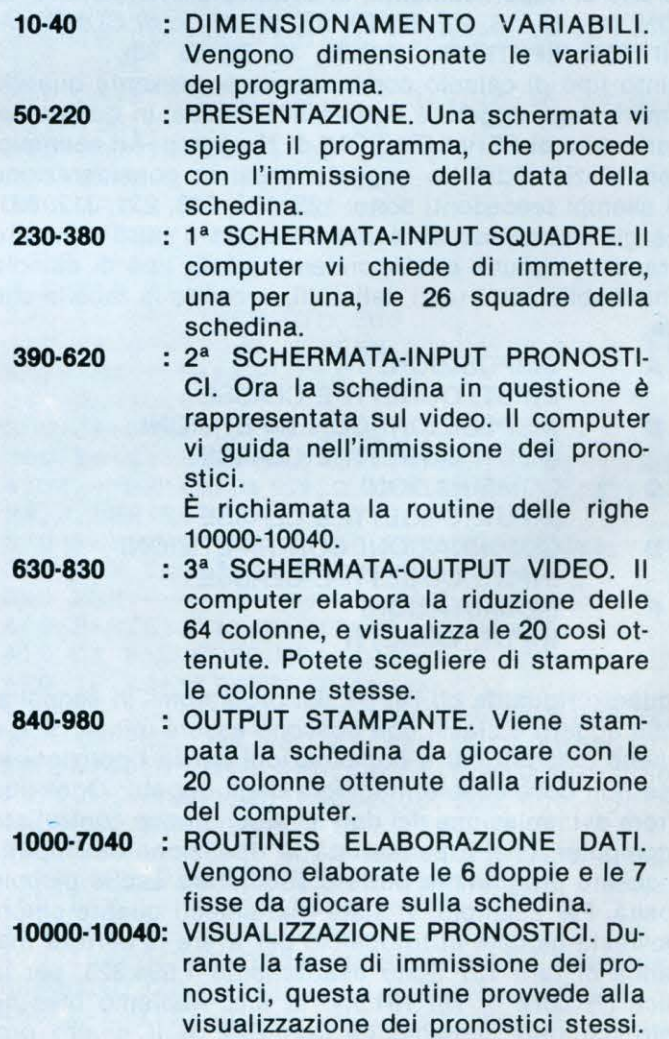

#### **LIST**

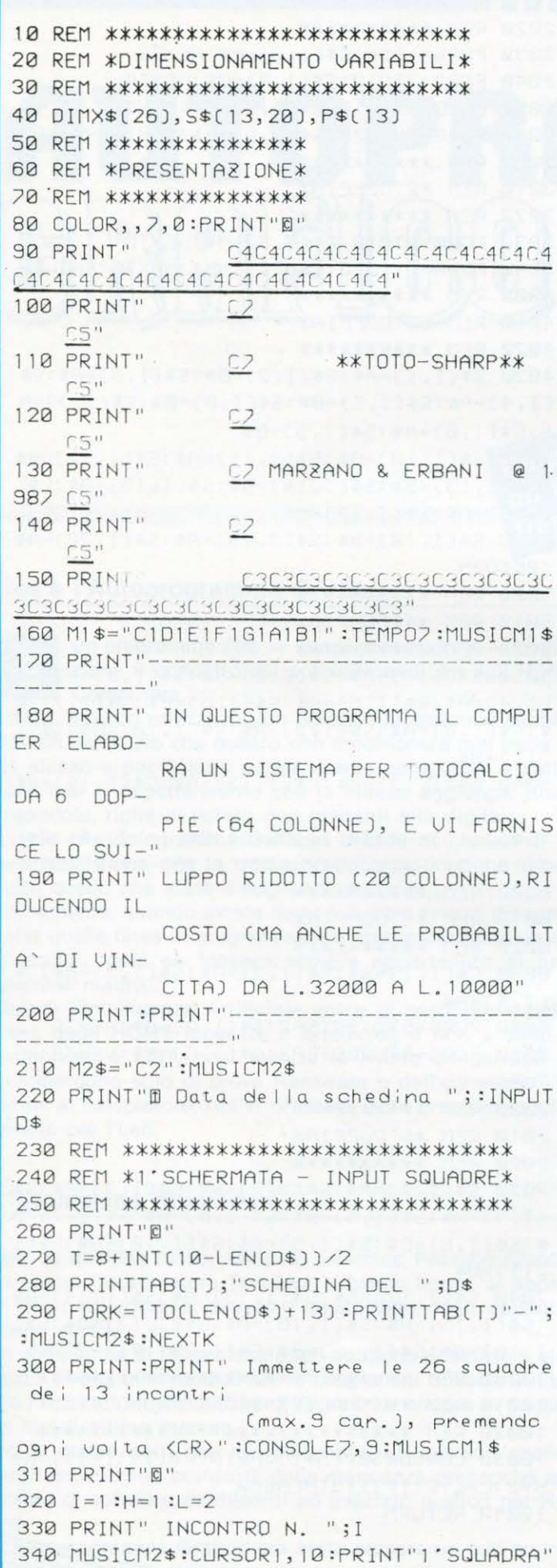

1

#### **LIST**  $\overline{2}$ :CURSOR13, 11:PRINT"---------";:CURSOR11, 10: INPUTX\$(H): IFLEN(X\$(H))>9THEN340 350 MUSICM2\$:CURSOR1, 13:PRINT"2'SQUADRA" :CURSOR13, 14: PRINT"--------" :CURSOR11, 1 3: INPUTX\$(L): IFLEN(X\$(L))>9THEN350 360 PRINT"0":H=H+2:L=L+2:I=I+1:IFI=14THF N380 370 GOT0330 380 CONSOLE: PRINT"@" 390 REM \*\*\*\*\*\*\*\*\*\*\*\*\*\*\*\*\*\*\*\*\*\*\*\*\*\*\*\*\*\*\* 400 REM \*2' SCHERMATA - INPUT PRONOSTICI\* 410 RFM \*\*\*\*\*\*\*\*\*\*\*\*\*\*\*\*\*\*\*\*\*\*\*\*\*\*\*\*\*\*\*\*\* 420 PRINT"B" 430 PRINTTAB(T); "SCHEDINA DEL "; D\$ 440 FORK=1TO(LEN(D\$)+13):PRINTTAB(T)"-"; :MUSICM2\$:NEXTK 450 PRINT: PRINT: PRINTTAB(7); "N. FD1'SQUAD RAFD2' SQUADRAFDPR." 460 PRINTTAB(6); "D0E0E081E0E0E0E0E0E0E0E 0E0D1E0E0E0E0E0E0E0E2E281E0E0CE"  $470 K=1:H=1:L=2$ 480 K\$=STR\$(K) 490 PRINTTAB(6);"[D] ";K\$;"[D";X\$(H);TAB( 20); X \* (L); TAB(29); "FD FD": K=K+1: H=H+2: L  $=L+2:IFK>9THEN510$ 500 GDT0480 510 K=10:H=19:L=20 520 K\$=STR\$(K) 530 PRINTTAB(6);"FD";K\$;"FD";X\$(H);TAB(2 0);X\$(L);TAB(29);"FD FD":K=K+1:H=H+2:L= L+2: IFK>13THFN550 540 GOT0520 550 N=6:2=0: [=]: H=1: L=2: PRINT4AB(6); "CDE 0E 2D 1 E 2E 2D D " : MUS I CM 1 \$ : FOR 0 = 1 TO 1 50 : NEXTO 560 CURSOR5, 20: PRINT"Avete";N;" doppie a disposizione" 570 CURSOR2, 22:PRINT" 580 MUSICM2\$:CURSOR2, 22: PRINT"PRONOSTICO : ";X\$(H);"-";X\$(L);:INPUTP\$(I):IFLEN(P\$ (I) J>2THEN580 590 IFLEN(P\$(I))<2THENGOSUB1000:GOSUB100 00:6010560 600 IFN=0THEN580  $HT$  $$$  $(P$  $$$  $([1], 1]$ 620 ONZGOSUB2000, 3000, 4000, 5000, 6000, 700 0:GOSUB10000:GOT0560 630 REM \*\*\*\*\*\*\*\*\*\*\*\*\*\*\*\*\*\*\*\*\*\*\*\*\*\*\*\*\* 640 REM \*3' SCHERMATA - OUTPUT VIDEO\* 650 REM \*\*\*\*\*\*\*\*\*\*\*\*\*\*\*\*\*\*\*\*\*\*\*\*\*\*\*\*\*

660 PRINT"0" 670 PRINTTAB(T); "SCHEDINA DEL "; D\$ :MUSICM2\$:NEXTK

#### **TOTO SHARP**

#### **SHARP MZ 700**

4

```
LIST
                                            LIST
                                     \overline{\mathbf{3}}690 PRINT:PRINT:PRINT"|'SQUADRAFD2'SQUAD
RAFDSVILUPPO 20 COLONNE"
700 PRINT"EQEQEQEQEQEQEQEQEQDIEQEQEQEQ
EQEQEQEQ81EQEQEQEQEQEQEQEQEQEQEQEQEQFQFQ
EQEQEQEQEQ";
710 I=1:H=1:L=2
720 PRINTX$(H);TAB(10);X$(L);TAB(19);"FD
"; : MUSICM1$
730 FORG=1T020:PRINTS$(I,G);:MUSICM2$:NE
XTG
750 GOTO720
                       DO NOR VOC MSO OO!
760 PRINT: PRINT" Questo sistema ridotto
viene a costare
                L.10000, contro le L.320
00 de | suo svi-
        luppo integrale.": MUSIC
M15770  FORI=1T02000:NEXTI:PRINT"[";TAB(20);
"Uupi la stampa?: S/N": MUSICM2$
780 GETU$
790 IFU$="S"THEN870
800 IFU$="N"THEN820
810 GOT0780
820 CURSOR20,23: PRINT"IN BOCCA AL LUPO!
 "; : MUSICM1$
830 GETT$: IFT$=""THEN830
840 REM *******************
850 REM *OUTPUT STAMPANTE*
860 REM *******************
870 PCOLOR0: MODE TN
880 PRINT/PTAB(T);"SCHEDINA DEL ";D$
890 FORK=1TO(LEN(D$)+13):PRINT/PTAB(T)"-
"; : NEXTK
900 PRINT/P:PRINT/P
910 PRINT/P"SQUADRA 1 SQUADRA 2 SVILUPP
0 20 COLONNE"
920 MODEGR: MOVE0, 20: LINE480, 20: MOVE234, 4
0:LINE234,-300:PHOMF
                                            TURN
930 I=1:H=1:L=2:MODETN
940 PRINT/PX$(H);SPC(10-LEN(X$(H)));X$(L
S#([1, G)]; : NEXTG950 [=[+] : H=H+2: L=L+2: [F] > | 3THEN970
960 GOT0940
970 PCOLOR0: PRINT/P: PRINT/P: PRINT/P"--
  980 PRINT/P"MARZAND & ERBANI - SHARP MZ-
731 @ 1987":SKIP4:GOT0820
1000 REM *******
1010 REM *FISSE*
1020 REM *******
1030  FORG=1T020:S$(I,G)=P$(I):NEXTG:RETU
RN
2000 REM **********
2010 REM *1'DOPP-IA*
```

```
2020 RFM **********
2030 FORG=1T06:S$(I,G)=A$:NEXTG
2040 FORG=7TO10:S$(I,G)=B$:NEXTG
2050 FORG=11T014:S$(I,G)=A$:NEXTG
3000 RFM **********
3010 REM *2'DOPPIA*
3020 REM **********
3030 FORG=1T010:S$(I,G)=A$:NEXTG
4000 REM **********
4010 RFM *3'DOPPIA*
4020 REM **********
4030 S$(I, 1)=A$:S$(I, 2)=B$:S$(I, 3)=B$:S$
(I, 4) = A$:S$(I, 5) = B$:S$(I, 6) = B$:S$(I, 7) = A$:S$([1,8) = A$:S$([1,9) = B$4040 S$(I,10)=B$:S$(I,11)=A$:S$(I,12)=B$
:S$(I,13)=B$:S$(I,14)=B$:S$(I,15)=A$:S$(
[1, 16] = A $ : S $ ([1, 17) = A $4050 S$(1,18)=B$:S$(1,19)=A$:S$(1,20)=A$
:RETURN
5000 REM **********
5010 REM *4'DOPPIA*
5020 REM **********
5030 S$(I, 1)=A$:S$(I, 2)=B$:S$(I, 3)=B$:S$
(I, 4)=A$:S$(I, 5)=A$:S$(I, 6)=B$:S$(I, 7)=B$:S$([1,8) = A$:S$([1,9) = A$:S$([1,10) = B$:S$([1, 11J = B$
5040 S$(I,12)=A$:S$(I,13)=A$:S$(I,14)=B$
:S$(I,15)=A$:S$(I,16)=B$:S$(I,17)=A$:S$(
I, 18)=B$:S$(I, 19)=B$:S$(I, 20)=A$:RETURN
6000 RFM **********
6010 REM *5'DOPPIA*
6020 REM **********
6030 S$(I, 1)=B$:S$(I, 2)=A$:S$(I, 3)=B$:S$
(1, 4) = A$
6040 FORG=5T019STEP2:S$(I,G)=A$:NEXTG
7000 REM **********
7010 REM *6'DOPPIA*
7020 RFM **********
7030 S$(I,1)=A$:S$(I,2)=B$:S$(I,3)=A$:S$
(I, 4)=A$:S$(I, 5)=B$:S$(I, 6)=B$:S$(I, 7)=B$:S$(I,8)=B$:S$(I,9)=A$:S$(I,10)=A$:S$(I
, 11]=B$
7040 S$(I,12)=B$:S$(I,13)=A$:S$(I,14)=A$
:S$(I, 15)=A$:S$(I, 16)=A$:S$(I, 17)=B$:S$(
[1, 18] = A$ : S$ ( [1, 19] = B$ : S$ ( [1, 20] = B$ : RETURN
10000 REM *****************************
10010 REM *VISUALIZZAZIONE PRONOSTICI*
10020 REM *****************************
10030 CURSOR30, (5+1): PRINTP$(I): I=I+1: H=
H+2:L=L+2:IFI>13THEN660
10040 RETURN
```
**LIST 10/87** 

# **Tecniche di** computergrafica

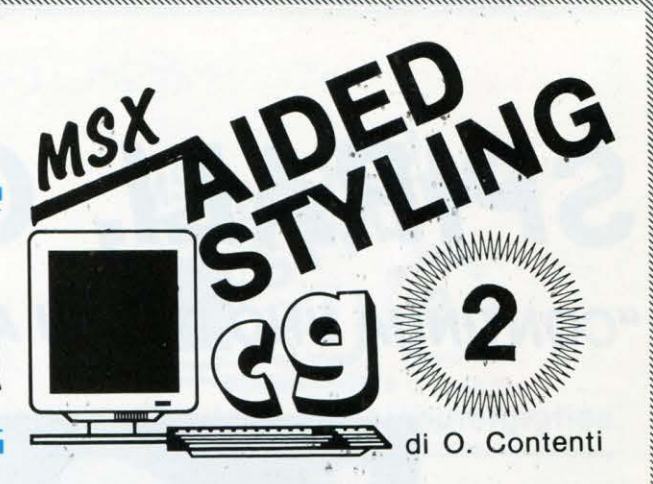

#### Il superprogramma grafico

Di certo ricorderete come già nella scorsa puntata abbiamo teso a rilevare la pressocché completa implementabilità dei listati pubblicati in questa rubrica di grafica; ebbene, si dà il caso che il nostro coordinatore tecnico, una specie di post-vichingo dalla chioma dorata, l'abbia voluta mettere alla prova. Il Nicolai Fabrizio (questo il nome che gli dette Odino), forte della memorizzazione di circa 1500 linguaggi di programmazione, pose i suoi 10 terminali (le dita) sulla tastiera dell'Atari 520, cominciò a digitare alla velocità della luce, ma colto da improvviso raptus stese un listato con istruzioni Fortran miste a Pascal con routinette in linguaggio macchina! Dette un RUN con sei U fra lo sbigottimento dei colleghi di redazione, quindi l'Atari esplose in mille pezzi, rendendo un Nicolai riccioluto dallo aspetto vagamente nigeriano! Lo portammo alla informatic-deliri mentre ripeteva ancora: «Voglio il PEPPY mv 916 senza abbonamento!», mentre la segretaria Serena gli accarezzava la fronte sudata. Voglio dire che non va a finire sempre in questo modo con i nostri programmi, comunque attenzione: non si sa mai!

#### Un invito ai lettori!

Avete qualche routine grafica che ritenete interessante? Se questa non è eccessivamente lunga (non oltre le 30 righe) e assolutamente INEDITA, vale a dire mai apparsa su riviste, libri o manuali del settore informatico, inviatela a:

#### LIST. Rubrica «AIDED STYLING» Via Flavio Stilicone 111, 00175 Roma:

completa di LISTATO o relativa spiegazione, in breve, del suo contenuto. In alternativa al listato potrete sempre inviarci una cassetta con miniprogramma; le creazioni grafiche più degne di nota verranno pubblicate assieme al nome dell'autore nelle pagine di questa stessa rubrica. I listati possono anche essere delle semplici, ma interessanti variazioni dei programmi editi in queste stesse pagine, in questo caso ricordate di segnalarci la puntata della quale avete attinto i vostri spunti, non inviateci le sole varianti, ma il listato completo.

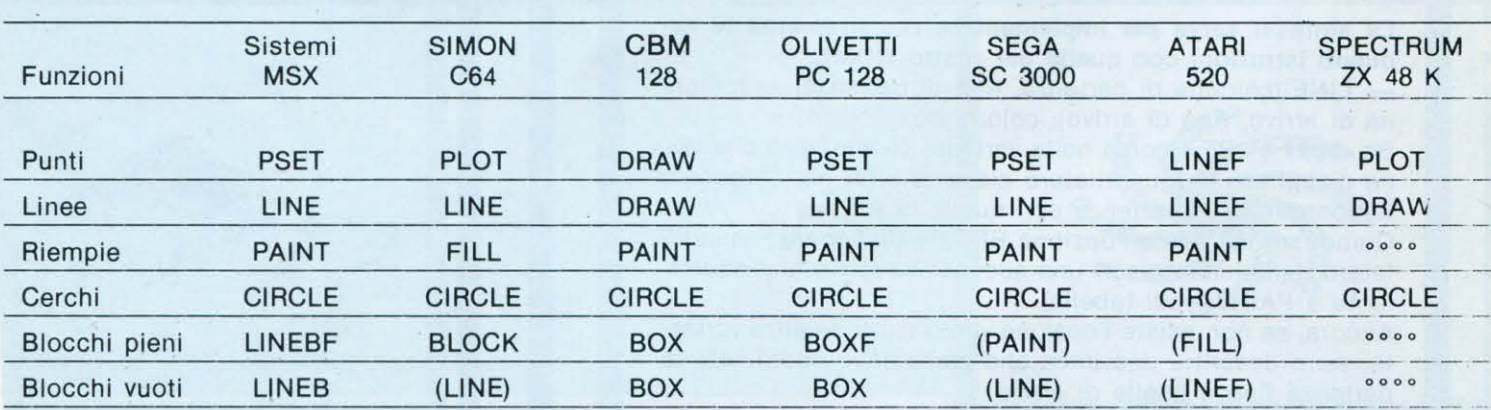

#### TAVOLA DELLE ISTRUZIONI EQUIVALENTI

Legenda: (PAINT) = le istruzioni fra parentesi possono simulare con qualche variazione la funzione desiderata  $"$  = istruzione non presente.

# **SPIRALI, GIRANDOLE E**

## **"CONTINUA UNO DEI PIÙ AFFASCINANTI VIAGGI NEL MONDO** DE1

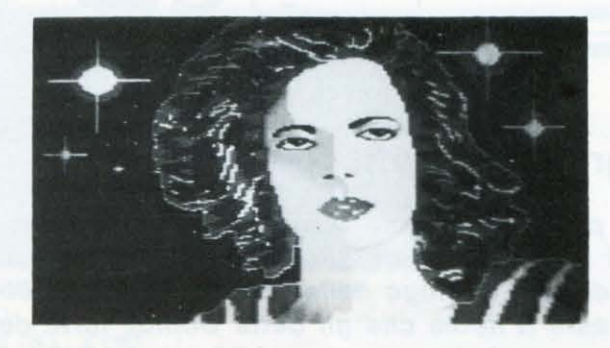

con una tavoletta grafica e ... un po' di fantasia

#### Spirali, girandole e serpentine

Vi accorgerete di quali figurazioni fantasiose ed avvincenti sia capace il vostro HOME, descrizioni grafiche che avete spesso ammirato sui monitor degli shop di informatica e credevate difficilmente realizzabili col vostro elaborato-<br>re. La rubrica grafica di LIST ora vi rende tutto più agevole, anche per il fatto di non sottoporvi una lunga serie di listati differenti, ma per quella che ormai è divenuta una saggia regola, un solo listatino di base sul quale ruotano minute e semplici VARIANTI che si allacciano al tema grafico del mese. Tema che in questa seconda puntata, come da titoletto, illustra il modo per realizzare diversi tipi di girandole, circolari o squadrate, spirali concentriche, serpentine, ma anche stelle e vortici.

Come al solito il list di base e le varianti verranno date in BASIC-MSX, ma sia la tavola delle istruzioni equivalenti che le spiegazioni sulla sintassi delle righe di istruzioni adottate, rendono questa rubrica onnicomprensiva per una vasta gamma di HOME, anche di quelli non citati nel-<br>Ia tabella di cui sopra.

# Sintassi delle istruzioni grafiche MSX.<br>La sintassi serve per implementare correttamente le se-<br>guenti istruzioni con quelle del vostro HOME.

- LINE (colonna di partenza, riga di partenza) - (colon-<br>na di arrivo, riga di arrivo), colore, box

Se «box» è «BF» (come nella variante C) vuol dire che viene disegnato un quadrilatero pieno che ha per diagonale le coordinate di partenza con quelle di arrivo.

Quindi se non avete l'opzione BF fate disegnare il quadrilatero riempiendolo con una successiva istruzione equivalente a PAINT (vedi tabella).

Ancora, se non esiste l'opzione «box» (tutte le altre varian-<br>ti), verra descritta una linea che parte dalle coordinate di<br>partenza fino a quelle di arrivo.

— **CIRCLE** (colonna centro, riga centro), raggio<br>— **PAINT** (colonna, riga)

Nella PAINT il riempimento della figura inizia dalla colon-<br>na e dalla riga indicata

LISTATO STANDARD C1 G Francesco and participation of participation of the series of the series of the colonial distribution of the distribution of the distribution of the distribution of the distribution of the distribution of the distribution

I<br>I Martin B

<u>INGGO</u>

~ I

~

# **SERPENTINE**

## **LA GRAFICA COMPUTERIZZATA"**

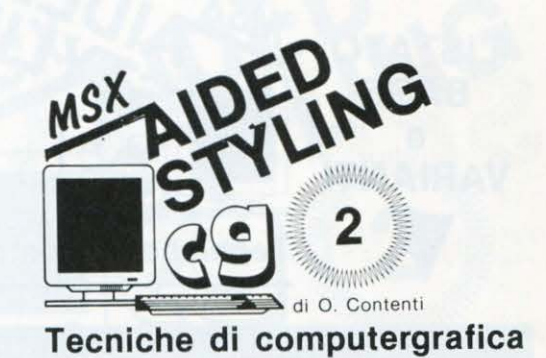

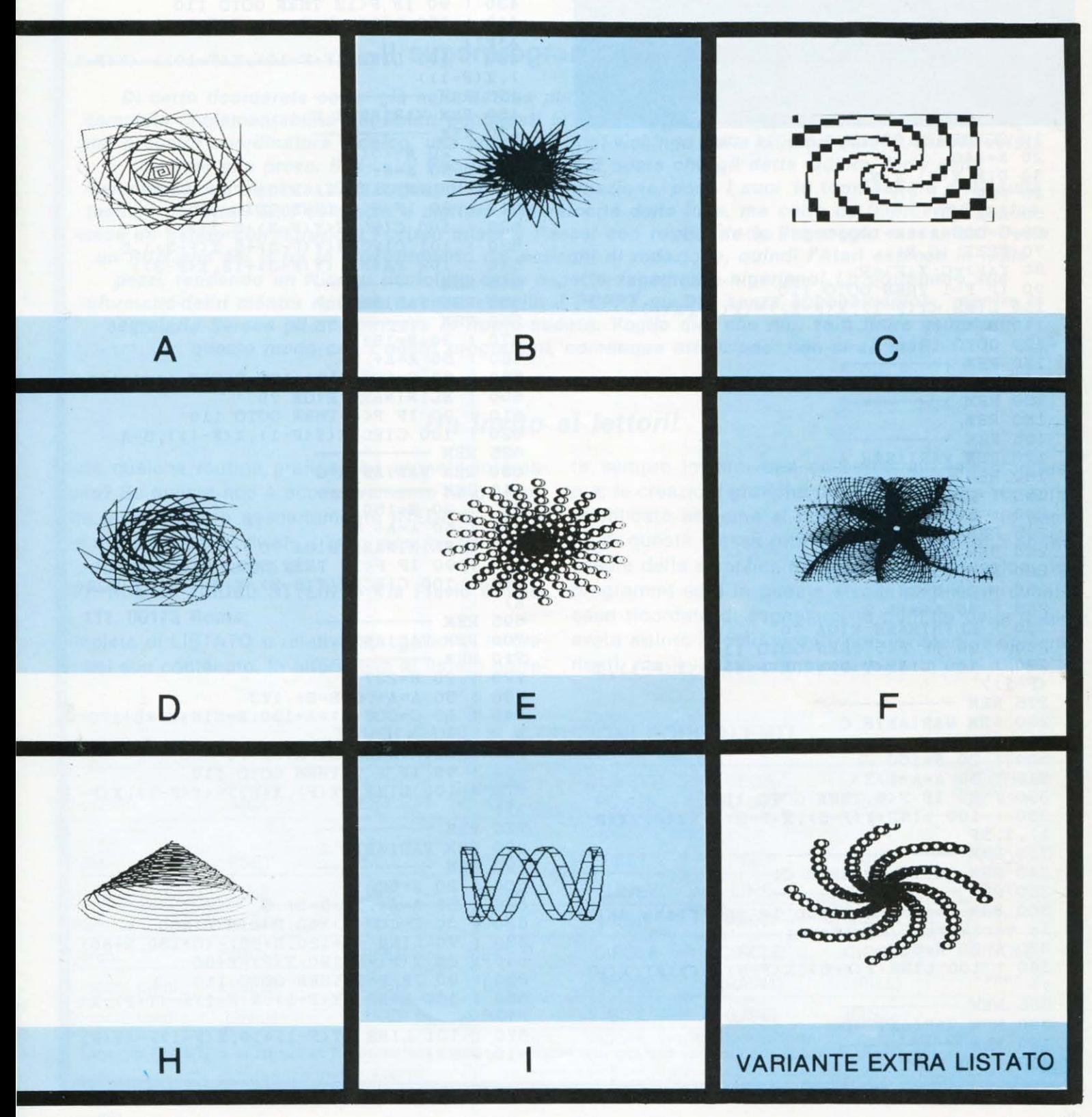

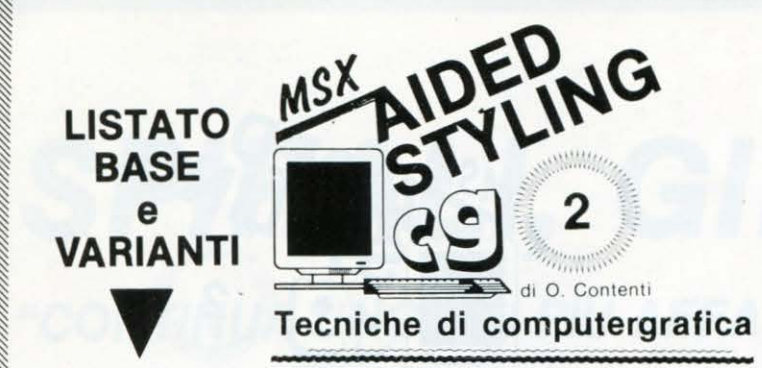

# **Avvertenze**

Prima di passare alle varianti ricordiamo che: SCREEN 2 sta per schermo in alta risoluzione (191-255); COLOR 1.11.11 pone la figura in nero su sfondo e cornice gialle; CLS pulisce lo schermo.

#### Le varianti

420 ! 50 A=A+1.2

Dopo aver adottato ogni variante, ripristinate il listato base originale per ottenere gli effetti grafici desiderati.

**REM**  $\overline{a}$ **REM** |Computergrafica 2| 3 REM (Spirali Girandole) **REM** le Serpentine#r 5 RRM **OCOOT** 6 REM | LISTATO BASE | 4 | |  $\sigma$ **REM**  $\blacksquare$   $S1$  $\overline{B}$ REM (di O. Contenti)  $T$ Q **DEM** 10 SCREEN 2: COLOR 1, 11, 11: CLS  $20 N=440$ 30 DIM Y(N), X(N) 40 FOR F=1 TO N  $50 A=A+.2$ 60 C=COS(A) \*A+120: R=SIN(A) \*A+100 70 PSET (C.R) 80  $Y(F) = C: X(F) = R$ 90 IF F=1 THEN GOTO 110 100 LINE  $(Y(F-1), X(F-1)) - (Y(F), X(F))$ 110 NEXT F. 120 GOTO 120 130 REM 140 REM | VARIANTI | 150 REM 160 REM **165 REM** 170 REM VARIANTE A **180 REM** 190 ! 20 N=78 200 ! 50 A=A+1.5 205 REM 210 REM VARIANTE B 220 REM -230 ! 20 N=98 240 ! 50 A=A+1.2 250 ! ELIMINARE RIGA 70 260 ! 90 IF F<5 THEN GOTO 110 270 ! 100 LINE(Y(F-4), X(F-4))-(Y(F-1), X  $(F-1)$ 275 REM -280 REM VARIANTE C 290 REM 300 ! 20 N=150  $310 : 50 A=A+1.3$ 320 ! 90 IF F<6 THEN GOTO 110 330 ! 100 LINE(Y(F-5), X(F-5)), (Y(F), X(F  $, 1, BF$ 335 REM 340 REM SOTTOVARIANTE C1 350 REM 360 REM Ferme restando le modifiche del la variante C, digitare: 370 ! 20 N=68 380 ! 100 LINE(Y(F-5), X(F-5))-(Y(F), X(F  $)$ ) 385 REM -390 REM VARIANTE D 400 REM 410 ! 20 N=91

430 ! 90 IF F<12 THEN GOTO 110 440 ! 100 LINE (Y(F-10), X(F-10))-(Y(F),  $X(F)$ 450 ! 101 LINE (Y(F-10), X(F-10))-(Y(F-1  $), X(F-1))$ **455 REM** 460 REM VARIANTE E 470 REM 480 ! 20 N=151 490 ! 50 A=A+.6 500 ! ELIMINARE LA RIGA 70 510 ! 90 IF F<4 THEN GOTO 110 520 ! 100 CIRCLE(Y(F-3)+5, X(F-3)), 5 530 ! 101 CIRCLE(Y(F-3)+8, X(F-3)), 5 540 ! 102 PAINT (Y(F-3)+12, X(F-3)) **545 REM** 550 REM VARIANTE F **560 REM** 570 ! 20 N=151 580 ! 50 A=A+.9 590 ! 60 C=COS(A)\*A+125: R=SIN(A)\*A+100 600  $\mathbf{1}$ ELIMINARE RIGA 70 90 IF F<4 THEN GOTO 110 610 ! 620 ! 100 CIRCLE(Y(F-1), X(F-1)), 5+A 625 REM 630 REM VARIANTE G **640 REM** 650 ! 20 N=150  $660$  ! 50 A=A+.8 670 ! ELIMINARE RIGA 70 680 ! 90 IF F<10 THEN GOTO 110 690 ! 100 CIRCLE(Y(F-2), X(F-1)), 11-SQR(  $A$ ) 695 REM -700 REM VARIANTE H 710 REM 720 ! 20 N=227 730 ! 50 A=A+.5: B=B+. 173 740 ! 60 C=COS(A)\*A+130: R=SIN(A)\*B+170- $\mathbf{A}$ 750 ! ELIMINARE LA RIGA 70 760 ! 90 IF F<5 THEN GOTO 110 770 ! 100 LINE (Y(F), X(F)) - (Y(F-1), X(F- $1)$ 775 REM 780 REM VARIANTE I **790 REM** 800 ! 20 N=52 810 ! 50 A=A+. 12: B=B+. 5 820 ! 60 C=COS(A)\*60: R=SIN(B)\*50 830 ! 70 LINE (C+120, R+80) - (C+130, R+80) 840 ! 80 Y(F)=C+120: X(F)=R+80 850 ! 90 IF F=1 THEN GOTO 110 860 ! 100 LINE (Y(F-1), X(F-1))-(Y(F), X(  $F$ ) 870 ! 101 LINE (Y(F-1)+10, X(F-1))-(Y(F)  $+10, X(F)$ 

# **llUTOPROGRAnnfl**  Un programma che... ne crea un altro decodifican-<br>Un programma che... ne crea un altro decodifican-<br>do in tempo reale i disegni eseguiti su schermo,

Jn programmericale i districts of the stick of the transition of the stick of the transition of the transition

**Cos'è l'Autoprogramma Grafico** 

Il un programma che - senza presunzione - rivoluziona il concetto dei software dedicati agli Home<br>Computers.<br>Infatti quando utilizziamo un normale programma sappiaziona il concetto dei software dedicati agli Home Computers.

Infatti, quando utilizziamo un normale programma sappiamo sin dall'inizio che questo non modificherà mai nulla di sé stesso e per quanto possa essere complesso e variegato mai ci aspetteremmo che lo stesso aggiunga, autocreandole, righe di listato non presenti alla digita.

Invece «Autoprogramma Grafico» cresce di numeri di linea man mano che lo usate, traducendo in righe Basic tutto quello che state disegnando sul video.

Ovviamente, quando avrete deciso di dare fine al disegno, tutte quelle linee di programma saranno perfettamente registrabili come se fossero sempre appartenute al programma madre.

Quindi l'Intelligenza Artificiale entra di prepotenza nella casa degli HOME (scusate il bisticcio), e non a caso a proporvelo è LIST, così mentre le riviste concorrenti vi sommergono solo di prove Hardware o dell'ennesimo «filetto» al calcolatore, noi vi offriamo delle brucianti novità pronte per l'uso.

#### **L'evoluzione di un'idea**

Già da qualche mese, assieme all'amico Fabrizio Nicolai (il nostro Coordinatore Tecnico), rubando tempo al sonno e alle notti romane, avevamo concordato degli appuntamenti serali.

In compagnia di PC professionali abbiamo ricercato e studiato diversi interventi di I.A. in programmi di varia utilità; fra i risultati un «Deduttore di Algoritmi» ancora in cantiere ma di ottima stesura.

Fu in quelle notti che mi resi conto, attraverso l'analisi degli esperimenti compiuti, della mancanza pressoché assoluta di software intelligenti ad indirizzo grafico per Home.

L'Autoprogramma Grafico era stato sempre un mio sogno (anche se non lo chiamavo ancora così), mi sono lanciato a capofitto nella nuova impresa e non certo con la sicurezza di riuscire nell'intento.

Ma gli indugi teorici hanno lasciato la strada alla pratica e il risultato è ora al vostro giudizio.

L'idea portante di tutto il programma è stata di far creare dallo stesso elaboratore delle stringhe (nel list sempre X(Z)) riproducenti e simulanti perfettamente: numeri di linea con relative istruzioni grafiche che traducessero istante per istante le immagini video impostate dall'utente, a questo punto non rimaneva che stampare e far accettare come veri numeri di linea queste stringheistruzioni, cosa che avviene puntualmente nel corso del programma.

Detto così tutto appare elementare, ma rispettare la sintassi di ogni istruzione, la lunghezza massima delle linee, seguire passo passo per memorizzare con la DRAW tutti i movimenti possibili e passare ad un nuovo numero di linea quando occorre (per citare solo parte dell'algoritmo), non è stato impegno da poco.

#### **A chi è indirizzato e a che cosa serve I' APG**

L 'impiego dell'Autoprogramma Grafico è multidire-zionale nel senso che può essere sfruttato sia da un accanito cultore di videogames (per approntare favolosi e complessi sfondi di gioco senza dover precedentemente mappare su carta il disegno per poi faticosamente tradurlo in Basic) che da un professionista che intenda memorizzare in un vero programma i suoi progetti o i suoi estemporanei architettonici o geometrici, il tutto anche senza conoscere una sola riga di Basic!

Il risparmio di tempo poi risulta essenziale e quello che una volta avreste realizzato in ore e alle volte in giorni, ora con l'APG vi verrà reso giusto nel tempo impiegato per produrre il disegno in video, un programma che attraverso dei semplici MERGE potrà essere collegato a qualsiasi altro software.

Lavorando di meno e sprecando minori energie le vostre realizzazioni grafiche acquisteranno quella importanza e complessità che avrete sempre desiderato, ma che non ha

 $\blacktriangleright\blacktriangleright\blacktriangleright$ 

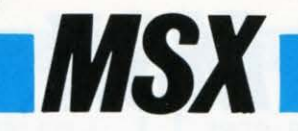

mai avuto modo di esprimersi causa la lungaggine della traduzione in Basic delle immagini video, un vero balzo di qualità per la vostra produzione di immagini che ora può prendere il volo.

#### Utilizzazioni future dell' APG

I n redazione già si parla di pacchetti software per videogames, dove tutto, dalla costruzione degli sfondi alla creazione di sprite fino alla loro animazione viene tradotto in programma da relativi APG, avendo in mano questi programmi chiunque avrà a disposizione un «fai da te» di listati pronti e regalarvi le emozioni di un videogame, esclusa la fatica per produrlo.

Ancora, studieremo degli APG applicati al linguaggio e qui la simbiosi con il software didattico avverrà quasi naturalmente.

Ma è ancora troppo presto per dirlo, l'APG è appena nato e quindi ha bisogno di ulteriori studi e ricerche di approfondimento per avanzare, nonché dei vostri spunti e suggerimenti che saremo felicissimi di accogliere.

#### Tastiera Stick

È in verità relativamente complessa, ma se pensiamo che indirettamente fa produrre un listato che noi stessi realizzeremmo solo in diverse ore, ci rendiamo conto che il gioco vale la candela.

#### - Le 8 direzioni del tratto

Possono essere comandate sia da STICK che da TASTIE-RA, anche nel caso di distacco della «penna», quindi:

• Lo STICK (della porta uno) muoverà· il tratto nelle 8 direzioni usuali.

 $\blacksquare$  | 4 tasti **CURSORE** imiteranno lo stick nei movimenti: in ALTO; in BASSO; a DESTRA e a SINISTRA.

- Le direzioni diagonali faranno capo ai TASTI FUN-ZIONE:

- **il** F1 per dir. in ALTO a SINISTRA.
- **F2** per dir. in ALTO a DESTRA.
- **F3** per dir. in BASSO a DESTRA.
- **F4** per dir. in BASSO a SINISTRA.

Ogni movimento sarà costantemente seguito da 2 MIRINl-SPRITES sovrapposti (di diverso colore) per non perdere mai di vista l'ultima posizione raggiunta dal tratto che si pone sempre ancor di più nel caso di distacco della penna.

#### - Per il DISTACCO della PENNA

**Premere il tasto ESC** (della tastiera) o il pulsante di FUOCO (• FIRE) dello stick, in entrambi i casi ora vi esporrete senza disegnare nulla e raggiunta la nuova posizione desiderata premere nuovamente gli stessi ESC o FIRE per descrivere un nuovo tratto.

#### - Tasti abilitati con PENNA ATTACCATA

**El Tasto 1:** Cambia a vostro piacere il colore del tratto fra i 15 consentiti, il colore viene visualizzato da un apposito SPRITE posto in alto a destra dello schermo che ne scandisce le variazioni seguendo la numerazione usuale dei codici colore.

**Tasto 2:** Accetta e memorizza nell'Autoprogramma il colore scelto con il tasto 1, se il tasto 2 non viene premuto il tratto cambierà ugualmente colore ma questa variazione non farà parte dell'autoprogramma. Ricordate quindi di premere il tasto 2 dopo aver scelto un nuovo colore. **Tasto 3:** Crea la funzione PAINT (riempimento figure) a cominciare dal centro dei MIRINl-SPRITES. Per farlo funzionare correttamente: premere ESC o FIRE prendere nuova posizione, ripremete ESC o FIRE e solo allora premerete il tasto 3.

- Tasti abilitati con PENNA STACCATA

■ Tasto 4: Traccia una linea dall'ultimo punto lasciato alla nuova posizione raggiunta, tale funzione immessa in APG (autoprogramma), in modo M x,y come da DRAW. Per attivarla prmere ESC o FIRE raggiungere il punto desiderato, quindi premere il tasto 4, ora la penna è riattaccata allo schermo.

■ Tasto 5: Traccia il perimetro di un BOX. Procedere come per il tasto 4.

Tasto 6: Traccia un BOX pieno. Procedere come sopra. ■ Tasto 7: Traccia una circonferenza. Per realizzarla premere ESC o FIRE spostarsi di colonna (o a destra o asinistra) e premere il tasto 7, la distanza percorsa sarà relativa al raggio del cerchio. Alla stampa della circonferenza

la penna sarà nuovamente attaccata.

**Tasto "(" = shift + 9:** Dà lo STOP al disegno e passa forzatamente alla STAMPA dell'AUTOPROGRAMMA, condizione che si verifica anche in un altro caso come approfondiremo nel seguente capitoletto.

#### La stampa dell'Autoprogramma

Quello che potrete comandare con il tasto "(" (ricordiamo che risulta attivo solo con penna attaccata), verrà invaribilmente provocato dal programma stesso ogni 5-6 numeri di linea indirettamente prodotti dal vostro disegno.

È in questa parte del programma (righe 1640-1770) che il listato evidenzia tutto il lavorio interno, infatti senza preavviso, mentre disegnate, la pagina grafica passerà al MODO TESTO zero, visualizzando delle righe di programma a partire dalla riga 2000.

Ma non fatevi ingannare, in realtà esse non sono ancora righe di programma, ma STRINGHE che simulano in maniera precisa le stesse.

A questo punto l'MSX ha bisogno di voi per mutarle in vere righe di listato, capito il trucco?

Quindi portare il cursore sul PRIMO NUMERO di LINEA e premere RETURN per tutte le linee presentate sullo schermo, fatto questo se date il LIST 2000 vedrete effettivamente le righe far parte «magicamente» del listato.

Ora, non vi resta che dare il RUN 2000 per ritornare fulmineamente alla pagina grafica e ritrovarvi il disegno che avevate lasciato.

Questa routine: RETURN per ogni linea e RUN 2000 dovrà essere eseguita ogni volta per incamerare la nuova parte del programma.

Naturalmente i numeri di linea del programma verranno incrementati ad ogni passaggio, righe che potrete editare come quelle normali o non accettare (non battendo RE-TURN) nel caso ad esempio di un PAINT disastroso, quante volte capita!

Premendo il tasto per "(" avrete le medesime condizioni, ma magari, proprio perché bloccata da voi, vi ritroverete anche una sola linea da memorizzare, ma questo è a vostra scelta.

Nella stampa dell' APG, troverete sempre una strana riga, la 165, essa è di importanza fondamentale per la riuscita di tutto il programma, questa infatti memorizza tutte le variabili che andrebbero perse in seguito all'immissione in memoria di qualsiasi nuova riga di programma, invece, in questo modo ·la 165 rammenta: il colore schermo (S\$); il colore del tratto (P\$); il prossimo numero di linea per l'APG (NL); le ultime coordinate del MIRINO (C ed R) e l'ultimo colore usato (T).

#### Avvio e conclusione del programma

Dopo il titoletto, scegliere come richiestovi il colore dello SCHERMO e il colore del TRATTO, ma ricordo che ambedue potranno essere mutati agendo nel corso del programma: il primo con un PAINT per l'intero schermo e il secondo con i tasti 1 e 2.

Impostati i colori, il programma partirà visualizzando il MI-RINO nelle coordinate 100,100 e lo SPRITE segnalacolore.

Quando deciderete di dare termine al vostro disegno premete il già citato tasto "(", battere RETURN per ogni linea e mutare la riga 10000 in:

10000 GOTO 10000.

Ora se volete registrare PROGRAMMA ed AUTOPRO-GRAMMA fatelo pure, ma se volete mantenere solo il disegno battete il comando: DELETE 10-1810 ottenendo il solo AUTOPROGRAMMA pulito, quindi registrate normalmente.

#### Non rinumerate il listato

Lo rovinereste irreparabilmente e anche se vi pare strana la indicazione della linea 10000 che riporta ad un GOTO 165, lasciatela com'è, potrete rinumerare il tutto (senza pregiudicare nulla) solo dopo aver completato il disegno in fase di registrazione su nastro o disco.

#### Avvertenze e consigli

- Ogni volta che premete un tasto otterrete il «ricevuto» da un segnale acustico, ma non indugiate troppo sui tasti (che non siano di movimento) perché potreste causare delle inutili ripetizioni nell' APG.

- I tasti funzione: F1, F2, F3 ed F4 sono stati opportunamente ridefiniti, quindi i comandi relativi vanno solo digitati.

- Mentre disegnate avvertirete ogni tanto un BEEP, esso vi segnala che l'elaboratore ha completato una riga dell' APG e ne sta cominciando un'altra.

- Se dopo aver memorizzato alcune righe di APG avete digitato un RUN senza numero di linea, interrompete il programma e battete RUN 2000, non avrete causato nessun danno al programma.

- Per cancellare tratti non desiderati impostate il colore di sfondo ripassando il segno o fate uso del PAINT.

- Il programma ha fine solo con un MEMORY FULL (se non lo concludete prima), ma niente paura, per l'APG c'è posto per un listato di lunghezza colossale, ho fatto uso di soli 7000 Bytes.

- Tutte le REM possono essere omesse nella digita.

#### Conclusione

. Qualcuno potrebbe obbiettare: Perché creare un AUTO-PROGRAMMA quando per memorizzare una immagine possiamo usare un BLOAD in VRAM o un caricamento in FILE?

La risposta è semplice, primo, perché un'immagine compressa in FILE o tratta dalla VRAM è molto difficile da mutare per una qualsiasi variazione anche minima del disegno, mentre con un listato tutto risulta davvero elementare, secondo, perché la comprensione di questa grafica intelligente ci apre le porte a panorami ben più vasti di una codifica in file, il discorso in effetti si apre ora sulle possibili aree di sfruttamento di una simile idea.

L'intelligenza artificiale non è solo una moda, ma una realtà che ci investe a ondate, un'appassionante ricerca che vivremo in un futuro molto prossimo, una realtà che possiamo cominciare a comprendere anche attraverso il nostro piccolo, ma prezioso MSX!

#### VARIABILI PRINCIPALI

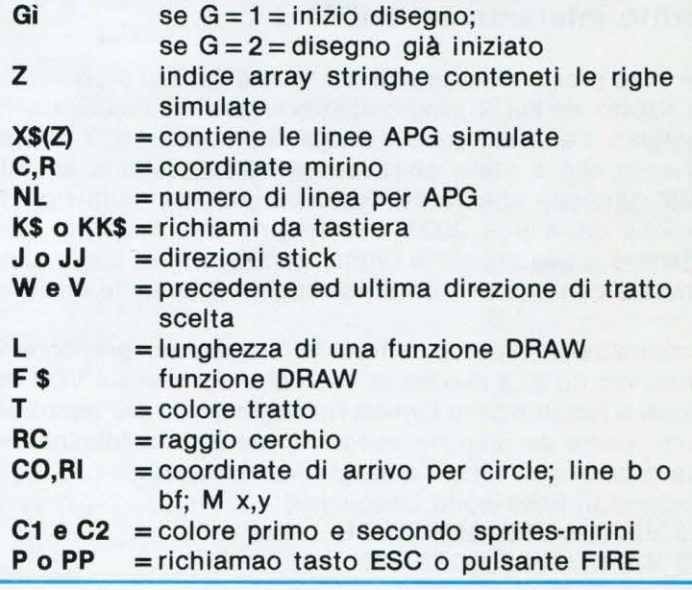

#### **STRUTTURA DEL PROGRAMMA**

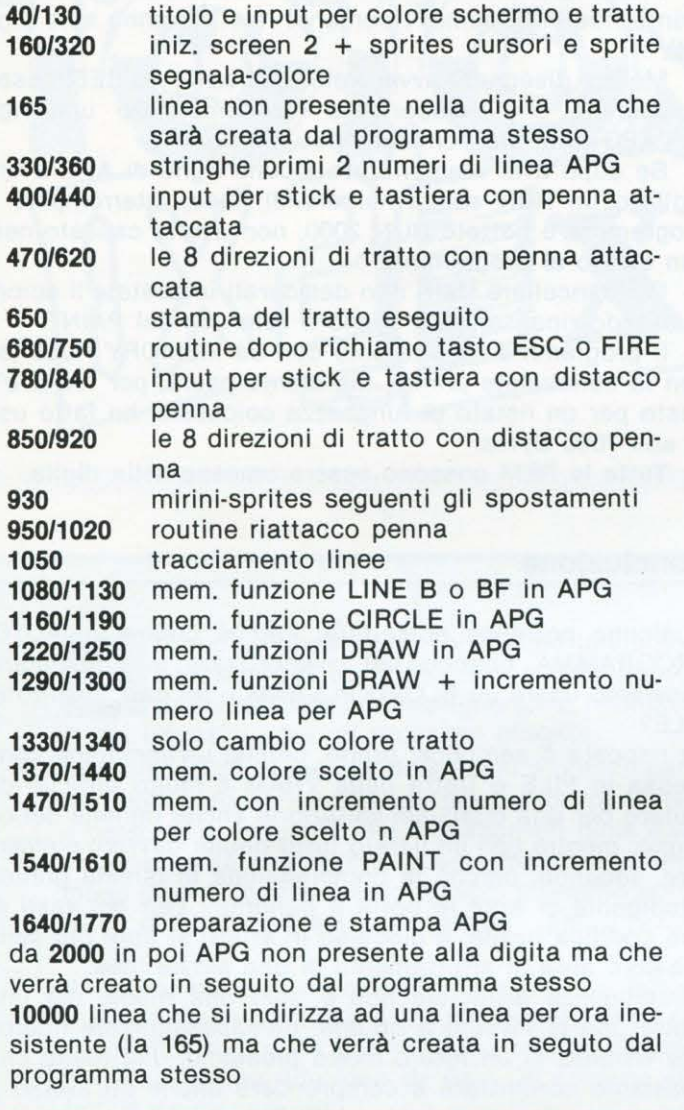

#### **Un esempio di programma**  scritto interamente dall'APG

Per dare prova delle qualità del nostro APG vi proponiamo un listato su cui il programmatore non ha modificato né aggiunto o alterato qualsiasi riga di programma. Il solo intervento che è stato effettuato è stato quello di un RE-NUM generale che fa partire il programma dalla riga 10 anziché dalla riga 2000. L'immagine che apparirà sullo schermo a seguito della digita, sarà quello di una veduta stradale con uno sfondo di caseggiati finemente disegnati.

In conclusione, per i cultori dell'immagine, proponiamo l'inserimento di 2 numeri di linea che agendo sul VDP riescono a far stampare l'intera immagine, non più pezzo per pezzo come da disegno eseguito, ma in una fulminea visualizzazione di tutta l'area grafica occupata.

I numeri di linea sono i seguenti: **15 VDP(1) = VDP(1)AND&HBF 695 VDP(1) = VDP(1)0R&H40** 

**LIST 1 LIST** 1 *LIST* **1 <b>***LIST* 10 'AUTOPROGRAMMA GRAFICO 20 ·~~~~~~~~~~~  $30$   $\rightarrow$  di O. Contenti 40 SCREEN l:KEYOFF:CLS 50 LOCATE 0, 10: PRINTTAB(4); "Autoprogram ma Grafico":PRINT:PRINTTAB(5);"di:Osval do Contenti": PRINT: PRINTTAB(10); "Ediz. L IST" 60 FORTM=lT05000:NEXTTM: CLS 70 CLEAR 1000 80 PRINT: PRINT"Colore schermo (1/15) 90 INPUT S\$ 100 IF VAL <S\$) ( 10RVAL (S\$))15THEN CLS :GO TO 80 110 PRINT: PRINT"Colore tratto (1/15) 120 INPUT P\$ 130 IF VAL(P\$) ( 10RVAL(P\$))15THEN CLS: GO TO 110 140 REM SCHERMO GRAFICO 150 REM · 160 SCREEN 2, 0, 0:COLOR VAL(P\$), VAL(S\$), VAL(S\$): CLS 170 G=l:Z=l :H=O 180 PLAY "V6L6404SOM5000" 190 IF Y=l THENGOTO 220 200 T=VAL<P\$):C=lOO:R=lOO 210 REM SPRITE-COLORE 220 FOR TM=l4336 TO 14343:VPOKE TM,255: NEXT TM: PUTSPRITE 0, (247, 0), T 230 REM SPRITES-CURSOR I 240 IF VAL(S\$)>1 AND VAL(S\$)<14 THEN C1 =l:C2=15:GOTO 260 250 IF VAL(S\$)=1 THEN Cl=2 : C2=15 ELSE C  $1 = 1: C2 = 4$ 260 DATA 0, 0, 0, 238, 0, 0, 0, 0, 16, 16, 16, 0, 1 6,16 ,16 , 0 270 FOR TM=l4344 TO 14359 280 READ A 290 VPOKE TM, A: NEXT TM 300 PUTSPRITE1, (C-3, R-4), C1: PUTSPRITE2,  $(C-3, R-4)$ , C<sub>2</sub> 310 DIM X\$(9) 320 IF Y=l THENGOTO 350 330 X\$(0)="2000 SCREEN 2,0 , 0 : COLOR "+P\$ +", 11 +S\$+", "+8\$+": CLS" 340 NL=2010 350 C\$=STR\$(C):R\$=STR\$ <R> 360 X\$ <Z) =STR\$ <NL) +CHR\$ <32) +" DRA W "+CHR  $$ (34) + "BM" + MID$ (C$, 2, LEN (C$) ) + " , " + MID$ ($  $R$, 2, LEN (R$))$ 370 KEYl, "\$": KEY2 , " %" : KEY3, " &" : KEY4,"'" 380 REM TASTIERA E STICK 390 REM 400 P=STRI G(1):K\$=INKEY\$ :J=STICK<l ) 410 ON P+2 GOTO 680,420 420 IF K\$=""THENGOT0440 430 IF ASC<K\$ )<27 OR ASC<K\$))51 THEN GO TO 440 ELSE ON ASC<K\$)-26 GOTO 680,510, 590, 470, 550, 440, 440, 440, 440, 610, 490, 530 ,570,1640,400,400,400 , 400,400,400,400,4 00 , 1330,1370,1540 440 IF J=O THEN GOTO 400 ELSE ON J GOTO

470,490,510,530,550,570,590,610 450 REM LE 8 DIREZIONI<br>460 REM ~~~~~~~~~~~~~~~

- 470 IFR=OTHENGOT0400ELSEW=V:V=l: IFW<>VT
- HENGOT01220

```
480 L=L+l:F$="U":R=R-l:GOTO 650
```

```
490 IFR=0ORC=246THENGOTO400ELSEW=V: V=2:
IFW<>VTHENGOT01220
```
#### **AUTOPROGRAMMA GRAFICO**

**LIST**  $\overline{2}$ 500 L=L+1: F\$="E": R=R-1: C=C+1: GOTO 650 510 IFC=246THENGOTO400ELSEW=V:V=3:IFW<> VTHENGOTO1220 520 L=L+1; F\$="R": C=C+1; GOTO 650 530 IFC=246ORR=191THENGOTO400ELSEW=V:V= 4: IFW<>VTHENGOTO1220 540 L=L+1: F\$="F": C=C+1: R=R+1: GOTO 650 550 IFR=191THENGOTO400ELSEW=V:V=5:IFW<> VTHENGOTO1220 560 L=L+1: F\$="D": R=R+1: GOTO 650  $570$  IFC=00RR=191THENGOTO400ELSEV=V:V=6: IFW<>VTHENGOTO1220 580 L=L+1: F\$="G": C=C-1: R=R+1: GOTO 650 590 IFC=0THENGOTO400ELSEW=V:V=7:IFW<>VT HENGOTO1220 600 L=L+1: F\$="L": C=C-1: GOTO 650 610 IFC=0ORR=0THENGOTO400ELSEW=V:V=8:IF W<>VTHENGOTO1220 620 L=L+1: F\$="H": C=C-1: R=R-1: GOTO 650 630 REM STAMPA TRATTO 640 REM 650 PSET(C, R), T: PUTSPRITE1, (C-3, R-4), C1 : PUTSPRITE2, (C-3, R-4), C2: GOTO400 660 REM Tasto FIRE o ESC 670 REM 680 PLAY"EFC": IF LEN(X\$(Z))>=150 OR H=1 THEN GOTO 710 690 IF F\$=""ORL=0 THEN GOTO 750 700 L\$=STR\$(L):X\$(Z)=X\$(Z)+F\$+MID\$(L\$,2  $LEN(L$)) : H=0: GOTO 750$ 710 IF H=1ANDL=OTHENGOTO750 720 IF H=1ANDL>OTHENGOTO 740 730  $X$ (Z)=X$ (Z)+CHR$ (34)$ 740  $Z=Z+1$ : NL=NL+1: L\$=STR\$ (L): X\$ (Z)=STR\$  $(NL)$  +" DRAW "+CHR\$ $(34)$ +F\$+MID\$ $(L$, 2, LEN$  $(L$$ )):  $H=0$ 750 FORTM=1T0500: NEXTTM: GOTO780 760 REM DISTACCO PENNA 770 REM 780  $CO=C: RI=R$ 790 PP=STRIG(1): KK\$=INKEY\$: JJ=STICK(1) 800 ON PP+2 GOTO 960,810 810 IF KK\$=""THENGOTO840 820 IF ASC(KK\$)>51 AND ASC(KK\$)<56 THEN ON ASC(KK\$)-51 GOTO 970,1080,1090,1160 830 IF ASC(KK\$)<27 OR ASC(KK\$)>39 THEN GOTO 840 ELSE ON ASC(KK\$)-26 GOTO 960,8 70, 910, 850, 890, 840, 840, 840, 840, 920, 860, 880,900 840 IF JJ=0 THEN GOTO 790 ELSE ON JJ GO TO 850, 860, 870, 880, 890, 900, 910, 920 850 IFR=0THENGOTO790ELSER=R-1:GOTO930 860 IFR=00RC=246THENGOTO790ELSER=R-1:C= C+1:GOTO930 870 IFC=246THENGOTO790ELSEC=C+1:GOTO930 880 IFC=246ORR=191THENGOTO790ELSEC=C+1:  $R = R + 1$ : GOTO930 890 IFR=191THENGOTO790ELSER=R+1:GOTO930 900 IFC=0ORR=191THENGOTO790ELSEC=C-1:R= R+1: GOTO930 910 IFC=0THENGOTO790ELSEC=C-1:GOTO930 920 IFC=0ORR=0THENGOTO790ELSEC=C-1:R=R-930 PUTSPRITE1, (C-3, R-4), C1: PUTSPRITE2,  $(C-3, R-4), C2: GOTO790$ 940 'AGG. NUOVE COOR. CURSORE 950 'O FUN. Mx,  $y = LINE$ 960 B\$="BM": GOTO 980 970 B\$="M": GOTO 1050 980 RR\$=STR\$(R): CC\$=STR\$(C): IF LEN(X\$(Z

**LIST**  $\overline{\mathbf{a}}$ >>>=150 OR H=1 THENGOTO 1000 990 X\$(Z)=X\$(Z)+B\$+MID\$(CC\$, 2, LEN(CC\$)) +", "+MID\$ (RR\$, 2, LEN(RR\$)): GOTO 1020 1000 IF H=0 THEN X\$(Z)=X\$(Z)+CHR\$(34) 1010 Z=Z+1: NL=NL+1: X\$(Z)=STR\$(NL)+" DRA  $W$  "+CHR\$(34)+B\$+MID\$(CC\$, 2, LEN(CC\$))+",  $"+MID$$  (RR\$, 2, LEN(RR\$)) 1020 PLAY"F": P=0: K\$="": J=0: W=0: V=0: L=0:  $G=1: H=0: IF Z>=4 THENGOTO 1640 ELSE FORT$ M=1TO500: NEXTTM: GOTO 400 1030 REM FUNZIONE LINE 1040 REM -1050 LINE(CO, RI) - (C, R), T: GOTO980 1060 REM AGG. FUN. LINE B o BF 1070 REM 1080 B\$="B": LINE(CO, RI) - (C, R), T, B; GOTO 1100 1090 B\$="BF": LINE(CO, RI)-(C, R), T, BF 1100 IF H=0 THEN X\$(Z)=X\$(Z)+CHR\$(34) 1110 CO\$=STR\$(CO): RI\$=STR\$(RI): CC\$=STR\$ (C): RR\$=STR\$(R): T\$=STR\$(T): Z=Z+1: NL=NL+  $1 : H = 1$ 1120  $X$ (Z)=STR$ (NL)+" LINE("+MID$ (CO$ , 2)$ , LEN(CO\$))+", "+MID\$(RI\$, 2, LEN(RI\$))+")- $(''+MIDS$  (CC\$, 2, LEN(CC\$)) +", "+MID\$ (RR\$, 2, LEN(RR\$))+"),"+MID\$(T\$,2,LEN(T\$))+","+B  $\mathcal{F}$ 1130 GOTO 960 1140 REM AGG. FUN. CIRCLE 1150 REM 1160 IFH=OTHEN X\$(Z)=X\$(Z)+CHR\$(34) 1170 RC=ABS(CO-C): CIRCLE(CO, RI), RC, T 1180 RC\$=STR\$(RC): CO\$=STR\$(CO): RI\$=STR\$  $(RI): T$=STR$ (T): Z=Z+1: NL=NL+1: H=1$ 1190  $X$ (Z) = STR$ (NL) +" CIRCLE ("+MIDS (CO$$ , 2, LEN(CO\$)) +", "+MID\$(RI\$, 2, LEN(RI\$)) +" ), "+MID\$(RC\$, 2, LEN(RC\$))+", "+MID\$(T\$, 2, LEN(T\$)):GOTO960 1200 REM AGG. FUN. DRAW 1210 REM -1220 IF G=1 THEN G=2:GOTO 1250 1230 IF LEN(X\$(Z))>=150ORH=1THENGOTO129  $\Omega$ 1240 L\$=STR\$(L): X\$(Z)=X\$(Z)+F\$+MID\$(L\$,  $2,$  LEN(L\$)) : L=0: H=0 1250 ON V GOTO 480, 500, 520, 540, 560, 580, 600,620 1260 REM INCR. NUM. DI LINEA 1270 REM E AGG. FUNZ. DRAW-1280 REM 1290 PLAY"B": IFH=OTHEN X\$(Z)=X\$(Z)+CHR\$  $(34)$ 1300 Z=Z+1; NL=NL+1; L\$=STR\$(L); X\$(Z)=STR \$ (NL) +CHR\$ (32) +"DRAW "+CHR\$ (34) +F\$+MID\$  $(L*, 2, LEN(L*))$ : L=0: H=0: IF Z>=4 THENGOTO 1640 ELSE 1250 1310 REM CAMBIO COLORE 1320 REM 1330 PLAY "A": T=T+1: IFT=16THENT=0 1340 T\$=STR\$(T): PUTSPRITE 0, (247,0), T: G OTO 400 1350 REM AGG. COLORE 1360 REM · 1370 IF LEN(X\$(Z))>=150 OR H=1 THEN GOT  $0.1420$ 1380 IF L=0 THEN1390ELSE1400 1390 PLAY"DB": X\$(Z)=X\$(Z)+"C"+MID\$(T\$,2 LEN(T\$)): GOTO 1410 1400 PLAY"DB": L\$=STR\$(L): X\$(Z)=X\$(Z)+F\$  $+MIDS$  (L\$, 2, LEN(L\$)) +"C" +MID\$ (T\$, 2, LEN(T

 $\blacktriangleright \blacktriangleright \blacktriangleright$ 

#### **AUTOPROGRAMMA GRAFICO**

**LIST** 

```
4
```

```
$)): GOTO 1410
1410 L=0: V=0: V=0: H=0: G=1: GOTO 400
1420 IFH=1ANDL=0THENGOT01490
1430 IFH=1ANDL>OTHENGOTO1510
1440 IFH=OANDL=OTHENGOTO1480ELSE1500
1450 REM INCR. NUM. LINEA E
1460 REM AGG. COLORE
1470 REM -
1480 X$(Z) = X$(Z) + CHR$(34)1490 PLAY"DB": Z=Z+1: NL=NL+1: X$(Z)=STR$(
NL) +" DRAW "+CHR$(34) +"C" +MID$(T$, 2, LEN
(T$)): IF Z>=4 THENGOTO 1640 ELSE 1410
1500 X$(Z) = X$(Z) + CHR$(34)1510 PLAY"DB": Z=Z+1: NL=NL+1: L$=STR$(L):
X$ (Z) = STR$ (NL) +" DRAW "+CHR$ (34) + F$+MID$ (L$, 2, LEN(L$)) + "C" + MID$ (T$, 2, LEN(T$)) :IF Z> = 4 THENGOTO 1640 ELSE 1410
1520 REM AGG. FUN. PAINT
1530 REM
1540 PLAY"B": IF H=0ANDL=0 THENGOTO 1570
1550 IFH=0ANDL>0THENGOTO 1600
1560 IF H=1ANDL>0THENGOTO1610ELSE1580
1570 X$ (Z) = X$ (Z) +CHR$ (34)1580 PAINT (C, R), T: Z=Z+1: NL=NL+1: CC$=ST
R$ (C): RR$ = STR$ (R): T$ = STR$ (T): X$ (Z) = STR$(NL) +" PAINT ("+MID$(CC$, 2, LEN(CC$))+",
"+MID$ (RR$, 2, LEN(RR$)) +"), "+MID$(T$, 2, L
EN(T$) : V=0 : V=0 : G=1 : H=1 : L=01590 IF Z>=4 THENGOTO 1640 ELSE 400
1600 L$=STR$(L): X$(Z)=X$(Z)+F$+MID$(L$,
2, LEN(L$)): GOTO 1570
1610 L$=STR$(L): Z=Z+1: NL=NL+1: X$(Z)=STR
$ (NL) +" DRAW "+CHR$ (34) +F$+MID$ (L$, 2, LE
N(L$)): GOTO 1570
1620 ' STAMPA AUTOPROGRAMMA
1630 '
1640 SCREEN 0: COLOR 15, 4, 4: CLS
1650 IF H=1 THENGOTO 1690
1660 IF L=0 THENGOTO 1680
1670 L$=STR$(L): X$(Z)=X$(Z)+F$+MID$(L$,
2, LEN(L$)) + CHR$(34) : GOTO 1710
1680 X$(Z)=X$(Z)+CHR$(34):GOTO1710
1690 IF L=0 THENGOTO 1710
1700 L$=STR$(L): Z=Z+1: NL=NL+1: X$(Z)=STR
$ (NL) +" DRAW "+CHR$ (34) +F$+MID$ (L$, 2, LE
N(L$))+CHR$(34):GOTO 1710
1710 CC$=STR$(C): RR$=STR$(R): NL=NL+1: NL
$=STR$ (NL): T$=STR$ (T)1720 X$(8)="165 CLEAR1000: S$="+CHR$(34)
+S$+CHR$(34)+"; P$="+CHR$(34)+P$+CHR$(34
)+'': NL="+MID$ (NL$, 2, LEN(NL$)) +" : C="+MID
$ (CC$, 2, LEN(CC$)) +": R="+MID$(RR$, 2, LEN(
RR$) ) +" : T=" +MID$ (T$, 2, LEN(T$)) +" : Y=1"
1730 LOCATE 0, 0: PLAY"E"
1740 FOR S=0 TO Z
1750 PRINTX$(S)
1760 NEXT S
1770 PRINTX$(8)
1780 END
1790 'LISTATO AUTOPROGRAMMA
1800 ' (dalla linea 2000)
1810 '=======================
10000 GOTO 165
```
LIST ... la tua rivista

#### **ESEMPIO DI A.P.G. (Autoprogramma** grafico) ELABORATO COMPLETAMEN-**TE DAL COMPUTER.** 10 SCREEN 2.0.0: COLOR 14.1.1: CLS 20 DRAW "BM100, 100BM0, 127R12F8R2" 30 PAINT (22, 135), 14 40 DRAW "R224BM0, 127U6R12" 50 DRAW "BM12, 121F8R226D6BM236, 130" PAINT (236, 130), 14 60 70 DRAW "R10U1C15U34L12U7L59D6L57U26L30 D18L31U7L39D6L18D33R7D1L4R9F8R226U9BM21  $9,126"$ 80 PAINT (219, 126), 15 90 DRAW "BM219, 126BM174, 88C7D5L55U93R12 7D94L11U7L61D3BM201,86" 100 PAINT (201,86), 7 110 DRAW "BM102, 67C8U20R2L1D20L1R2U18D8 R1U1L2U2R2U5L1U1R1D2L1D1L2D4L1H1U1H1U1H 1U4BM104,51R2E1U1E1U3BM102,62L1D1L1D1L1 D3R2U3R2D1L3D1R5U2D1F1D1L7H1R5BM98,45" 120 DRAW "C2" 130 DRAW "BM98, 45L1H1U1L2U2H1U2R1U1H1U1 R1U3R2U1R1E1U1E1U1E2U2E1R1F1R1F1R1F1D1F 1D1R1F1D1F1D1G1D1F2D3F1D1G1D1G1L1G1L1D1 G1U1H1L1G2L2H1L1H1L1H1L1BM104.36" 140 PAINT (104, 36), 2 150 DRAW "BM119, OC1D67U67BM176, 87C4U65R 47BM231, 87U65L50D65L5U11BM178.86" 160 PAINT (178, 86), 4 170 DRAW "BM178, 86L2D7E5U5BM178, 89" 180 PAINT (178,89), 4 190 DRAW "BM231, 94U16BM133, 67C11R1" 200 LINE(134, 67) - (158, 32), 11, BF 210 DRAW "BM158, 32" 220 DRAW "BM158, 32C13L24D36R25U36L26D36 R14L1R1L1R1U36L1D37L14D2R29U2L22R8L1U18 D1U1L12R25BM182,23" 230 LINE(182, 23) - (230, 87), 13, BF 240 DRAW "BM230, 87C11BM185, 85R45BM186, 2  $511$ 250 LINE(186, 25) - (208, 81), 11, B 260 DRAW "BM208, 81" 270 DRAW "BM208, 81BM212, 81U56D56BM216, 8 1U56D56BM220, 81U1D1U56C11BM212, 28R8D3L8 D3R8D3L8D3R8D3L8D3R8D3U1D1L8D3R8D3L8D3R 8D3L8D3R8D3L8D3R8D3L8D3R8BM190,56" 280 DRAW "U1R1D1L1U1BM119, 68C15D28BM84, 85C14U4R35D4L35U1R34U1L34U1R34BM87,68C8 D7U75D80L4D5L25U7L41D6L17U84R87D14BM46.  $111$ 290 PAINT (46, 1), 8 300 DRAW "BM39.30" 310 DRAW "BM39, 30C14L1" 320 CIRCLE(38, 30), 13, 10 330 DRAW "BM25, 30R26D1C8" 340 LINE(51, 31) - (22, 47), 8, BF 350 DRAW "BM22, 47" 360 DRAW "BM22, 47U13R3C14BM37, 29" 370 PAINT (37, 29), 10 380 DRAW "BM25, 33" 390 LINE(25, 33) - (51, 77), 10, BF 400 DRAW "BM51, 77" \*410 DRAW "BM51, 77BM63, 38" 420 LINE(63, 38) - (80, 68), 10, BF 430 DRAW "BM80, 68BM13, 68" 440 LINE(13, 68) - (2, 38), 10, BF 450 DRAW "BM2, 38"

#### **ESEMPIO DI A.P.G.**

470 PAINT (60,55),6 480 DRAW "BM14,38D30U30BM81,38D47U2BM81 ,83R6L31BM23,83L23D2R23D1L23R23BM56,86R 31C6BM73 , 0D1F1D2F3D4R1F2D2F2R1F1D2F1D1F 2BM74, 3R14BM77,7R10BM80,11R7BM81,15" 490 DRAW "R6BM84,19" 500 DRAW "BM84, 19BM78,3D4R7L1U4BM84,11D 4BM84,19R3BM88,11C1U11C9BM246,6L136U2E4 R132D6BM174,5" 510 PAINT <174,5>,9 520 DRAW ''L55R5C10E5D4R4E4D4R4E4D4R4E4D 4R4E4D4R4E4D4R4E4D4R4E4D4R4E4D4R4E4D4R4 E4D4R4E4D4R4E4D4R4E4D4R4E4D4R4BM95,117C 1R8U2H2U17R2U1H1U2H1L4G1D2L2D2R2" 530 DRAW " D17" 540 DRAW "BM96,113G2D2BM104,96D1U1D1L3B M99, 100" 550 PAINT (99 ,100),1 560 DRAW "BM98,98U1L4R10U1L4R4U1L3D6L2U 6R5D1L7R5U2R2D1L6BM1 01,96Dl8BM1 04,96C15 U5DllUlOD1L2H3R9L6DlR6L8R8L6DlR5D2L4R6U 5Ll5D5LlOU2R22UlL12RlBM97,92ClRl" 570 DRAW "L1" 580 DRAW "BM97,92R3UlL3BM95,98R1L1R7L4D 15L2D4L2RlD1R7LlD1L5BM95 ,116U20R4D3R2D1 7RlU20L2BM101,98Cl5D17BM99,99Dl6BM28,36  $C1"$ 590 DRAW "BM28,36C8D1UlD4RlE1HlE1HlL1BM 34,40UlDlU3E1FlD3UlLlBM40,40U1DlU4RlFlG 1FlD1BM46,32D46U42D8UlL24BM25,32C1RlL1R 26BM25 , 78R14L14R26BM25,44" 600 DRAW "BM25,44CllR20DlL20DlR20D31LlU 30LlU1LlD31" 610 DRAW ''BM40,48U1D30L2U30L2D30L2U30L2 D30L2U30" 620 DRAW "BM30, 47R13L13D30R14BM87, 87C14 L1R1L87" 630 DRAW "BM0,87C11BM64,54R4L4R16D2L16D 2R16BM38,24" 640 CIRCLE<38,24>,3,11 650 DRAW "BM35,24BM38,24" 660 PAINT <38 , 24) , 11 670 DRAW "BM38, 24BM92,3ClOL92U3R88F3L14 BM77,2" 680 PAINT <77,2),10 690 DRAW "BM77, 107" 700 GOTO 700

**DIFFONDETE**  $\frac{1}{\sqrt{2}}$  $'$ LIST **OGNI LETTORE PROCURI UN NUOVO LETTORE** 

### **GIOCHI MATEMATICI**

#### **"CONVIVENZA PACIFICA"**

n esclusiva per voi, lettori di LIST, un nuovo passatempo di genere scacchistico, da giocare sia da soli che in compagnia dei vostri amici.

L'idea di «Convivenza pacifica» è quella di porre un numero indeterminato di pezzi scacchistici in una normale scacchiera di 64 caselle, in modo che nessun pezzo possa, in una mossa, effettuare una qualsiasi presa. Il gioco può avere due varianti: l'una con lo spiegamento dei pezzi di un solo colore, che chiameremo versione «monocolore», l'altra con lo schieramento di pezzi di colore diverso, che chiameremo versione «bicolore».

Ognuna delle varianti al gioco ha delle precise regole a cui sottostare e dei punteggi per stabilire dei primati.

Il concetto di primato è insito nei giochi di ispirazione matematica: quale sarà il numero massimo di pezzi che si potranno immettere sulla scacchiera? O in alternativa, quale il punteggio massimo acquisibile?

Le illustrazioni seguenti non risolvono i due problemi, esse mostrano dei risultati parziali che richiedono di essere superati dai lettori. Vediamo questi esempi:

![](_page_52_Figure_10.jpeg)

#### REGOLE NEL MONOCOLORE

1) Sulla scacchiera non possono essere presenti più di un RE e più di una REGINA, è permesso invece ampliarne la corte con altri Alfieri, Cavalli, Pedoni, Torri.

2) Si possono aggiungere pezzi supplementari solo dopo che siano stati disposti i 16 pezzi classici del gioco degli scacchi.

**---------------....j** S//// pn~ ~~ ~li~e~~~ ~~g~:f~~~i.deve poggiare su una casella di colo· ~ft1Ci .- :i ~ ~~;;;;;:::====' 4) Il modo di mangiare dei pedoni si intende rivolto verso

il sud della scacchiera.

#### REGOLE NEL BICOLORE

1) Non si possono aumentare i pezzi sulla scacchiera ol· tre ai 16 classici per ogni schieramento.

2) Si possono immettere altri pezzi sulla scacchiera solo quando siano in «convivenza pacifica» i RE e le REGINE di ogni schieramento.

3) Un alfiere dello stesso schieramento non può poggiare su una casella del medesimo colore del suo paio.

4) Il modo di mangiare dei pedoni si intende rivolto a sud per i pezzi neri e a nord per i bianchi.

Conosciute le regole potete sbizzarrirvi nella ricerca dei record di ogni variante e se in casa non possedete delle scacchiere, carta e matita prenderanno il loro posto, marcando in una griglia 8 x 8 la lettera R per il RE, e la D per la REGINA, la T per la TORRE, la A per L'ALFIERE, la C per il CAVALLO E LA P per il PEDONE; nello stesso modo potrete inviare a LIST i primati raggiunti, i migliori dei quali saranno pubblicati con il nome dell'autore.

![](_page_53_Picture_0.jpeg)

hissà quanti di voi, vedendo le varie trasmissioni sulle campagne elettorali primaverili, hanno ammirato le favolose proiezioni Doxa dove venivano rappresentati in un unico «tortino» tutti i partiti politici, a ciascuno dei quali veniva assegnata una «fetta» colorata differentemente dalle altre. Ebbene, perché accontentarsi di vedere questi famosi «Pie Charts» (così vengono chiamati dagli inglesi) soltanto in televisione? Perché non rappresentare, invece della percentuale dei verdi al Parlamento, anche la ripartizione delle spese condominiali, o le entrate annuali mese per mese? Ancora una volta il piccolo mostriciattolo grigio può aiutarci a risolvere il problema: ecco dunque, per la gioia dei vostri occhi, un elegantissimo programma per diagrammi a torta, creato sfruttando al massimo le notevoli possibilità grafiche del piccolo Prodest.

Prima di passare alle spiegazioni sull'uso del programma, raccomandiamo ancora una volta ai lettori di fare molta attenzione nella digitazione del listato; rispettate anche gli spazi nelle righe di «PRINT», e badate ai nomi delle variabili, spesso infidi e traditori!!! Se comunque non volete affaticare troppo i polpastrelli, vi ricordiamo che il programma è disponibile in redazione.

L'uso di PIE CHART è molto semplice e alla portata di tutti, neofiti e non. Le opzioni disponibili appena dato il RUN sono 5, richiamabili con la sola pressione del tasto corrispondente. Come al solito, analizziamole in sequenza.

![](_page_53_Figure_4.jpeg)

#### **1 · Inserimento dati**

Permette di inserire i valori da visualizzare (massimo 15) con le loro rispettive etichette. Un'etichetta è una parola o una lettera associata al valore in questione, e ne permette l'identificazione (ad esempio: GEN 19.87, FEB 34.5, ecc.). Per scegliere il valore da inserire fate spostare il simbolo " >" con i tasti di cursore e premete la barra spaziatrice. A questo punto verranno richieste, in sequenza, l'etichetta ed il valore associato. Le richieste sono normali INPUT, quindi battete ENTER per inserire il dato. Awertiamo che i dati verranno visualizzati in sequenza dal primo all'ultimo, dove per ultimo si intende l'elemento più in basso. Se avete inserito i primi 3 elementi e passate direttamente al settimo, il quarto il quinto ed il sesto verranno considerati come elementi di valore O e senza etichetta.

Quando avete terminato l'inserimento, premete il tasto STOP per tornare al menu principale.

#### **2 · Cambio PATTERN**

Questa è una interessante opzione che vi permette di cambiare il colore ed il modello di riempimento di ciascuno degli elementi inseriti. Potete cioè riempire lo «Spicchio» con quello che volete: lettere, numeri, colore pieno, ecc. All'inizio i riempimenti sono definiti dal computer con numeri e lettere. Per alterare il modello di un elemento dovete posizionarvi con i tasti cursore su è giù su quello desiderato, scegliere il carattere di riempimento con i tasti cursore destra e sinistra (sono disponibili una quindicina di caratteri programmabili predefiniti, più i numeri, le lettere e i vari simboli presenti sulla tastiera) e premere lo spazio per selezionare. Accanto all'elemento corrispondente verrà stampata una serie di caratteri come quello scelto, mentre in basso a destra un piccolo rettangolo si riempirà con quel modello, per rendersi conto del tipo di disegno che si otterrà. Potete anche cambiare il colore del modello, scegliendo tra i tre disponibili. Usate i tasti "+" e "-". Come conferma dell'operazione avvenuta, la stringa dei caratteri selezionabili cambierà colore. Per tornare al menu principale premete STOP.

#### **di Giulio Vannini e Angelo Coccettini** ·

#### **3 · Esecuzione diagramma**

Crea il diagramma basandosi sui dati precedentemente inseriti. Una volta terminato il disegno, gli elementi verranno visualizzati in fondo allo schermo secondo il formato selezionabile dal menu principale premendo la barra spaziatrice: SOLO ETICHETTA, ETICHETTA + VALORE, ETICHETTA + PERCENTUALE, SOLO VALORE. A seconda del formato scelto potranno essere visualizzati più o meno caratteri e numeri. Il massimo consentito per le etichette, in ogni caso, è di 10 caratteri.

Alla fine della visualizzazione potete ottenere l'output su stampante (DM 90) della videata, semplicemente premendo il tasto ACC. Per tornare al menu principale un tasto qualsiasi.

#### **4 · Inizializza variabili**

Cancella tutti i dati presenti in memoria, compresi i patterns. Ricordiamo che il numero dell 'elemento più basso inserito tramite l'opzione 1 è cancellabile solo mediante questo comando.

#### **5 · Fine lavoro**

Ferma il programma, ritornando al BASIC 128.

Come avete visto, l'uso di PIE CHART è veramente immediato. Il programma è come al solito «smanettabilissimo», in quanto costituito esclusivamente da subroutines «farcite» di REM (visto che parliamo di torte, «farcite» e proprio la parola adatta!!!). Riguardo ai caratteri programmabili predefiniti, potete alterarli a piacimento, così come potete variare contenuto e lunghezza della stringa, definita alla linea 40 e contenente i patterns disponibili. Le variabili principali sono definite alla linea 50 (i vettori sono dimensionati a 16 anziché a 15) e sono: DAT (valori numerici), LBL\$ (etichette), CH\$ (patterns), CL\$ (colori associati) e PMOD\$ (modo di visualizzazione valori).

Il programma si presta molto a migliorie e perfezionamenti, che non abbiamo inserito per ragioni di tempo e di spazio. Vi esortiamo ancora una volta ad inviarci i vostri consigli ed anche, perché no, i programmi modificati. Buon lavoro, dunque, ma prima di tutto buon divertimento con PIE CHART!

![](_page_54_Figure_10.jpeg)

![](_page_54_Picture_11.jpeg)

# INGE 30.2X X EC.C 11.9X X GIUR 9.1X ~~ HAGI  $ATF$ 3.7% X MFN 7.8% % ARCH 7.2% 2.1% :: BOH? 28.1%

![](_page_54_Picture_373.jpeg)

#### **PIE-CHART**

#### **OLIVETTI PC 128**

![](_page_55_Picture_49.jpeg)

#### PER I LETTORI "AUTORI"

# **INVITO A COLLABORARE**

I lettori-autori, i quali abbiano elaborato programmi originali di loro creazione e di interesse comune o si sentano capaci di crearne e desiderino vederli pubblicati, possono inviarli — purché registrati su supporto magnetico — alla Redazione di "LIST", Via Flavio Stilicone, 111, Cap. 00175, Roma, tel. 7665094.

Gli elaborati devono essere corredati di chiare note esplicative sul funzionamento ed applicazione del programma.

Gli Autori si assumono ogni responsabilità sull'originalità dei loro elaborati.

I programmi accettati e pubblicati saranno compensati in ragione della loro originalità, chiarezza e precisione di elaborazione. Saranno preferiti programmi brevi e di facile esecuzione.

Prima di inviare i programmi è preferibile telefonare a «LIST» preannunciando l'invio.

"LIST"

#### **PIE-CHART**

#### **OLIVETTI PC 128**

**LIST**  $\overline{2}$ **LIST**  $\mathbf{3}$ 810 LOCATE 1, CNT+2, 0: PRINT ">" 300 REM \*\* INIZIO SUBROUTINES \*\* 310 REM 820 GOSUB 910 320 REM \*\* INSERIMENTO DATI \*\* 830 LOOP 840 IF EFLAG=1 THEN RETURN 330 CLS: CNT=1: EFLAG=0  $340$  TST\$=" DATA EDITOR": GOSUB 1540 850 PATTERN MIDS(PATS, PS, 1) 350 FOR X=5 TO 19 860 BOXF(250, 140)-(300, 190), PCOL 870 COLOR PCOL: LOCATE 23, CNT+2 360 LOCATE 3, X, O: PRINT "EL. "; X-4; ": "; LB  $LS(X-4); TAB(23); "VAL:"; DAT(X-4)$ 880 FOR Q=1 TO 6: PRINT MID\$(PAT\$, PS, 1);: 370 NEXT X NEXT Q 380 LOCATE 1, CNT+4, 0: COLOR 2: PRINT ">" 890 CH\$(CNT)=MID\$(PAT\$, PS, 1): CL(CNT)=PCO 390 DO L 400 GOSUB 1410 900 GOTO 690 410 LOCATE 1, CNT+4, 0: PRINT " " 910 REM \*\* STAMPA CARATTERI \*\* 420 IF ASC(KY\$)=10 AND CNT<15 THEN CNT=C 920 LOCATE 4, 21, 0: COLOR PCOL<br>930 FOR W=1 TO 3  $NT+1$ 430 IF ASC(KY\$)=11 AND CNT>1 THEN CNT=CN 940 ATTRB 1,1: PRINT MIDS(PATS, PS-2+W, 1);  $T-1$ : ATTRB 0,0 440 IF ASC(KY\$)=32 THEN EXIT 950 PRINT " ": 450 IF ASC(KY\$)=2 THEN EFLAG=1:EXIT 960 NEXT W 460 LOCATE 1, CNT+4, 0: PRINT ">" 970 COLOR 3: RETURN 470 LOOP 980 REM \*\* ESEGUE DIAGRAMMA \*\* 480 IF EFLAG=1 THEN RETURN 990 CLS 490 IF CNT>MCNT THEN MCNT=CNT 1000 CIRCLE(160,85)151,71,3 500 CONSOLE CNT+4, CNT+4 1010 FOR CIL=85 TO 72 STEP-1 510 LOCATE 0, CNT+4, 0: PRINT " 1020 CIRCLE (160, CIL) 150, 70, 5 1030 NEXT CIL 520 LOCATE 3, CNT+4, 0: PRINT "EL. "; CNT; ": 1040 CIRCLEF(160, 73)149, 70, 0 ";: INPUT LBL\$(CNT) 1050 LINE (311,69)-(311,96):LINE (9,69)-530 IF LEN(LBL\$(CNT))>10 THEN GOTO 510  $(9, 96)$ 540 LOCATE 3, CNT+4, 0: PRINT "EL. "; CNT; ":<br>"; LBL\$(CNT); TAB(23); "VAL: "; 1060 REM GOTO 2149 1070 SUM=0: CL=0: AST=0 550 LOCATE 27, CNT+4, 0: INPUT DAT(CNT) 1080 FOR Q=1 TO MCNT: SUM=SUM+DAT(Q): NEXT 560 CONSOLE 0,24  $\circ$ 570 LOCATE 3, CNT+4, 0: PRINT "EL. "; CNT; ": 1090 FOR Q=1 TO MCNT "; LBL\$(CNT); TAB(23); "VAL: "; DAT(CNT) 1100 AFN=AST+(6.28318\*(DAT(Q)/SUM)) 580 GOTO 380 1110 PATTERN CH\$(Q) 590 REM \*\* CAMBIO PATTERN \*\*\* 1120 SXP=160+150\*COS(AST):SYP=73+71\*SIN( 600 CLS: CNT=1: PS=2: PCOL=1: PATTERN GR\$(0)  $AST)$  $EFLAG=0$ 1130 FXP=160+150\*COS(AFN): FYP=73+71\*SIN( 610 TST\$=" PATTERN EDITOR": GOSUB 1540  $AFN$ ) 620 FOR X=3 TO 17 1140 LINE (160, 73) - (SXP, SYP), 3: LINE (160 630 LOCATE 3, X, O: PRINT "EL. "; X-2; ": "; LB  $,73)-(FXP,FYP)$ , 3  $LS(X-2); TAB(23);$ 1150 IF AFN>=0.1 AND AFN<=3.13 THEN LINE 640 COLOR CL(X-2): FOR Q=1 TO 6: PRINT CHS  $(FXP, FYP) - (FXP, FYP+13), 3$  $(X-2);$ : NEXT Q 1160 APT=AST+((AFN-AST)/2): PAINT(160+75\* 650 COLOR 3: NEXT X COS(APT), 73+35\*SIN(APT)), CL(Q) 660 ATTRB 1,1:COLOR 1:LOCATE 7,21,0:PRIN 1170 AST=AFN T MID\$(PAT\$, 2, 1): LOCATE 10, 21, 0: PRINT MI 1180 NEXT Q D\$(PAT\$,3,1) 1190 CIRCLE(160, 73)149, 70, 3 670 ATTRB 1,0:LOCATE 7,22,0:COLOR 3:PRIN 1200 SXP=0: SYP=20 T """: ATTRB 0,0 1210 FOR Q=1 TO MCNT 680 BOXF(250, 140) - (300, 190), 1 1220 LOCATE SXP, SYP, 0 690 LOCATE 1, CNT+2, 0: COLOR 2: PRINT ">" 1230 COLOR CL(Q): PRINT CH\$(Q); 700 DO 1240 IF PMODE=1 THEN PRINT ""; LEFT\$ (LBL 710 GOSUB 1410  $$(Q), 10$ ; 720 LOCATE 1, CNT+2, 0: PRINT " " 1250 IF PMODE=2 THEN PRINT " "; LEFT\$ (LBL 730 IF ASC(KY\$)=10 AND CNT<15 THEN CNT=C \$(Q), 4);" ";: GOSUB 1330: PRINT USING FRM\$  $NT+1$  $;$  DAT $(Q);$ 740 IF ASC(KY\$)=11 AND CNT>1 THEN CNT=CN 1260 IF PMODE=3 THEN PERC=(DAT(Q)/SUM)\*1  $T-1$ 00: PRINT ""; LEFT\$(LBL\$(Q), 4);""; : PRINT 750 IF ASC(KY\$)=8 AND PS>2 THEN PS=PS-1 USING "##. #%"; PERC; 760 IF ASC(KY\$)=9 AND PS<(LEN(PAT\$)-1) T 1270 IF PMODE=4 THEN PRINT ""; DAT(Q); HEN  $PS = PS + 1$ 1280 SXP=SXP+13: IF SXP>26 THEN SXP=0:SYP 770 IF ASC(KY\$)=43 THEN PCOL=PCOL+1:IF P  $=$  SYP+1+(1 AND MCNT<10) COL>3 THEN PCOL=1 1290 NEXT Q 780 IF ASC(KY\$)=45 THEN PCOL=PCOL-1:IF P 1300 GOSUB 1410 COL<1 THEN PCOL=3 1310 IF ASC(KY\$)=22 THEN SCREENPRINT 790 IF ASC(KY\$)=32 THEN EXIT 1320 RETURN 800 IF ASC(KY\$)=2 THEN EFLAG=1:EXIT 1330 REM \*\* FORMATO NUMERO \*\*

 $\blacktriangleright\blacktriangleright\blacktriangleright$ 

![](_page_57_Picture_0.jpeg)

S quiggle è un programma che non mancherà di in-contrare il favore degli appassionati di giochi tipo «Nim». Lo potremmo definire come un lontano... parente del famoso domino. Si gioca in due su una plancia di 8x8 caselle. Ogni giocatore ne ha a disposizione un numero illimitato di «piastrelle» il cui disegno è fatto in tre modi diversi: a croce, a doppio quarto di cerchio, a doppio quarto sfasato di novanta gradi. Ogni tipo di piàstrelle corrisponde ad un determinato codice di pezzo (X,Y o Z). Ciascun giocatore, a turno, deve piazzare a scelta uno dei suddetti pezzi, partendo in alto a sinistra. La successione delle curve e dei rettilinei determinata dai disegni delle piastrelle crea una specie di «percorso». Via via che si aggiungono a turno i pezzi si possono creare degli «intrecci», cioè la linea può ritorcersi su un pezzo precedentemente piazzato a continuare attrverso di esso in un altra direzione. Scopo del gioco è arrivare per primi nell'angolo in basso a destra della griglia di gioco, oppure

forzare l'avversario ad uscire dalla scacchiera. Senza avere mai visto il gioco questo discorso potrà sembrare incompresibile, ma se digiterete questo breve programma vi accorgerete di quanto le regole siano banali.

Anche se a prima vista vi sembrerà un gioco stupido, provate a fare qualche partita completa e vedrete che SQUIG-GLE richiede tattica, abilità e soprattutto colpo d'occhio per non perdere la... strada. Infatti il computer segue automaticamente il percorso, ma voi dovete ricordarvi dove andrà messa la pedina successiva.

Per quanto il funzionamento del programma, non ci dovrebbero essere problemi: all'inizio vengono richiesti i nomi dei due giocatori; per scegliere un pezzo bisogna solo premere il tasto corrispondente alla lettera a fianco di ciascuno di essi. Errori e fine partita vengono identificati automaticamente. Il computer terrà inoltre il conto dei numeri di partite vinte da ciascun giocatore, nel caso essi continuino a giocare.

![](_page_57_Picture_350.jpeg)

#### **LIST**  $3<sup>1</sup>$ 330 IF X1<X THEN X1=X:Y1=Y:AY=AY+1:Y=Y+2 :GOTO 370 340 IF X1>X THEN X1=X:Y1=Y:AY=AY-1:Y=Y-2 :GOTO 370 350 IF Y1KY THEN  $X1=X:Y1=Y:AX=AX+1:X=X+2$ :GOTO 370 360 IF Y1>Y THEN X1=X:Y1=Y:AX=AX-1:X=X-2 :GOTO 370 370 IF X<1 OR X>16 OR Y<3 OR Y>18 THEN W IN=1:PLAY "L20MIMIMIL50DO":GOTO 440 380 IF X=15 AND Y=17 THEN WIN=2:GOTO 440 390 IF A(AX, AY) <> 0 THEN GOTO 220 400 MVES=MVES+1: PLR=PLR+1 410 IF PLR>2 THEN PLR=1 420 COLOR 5:LOCATE 28,8: PRINT MVES : COLO R 7 430 GOTO 110 440 REM \*\*\* FINE GIOCO \*\*\* 450 CLS: GOSUB 680 460 LOCATE 0,14,0 470 IF WIN=1 THEN COLOR 2: PRINT P\$ (PLR); :COLOR 7: PRINT " perde la partita": PRINT "uscendo dal tavolo di gioco..." 480 IF WIN=2 THEN GOTO 500 490 GOTO 520 500 PLR=PLR+1: IF PLR>2 THEN PLR=1 510 COLOR 2: PRINT P\$ (PLR) ; : COLOR 7: PRINT " vince in ": MVES: " mosse." 520 LOCATE 0,17,0: IF WIN=1 THEN PLR=PLR+ 1: IF PLR>2 THEN PLR=1 530  $S$ (PLR) =  $S$ (PLR) +1 540 COLOR 5: PRINT "PARTITE VINTE FINO AD ORA: ": PRINT 550 COLOR 10: PRINT P\$(1); : COLOR 7: PRINT  $5(1)$ 560 COLOR 10: PRINT P\$(2); : COLOR 7: PRINT  $S(2)$ 570 LOCATE 0,22,0: PRINT "Vuoi giocare an cora ? (S/N)" 580 Z\$=INKEY\$: IF Z\$="" THEN GOTO 580 590 IF Z\*="N" THEN STOP 600 LOCATE 0,22,0:PRINT "I giocatori son o gli stessi ? (S/N) 610 Z\$=INKEY\$: IF Z\$="" THEN GOTO 610 620 IF Z#="S" THEN GOTO 640 630 RUN 640 START=START+1: IF START>2 THEN START=  $\mathbf{1}$ 650 LOCATE 0,23: PRINT "OK... Inizia "; P\$ (START) 660 FOR A=1 TO 1000:NEXT A 670 CLS: GOTO 50 680 REM \*\*\* DISEGNA TITOLO \*\*\* 690 RESTORE 740 700 READ A:READ B: IF A=255 THEN COLOR .4 : RETURN 710 LOCATE B+3, A+1, 0: COLOR , 0: FRINT " " 720 LOCATE B+2, A, O: COLOR , 2: FRINT " " 730 GOTO 700 740 DATA 6, 0, 6, 1, 6, 2, 7, 0, 8, 0, 8, 1, 8, 2, 9, 2  $,10,0,10,1,10,2,7,4,7,5,7,6,8,4,8,6,9,4,$ 9, 5, 9, 6, 10, 6, 11, 6, 12, 6, 12, 7, 7, 8, 7, 10, 8, 8 ,8,10,9,8,9,9,9,10 750 DATA 5, 12, 7, 12, 8, 12, 9, 12, 7, 14, 7, 15, 7 , 16, 8, 14, 8, 16, 9, 14, 9, 15, 9, 16, 10, 16, 11, 14  $,11,15,11,16,7,18,7,19,7,20,8,18,8,20,9,$ 18, 9, 19, 9, 20, 10, 20, 11, 18, 11, 19, 11, 20 760 DATA 5,22,6,22,7,22,8,22,9,22,9,23,6 , 25, 6, 26, 6, 27, 7, 25, 8, 25, 8, 26, 8, 27, 9, 25, 1

#### **LIST**

780 ATTRB 1,1:COLOR C:LOCATE A, B: PRINT " SQUIGGLE" 790 ATTRB 0,0:COLOR 7 **800 RETURN** 810 REM \*\*\* DISEGNA TAVOLO \*\*\* 820 BOX  $(0,0) - (319,199)$ , 9 830 FOR A=3 TO 17 STEP 2<br>840 FOR B=1 TO 15 STEP 2 850 LOCATE A, B, O: PRINT D\$(1): LOCATE A, B+  $1.0$ : PRINT  $D\$  $(2)$ B60 NEXT B: NEXT A 870 LOCATE 20,1,0: PRINT "X "; A\$ (1); " Y."  $B*(1);$   $Z$  ";  $C*(1)$ 880 LOCATE 20, 2, 0: PRINT "  $" : A \pm (2) : "$  $"$ ; C $$$  (2)  $; B#(2); "$ 890 LOCATE 21,5,0: PRINT "MUOVE: " 900 LOCATE 21,8,0: PRINT "TOTALE": LOCATE 21,8: PRINT "MOSSE: 0" 910 A=4: B=19: C=1: GOSUB 770 920 RETURN 930 REM \*\*\* INIZIO GIOCO \*\*\* 940 GOSUB 680 950 LOCATE 0,15,0: INPUT "GIOCATORE 1: ";  $P$  $$(1)$ 960 INPUT "GIOCATORE 2: "; P\$(2) 970 FOR A=1 TO 2: IF LEN (P\$(A))>10 THEN  $P$ \$(A)=LEFT\$(P\$(A),10) 980 NEXT A 990 LOCATE 0,20,0: PRINT "Premi un tasto per iniziare. 1000 PRINT: PRINT P\$(START);" inizia per  $primo...$ 1010 IF INKEY \*= "" THEN GOTO 1010 1020 RETURN 1030 REM \*\*\* VARIABILI \*\*\* 1040 DIM A\$(2): DIM B\$(2): DIM C\$(2): DIM D \$(2): DIM A(8,8): DIM S(2): DIM P\$(2) 1050 A\$(1)=GR\$(0)+GR\$(0):A\$(2)=GR\$(0)+GR  $$(0)$ 1060 B\$(1)=GR\$(1)+GR\$(2):B\$(2)=GR\$(3)+GR  $$(4)$ 1070 C#(1)=GR\$(5)+GR\$(6):C\$(2)=GR\$(7)+GR  $£(8)$ 1080 D\$(1)=GR\$(9)+GR\$(10):D\$(2)=GR\$(11)+ GR\$ (12) 1090 S(1)=0:S(2)=0:START=1 1100 RETURN 1110 REM \*\*\* CARATTERI GRAFICI \*\*\* 1120 DEFGR\$(0)=255,129,129,129,129,129,1 29,255 1130 DEFGR\$(1)=255,129,129,129,131,135,1 58,252 1140 DEFGR\$(2)=255, 129, 129, 129, 1, 1, 1, 15 1150 DEFGR\$(3)=248,128,128,128,129,129,1 29,255 1160 DEFGR\$(4)=63,113,225,193,129,129,12 9,255 1170 DEFGR\$(5)=255,129,129,129,129,128,1 28,240 1180 DEFGR\$(6)=255,129,129,129,193,225,1 13,63 1190 DEFGR\$(7)=252,142,135,131,129,129,1 29,255 1200 DEFGR\$(8)=15,1,1,1,129,129,129,255 1210 DEFGR\$(9)=255,128,128,128,128,128,1 28,128 1220 DEFGR\$(10)=255, 1, 1, 1, 1, 1, 1, 1, 1230 DEFGR\$(11)=128,128,128,128,128,128, 128,255 1240 DEFGR\$  $(12) = 1, 1, 1, 1, 1, 1, 1, 255$ 1250 RETURN

4

59

0, 25, 10, 26, 10, 27, 255, 255

770 REM \*\*\* TITOLO \*\*\*

![](_page_59_Picture_0.jpeg)

Il ubblichiamo in questo numero l'agenda appunta-<br>menti, quarta ed ultima parte del pacchetto di pro-<br>grammi per la gestione domestica: con il prossi-<br>mo numero della rivista saranno presentati i listati dei tre menti, quarta ed ultima parte del pacchetto di programmi per la gestione domestica: con il prossiprogrammi che lo completano nonché le necessarie istruzioni e modifiche da apportare a quelli già pubblicati e che ne consentono il lancio automatico e la gestione mediante un menu generale.

L'agenda appuntamenti gestisce le annotazioni per un intero anno, separate giorno per giorno; le stringhe sono collocate su un massimo di 250 righe di 76 caratteri ciascuna, per un totale di quasi 20.000 caratteri disponibili al giorno, largamente sufficienti non solo per registrare gli appuntamenti, ma anche per tenere un diario molto dettagliato.

La ricerca dei dati è molto veloce e prevede solo l'inserimento di giorno e mese richiesti; sotto forma numerica i dati sono infatti archiviati in 12 subdirectories ciascuna intestata ad un mese dell'anno. La ricerca può essere automaticamente continuata fino a selezionare il contenuto del primo giorno utilizzato, successivo a quello visualizzato. Ogni schermata presenta fino a 25 righe di testo; i tasti del cursore consentono di sfogliare l'agenda sia in avanti che indietro.

L'intera agenda o parte di essa può essere stampata su carta.

Al termine dell'anno corrente, l'opzione «PREDISPOSIZIO- . NE NUOVO ANNO» annulla tutte le registrazioni archiviate predisponendo i files per nuove immissioni per conservare le annotazioni è quindi necessario stamparle su carta.

#### Istruzioni per l'uso del Programma

Caricate il programma selezionando le directory principale (\*DIR\$) e inserendo il comando LOAD"AA". Quando il programma viene usato per la prima volta, occorre procedere «Una tantum» alla sua inizializzazione inserendo l'anno corrente: vengono automaticamente create le subdirectories per memorizzare i dati di ogni mese (DIR\$.AGEAPP.GEN,...), mentre l'anno è inserito nel file denominato "00" e viene letto ad ogni avvio di esecuzione.

#### Consultazione

Per consultare l'agenda occorre inserire la data richiesta (giorno e mese in forma numerica): sono visualizzate le prime 25 righe di testo archiviate e le successive, ove presenti, possono essere stampate usando i comandi del cursore; un breve suono segnala la fine del testo. Se, in corrispondenza della data immessa, non è presente alcuna annotazione, il programma ne segnala l'assenza. In entrambi i casi, premendo il tasto 'COPY' viene attivata la ricerca automatica in archivio delle annotazioni immediatamente successive in ordine cronologico: la ricerca può essere arrestata in qualunque momento del suo svolgimento premendo il tasto "/".

#### Aggiornamento

Dopo la scelta della data appare il testo eventualmente già archiviato, al quale si possono aggiungere altre righe fino ad un massimo di 250. L'interruzione dell'immissione avviene inserendo il carattere "/" all'inizio di una nuova riga.

#### Correzione/Cancellazione

Il testo memorizzato può essere corretto o cancellato in qualunque momento: dopo aver inserito la data, i dati archiviati sono visualizzati, riga per riga a partire dalla prima. Il tasto 'COPY' conferma il testo passando alla riga successiva, 'DELETE' provoca la cancellazione dell'intera riga, mentre la pressione di 'C' ne permette la correzione: il contenuto viene stampato in reverse e su di esso si può sovrascrivere l'intera riga corretta. Il tasto "/" permette di uscire in qualunque momento dalla sequenza ed i dati corretti passano in registrazione che, comunque, procede automaticamente dopo la visualizzazione dell'ultima riga memorizzata. Questa opzione, pertanto, non permette l'aggiunta di ulteriori righe di testo, operazione gestita dall'opzione precedente.

#### **di Enrico Fabrizi LIST**

#### Stampa

L'opzione prevede l'inserimento di una data iniziale e finale: il programma ricerca automaticamente ogni data cui corrisponde almeno una riga di testo e limita ad esse la stampa. Usando il modulo continuo il passaggio alla pagina successiva avviene automaticamente dopo 50 righe di testo; la stessa procedura viene seguita con il foglio singolo, con la differenza che, dopo l'inserimento di una nuova pagina, occorre premere il pulsante 'LOCAL' sulla stampante. La stampa può essere arrestata tenendo premuto il tasto "/" fino ad avvenuta interruzione.

#### Predisposizione Nuovo Anno

Poiché la cronologia delle registrazioni non tiene conto dell'anno, ma solamente del mese e del giorno, è necessario, al termine dell'anno stesso, procedere ad una reinizializzazione dell'archivio che eviti il richiamo di annotazioni dell'anno precedente presentate come relative al periodo corrente. Tale opzione (la cui esecuzione, per il suo carattere distruttivo, deve essere prima confermata) annulla tutte le annotazioni memorizzate ed incrementa automaticamente l'anno corrente.

#### **STRUTTURA DEL PROGRAMMA**

![](_page_60_Picture_424.jpeg)

#### Uscita

Consente di uscire dal programma al termine della sua utilizzazione: è consigliabile eseguire sempre questa opzione prima di spegnere il computer. Come già detto nella presentazione del programma di contabilità domestica (n. 5 di maggio 1987 di LIST), quando il pacchetto sarà completato con il lancio automatico ed il menu generale, l'opzione uscita rinvierà automaticamente a quest'ultimo.

#### **AVVERTENZE IMPORTANTI**

Prima di iniziare la trascrizione del listato, leggete attentamente i paragrafi che seguono:

1 · I dati sono archiviati sul dischetto in una subdirectoryche è necessario creare da tastiera prima di far girare il programma che, altrimenti, si bloccherebbe non trovando lo spazio su. cui memorizzare i dati. Pertanto, la prima operazione da eseguire è l'inserimento dei seguenti comandi:

#### > DIR\$

#### > CDIR\$.AGEAPP

2 · Poiché l'agenda appuntamenti è inserita in un più ampio pacchetto di programmi gestibili mediante un menu principale, è necessario, affinché possa essere caricato automaticamente, assegnargli un nome preciso. Pertanto la registrazione del programma su disco va eseguita nella directory principale assegnando al filo il nome " AA" i comandi necessari sono i seguenti:

#### $>$ \*DIR\$

> SAVE "AA"

3 · Il comando \*FX4,1 di R.60 modifica i codici prodotti dai comandi del cursore e dal tasto 'COPY' i quali, non appena il programma è passato in esecuzione, perdono la propria funzione originale per l'edit del testo. Se si rende quindi necessario modi· ficare il contenuto di una riga di programma, occorre, per evitare di riscriverla tutta, inserire il comando \*FX4,0 che ripristina le normali funzioni dei tasti cursore e copy. Il comando può essere naturalmente inserito in uno dei tasti funzione (ad esempio f O) in modo da eseguirlo semplicemente premendo il tasto funzione stesso:

#### > \*KEYO\*FX4,0:M

4 · Il comando \*FX200,3 di R.70 provoca la disatti· vazione del tasto ESCAPE e la cancellazione della memoria con il tasto BREAK: tale precauzione è utile per evitare che una accidentale pressione del ta· sto ESCAPE provochi una uscita del programma con conseguente perdita dei dati inseriti e non ancora registrati. Poiché in tale configurazione non è possibile uscire dal programma per correggere ri· ghe contenenti errori di copiatura, vi consigliamo di inserire la R.70 solo dopo aver trascritto e collauda· to tutto il programma, avendo la certezza della com· pleta assenza di errori.

#### **AGENDA APPUNTAMENTI**

#### **OLIVETTI PC 128 S**

![](_page_61_Picture_13.jpeg)

#### **AGENDA APPUNTAMENTI**

 $\overline{\mathbf{3}}$ 

**LIST** 

**LIST** 

#### **OLIVETTI PC 128 S**

 $\mathbf{A}$ 

740INPUT#A, J: IF J=0 THEN CLOSE#A : GOTO 800 750VDU2: VDU21 760FOR K=1 TO J: INPUT#A, A\$ (K) : NE XT: CLOSE#A 770PRINT CHR#1; CHR#14; F#; "/"; M; " /":AN\$:CL=CL+2:PRINT:FOR K=1 TO J: PRINT A\$ (K) : CL=CL+1: IF CL>50 THEN CL=0: PRINT CHR#1; CHR#12 780NEXT K: PRINT: PRINT: CL=CL+2: IF CL>50 THEN CL=0: PRINT CHR#1: CHR#1  $\overline{2}$ 790VDU6: VDU3 **BOOENDPROC** 810DEFPROCcar 820FOR MS=1 TO LEN(T#): PRINT MID  $f(T*, MS, 1); iZ=INKEY(10): NEXT$  MS 830ENDPROC 840DEFPROCdata 850F#=STR#(G):DT#=STR#(G)+"/"+ST  $R$   $#$  (M) + " / " + AN  $#$  + " 860 ENDPROC 870DEFPROCctrl data 880IF G<29 THEN 960 890IF 6=29 AND M=2 THEN 930 900IF 6>29 AND M=2 THEN 950 910IF G=31 THEN 940 92060TO 960 930IF INT (VAL (AN#) / 4) <> VAL (AN#) / 4 THEN 950 ELSE 960 940IF M=4 OR M=6 OR M=9 OR M=11 THEN 950 ELSE 960 9506=32 960ENDPROC 970REM\*\*\*CONSULTAZIONE\*\*\* 980MODE 128: Z=0: J=0: VDU19, 1, 2, 0, 0,0:PRINT TAB(33) "CONSULTAZIONE":P ROCins\_data: IF G=0 THEN 130 990PROCsc\_dir 1000VDU26: PRINT TAB (10) "CONSULTAZ IONE"; TAB (65) DT\$: PRINT TAB (0,30) CH "; CHR $$139;$  "=Indi R\$138; "=Avanti 'COPY' = Date successive etro  $/$ =Uscita" 1010VDU28, 0, 29, 79, 1: CLS: A=OPENIN( F#): IF A=0 THEN 1150 1020INPUT#A, J: IF J=0 THEN CLOSE#A :GOTO 1150 1030SOUND1,-5,200,5:FOR K=1 TO J: INPUT#A, A\$ (K) : NEXT: CLOSE#A: K=1 1040CLS: PRINT: FOR R=K TO K+25: IF R>J THEN 1060 1050PRINT A\$ (R) 1060NEXT 1070Z=GET: IF Z=47 THEN 980 1080IF Z=138 THEN K=K+20:60TO 112  $\circ$ 1090IF Z=139 THEN K=K-20:60TO 113  $\ddot{O}$ 1100IF Z=135 THEN 1160 1110GOTO 1070 1120IF K>J THEN K=J-25: SOUND1, -5,

H=47 THEN 980 1190GOTO 1000 1200M=M+1:IF M>12 THEN 1220 12106=1:PROCsc dir:60TO 1180 1220PRINT'''"Nessun'altra registr azione presente in archivio per l' anno corrente.": SOUND1, -5, 20, 10: Z= INKEY (200): GOTO 980 1230REM\*\*\*AGGIORNAMENTO\*\*\* 1240MODE 128: VDU19, 1, 3, 0, 0, 0: PRIN T TAB(33) "AGGIORNAMENTO": PROCins d ata: IF G=0 THEN 130 1250CLS: PRINT TAB (10) "AGGIORNAMEN TO"; TAB(65) DT#: PRINT TAB(0,30) "Per interrompere l'immissione inserir e una '/' a inizio riga." 1260VDU28, 0, 29, 79, 2: PROCsc\_dir: A= OPENIN(F#): IF A=0 THEN J=0: GOTO 13  $O<sub>O</sub>$ 1270INPUT#A, J: IF J=0 THEN CLOSE#A :GOTO 1300 1280IF J=250 THEN PRINT'''"Capaci ta' di memoria esaurita.":SOUND1,-5, 20, 10: CLOSE#A: Z=INKEY (200): GOTO 130 1290PRINT:FOR K=1 TO J:INPUT#A.A\$ (K): PRINTA\$ (K): NEXT: CLOSE#A 1300K=J:PRINT:REPEAT:K=K+1:IF K>2 50 THEN 1320 1310PRINT TAB(1)"  $"$ : VDU11: INPUTLINE A\$ (K) : IF LEN (A\$ (K)) >76 T HEN SOUND1, -5, 20, 10: VDU11: GOTO 131  $\ddot{O}$ 1320UNTIL K>250 OR A\$(K)="/" 1330J=K-1:A=OPENOUT(F#):PRINT#A.J : FOR  $K=1$  TO J: PRINT#A, A $\#$  (K): NEXT: C LOSE#A: SOUND1, -5, 200, 5: GOTO 1240 1340REM\*\*\*CORREZIONE/CANCELLAZION E\*\*\* 1350MODE 128: VDU19, 1, 6, 0, 0, 0: PRIN T TAB (28) "CORREZIONE/CANCELLAZIONE ":PROCins data: IF G=0 THEN 130 1360CLS: PRINT TAB (10) "CORREZIONE/ CANCELLAZIONE"; TAB (65) DT\$: PRINT TA B(0,30)"'COPY'=Prossimariga  $^{\circ}$  C  $^{\circ}$  = Correzione riga 'DELETE'=Cancella zione riga /=Uscita"; 1370VDU28, 0, 29, 79, 1: PROCsc dir: A= OPENIN(F#): IF A=0 THEN 1520 20,10 1130IF  $K < 1$  THEN  $K = 1$ : SOUND1, -5, 20,  $10$ 1140GOTO 1040 1150IF Z<>135 THEN PRINT'''"Nessu na registrazione presente in archi vio per la data richiesta.": SOUND1 ,-5,20,10:60TO 1070

1160G=G+1: PROCctrl data

1170IF G>31 THEN 1200

1180PROCdata: VDU26: H=INKEY (1): IF

#### **AGENDA APPUNTAMENTI**

![](_page_63_Picture_17.jpeg)

1

# **PROGRAMMA** *C128* **di Alessandro Ceracchi**

![](_page_64_Picture_2.jpeg)

T utto DOS è un programma che implementa delle utilità per la gestione del Disk Drive e in più offre il MERGE o APPENO.

Dato il Run si avrà di fronte il menu principale comprendente 3 opzioni subito descritte:

- **OPZIONE 1:** Si accede al sotto menu contenente le opzioni per la gestione del Disk Drive che sono:
	- 1: Formattazione di un disco.
	- 2: Cambia il nome della directory ad un disco.
	- 3: Cancellazione di un file dal disco.
	- 4: Invia un comando DOS diretto al Drive. comandi possono essere l'inizializzazione del Drive "IO", il validate di un disco "VO".

Comunque per maggiori informazioni in merito consultare il Manuale del Drive.

- 5: Si ha la directory del disco corrente.
- 6: Si ritorna al menu principale.

**OPZIONE** 2: Con questa opzione si procede all'AP-PEND di due programmi BASIC.

- NOTE: Il programma chiede in input il Nome del File sorgente, il Nome del File da unire ed il nome del File oggetto.
- **Attenzione:** Il File da unire deve assolutamente avere i numeri di linea inferiori ai numeri di linea del File sorgente.

**OPZIONE** 3: Termine dell'elaborazione.

Questo programma gira unicamente sul C-128 ad 80 colonne e supporta come periferiche il Disk Drive. Notare che il presente programma è interamente gestito a finestre per far si che l'utente possa in qualsiasi momento seguire al video tutte le operazioni da lui scelte.

#### **LIST 1 LIST** 1

10 REM \*\*\*\*\*\*\*\*\*\*\*\*\*\*\*\*\*\*\*\*\*\*\*\*\*\*\*\*\*\*<br>20 REM – MERGE PER C-128 – SØ COLONNE MERGE PER C-128 80 COLONNE 30 REM DI ALESSANDRO CERACCHI SOFTWARE<br>40 REM LIST 1987 LIST 40 REM LIST 1987 LIST 50 REM \*\*\*\*\*\*\*\*\*\*\*\*\*\*\*\*\*\*\*\*\*\*\*\*\*\*\*\*\*\*\* **60 FAST** 70 C\$=" I  $\mathsf{I}''$ 90 C1‡=" 90 C2\$="  $\mathbf{I}''$  $100 031 = 1$  $|*q*|$ l. 1 O ::;CHCLP · PP HH'' **;:J::Oll•** 1:J TUTTO Do::; C- 12 ::; t:0 COLOHNE '' 120 PRINTTAB(26) 'WDI ALESSANDRO CERACCHI 1987" <sup>130</sup>WINDOW4, 5, 38,20 14(1 PF: I t·~T (l ,-------.. -- ·--- --·-·---·- ·-- -------1'' 150 FORS=1T013 PRINTC\$ :NEXTS<br>160 PRINT<sup>#</sup>L<br>170 HIMBOUS 6 22 19 170 WINDOWS,6,37, 18 180 PR I tH'' **:'JH=l** MA I t·l MEt·lU .· " 190 PRINT" MM 1 - OPERAZIONI DOS 200 PRINT"~ 2 - APPEND BASIC 210 PRINT<sup>\*</sup> 3 - FINE LAVORO 220 PRINT<sup>%</sup> AND # SCELTA # 230 GETKEYT\$:IFT\$="3"THENPRINT" SSIY:END 240 OHVAL (T\$)GOSUB1750, 250 : GOT0180 240 ONVHE(1\$)60SUB1750,<br>250 WINDOW15.6,56,22<br>260 PRINT?L

#### **LIST**

270 FORS=1T014:PRINTC3\$:NEXTS 280 PRINT"L  $\vert n \vert$ 290 PRINT" STOUN **B APPEND BASIC "** 300 WINDOW16, 9, 54, 20 310 PRINT'S NOME DEL PRIMO PROGRAMMA ■ 320 INPUTA\$ 330 OPEN1, 8, 2, "0: "+A\$+", P, R" 340 PRINT\*NN NOME DEL PROGRAMMA DA UNIRE 图 350 INPUTA\$ 360 OPEN2, 8, 3, "0: "+A\$+", P, R" 370 PRINT" MM NOME DEL PROGRAMMA RISULTAN TE M<sup>\*</sup> 380 INPUTA\$ 390 OPEN3, 8, 4, "@0:"+A\$+\*, P. W" 400 GET#1, A\$, B\$ 410 GET#2, C\$, D\$\* 420 PRINT#3, A\$B\$; 430 S=ASC(A\$+CHR\$(0))+256\*ASC(B\$+CHR\$(0) 440 A=1:60SUB510 450 A=2:60SUB510 460 IFL \* (1)=" "RNDL \* (2)=" "THENPRINT #3, CHR \$(0)CHR\$(0); : CLOSE3: CLOSE2: CLOSE1: SLEEP1 :6010110 470 IFQ(2)(0(1)THENA=2:GOSUB600:GOSUB510  $"60T0460$ 480 IF0(1)(0(2)THENA=1:60SUB600 490 A=1:00SUB510 500 GOT0460 510 L\$(A)="" 520 Q(A)=70000 530 GET#A, A\$, B\$, C\$, D\$ 540 IFA#=" "ANDB#=" "ANDC#=" "THENRETURN 550 IFST>0THENRETURN 560 Q(A)=ASC(C\$+CHR\$(0))+256\*ASC(D\$+CHR\$  $(0)$ 570 GET#A, A\$: IFA\$=""ORA\$=CHR\$(13)THENRET URN 580 L\$(A)=L\$(A)+A\$ 590 GOT0570 600 S=S+LEN(L\$(A)):W=INT(S/256):PRINT#3, CHR\$(S-256\*W)CHR\$(W);  $\bullet$ 610 PRINTS; Q(A)\* 620 W=INT(Q(A)/256): PRINT#3, CHR\$(Q(A)-25 6\*WDCHR#(WDL#(ADCHR#(0); 630 RETURN  $640 ::$ 650 Q2=0:0S=0:0E=0:F=0 660 PRINT" TN DISPLAY BLOCK ALLOCATI ON MAPXIS' 670 INPUT "N DISK UNIT NR (8-15): ? 8 11 11/2 680 IF UKS OR UD15 THEN PRINT "TITI": GOT  $0.670$ 690 INPUT "M DISK DRIVE NR (0-1): ? ON TH  $"$ ; I 700 IF DOG OR DO1 THEN PRINT "TIT": GOTO 690 710 PRINT "MA PUT TARGET DISK IN DRIVE";  $D;''UNIT'';U$ 720 PRINT " THEN PRESS ANY KEY TO START" 730 GET A\$: IF A\$="" THEN 730 740 Z#=CHR#(0): D#=RIGHT#(STR#(D),1) 750 Y \*= " SECRETARA REPORTABILIZATION NATURAL **INBRESS!//** 770 OPEN15, U, 15, "U0>M1 ": CLOSE15 780 OPEN 15, U, 15: PRINT#15, "I"+D\$: OPEN

#### **LIST**

 $\overline{2}$ 

 $2, 0, 2, 44$ 790 00=18:IF0S=1THEN00=53 800 PRINT#15,\*U1:\*;2;D;00;0 810 INPUT#15, A, B\$, C, D 820 IFA=66AND00=53THEN0E=1:60T01050 830 IFAC0THENPRINT ? NNIOS ERROR: "A; ", "; R \$; ^, "; C; ", "; D: CLOSE15 END 840 PRINT#15, "B-P"; 2; 0 850 PRINT "3"/7\$;" • = BLOCK USED"; 860 Y=14: X=1: GOSUB 1110 870 PRINT "SMILLMENT MIDNER MISH" 880 FOR J=0 TO 20: PRINT RIGHT#(STR#(J), 2);" THEY, HEXT 890 IF0S=1THEN920 900 GET#2, R\$ : GET#2, R\$ : GET#2, R\$ : GET#2, R  $\ddagger$ 910 IFASC(A\$+CHR\$(0))=128THEN02=1 920 IF02=1RND0S=0THENPRINTTAB(31)"(SIDE  $1)$ " 930 IF02=1AND0S=1THENPRINTTAB(31)"(SIDE  $2)''$ 940 IF0S=0THENFORTT=1TO 35:T=TT 950 IF08=1THENFORTT=36T070:T=TT-35 960 GOSUB 1130 970 Y=22: X=T+5: GOSUB 1110: GOSUB 1190 980 NEXT: IF02=1AND0S=1THENG0T01020 990 PRINT#15, "E-P"; 2; 144: N#="" 1000 FOR J=1 TO 20: GET#2, A#: N#=N#+A#: NEXT 1010 GOSUB 1280 1020 PRINT Y\*; \* PRESS ANY KEY "; 1030 GET A#: IF A#="" THEN 1020 1040 IF02=1AND0S=0THEN0S=1:60T0790 1050 PRINT "TMM DISK HEADER = ";CHR#(34) (N#)CHR#(34) 1060 PRINT PRINTE:" BLOCKS FREE" 1070 IFOE=1THENPRINT" MANI571 FORMAT DISK . "PRINT" CAN ONLY READ SIDE ONE ON THIS DRIVE." 1080 INPUT "MM VIEW ANOTHER DISKETTE (Y/ N) ? NIMMI'/ R\$ 1090 CLOSE 2: CLOSE 15: IFA#="Y\*THEN RUN 1100 END 1110 PRINT LEFT\$(Y\$, Y);LEFT\$(X\$, X)\*#\*; 1120 RETURN 1130 IF0S=1THEN1150 1140 GET#2.C# 1150 REM 1160 GET#2, A\$: B(0)=ASC(A\$+Z\$) 1170 GET#2, A\$: B(1)=ASC(A\$+Z\$)<br>1180 GET#2, A\$: B(2)=ASC(A\$+Z\$): RETURN 1190 PRINT "MMM";: T\$=RIGHT\$(STR\$(TT),2) 1200 PRINTLEFT\$(T\$,1))\*II7';RIGHT\$(T\$,1);  $^{\prime\prime}$ IUT1"; 1210 L=20: IF T>17 THEN L=18 1220 IF T>24 THEN L=17 1230 IF T>30 THEN L=16 1240 FOR S=0 TO L 1250 Z=21(S-INT(S/8)\*8)AND(B(INT(S/8))) 1260 IF Z=0 THEN PRINT " "I">: NEXT: RET URN 1270 PRINT "+TIM" : NEXT : RETURN 1280 OPEN96, U, Ø, "\$"+D\$+": " 1290 FORXX=1T034:6ET#96.8\$:NEXTXX 1300 0ET#96, A\$, B\$: F=ASC(A\$+CHR\$(0))+256\* HSC(B#+CHR#(0)) 1310 CLOSE96 RETURN 1320 1330 PRINT" TH": WINIOW15, 6, 56, 22 1340 PRINT"T

 $\blacktriangleright\blacktriangleright\blacktriangleright$ 

3

#### **TUTTO DOS**

 $\overline{\phantom{a}}$  5

![](_page_66_Picture_31.jpeg)

## **PROGRAMMA PROGRAMMA C64 di Gian Piero R**

Un programma in linguaggio macchina per Un programma in linguaggio macchina per<br>un programma in linguaggio macchina per<br>sdoppiare il vostro C-64, come se di uno.<br>sdoppiare il vostro computers invece di uno. Un programma in linguaggio masse aveste

M ultitask 64 effettua un vero e proprio «sdoppiamento» della memoria del calcolatore, mettendo subito a disposizione due nuovi comandi Basic per gestire facilmente (sia da programma che in modo diretto) la nuova configurazione del C-64.

Prima di tutto si potrà disporre di due pagine video indipendenti, anziché di una sola. il comando che gestisce le due pagine video ha la seguente sintassi:

#### $\langle -X,Y$

I parametri X ed Y possono assumere i valori 1 oppure 2: X rappresenta la pagina su cui si vuole scrivere, mentre Y rappresenta quale pagina si vuole visualizzare sullo schermo. Ad esempio:  $<-2.2$  permette di visualizzare la seconda pagina e di scriverci sopra. Owiamente si può visualizzare una pagina e contemporaneamente scrivere sull'altra, usando, per esempio, il comando  $<-2,1$ : in questo modo ogni istruzione di PRINT che useremo produrrà una stampa sulla pagina due, ma verrà visualizzata la pagina uno. È inutile dire che questa possibilità può ri· sultare utilissima in una infinità di applicazioni: in un pro· gramma con menu, ad esempio, invece di creare ogni volta la schermata con le varie opzioni, basterà stamparla una volta per tutte su una delle due pagine e poi richiamarla quando occorre, semplicemente visualizzando la pagina corrispondente.

Il secondo comando invece, permette di gestire due aree di memoria, ognuna contenente un differente programma. Si possono quindi caricare due programmi e conservarli contemporaneamente in memoria, scegliendo quale dei due far girare. La sintassi del comando corrispondente è la seguente:

#### $<-P1$  oppure  $<-P2$ ,

il cui significato è evidentemente quello di selezionare uno dei due programmi.

#### **Come usare multitask 64**

Tutti i comandi possono essere usati in modo diretto, cioè digitandoli sulla tastiera e facendoli eseguire subito con un return. Il comando relativo alla gestione delle pagine video può essere usato anche all'interno di un programma. In questo caso deve essere seguito, però, da una

istruzione di PRINT a vuoto, prima del PRINT vero e proprio. Una riga di programma potrebbe essere la seguente:

#### $10 < -1.2$ : PRINT: PRINT "MESSAGGIO"

Per quanto riguarda il secondo comando, esso va usato evidentemente solo in modo diretto.

Prima di digitare o caricare da periferica un programma, bisogna fornire il comando  $<-P1$  o  $per selezionare$ l'area desiderata. Ed ora forniamo alcuni accorgimenti da seguire per utilizzare al meglio il MULTITASK 64:

1. Se il turbo-tape è resistente in memoria, appena verrà fatto girare il MULTITASK, i comandi non saranno più accettati.

Volendo far coesistere entrambi i sets di comandi, sarà sufficiente digitare una POKE 49244, 104 dopo la SYS del MULTITASK;

![](_page_67_Figure_18.jpeg)

#### **Configurazione della memoria**

2. Evitare di caricare programmi che occupano le locazioni dove risiede il codice macchina del MULTITASK (49152-49351), altrimenti quest'ultimo andrà perduto:

3. Usare le due aree P1 e P2 solo per memorizzare programmi in Basic, infatti essi sono rilocabili;

4. Se per qualche motivo (ad esempio, un resettaggio del C-64) venisse disattivato il MULTITASK, per riattivarlo occorrerà semplicemente digitare SYS 49152.

Per caricare in memoria il codice macchina vi forniamo un programma in Basic che effettua automaticamente anche il lancio della routine, se tutte le linee dei DATA sono state digitate correttamente.

Per i lettori che conoscono già il linguaggio macchina o per coloro che desiderano addentrarsi in questa affascinante tecnica di programmazione, pubblichiamo anche il listato in ASSEMBLEA ed il relativo commento.

#### **COMMENTO AL DISASSEMBLATO**

- C000 C007: Viene spostato il puntatore dell'interprete Basic alla locazione d'inizio della nostra routine, ovvero C017.
- COOA C016: Inizializzazione delle 2 aree Basic.
- C017 · C020: Lettura del primo byte del testo Basic: se non corrisponde al codice ASCII del simbolo  $\lt$  (\$5F) allora il controllo viene restituito all'interprete Basic.
- C023 · C038: Viene letto il carattere successivo del testo Basic e viene confrontato con i codici ACII dei simboli "1" oppure **"2" .**

Viene quindi spostato il puntatore alla pagina video sulla quale il Basic lavora (\$0288) a seconda del numero letto.

- C036 C056: Viene letto un carattere dal testo e poi subito un altro, in modo da saltare la virgola presente nella sintassi del comando. L'ultimo byte letto viene al solito confrontato con i simboli 1 e 2 e il puntatore della pagina da visualizzare sullo schermo (\$D018) viene deviato sull'area opportuna.
- C059 COA2: Test sul secondo byte letto per verificare che sia una 'P'. Se non lo è si salta alla locazione di sintax error (\$AF08), altrimenti si legge il carattere successivo per vedere se è un 1 o un 2.

A questo punto è necessario spostare tutti i puntatori in pagina zero che definiscono il testo Basic a seconda del programma scelto. Per far questo bisogna ogni volta conservare in un buffer i puntatori all'area prescelta. Questi due buffer sono stati allocati subito dopo la routine nelle locazioni \$COAB - \$COB5 e \$COB6 · \$COC3. Contengono i valori \$28 - \$38.

![](_page_68_Picture_775.jpeg)

#### LISTATO BASIC

10 FORI=49152T049351 :READA :POKEI , A=S=S+A : NEXT: IFS<>22600THENPRINT"ERRORE!' END 15 SYS49152 : NEW 20 DATA 169, 23, 141, 8, 3, 169, 192, 141, 9, 3, 1 69, 12, 133, 44, 169, 0, 141, 0, 12, 141, 240, 85 30 DATA 96, 32, 115, 0, 240, 4, 201, 95, 240, 3, 7 6, 231, 167, 32, 115, 0, 201, 49, 208, 8, 169, 4 40 DATA 141, 1.36, 2, 76, 59, 192, 201, 50, 208, 3 5 , 169 .. 8 , 141 , 136 . 2 , 32 , 115 , 0 , 32 , 115 , 0 , 201 50 DATA 49,208,8, 169 .. 21 , 141, 24 , 208,76, 15 9, 192, 201, 50, 208, 84, 169, 37, 141, 24, 208 60 DATA 76, 159, 192, 201, 80, 208, 72, 32, 115,<br>0, 201, 49, 208, 31, 165, 43, 201, 1, 240, ' 3, 162 70 DATA 0,181,43,157,182,192,232,224,14,<br>208,246,202,189,168,192,149,43,224,0 80 DATA 208,246,76,159,192,165,43,201,1,<br>208,22,162,0,181,43,157,168,192,232,224 90 DATA 14,208,246,202,189,182,192,149,4 3, 224, 0, 208, 246, 32, 115, 0, 76, 174, 167, 76 100 DRTA 8, 175, 1, 12, 3, 12, 3, 12, 3, 12, 240, 8 5, 0, 0, 240, 85, 241, 85, 243, 85, 243, 85, 243 110 DATA 85 ,0, 160,0, 0, 0, 160 ,26, 76 .. 106 , 19 5

 $\Box$ 

![](_page_69_Picture_0.jpeg)

S e il Simon's basic era già un valido aiuto per chi si accingeva alla realizzazione di programmi grafici, ora, con l'aggiunta del nostro programma le fatiche del programmatore sono veramente ridotte ai minimi termin! Infatti basterà disegnare con il joystick la schermata desiderata e sarà l'utility CRAJON a scrivere per voi il programma in Simon's basic corrispondente.

Il principio di funzionamento è simile a quello del programma autosprite, pubblicato sul numero di settembre: editare delle nuove linee di programma, mentre il programma stesso stà girando. Questa tecnica è chiamata tastiera dinamica, viene realizzata manipolando il buffer di tastiera.

#### **Come si usa Crayon**

Appena digitato il comando **RUN,** appare una schermata di presentazione corredata di alcune telegrafiche istruzioni per l'uso che ora approfondiremo insieme.

Premendo il tasto di return vengono richiesti i codici per il colore dello sfondo e del disegno, dopodiché apparirà la matita da muovere con il joystick per disegnare.

In basso a destra vengono visualizzate cinque lettere, ognuna delle quali rappresenta una specifica funzione che potrà essere attivata digitando il carattere corrispondente. In questo caso una piccola freccia indicherà che la funzione è diventata operativa. Esaminiamo le cinque funzioni:

**'V'** permette di spostarvi a vuoto con la matita, senza quindi disegnare e viene attivata automaticamente all'inizio del programma. Ovviamente basta premere il tasto **'V'**  e la matita comincerà a disegnare.

**'C'** serve per tracciare dei cerchi: prima di tutto ci si posiziona con il joystick sul punto prescelto come centro della circonferenza e si preme il tasto **'C';** in questo modo verrà disegnato un punto per fissare il centro. Poi bisogna allontanarsi dal centro a seconda del raggio desiderato e premere di nuovo la lettera **'C':** verrà disegnata la circonferenza richiesta e il punto di centro sarà cancellato. È comodo attivare la funzione **'V'** durante l'esecuzione dei passi precedenti, in maniera tale che solo il cerchio sia tracciato.

**'S'** sceglie il colore del disegno se desideriamo cambiarlo durante l'esecuzione della schermata. La funzione **'P'**  (PAINT) riempie di colore aree chiuse: basta posizionarsi con il joystick all' interno dell'area da riempire e premere il tasto **'P'.** 

**'L'** traccia le linee: ci si posiziona sul punto di partenza e si preme **'L',** poi ci si sposta sul punto di arrivo e si preme di nuovo **'L'.** Verrà così disegnata la retta passante per i due punti.

Per comunicare che il disegno è terminato, basta premere il pulsante di sparo del joystick e le nuove linee di programma saranno editate a partire dalla linea 1000. In pratica il programma edita queste linee anche durante tutta l'esecuzione del programma, ogni volta che il buffer di tastiera è pieno. Quindi non spaventatevi se periodicamente, mentre state disegnando, la schermata scompare e vengono visualizzate le linee di programma: in pochi secondi tutto torna a funzionare normalmente. Quando il disegno sarà ultimato, il programma risultante sarà contenuto a partire dalla linea 1000: tutte le linee precedenti potranno essere eliminate.

Ricordate, prima di digitare il listato, di caricare e lanciare il 'simon's basic', necessario al funzionamento di 'CRAYON'.

#### **LIST** 1 **1** 10 DATA 990 20 DESIGN 0 ,2176+49152 **<sup>30</sup>**•..••.•..•..•..••.• **BB .** .. **<sup>40</sup>**................... **BBB •** •. 50 •••••••••••••••• • BBB •••• **<sup>60</sup>**................ *BBB •* ..•. **<sup>70</sup>**............... **BBB •** .•••• 80 •••••••••••••••• B ••••••• **<sup>90</sup>**••..•••.•.•• **. B ..• B . ..••. <sup>100</sup>**...••.....•• **BBB. B •** •..•.• **<sup>110</sup>**.•. •• ••••• **. BBB . B .•••....**  120 ••••••••••••BBB.B.••••••••• 130 •••••••••••••BBB.B.••••••••••• **<sup>140</sup>**... • •... **BBB •** •••••••••••• **<sup>150</sup>**.... . .. **BBB .** .••.•..•••••• **<sup>160</sup>**....... **BE:B •••••••••••••••**  170 ••••••BBB•••••••••••••••••• **<sup>180</sup>**••.• **BE:B •.••..••..••••••• <sup>190</sup>**••• **BBB •** ••••..••••••••••. **<sup>200</sup>**•• **BBB •** ••••• • ••••••.••.•• **<sup>210</sup>**.. *BB .* .....•.•....•••••.. **220 • B .** •.•.••.••.•... . • • .. •. 230 B....................... 240 PR I NT' **':Jl)l.00''** : CENTRE '' ::.CRA'r'ON'' : PR I tH : P RINT:CENTRE ''mul GIAN PIERO ROSI∎'' 250 PR I NT'' **:000''** : PR I NT' 'I/= :3POSTAt1EtHO A VU OTO": PRINT"XC= CERCHI 260 PRINT"XS= SCELTA NUOVO COLORE" :PRINT<br>"XP= PAINT (COLORA UN'AREA)" 270 PRINT"XL= LINEE": PAUSE "XIXIOMPREMI RE TURN PER CONTINUARE...", 500 280 COLOUR 2, 2: POKE 198, 0: INPUT. "THORN INVUO I DISEGNARE (S/N)";R\$:IFR\$="N"THENEND 290 INPUT"XMODICOLORE DISEGNO E SFONDO"; D  $S$ ,  $SF$  :  $READLI$  :  $Q=2$ 300 LI=LI+10 : N=LI : GOSUB330 : L\$ (0) =N\$+" " 310 IFLI=1000THENN=SF :GOSUB330 : L\$(0) =L\$( 0) + "HIRES"+STR\$(DS) +", "+N\$ 320 HIRES DS ,SF : GOT0890 330 N\$=STR\$( N):N\$=RIGHTS( NS,LEN CN\$ ) -1) :R **ETURN** 340 K(1)=160 : X(2)=100 : X(3)=X(1) : X(4)=X(2 ) : L=0 :Q=2 350 TEXT 240,5, "#SILIPER #DIRAWER", 1, 1, 6: TEXT 240, 170, "V C S P L", 1, 1, 6 360 A\$=''V'': GOSUB750: MOB SET 1, 34, DS, 0, 0: RLOCMOB 1, 184, 129, 0, 60 370 : 380 REM \*\*\*\* LETTURA JOY & KEY \*\*\*\* 390 : 400 GETA\$ : I FA\$()''' 'THENGOSUB550 : GOSUB750 410 B=JOY:IFB=0THEN400 420 IFB<>ATHENGOSUB550 430 IFB=10RB=20RB=8THENXC 4 ) =X<4>-1 440 IFB>3ANDB<7THENXC 4 )=X( 4 ) +1 450 IFB>5ANDB<9THENXC3) =X C3)-1 460 IFB> 1ANDB<5THENXC3) =X(3)+1 470 IFB=12BTHEN700 480 IFVTHENXC 1)=XC3) :X(2)=XC4):A=0:GOT05 00  $\Omega$  $510:$ 520 540 670  $F 1 : END$ 720 : 740 7t1 T0870  $X(2) = YC$

**LIST 2**  490 PLOT X(3), X(4), 1 500 RLOCMOB 1, X(3) + 24, X(4) + 29, 0, 1: GOT040 <sup>530</sup>REM \*\*\*\* CREAZIONE ISTRUZIONI \*\*\*\* 550 IFA=0THENA=B : RETURN 560 T\$="": ONQGOT0570, 590, 600, 610 570 T\$="CIRCLE ":X(1)=XC:X(2)=YC:FORI=1T 02: N=X(I): GOSUB330: T\$=T\$+N\$+". 580 NEXT: N=RZ: GOSUB330 : T\$=T\$+N\$+", "+N\$+" " ' ' : GOT0620 590 T\$="LINE ":FORI=1T04:N=X(I):GOSUB330 : T\$=T\$+N\$+'', ' ' : t~EXT: GOT0620 600 ~4=SF: GOSUB330 : T\$= LOl~ ·c oL " +STR\$<DS ) +  $\cdot$  "+N\$+", ":LOW COL DS, SF, 1: GOT0620 610 N=X( <sup>4</sup> ): GOSIJB330: T\$="PAINT"+STR\$(X(3) )+","+N\$+",":GOT0620 620 Q=2:T\$=T\$+"1":X(1)=X(3):X(2)=X(4) 630 I FLEN <LSCL) ) +LEN CT\$)(75THEN650 640 L=L+l : LI=LI+10 :N=LI : GOSUB330:L\$CL>=N  $\cdot$  ' : GOT0660 650 IFLEN(L\$(L)))5THENL\$(L)=L\$(L)+":" 860 L\$(L)=L\$(L)+T\$: A=B: IFL<6THENRETURN 680 REM \*\*\*\* AUTO-EDITING LINEE \*\*\*\*<br>690 : 700 PRINT":DOO":FORI=0TOL:PRINTL\$(I):NEXT : FORI=631T0640: POKEI, 13: NEXT : POKE198, 10 710 PRINT"10 DATA 'LI: PRINT "RUNA"; : MOB OF 730 REM \*\*\*\* COMANDI TASTIERA \*\*\*\* 750 IFA\$="V"THENV=NOTV: CHAR 240, 180, 30, A  $BS(V)$ ,  $1$  : RETURN 760 IFA\$="C"THENC=NOTC:CHAR 252,180,30,8 BS<C),1 ELSE GOT0810 770 IFCTHENV1=V:V=-1:GOT0800 780 V=V1:R%=SQR((XC-X(3)) \*2+(YC-X(4)) \*2) : CIRCLE XC, YC, R%, R%, 1: PLOT XC, YC, 0:0=1 790 GOT0870 800 XC=X(3): YC=X(4): PLOT XC, YC, 1: RETURN 810 IFA\$="S"THENNRM:MOB OFF 1: INPUT":XOL ORE DISEGNO''; DS : EUSE : GOT0830 820 Q=3:CSET 2:MOB SET 1,34,DS,0,0:GOTO8 830 IFA\$="P"THENQ=4:PAINT X(3),X(4),1:GO 840 IFA\$="L"THENLN=NOTLN:CHAR 288,180,30 ,ABSC:LN),l:ELSE : RETURN 850 IFLNTHENV1=V : V=-1 : GQT0800 860 V=V1:LINE XC, YC, X(3), X(4), 1:X(1)=XC: 870 GOSUB560 : RETURN 880 :<br>890 REM \*\*\*\* AUTO PROGRAMMA \*\*\*\*<br>900 : 3000 OOT0340

**OGNI 15 DEL MESE... APPUNTAMENTO IN EDICOLA CON ST** PROGRAMMI PER IL TUO HOME COMPUTER

#### **PROGRAMMA**

 $\overline{2}$ 

![](_page_71_Picture_2.jpeg)

Come creare e ricreare figure a nostro piacome creare e ricreare ngure a llostid plate<br>cimento. Un vecchio passatempo sempre divertente.

copo di questo originalissimo videogioco è quello S di costruire dei puzzles. Dopo aver dato il «RUN». apparirà una schermata di presentazione del gioco e successivamente verrà visualizzato un disegno che il C 64 scomporrà e toccherà a noi tentare di ricomporre. Naturalmente è possibile avere a nostra disposizione, accanto alla figura da ricomporre, la figura originale. Una volta terminato di comporre la prima figura ci verrà mostrato il tempo impiegato. Il gioco si snoderà così fino alla quarta figura. Finito di comporre la quarta ed ultima figura si avrà l'opportunità di creare delle nuove figure a nostro piacimento oppure di ripetere il gioco nel tentativo di migliorare il tempo di «ricomposizione» delle figure. Buon divertimento.

#### **LIST**

![](_page_71_Picture_160.jpeg)

#### **TICT**

1

G64

![](_page_71_Picture_161.jpeg)

**ARE 米蘭写工生** 78 TI\$="000000" 80 PRINTA#J:FORU=1T025:PRINT" "J:NEXT 82 PRINTA\$; : INPUT"DA 米米蘭蘭蘭蘭| 12 米生 84 IFX \*= "\*\* "THEN120 85 IFX#="HE"THENF1=1:GOSUB168:GOT0400 86 IFLEN(X\$)>2THENPRINT"TIT": GOTO82 88 IFLEFT\$(X\$)1)<"A"ORLEFT\$(X\$)1)>"H"THE N82 90 IFRIGHT#(X#,1)("1"ORRIGHT#(X#,1))"8"T HEN<sub>82</sub> 92 PRINTA#; 94 INPUT"H 1 期便是睡短醒哪! 主张 的复数医主义 **Y** \$ 96 IFLEN(Y\$)>2THEN82 98 IFLEFT\$(Y\$)1)("A"ORLEFT\$(Y\$)1))"H"THE N92 160 IFRIGHT\$(Y\$)1)("1"ORRIGHT\$(Y\$)1))"8" **THEN92** 102 X=ASC(LEFT#(X#)1))-64 104 Y=VAL(RIGHT#(X#,1)) 106 X1=ASC(LEFT\$(Y\$,1))-64 108 Y1=VAL(RIGHT\$(Y\$,1)) 110 POKER+P\*Y+X>C(X1>Y1) 112 POKER+P\*Y1+X1, C(X, Y) 114 C=C(X1, Y1): C1=C(X, Y) 116 C(X1, Y1)=01: C(X, Y)=0 118 GOT080
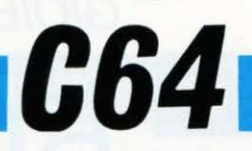

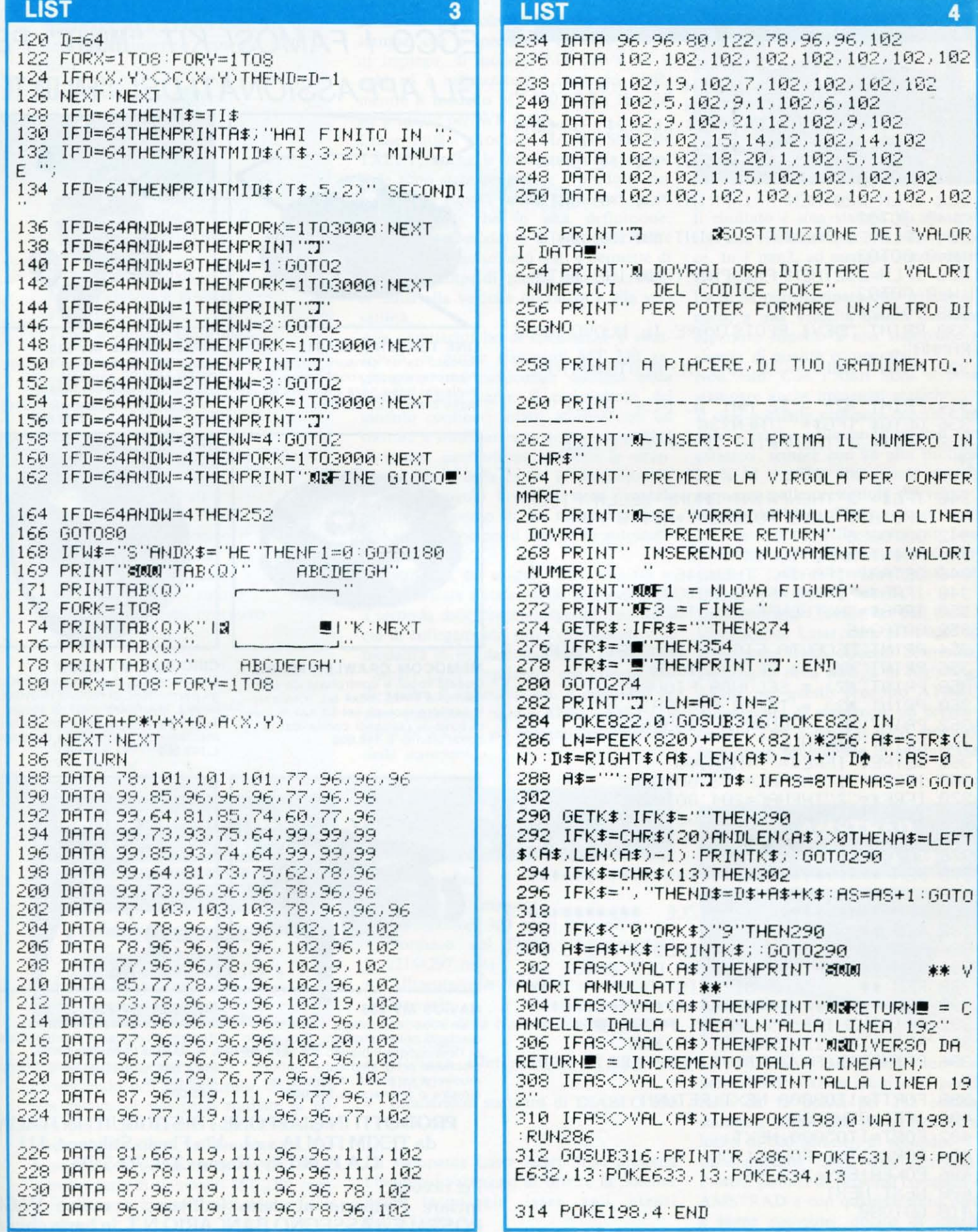

 $+$ 

 $\vee$  $\ddot{c}$ 

 $\ddot{a}$ 

### **GIOIELLI DELLA**

**I PUZZLE** 

#### C 64

 $5<sup>1</sup>$ 

# **ROBOTICA**

#### **LIST**

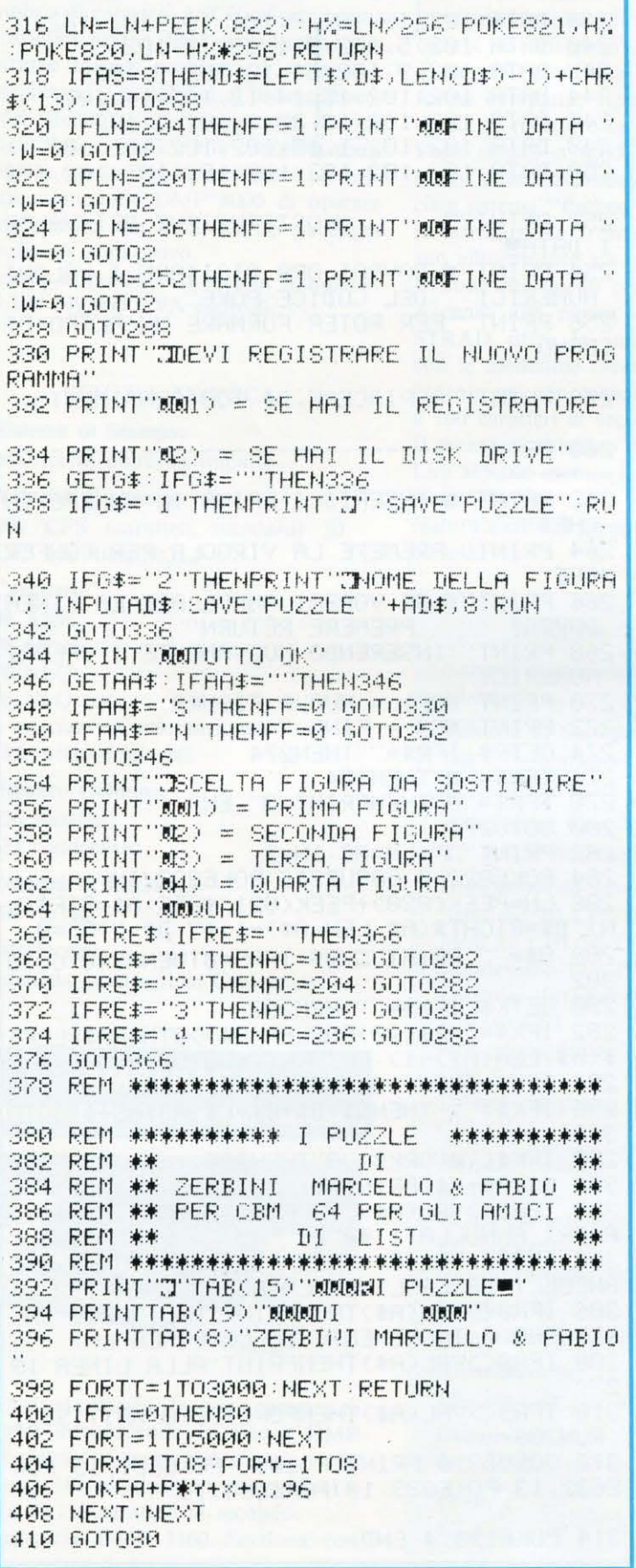

## ECCO I FAMOSI KIT "MOVIT" PER **GLI APPASSIONATI DEL "FAI DA TE"**

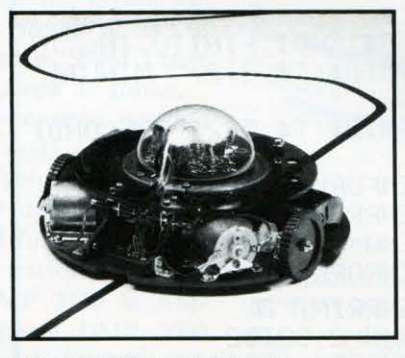

**LINE TRACER II MV-913** Guidato da un sensore a raggi<br>infrarossi questo robot segue qualsiasi linea nera tracciata su un foglio bianco. L.115.000

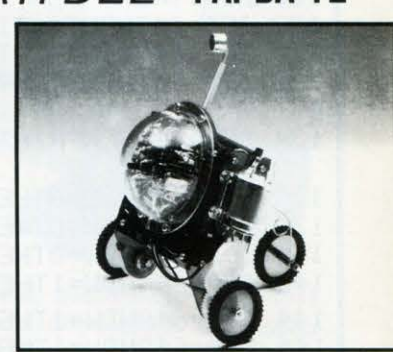

PIPER MOUSE MV-915 Usando un fischietto unito al kit<br>PIPER MOUSE eseguirà immediatamente i comandi comunicativi: sinistra, stop, destra, stop. avanti e stop. L.89.000

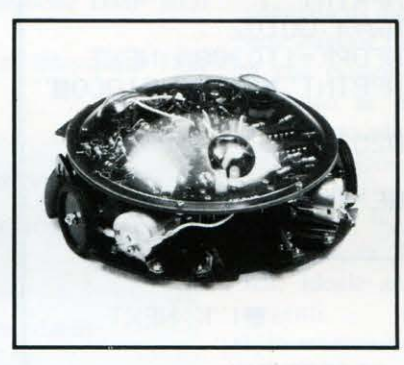

**MEMOCOM CRAWLER MV-918** Questo robot è controllato da una<br>memoria RAM 256x4 bit, mediante la tastiera inclusa nel kit e si muove in base ai comandi comunicati a quest'ultima. L.149.000

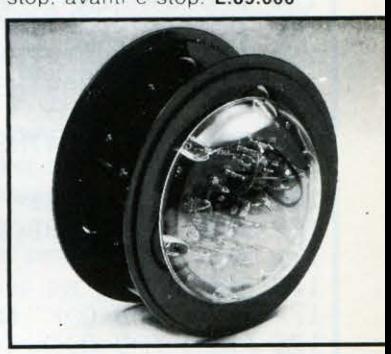

**CIRCULAR MV-935** È provvisto di due grandi ruote che gli permettono di ruotare in avanti, a destra, a sinistra e su se stesso.<br>Tutti i movimenti sono controllati mediante un comando a distanza. L.149.000

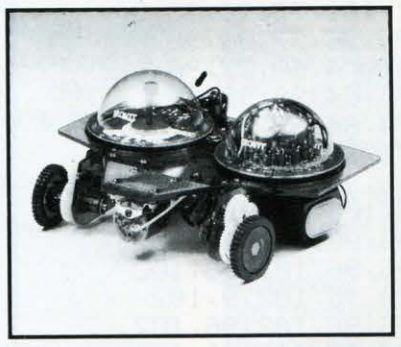

**NAVIUS MV-938** È un robot controllato mediante dischetti programmabili. È in grado di riconoscere il bianco e il nero del dischetto programmato e quindi muoversi in avanti, a destra, a<br>sinistra o fermarsi. **L.115.000** 

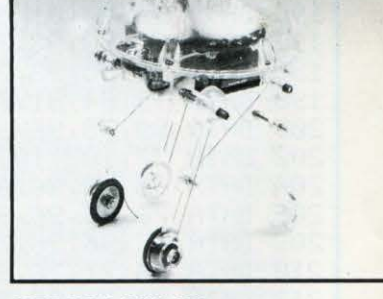

**MEDUSA MV-939** Il robot dal cervello elettronico. Registrati i comandi, il robot inizierà a muoversi femandosi automaticamente passato il tempo prestabilito. L.65.000

PRODOTTI IN GIAPPONE - DISTRIBUITI IN ITALIA da TEXIM ITALIA s.r.l. - Via Flavio Stilicone, 111 C.A.P. 00175 - Roma - Tel. 7665495

Per riceverli: Inviare l'importo al detto indirizzo, a mezzo VAGLI/ POSTALE o ASSEGNO BANCARIO N.T. in busta chiusa.

**LIST 10/87** 

#### **PROGRAMMA**

# **ZX** SPECTRUM

#### **VIDEOGAME**

 $\overline{2}$ 

AST LANDER è un gioco di simulazione. Dovete riuscire a far atterrare la vostra navicella in uno spazio piuttosto esiguo su un pianeta alquanto inospitale.

Il movimento della navetta risulta molto realistico grazie ad una routine in linguaggio macchina, a cui è anche affidato il compito di rilevare l'impatto con il suolo.

Digitate con calma il listato e i codici decimali e poi date RUN 800. Il programma visualizzerà le istruzioni mentre verrà allocato il linguaggio macchina. Ad operazione ultimata incomincerà il gioco con la visualizzazione del terreno roccioso, del modulo spaziale e della piattaforma di atterraggio. I comandi per la guida sono i seguenti:

tasto 1 accelerazione verso il basso

- tasto 2 bilanciamento della forza di gravità
- tasto 3 accelerazione verso l'alto
- tasto 8 virata a sinistra
- tasto 9 ritorno alla posizione verticale

tasto 0 virata a destra

Evitate di cambiare i numeri delle linee durante la fase di copiatura del programma in quanto qualche istruzione di solito utilizza dei parametri variabili.

Vi assicuriamo che il gioco non è affatto semplice come potrebbe sembrare a prima vista: bastano un paio di partite per rendersene conto. Se poi siete dei provetti piloti allora potete aumentare il livello di difficoltà dando GOTO 3000 e poi RUN.

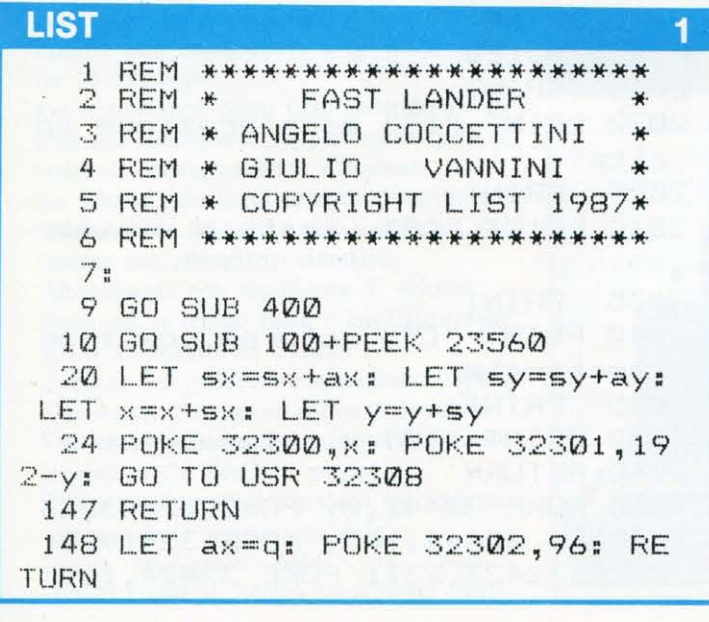

#### **LIST**

149 LET ay =- q: RETURN 150 LET ay=0: RETURN LET ay=q: RETURN 151 155 RETURN 156 LET ax =- q: POKE 32302, 104:

**RETURN** 

Riuscirete ad atterrare su un pianeta ostile? Muscliete au atteilaie su un planete ostile! questo e un gloco nieme anatto sempiice.

157 LET ax=0: POKE 32302,88: RE TURN

356 RETURN

400 CLS : LET q=.05: RESTORE 42 0: PLOT 0,4: FOR x=0 TO 247 STEP 8: READ y: DRAW 8, y: NEXT x: DR AW 7,-4: POKE 32304,0: POKE 3230 5,0: POKE 32302,88  $\mathbf{H}$ 

- 410 LET a\*=" FOR i=6 TO 15 STEP 3: PRINT AT  $i, 0; a*(i+1)$  TO );  $a*(T0 i); NEXT$  $\dot{\mathbf{1}}$ 
	- 412 FLOT 103,3: DRAW 10,0

414 RANDOMIZE : LET x=32+200\*RN D: LET y=192-10\*RND: LET sx =-. 5\* RND: LET sy=0: LET ax=sy: LET  $ay = sy$ 

416 DEF FN t (a) =PEEK (a) +256\*PE EK (a+1)+65576\*PEEK (a+2): LET t 0=FN t (23672)

418 RETURN

420 DATA 3, 4, -1, -2, -3, -2, 1, 4, 3,  $-1, 1, -3, -4, 0, 2, -2, 2, 3, 2, 4, -2, 1, 3, -4, -2, 2, 3, 2, 1, -1, -4, -3$ 800 CLEAR 31999: POKE 23675,88: **BORDER** POKE 23676, 127:  $1: INK$ 7: PAPER 0: CLS : GO SUB 2000: RESTORE 1500: PRINT : PRINT "  $\overline{A}$ ttendere: sto creando il L/M." 810 LET loc=32302: LET tot=0 815 READ a: IF a=20000 THEN GO TO 850 820 LET tot=tot+a 823 IF a>255 AND tot/2<>a THEN CLS : PRINT FLASH 1:AT 10,10:"

#### **LIST**

 $\overline{\mathbf{3}}$ 

DATA ERROR": STOP 824 IF a>255 AND tot/2=a THEN LET tot=0: GO TO 815 825 POKE loc, a: LET loc=loc+1 830 GO TO 815 850 PRINT AT 14, 0; " Premi un tasto per iniziare " 860 IF INKEY \*= "" THEN GO TO 86  $\omega$ 870 CLS : BORDER 1: GO TO 5 1000 PRINT AT 0.0; 1030 IF (sy\*sy+sx\*sx)>.05 OR y>4 0 THEN POKE 32302, 112: RANDOMI ZE USR 32308: RANDOMIZE USR 3239 3: PRINT FLASH 1; " DISTRUTTO!": LET score=  $200-1NT$  (y): GO TO 1 050 1034 IF (x>106 OR x<103) THEN P RINT FLASH 1; " MANCATO!": FOR i  $=1$  TO 4: FOR  $j=20$  TO 12 STEP  $-2$ : BEEP . 01, j: NEXT j: NEXT i: PLO T 107,4: DRAW 0,24: PRINT AT 1,0 : LET score=400-INT (ABS (x-104. 5)): GO TO 1050 1038 BEEP . 2, 20: BEEP . 3, 10: LET t0=INT ((FN t(23672)-t0)/50): P RINT FLASH 1; "ATTERRATO IN "; t0 ; " SEC. ": LET score=INT (400+200 /t0): FOR u=1 TO 500: NEXT u: G O TO 1050: 1050 PRINT "FUNTEGGIO=";score: G 0 TO 850 1100 IF y<8 THEN LET y=8 1110 IF y>191 THEN LET y=191 1120 LET sy =- sy: GO TO 24 1200 IF x<0 THEN LET x=0 1210 IF x>247 THEN LET x=247 1220 LET SX=-SX: GO TO 24 1500 DATA 088, 127, 160, 160, 088, 12 7,042,048,126,237,091,050,126,20  $5,061,127,042,044,126,001,076,00$ 4, 124, 214, 184, 208, 001, 176, 004, 12 5, 214, 248, 208, 034, 048, 126, 237, 09 1,046,126,237,083,050,126,213,20  $5, 204, 126, 209, 001, 010, 000, 040, 00$ 3,001,232,003,197,213,229,033,19  $2,064,205,07446$ 1510 DATA 176, 126, 033, 128, 072, 20 5, 176, 126, 033, 032, 072, 205, 156, 12 6, 033, 224, 072, 205, 156, 126, 225, 20  $9,205,038,127,193,201,014,000,03$ 3,196,126,006,000,016,254,126,21  $1,254,035,013,032,245,201,000,00$ 0,017,032,000,014,008,126,025,02 3,006,032,043,203,022,016,251,03  $6,013,032,06341$ 1520 DATA 242, 201, 125, 246, 031, 09 5,014,008,006,032,084,026,031,20

**LIST**  $\Delta$ 3,030,035,016,251,125,214,032,11  $1,036,013,032,238,201,000,000,00$ 0,229,205,230,126,014,008,197,20 5, 010, 127, 166, 032, 004, 121, 035, 16  $6,043,193,032,003,013,032,239,22$ 5, 201, 000, 213, 085, 203, 061, 203, 06 1,203,061,06624 1530 DATA 124, 079, 015, 015, 015, 23  $0,024,071,124,230,007,176,198,06$ 4,103,121,135,135,230,224,133,11 1,122,230,007,071,209,201,036,06 2,007,164,032,010,125,198,032,11 1,056,004,124,198,248,103,175,07 9,176,026,019,200,031,203,025,01  $6,251,201,229,205,230,126,014,00$ 8,197,205,07530 1540 DATA 010, 127, 182, 119, 035, 12 6, 177, 119, 043, 193, 013, 032, 241, 22  $5, 201, 229, 205, 230, 126, 014, 008, 19$ 7, 205, 010, 127, 238, 255, 166, 119, 03 5, 121, 238, 255, 166, 119, 043, 193, 01  $3,032,237,225,201,000,060,126,12$ 6,060,060,066,195,028,062,126,12 6,062,068,194,003,056,124,126,12  $6,124,034,07802$ 1550 DATA 067,192,036,129,090,06 0,060,090,129,036,001,015,031,06 3,063,063,031,007,240,248,252,25 2, 252, 248, 248, 048, 024, 124, 124, 06 0,009,097,240,096,000,028,255,25 5, 255, 254, 252, 012, 000, 000, 192, 24  $8,112,000,003,003,000,000,000,00$ 0,000,000,000,000,000,000,000,000,00 0,000,000,05594 1560 DATA 20000 2000 PRINT " \* FAST LANDE R \*" 2005 PRINT 2010 PRINT "[1] accelerazione in  $baseso''$ 2012 PRINT 2013 PRINT "[2] bilanciamento fo rza gravita'" 2015 PRINT 2020 PRINT "[3] accelerazione in alto" 2025 PRINT 2030 PRINT "[8] virata a sinistr  $\alpha$   $^{\rm n}$ 2035 **FRINT** 2040 PRINT "[9] ritorno posizion e verticale" 2045 PRINT 2050 PRINT "[0] virata a destra" 2060 RETURN 3000 POKE 32442,0: POKE 32443,23 7: POKE 32444,103: POKE 32419,0: POKE 32423, 237: POKE 32424, 111

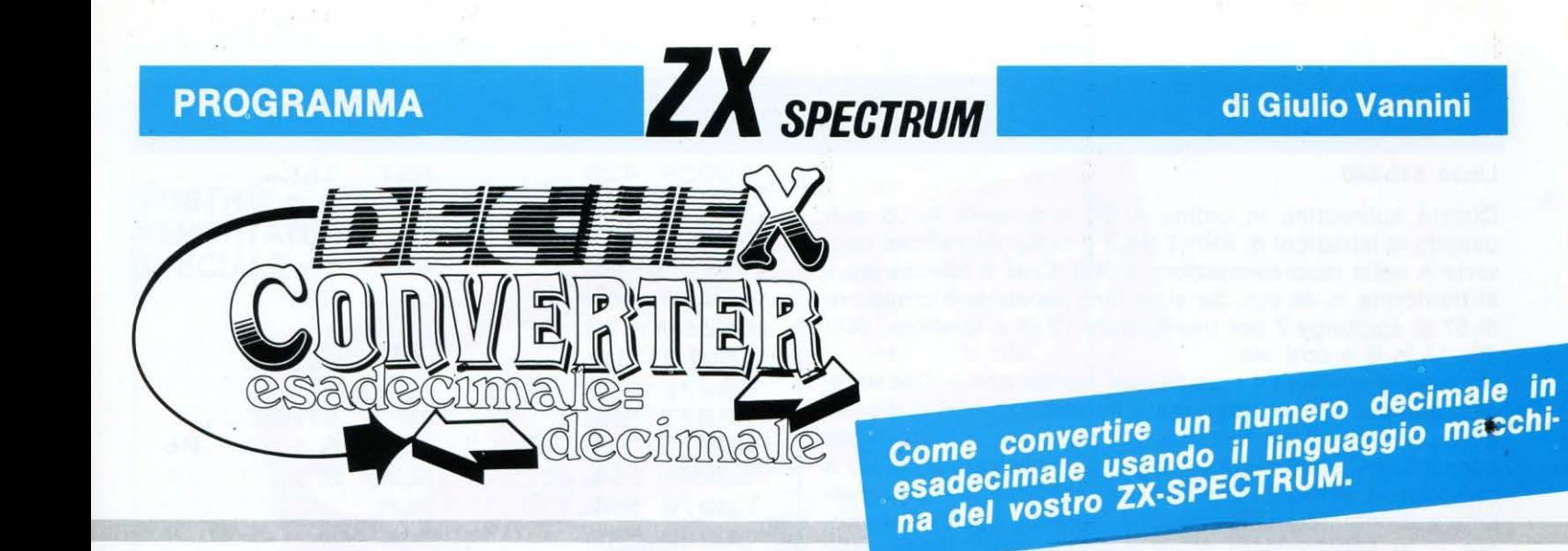

#### **Introduzione**

utti i possessori di Spectrum avranno notato la solita cronica lentezza dell'interprete BASIC. Questa lentezza del BASIC limita considerevolmente il campo di applicazione del computer in quei settori dove è proprio la velocità la base essenziale dell'intero programma, come per esempio nei videogiochi. Qualcuno potrebbe puntualizzare che in definitiva gli Arcades non sono l'applicazione più seria per un computer e che esistono dei validissimi programmi in BASIC di gestione, di studio, ecc. Le affermazioni di tali utenti sono perfettamente logiche e in gran parte condivise da tutti noi. È chiaro comunque che la scarsa velocità dell'interprete ci toglie la possibilità di scrivere un bel programma di animazione che dà senz'altro molte più soddisfazioni di uno di gestione. Per questo motivo da questo numero inizieremo la pubblicazione di una serie di routine in linguaggio macchina molto utili sia dal punto di vista applicativo che da quello didattico. Infatti oltre ai normali codici nelle solite linee data verrà proposto anche il listato in ASSEMBLER completo di commenti. In questo modo speriamo di avvicinare l'utente Spectrum ad un linguaggio che permette operazioni decisamente impossibili al BASIC, fornendo allo stesso tempo alcune piccole routines che si riveleranno molto utili durante la stesura dei programmi.

#### **Dec-Hex Converter**

La prima routine che incontriamo converte un numero decimale N compreso tra O e 65535 nella sua rappresentazione esadecimale stampando il risultato sullo schermo. Per utilizzare la routine non servono strani POKE per passare il numero alla routine; infatti basta digitare in modo diretto o da programma

#### **RANDOMIZE N + USR 60000**

La routine chiamata con la USA preleva dallo STACK del calcolatore il numero N e lo traduce in esadecimale, provvedendo a visualizzarne il formato sullo schermo. Così, se battete

#### **RANDOMIZE 65518 '+ USR 60000**

otterrete

**HEX(65518)= FFEE** 

#### **Commento al Listato Assembler**

#### **Linee 40-90**

Definizione delle costanti numeriche per i'ASSEMBLEA.

#### **Linee 100-180**

Si controlla se il numero N è stato passato al UM con la istruzione RANDOMIZE N od una equivalente (PRINT N + USR 60000, LET  $a = N + \text{usr } 60000$ , ecc). Ciò viene fatto sottraendo all'indirizzo memorizzato nella variabile di sistema STED, che punta la fine dello STACK del calcolatore, il numero STBT, che ne definisce l'inizio. Se non si ottiene il numero cinque, equivalente allo spazio occupato da un numero nella rappresentazione in Floating Point, viene generato un messaggio di errore con l'istruzione RST 8 seguita dal codice dell'errore-1.

#### **Linee 190 e 200**

Si carica l'accumulatore con il numero due e si apre il canale associato allo schermo, che è appunto quello  $#2$ , chiamando una subroutine nella ROM.

#### **Linee 210-230**

Altre chiamate alla ROM. Si preleva il numero N dallo STACK del calcolatore chiamando UNSTK, che trasporta il numero nei registri BC generando un messaggio di errore se  $N > 65535$ . Si salva temporaneamente N sullo STACK del linguaggio macchina (che da questo momento) chiameremo semplicemente stack) e ripristina il valore sullo STACK del calcolatore (si badi bene che lo STACK del calcolatore non coincide con lo stack).

#### **Linee 240-360**

Viene stampato il messaggio HEX(N) = con una serie di chiamate alla ROM (RST 16 con l'accumulatore A che contiene il codice da stampare). Il numero viene stampato dalla ROM-routine PRSTK.

#### **Linee 380-490**

Il numero N supposto a 16 BIT viene diviso in quattro numeri da 4 BIT; ognuno di questi valori è tradotto nella rappresentazione esadecimale e poi stampato da queste istruzioni.

#### **Linea 500**

Viene introdotto sullo stack un valore qualsiasi per evitare che il sistema entri in errore e si ritorna al sistema in modo indiretto tramite STKBC.

#### Linea 510-640

Questa subroutine in ordine 4 BIT alla volta da B a A usando le istruzioni di SHIFT (RLA e SLA). Dopodiché converte A nella rappresentazione ASCII. Così O diventa 48, 1 si trasforma in 49 ecc. Se si ottiene un numero maggiore di 57 si aggiunge 7 per trasformare 10 in A (codice ASCII 65), 11 in B e così via.

Un piccolo avviso. La routine così scritta non è rilocabile, cioè non può essere trasportata in un'altra parte in memoria e pretendere che funzioni. Chi possiede comunque un buon ASSEMBLEA può tranquillamente copiare il listato e cambiare la ORG alla linea 30. Noi abbiamo utilizzato l'ottimo assemblatore della HISOFT, GENS2. È chiaro comuque ci si può avvalere di un qualsiasi altro programma che sia in grado di compilare un file ASSEMBLEA. Chi non disponesse di nessun tipo di compilatore può utilizzare il programma in BASIC per la creazione di DEC-HEX CONVERTER badando al fatto che la routine ottenuta in questo modo non risulta rilocabile.

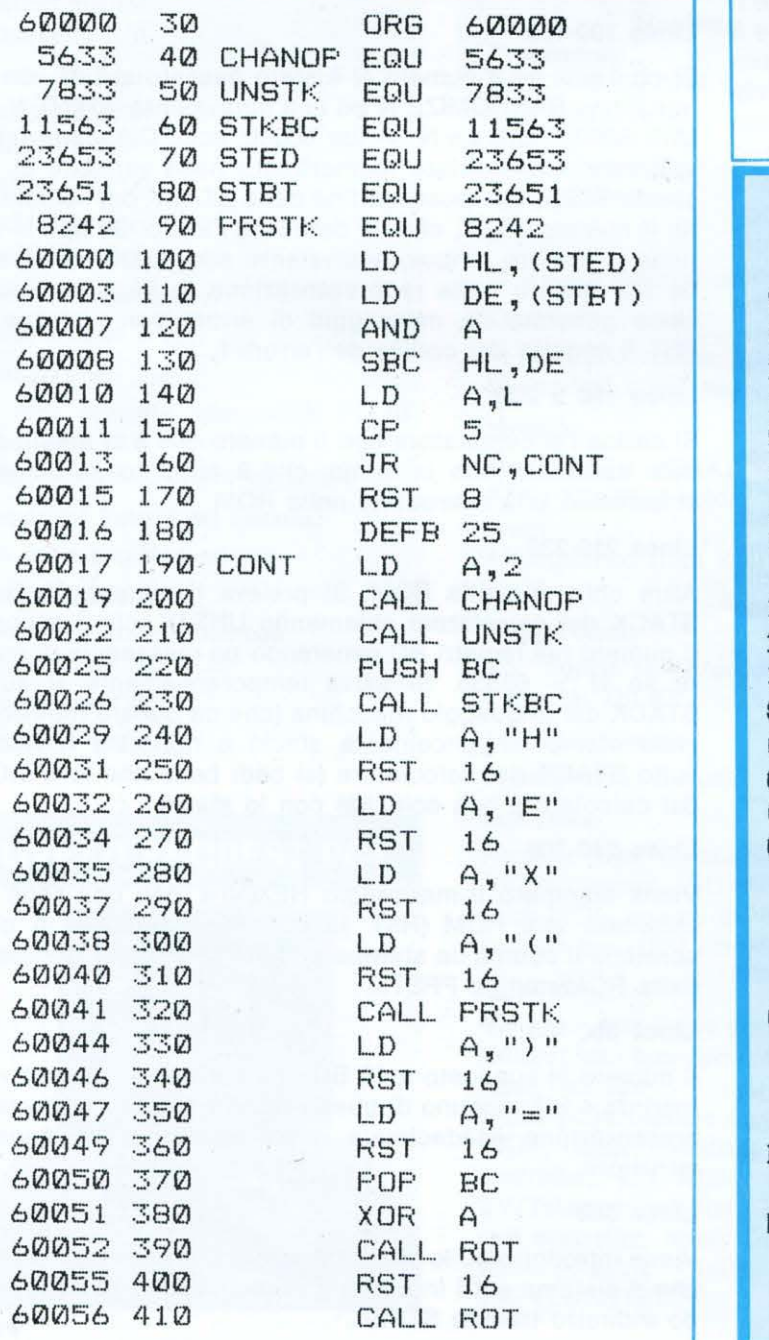

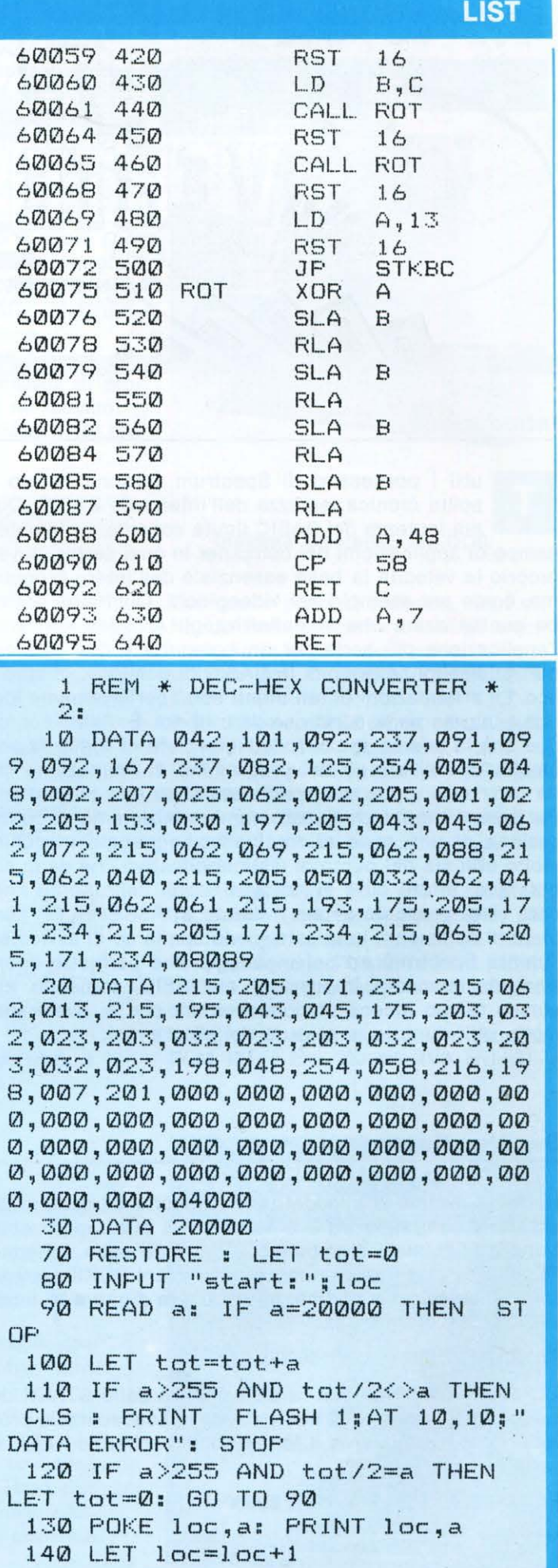

150 GO TO 90

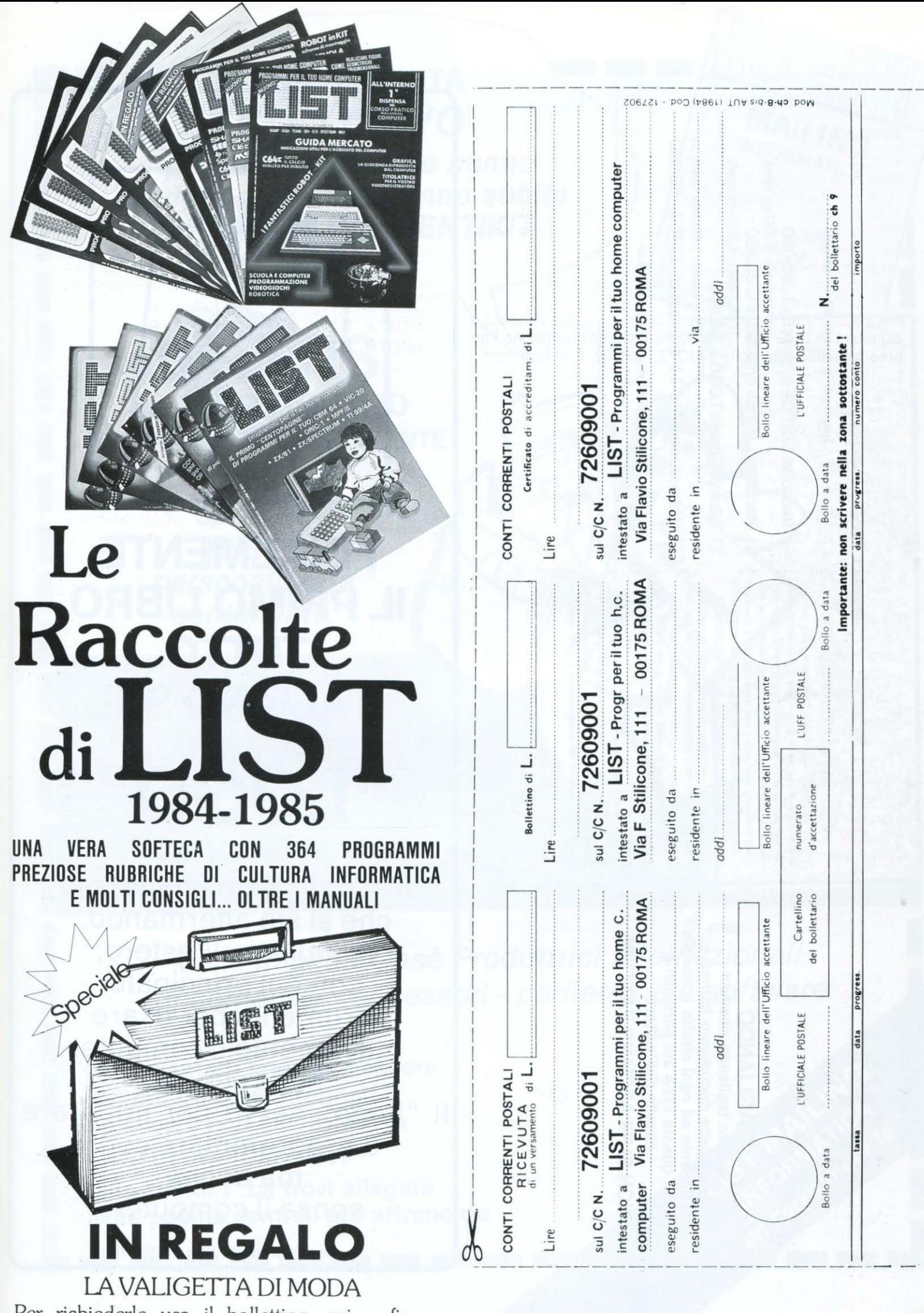

Per richiederle usa il bollettino qui a fianco<br>su cui è stampato l'importo da inviare.

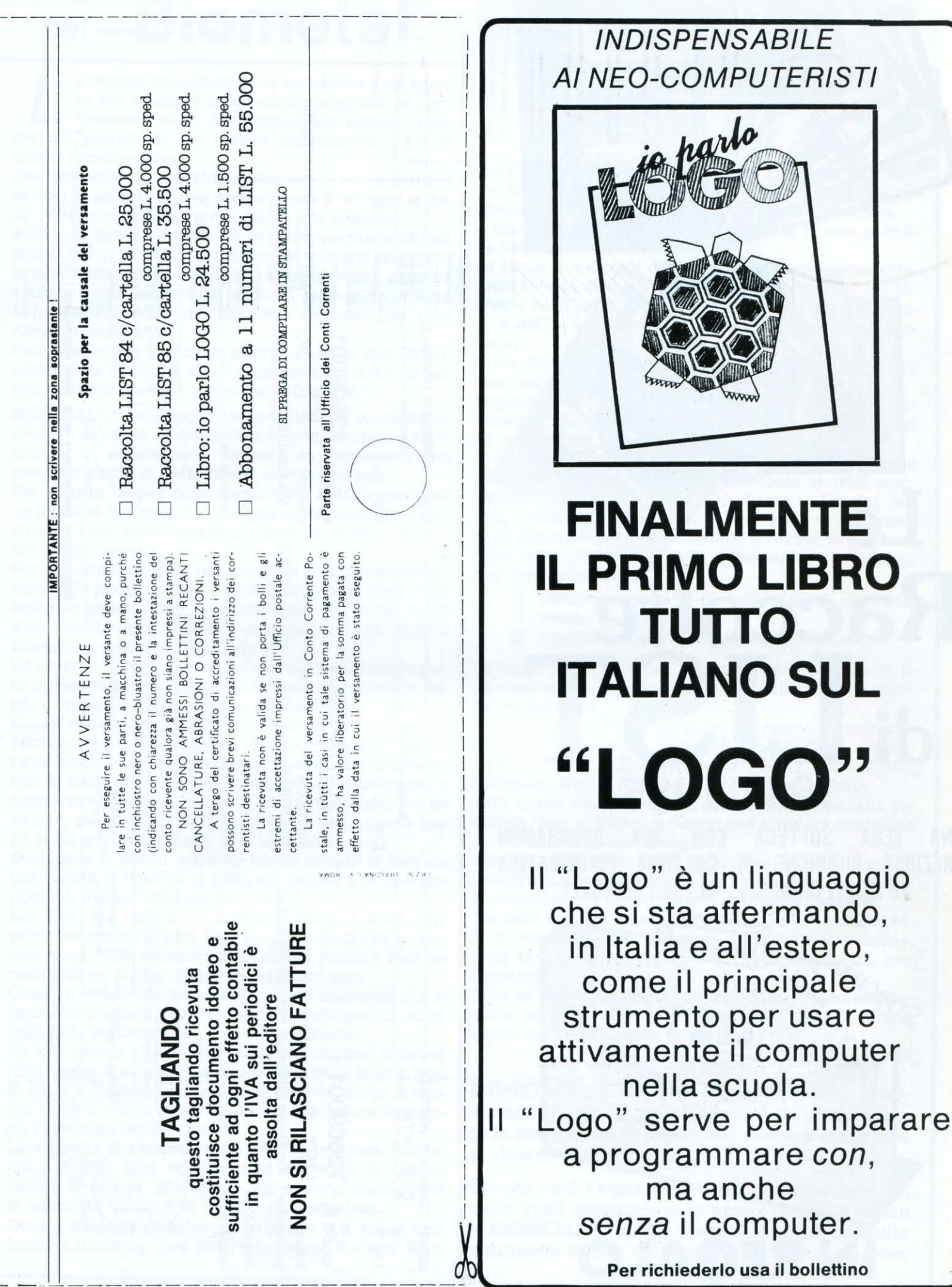

 $\frac{1}{1}$ 

er richiederlo usa il bollettino

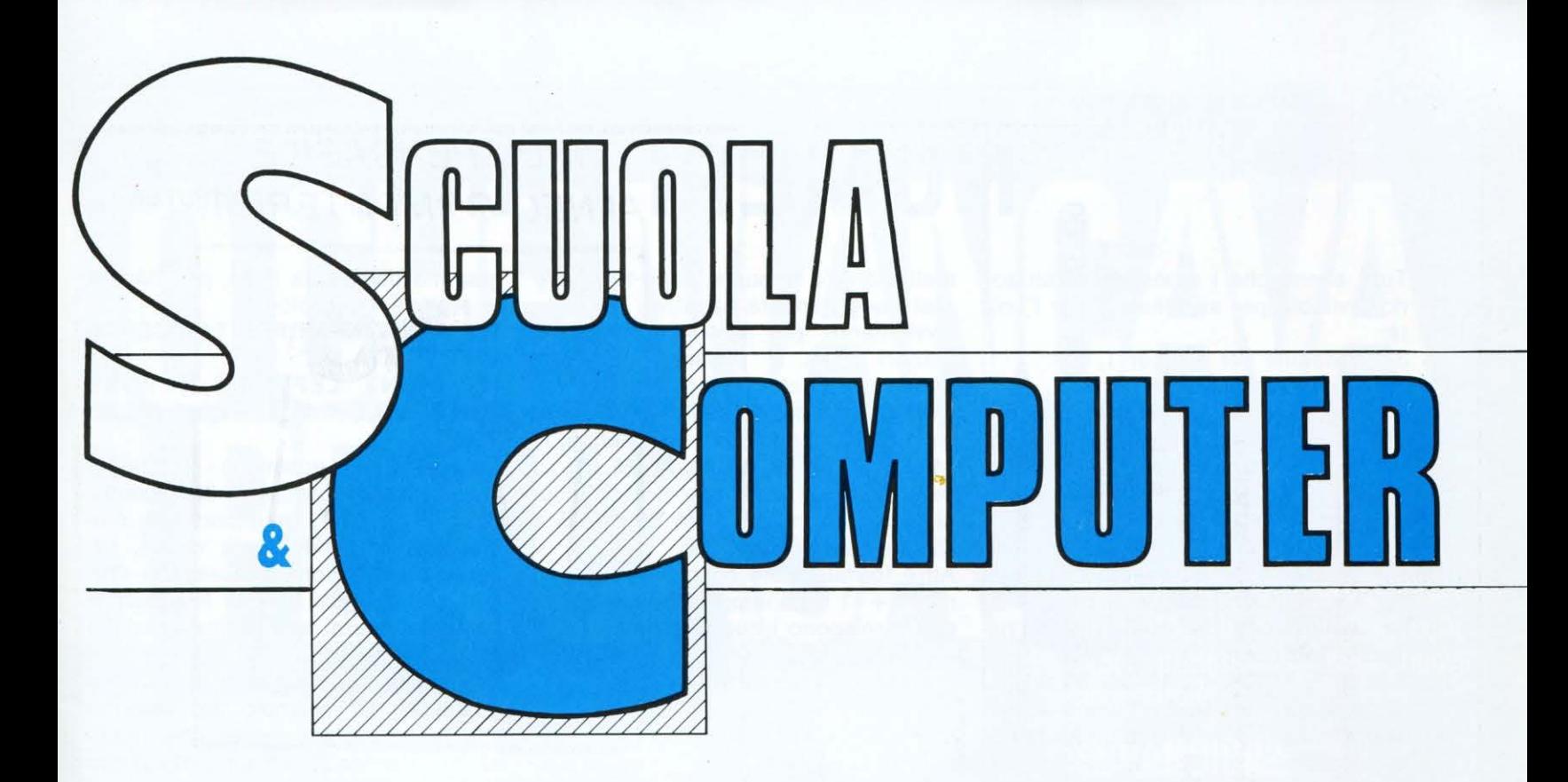

# **IL COMPUTER e L'UGUAGLIANZA**

Il lettore si rassicuri, con questa nota non ci vogliamo occupare di problemi etico-giuridici o etico-politici sulla considerazione di «uguaglianza» dei membri di una collettività relativamente ad alcuni fatti o valori, né di una ipotetica «maggiore uguaglianza» dei computeristi, rispetto agli altri membri della società (insomma, chi sa usare un computer, non è, per questo «più uguale» degli altri).

ci occupiamo di come il computer tratta l'uguaglianza, perché, come vedremo, ha un modo tutto suo di considerarla.

1. Tutti sanno che l'uguaglianza gode (si fa per dire) della proprietà riflessiva, simmetrica e transitiva.

Per la proprietà riflessiva, ogni oggetto A (matematico e non) è uguale a se stesso:  $A = A$ ;

per la proprietà simmetrica, se un oggetto A è uguale ad un oggetto B allora anche B è uguale ad A:

se  $A = B$  allora  $B = A$ ;

per la proprietà transitiva, se A è uguale a B e B è uguale a C, allora A è uguale a C:

se  $(A = B e B = C)$  allora  $A = C$ . Prescindiamo dalla prima proprietà, verso la quale il computer, come si

dice, non fa una piega, e prendiamo in considerazione la seconda, la proprietà riflessiva.

Scriviamo, dunque, i due seguenti programmi:

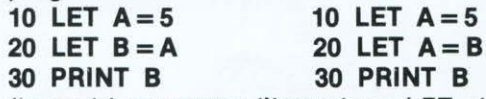

(in molti computer /'istruzione LET si può omettere).

Sulla base della proprietà simmetrica, producendo  $A = B$  e  $B = A$  lo stesso effetto, i due programmi dovrebbero dare come risultato 5.

Invece, provare per credere, il primo programma dà per risultato 5, come ci attendevamo, ed il secondo dà 0. Che cosa è successo?

Semplicemente che il computer ignora la proprietà simmetrica e, mentre nel primo programma riceve l'ordine di dare a B lo stesso valore di A, che è 5, risponde correttamente; nel secondo programma, invece, l' istruzione della linea 20 ordina al computer di dare ad A il valore di B. Ma non essendo stato assegnato a B alcun valore, per il computer B è uguale a O e pertanto stampa questo valore.

Passiamo, adesso, alla proprietà tran· sitiva, e scriviamo il programma:

- 10 LET  $A=5$
- 20 LET  $A = B$
- $30$  LET  $B=C$
- 30 PRINT C

Se lo facciamo «girare» otteniamo per

**C** il valore **0**.<br>Però, ormai sappiamo che la linea 20 e 30 sono errate perché assegnano ad A e a B valori non ancora specificati. Correggiamo, dunque, in:

$$
10 \ \text{LET} \ A = 5
$$

$$
20 \text{ LET } B = A
$$

$$
30 \ \text{LET } C = B
$$

40 PRINT C

Questa volta otteniamo per C il valore 5 cioè il valore di A.

La proprietà transitiva è dunque vali· da. Però, non essendo valida la proprietà simmetrica, deve essere riscritta così:

se  $(B = A e C = B)$  allora  $C = A$ .

2. A tutti sarà capitato di rimanere perplessi nel leggere, la prima volta che in informatica si sono imbattuti in «Uguaglianze» numeriche come  $N = N + 1$ , oppure, trattandosi di stringhe, come  $AS = AS + BS$ , perché sono evidentemente uguaglianze errate. Il fatto è che queste non sono uguaglianze ma... istruzioni, che si danno al computer per sostituire il valore N con il valore N + 1, oppure la stringa A\$ con la stringa A\$ seguita dalla stringa 8\$. Se, ad esempio:

 $AS = "Ciao"$  e  $Bs = "a$  tutti",  $AS = AS + BS$  significa sostituire "Ciao" con "Ciao a tutti".

GIEFFE

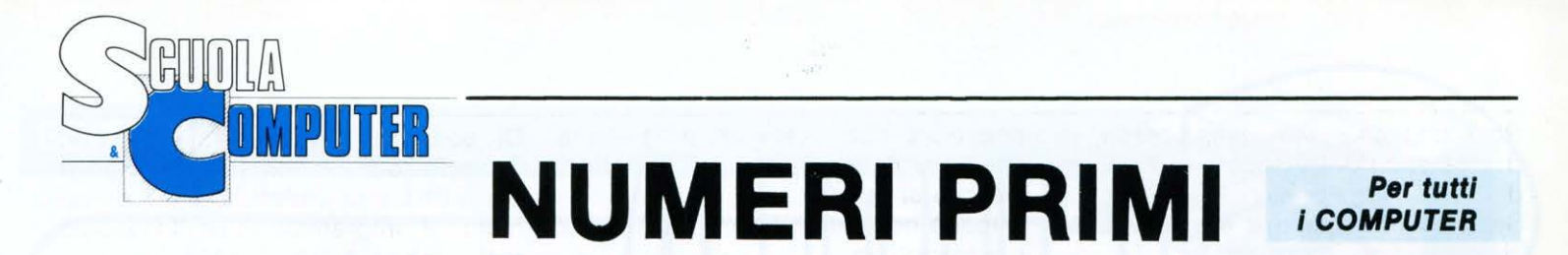

Tutti sanno che i numeri naturali sono divisibili per se stessi e per l'unità:

3 è divisibile per 3 e per 1,

36 è divisibile per 36 e per 1, ...

Vi sono, però, alcuni numeri, come 2, 3, 5, 7, ... che sono divisibili soltanto per se stessi e per l'unità e che sono detti "numeri primi". I numeri non primi si chiamano "numeri composti". Ad esempio , 4 è un numero composto perché, oltre ad essere divisibile per 4 e per 1 è divisibile anche per 2. La successione dei numeri primi ha questo inizio:

2, 3, 5, 7, 11, 13, 17, 19, 23, 29, 31, ... come si comprende, 2 è l'unico numero primo pari, perché qualunque altro numero pari è divisibile, oltre che per· se stesso e per l'unità, certamente anche per 2.

I numeri primi hanno suscitato notevole interesse fin dai tempi più antichi: la successione è limitata o illimitata? di coppie di numeri come 5 e 7, 11 e 13, 17 e 19 (i cosiddetti numeri primi gemelli) ce ne sono in numero finito o infinito? è possibile trovare una formula che dia tutti (e soli) i numeri primi o i numeri gemelli?, ...

La risposta alla prima domanda fu data da Euclide, verso l'anno 300 a.C., nei suoi «Elementi» (libro IX, proposizione 20), con una dimostrazione elementare, rimasta un modello di ragionamento matematico.

Euclide ragionò così: supponiamo che ad un certo punto la successione dei numeri primi abbia termine e sia Pn l'ultimo numero primo.

sia P il numero ottenuto moltiplicando tutti i numeri primi, da P1 a Pn, ed aumentando questo prodotto di 1:  $P = P1*P2*P3*...*Pn + 1$ 

Questo numero P o è primo o non lo è. Se tosse primo, allora c'è almeno un altro numero primo oltre quelli ammessi, il che è contrario all'ipotesi che i numeri P1, P2,... Pn, siano TUTTI i numeri primi.

Se non è primo, allora è composto e perciò dovrebbe essere divisibile almeno per uno dei numeri primi da P1 a Pn. Ma P, diviso per P1, per P2,..., per Pn, dà sempre resto 1, e, dunque, non è divisibile. E allora ci deve essere un altro numero primo, diverso dai dati P1, P2, ... Pn, che è divisore di P, il che è sempre contrario all'ipotesi ammessa.

Sulla domanda sui numeri primi ge-

melli non c'è risposta, sulla terza, c'è stata una risposta negativa.

Ovviamente, per la successione dei numeri primi si possono inventare delle formule che danno alcuni numeri primi, come ad esempio Sn 1, per  $n = 1, 2, 3, \ldots$ , che fornisce i numeri: 5, 7, 11, 13, 17, 19, 23, 25, 29, 31, 35, 37, .... però, come si vede, assieme ad alcuni numeri primi, ci sono anche 25 e 35 che non lo sono.

Altre formule note sono:

$$
n2 + n + 41
$$
 e l'analoga  $n2 - n + 41$ , che forniscono i numeri primi

41, 43, 47, 53, ...

ma che cadono in difetto per  $n = 41$ , avendosi:

 $n2 + n + 41 = 412 + 41 + 41 =$  $= 41(41 + 2) = 41*43$ 

e

 $n2 - n - 41 = 412 - 41 + 41 = 412$ 

Quasi tutti i ragazzi che sono venuti a conoscenza dei problemi lasciati aperti dai numeri primi, si sono cimentati, ma inutilmente, per trovare, magari durante l'intervallo per la merenda, una formula che, se non tutti i numeri primi, ne desse almeno un bel po'.

Come è noto, per scrivere tutti i numri primi, sino ad un certo numero, si può usare un metodo empirico il "crivello di Eratostene", e cioè:

a) si scrive il 2 seguito da tutti i numeri dispari;

b) lasciato il 3, si cancellano tutti i suoi multipli 6, 9, 12,...;

e) si continua così cancellando i multipli di 5 (10,15,20,...), i multipli di 7  $(14, 21, 28, ...)$  ecc.

Ma noi, ovviamente, per la ricerca dei numeri primi, ci serviremo del computer. Battiamo, dunque, il programma riportato nella pagina che segue (valido per qualsiasi computer), che, a parte il 2 e il 3, ricerca i numeri primi tra tutti i numeri dispari che non sono divisibili per nessun numero (oltre, ovviamente, se stessi e l'unità).

Vogliamo vedere quanto tempo impiega per scrivere i numeri primi minori di 100?

Inseriamo l'orologio nel programma al momento dell' inizio della ricerca, e cioè prima della linea 50: (so/o per Commodore 64, per gli altri computer, consultare il manuale).

#### 45 TI $$ = "000000"$

e ne facciamo stampare il valore non appena è finita la ricerca, cioè alla linea 160. Modifichiamo, perciò, il programma da questa linea, per inserire la stampa dell'orologio:

160 PRINT:PRINT:PRINT:"RICERCA EFFETTUATA IN:"

170 PRINT LEFT\$(Tl\$,2) "ORE "MID\$(Tl\$,3,2) " MIN "Rlght\$ (Tl\$,2)" SEC."

Dato il RUN, possiamo constatare che la ricerca avviene in 38 secondi. Possiamo, però, migliorare il programma, rendendolo più veloce, osservando che non è necessario eseguire le divisioni fino ad N-1, perché basta arrestarsi alla radice quadrata di N.

Se, infatti, consideriamo un numero qualsiasi, ad esempio 36, vediamo che le coppie dei numeri che, moltiplicati, danno 36, ad un certo punto si ripetono, in ordine inverso:

1\*36, 2\*18, 3\*12, 4\*8, 6\*6, 8\*4, 12\*3, 18\*2, 36\*1

Modifichiamo, dunque, la linea 130, sostituendo a N-1 la radice quadrata di N. Anzi, poiché non è detto che la radice quadrata di N sia un numero naturale, considereremo solo la parte intera di tale radice quadrata:

130 IF  $D > INT(SQR(N))$  THEN PRINTN",";GOTO30

Vediamo, adesso, che il tempo di ricerca si è ridotto a soli 14 secondi.

Se dovessimo compilare la tavola dei numeri primi, mettiamo, fino a 10.000, il programma ci sembrerà molto lento, perché via via che avanza nella ricerca, il numero delle divisioni da provare, aumenta sempre più.

Possiamo cercare di guadagnare ancora qualche cosa "compattando" il programma, cioè togliendo le REM, scrivendo in ciascuna linea tutte le istruzioni possibili, e rinumerando il programma a partire da 1 con passo 1, così:

1 PRINT:PRINT:"SUCCESSIONE DEI NUMERI PRIMI MINORI DI 100": ti\$ = "000000"

- 2 PRINT''2, 3, ":N = 3
- $3 N = N + 2:IFN > 99THEN9$
- $4 D = 2$
- $5$  D = D + 1
- $6$  IFN/D = INT(N/D)THEN3
- 7 IFD> INT(SQR(N))THENPRINTN",";: GOT03
- 8 GOTOS
- 9 PRINT:PRINT:PRINT:"RICERCA EFFETTUATA IN:"
- 10 PRINTLEFT\$(Tl\$,2)" ORE "MID\$(Tl\$,3,2) " MIN "RIGHT\$ (Tl\$,2) " SEC."

Possiamo osservare che, adesso, la ricerca si è ridotta ancora di 2 secondi.

Se, però misuriamo il tempo via via che operiamo le riduzioni del listato, vediamo che la riduzione a 12 secondi si ottiene appena togliamo le REM. Togliendo gli spazi e rinumerando il listato, non si ottiene nessun'altra riduzione.

Proviamo, allora a scrivere i numeri primi minori di 1000, moficando opportunamente la linea 90.

il programma completo li calcola in 6 min e 31 sec, quello senza le REM in 5 min e 46 sec, il programma compattato in 5 min e 41 sec, quello rinumerato in 5 min e 40 sec.

Come si vede il risparmio maggiore di tempo si ha sopprimendo le REM. La compattazione e la rinumerazione producono poco effetto perché il programma è breve. Per i programmi lunghi si otiene un effetto migliore, ma sempre relativo. Se il vostro computer non rinumera automaticamente le linee o se non avete un programma manuale, risparmiatevi pure la fatica: ciò che si guadagna in memoria e in velocità non vale il lavoro fatto per la rinumerazione.

Per rendere notevolmente più veloce un programma occorre scriverlo in linguaggio macchina o, almeno, "compilarlo".

Ci sono, infatti, in commercio dei "compilatori", come l'Austro Speed per il C64, che traducono automaticamente il programma in un linguaggio molto vicino a quello macchina. L'ultimo programma, quello compat-

tato e rinumerato, se è anche compilato, calcola i numeri primi fino a 1000 in 4 min e 14 sec.

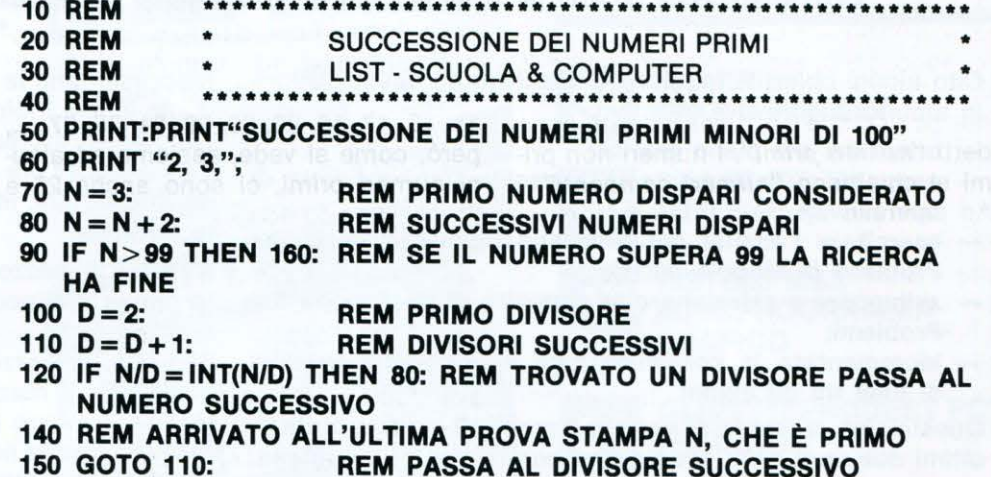

**160 END** 

# **INFORMATICA E DIDATTICA**

#### Due aspetti fondamentali

Se osserviamo attentamente possiamo notare la graduale creazione di due aspetti all'interno del rapporto fra informatica e didattica: da una parte le applicazioni del computer come strumento didattico, quelle applicazioni, cioè, in cui il computer viene programmato per interagire con l'allievo ed essere, a seconda dei casi, docente, esaminatore, aiutante o patner di scoperta e di gioco; dall'altra il computer, e più in generale, l'informatica come oggetto d'insegnamento nella formazione scolastica non specialistica.

Gradualmente ci si è resi conto che si tratta di due aspetti certamente distinti, ma di fatto non separabili, almeno per quanto riguarda la scuola. Infatti, quando il computer entra nelle classi, insegnanti e studenti, approfondendo la loro conoscenza dell'informatica, sono portati, in modo naturale, ad applicarla al loro specifico campo d'attività, l'insegnamento-apprendimento: avviene, cioè, anche nella didattica, quello che sta avvenendo in svariati altri settori: il non specialista, accostandosi all'informatica, ne scopre le potenzialità in relazione alla propria professione e, gradualmente, diventa attore di un processo di rinnovamento metodologico.

Altrettanto improponibile sarebbe utilizzare nelle scuole il computer come mezzo didattico mantenendo un velo di mistero sulle nozioni fondamentali dell'informatica, le modalità di funzionamento del computer, le sue potenzialità, in una parola senza ridimensionare il computer da «cervello elettronico» a strumento di lavoro comprensibile, prevedibile e manipolabile da tutti. Non sarebbe educativo, né culturalmente corretto e, probabilmente, non sarebbe accettato.

Esiste poi una terza considerazione, di natura più profonda, che

#### di Elisabetta Portacci

mette in luce una vera e propria continuità concettuale tra questi due aspetti: in entrambi l'interazione con il computer richiede che l'allievo in qualche modo programmi. Programmare non è soltanto utilizzare il Basic, il Logo o il Pascal o un qualunque altro linguaggio di programmazione per risolvere uno specifico problema. Quasi tutto il miglior software didattico richiede in qualche modo agli allievi di predisporre una serie di operazioni per ottenere un particolare risultato, cioè di programmare. Nel caso di un linguaggio di programmazione, l'allievo deve costruire una sequenza di istruzioni scelte fra quelle appartenenti al linguaggio che sta utilizzando; nel caso del software didattico, deve scegliere fra le operazioni permesse nell'ambiente didattico che il software mette a disposizione. La differenza è solo nel livello delle operazioni, di solito più elementari e meno specifiche nel caso del linguaggio di programmazione, più complesse ed orientate ad un particolare contesto nel caso del software didattico. Fanno eccezione soltanto i programmi didattici più direttivi, che utilizzano strategie analoghe all'istruzione programmata e che non lasciano all'allievo altra possibilità che seguire un percorso predefinito.

Possiamo, quindi, concludere affermando che, molti insuccessi didattici del passato, in alcuni casi un passato non lontano, hanno messo chiaramente in evidenza che la tecnologia è vantaggiosa solo quando fa da supporto a scelte pedagogiche corrette, ad una rigorosa progettazione didattica e ad una buona dose di fantasia e creatività.

Nota: Consultazione di studi e ricerche condotte dall'Istituto di Tecnologie didattiche del C.N.R. di Genova.

# **UN TAXI PER PASCAL**

di Fabio Russo

#### Ecco un possibile itinerario didattico attraverso il quale gli alunni possono familiarizzare con concetti informatici relativi a situazioni di gioco e di vita di tutti i giorni

Cito alcuni obiettivi raggiungibili attraverso questo lavoro in ambito cognitivo e affettivo:

- orientarsi nel piano grafico;
- eseguire ordinatamente in senso logico una serie di operazioni;
- esercitare l'analisi nel processo di suddivisione dei Problemi in singole parti;
- sviluppare e prfezionare la capacità di risoluzione dei Problemi;
- incrementare la comunicazione e compartecipazione di idee tra gli alunni.

Questo tipo di lavoro si potrebbe proporre ai ragazzi degli ultimi due anni della scuola elementare o di prima media.

#### I contenuti informatici sono:

- concetto di sequenza logica;
- codici di informazione;
- concetto di stato;
- esecuzione condizionata di operazioni;
- memorizzazione sotto un nome di una serie di operazioni da compiere;
- concetto di automa.

#### I contenuti matematici sono:

- corrispondenza tra simbolo e oggetto;
- direzione, verso, rotazione;

 $-$  individuazione di coordinate rispetto gli assi cartesiani.

Il metodo che si utilizza parte da situazioni di gioco con realizzazioni grafiche di percorsi da compiere, l'uso dei simboli per rappresentare oggetti e uso di procedure.

I mezzi da utilizzare sono dei fogli di carta da lucido (trasparente), lo stradario "TUTTO CITTÀ" della SEAT, alcuni trasferibili per disegno.

All'inizio ogni alunno deve realizzare una griglia su carta da lucido, ricalcandola semplicemente dallo stradario SEAT, e deve imparare a ricercare una via richiesta dall' insegnante, tramite le coordinate (fig. 1).

L'insegnante, una volta assicuratosi che tutti sono in grado di eseguire la ricerca, fa suddividere ulteriormente in spazi più piccoli la griglia (fig. 2).

Le linee verticali della griglia rappresentano le varie vie (colonne), mentre quelle orizzontali indicano i corsi (righe). Ogni alunno diventa un provetto conduttore di taxi che deve svolgere il proprio lavoro nella città e deve rispettare alcune precise regole.

Inoltre deve sapere comunicare con il suo mezzo solamente con alcune parole che conosce e che sa trasformare in azioni.

Due concetti legati alla robotica cominciano a venir fuori, il primo è quello del RISOLUTORE di problemi, nel nostro caso il conduttore; il secondo è quello di ESECUTORE di comandi cioè di taxi.

La griglia è composta da righe e colonne, esse per noi

rappresentano le strade, quindi, vi sono tantissimi pericoli come alcuni incroci semaforizzati, mentre in altri potrebbe casualmente presentarsi un ostacolo.

Vediamo per ora le prime istruzioni che il mezzo è in grado di eseguire, in un secondo tempo ne saranno introdotte altre:

AVANTI: il mezzo avanza di un solo piccolo elemento della griglia. Se incontra un ostacolo non previsto, il motore si spegne;

DESTRA: il mezzo ruota a destra di 90° gradi; SINISTRA: il mezzo ruota a sinistra di 90° gradi; INIZIO: il mezzo deve accendere il motore per partire; FINE: il mezzo non è più in grado di muoversi;

PRENDI: accoglie un passeggero nel taxi;

LASCIA: lo lascia all'incrocio richiesto;

POSTAZIONE: inizialmente il taxi parte sempre dalle coordinate di colonna 1 e riga 1.

Ora si simula la chiamata al radiotelefono del primo taxi che per esempio deve andare a prendere un passeggero nel traffico caotico di Roma, in Piazza A. Capponi e portarlo in Piazza Cavour.

La prima operazione che l'alunno deve compiere è la ricerca della pagina e delle coordinate sullo stradario.

A pagina 21 le coordinate della prima Piazza sono A-5 quelle della seconda C-5.

Si sovrappone alla piantina il lucido con la griglia e si inizia a collocare il simbolo del taxi nella POSTAZIONE di coordinate 1,1 e quello del passeggero in Piazza A. Capponi.

I simboli utilizzati sono rappresentati nella figura 3.

Si studia a questo punto il percorso più agevole (fig. 4). Una volta individuato, si iniziano a dare i comandi che il mezzo conosce, come segue:

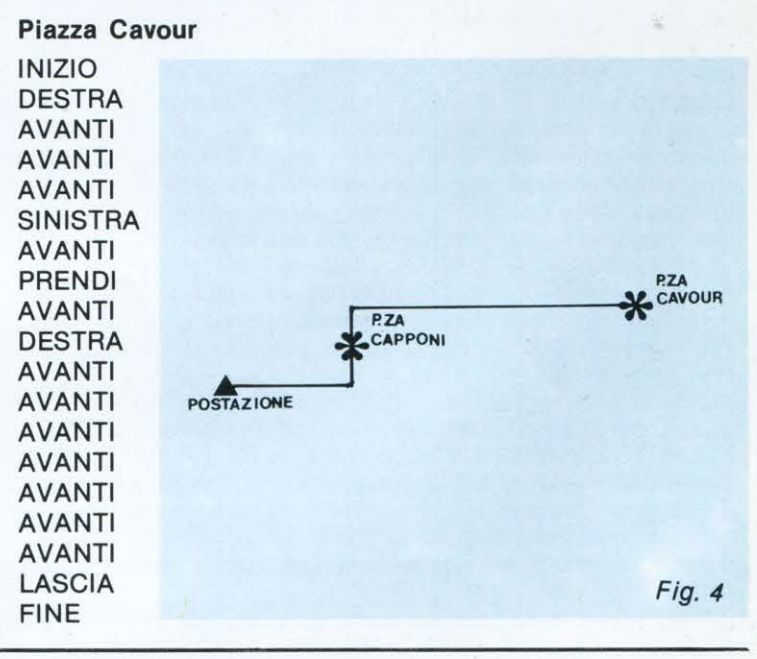

Se si è dato un comando errato i compagni che seguono le operazioni con la loro griglia, riferiscono subito di uno spegnimento della macchina e immediatamente si passa alla correzione dell'errore.

Il taxi può spegnersi se per esempio vogliamo prendere a bordo un passeggero che non è all'incrocio previsto, oppure lasciarlo quando non è ancora salito sulla macchina.

Fig. 1

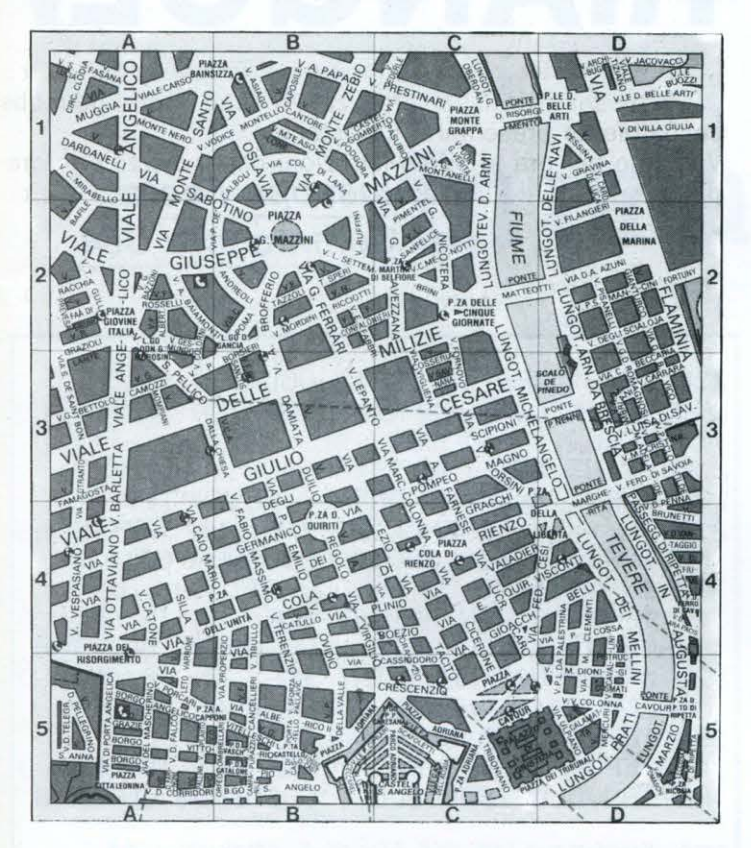

Fig. 2

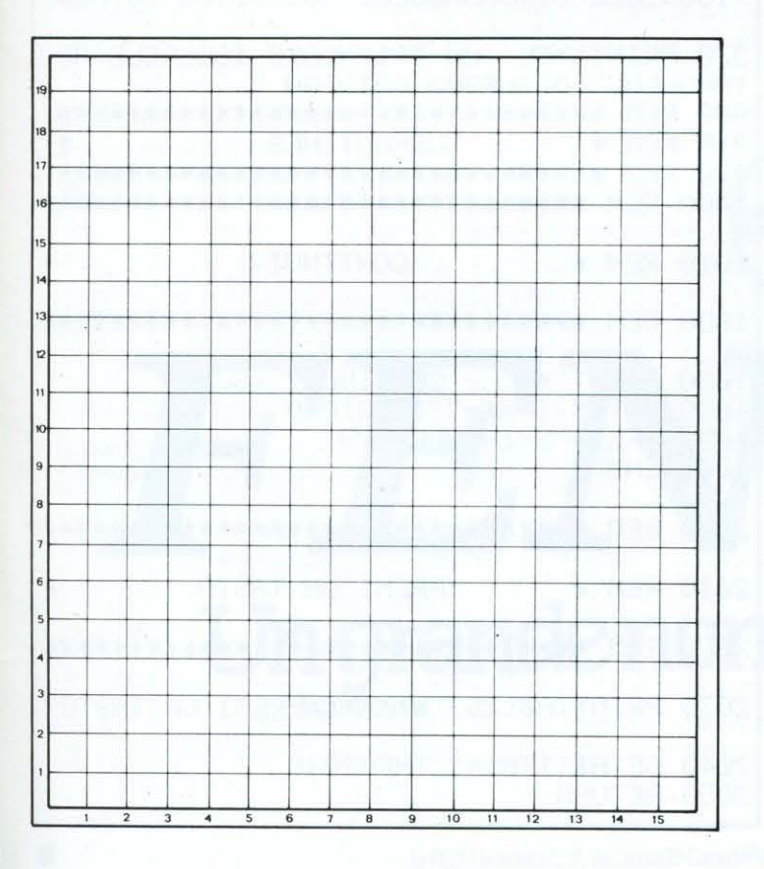

L'automobile può al massimo contenere contemporaneamente quattro passeggeri.

Altro spegnimento avviene se si comunica con parole che la macchina non sa tradurre in azioni.

Con il prossimo numero di LIST si inseriranno degli ostacoli e si introdurranno altre parole che il tassista potrà usare.

Con questo lavoro iniziale, molto vicino a quello di «KA· REL IL ROBOT» si cerca di poter portare l'alunno ad intervenire con un pensiero algoritmo strutturato per risolvere problemi semplici e complessi e nello stesso tempo avvicinarlo concettualmente a linguaggi informatici.

Fig. 3

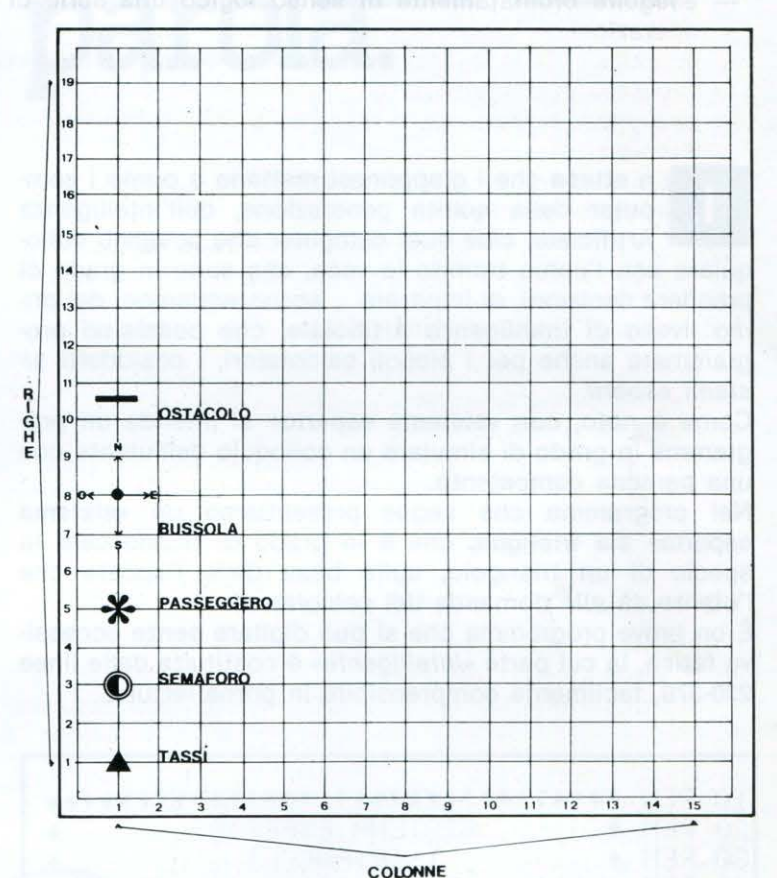

## **Abbonamento "SPECIALE SCUOLA"**

**Prezzo particolare**  per Presidi, Direttori, Insegnanti, Studenti L. 38.500 (anziché 55.000)

**Il versamento va effettuato sul**  c/c **post. N. 72609001 indirizzato a LIST programmi per il tuo Home Computer · Via F. Stilicone, 111 · 00175 Roma-apponendo nello spazio per la causale il timbro della Scuola di appartenenza.** 

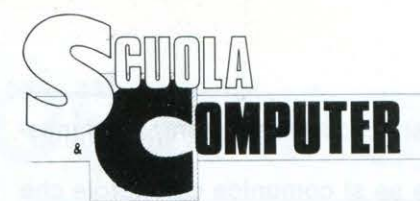

## **INTELLIGENZA ARTIFICIALE** " UN SISTEMA ESPERTO"

TRIANGOLI

### di Giuseppe Festa per Commodore C64

n attesa che i giapponesi mettano a punto i computer della quinta generazione, dell'Intelligenza Artificiale, cioè quei computer che possono colloquiare con l'uomo tramite la voce, che sono in grado di prendere decisioni, di imparare..., accontentiamoci del primo livello di Intelligenza Artificiale, che possiamo programmare anche per i piccoli calcolatori, i cosiddetti sistemi esperti.

Come è noto, con «sistema esperto» si intende un programma in grado di simulare un colloquio dell'utente con una persona competente.

Nel programma che seque presentiamo un «sistema esperto» sui triangoli, che è in grado di riconoscere la specie di un triangolo, sulla base delle risposte che l'utente dà alle domande del calcolatore.

È un breve programma che si può digitare senza eccessiva fatica, la cui parte «intelligente» è costituita dalle linee 230-370, facilmente comprensibile in prima lettura.

1日 民日日 布莱弗来来东非东非非东非东非东非东非非东非东非东非南非东北市东非 20 REM # SISTEMA ESPERTO: I TRIANGOLI 30 尺日 東 40 尺巨鬥 法兼审查审查事实事案事审审事实事审查理案法审查理事事事审查审查事 50 REM \* DI GIUSEPPE FESTA - ROMA 石田 民王門 非事事非尊重再善重重重重重重重重重重重重重重重重重重重重 70 POKE53280.12: POKE53281,11: PRINTCHR\$(1 420 80 PRINT TRINQUELERING SJSTEMF ESPERTO" **90 PRINT TUE** TRIANGOLI" 100 GOSUB2030 110 PRINT"TA MUNIMUMUMUM SE MI COMUNICHI LE CARATTERISTICHE" 120 PRINT"N DEL TRIANGOLO, TI DIROY DI CHE COSA' 130 FRINT"N SI TRATTA. 140 GOSUB2030 200 尺石門 康布弗来来弗来德中弗来弗来弗来弗来弗来弗来弗来弗来弗来弗来弗弗 210 REM 米 **TRIANGOLI** 220 REM 班班班班班班班班班班班班班班班班班班班班班班班班班班班班班班班 230 INPUTTIMENTA TUTTI I LATI UGUALITIC# 240 IFC\$="SI"THENPRINT"KWE UN TRIANGOLO EQUILATERO ED EQUIANGOLO":GOSLE900:GOTC 200

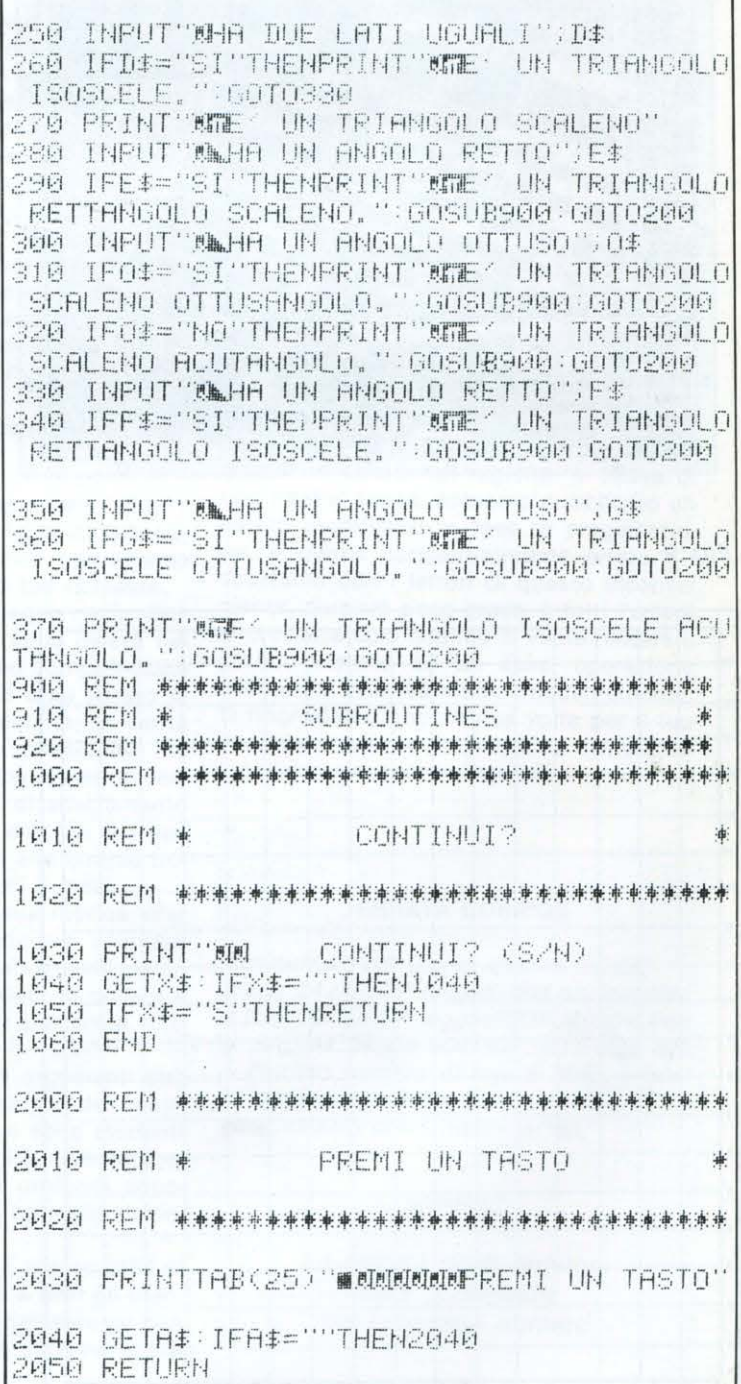

# I **PROGRAMMI DI LIST** *PER RICHIESTE VEDI*

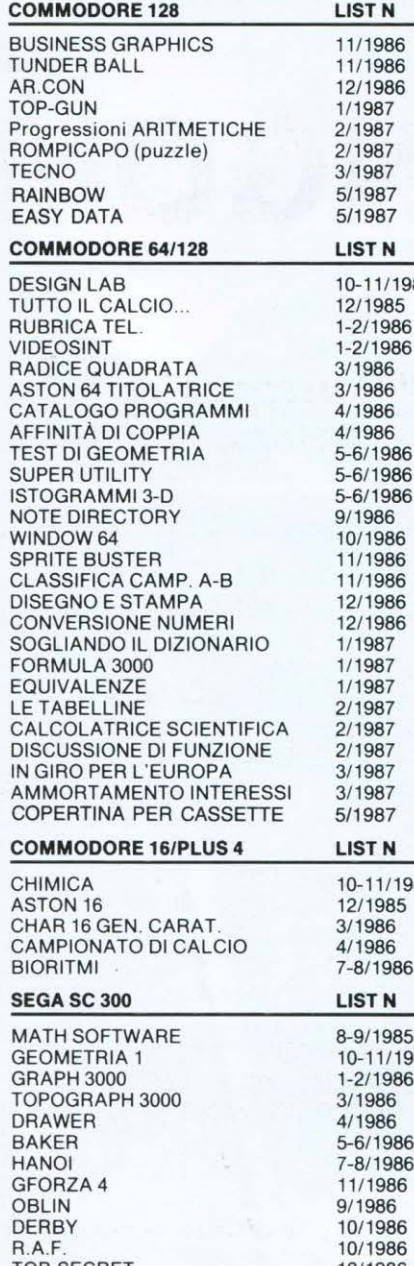

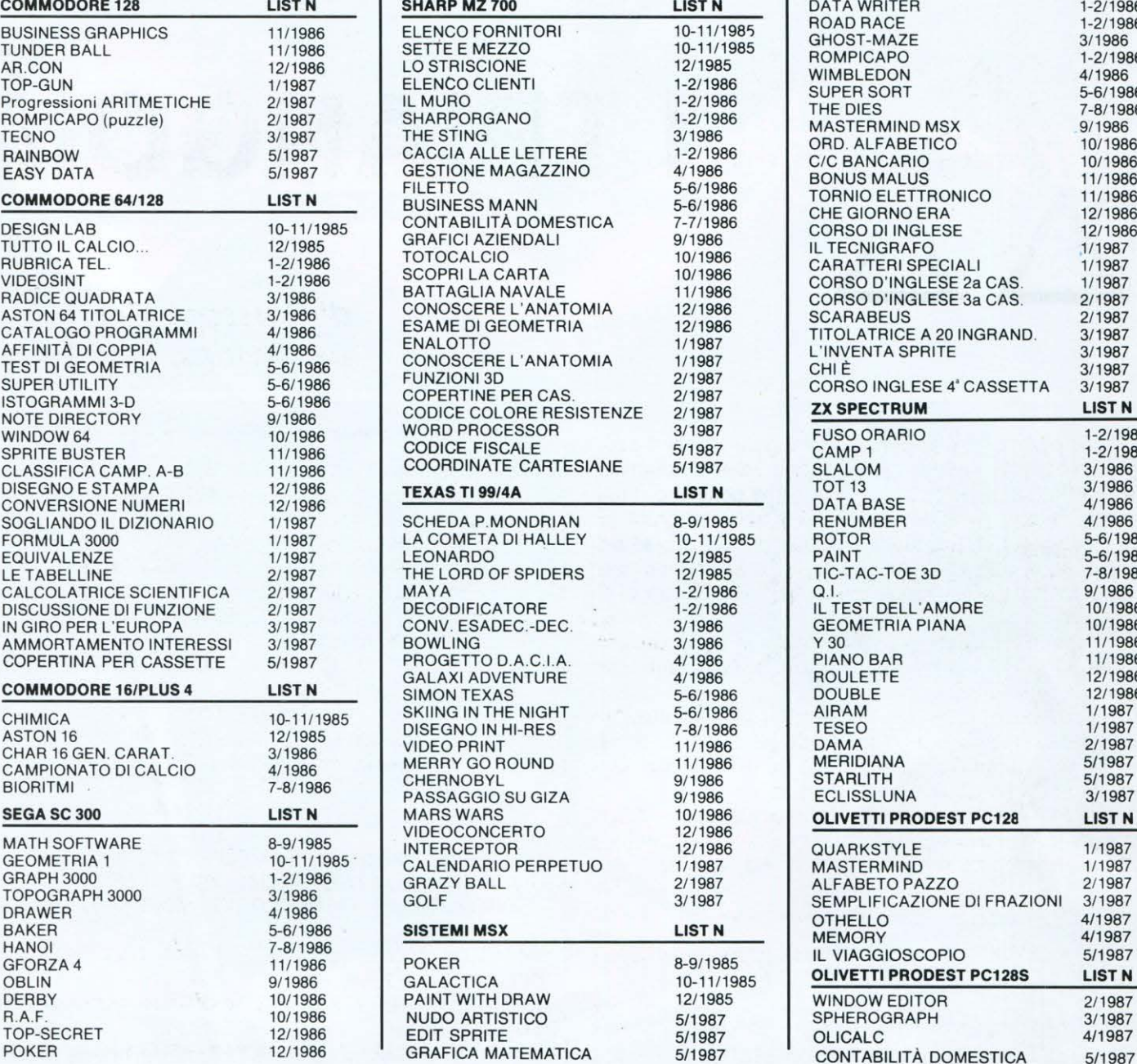

# *"SERVIZIO PROGRAMMI"*

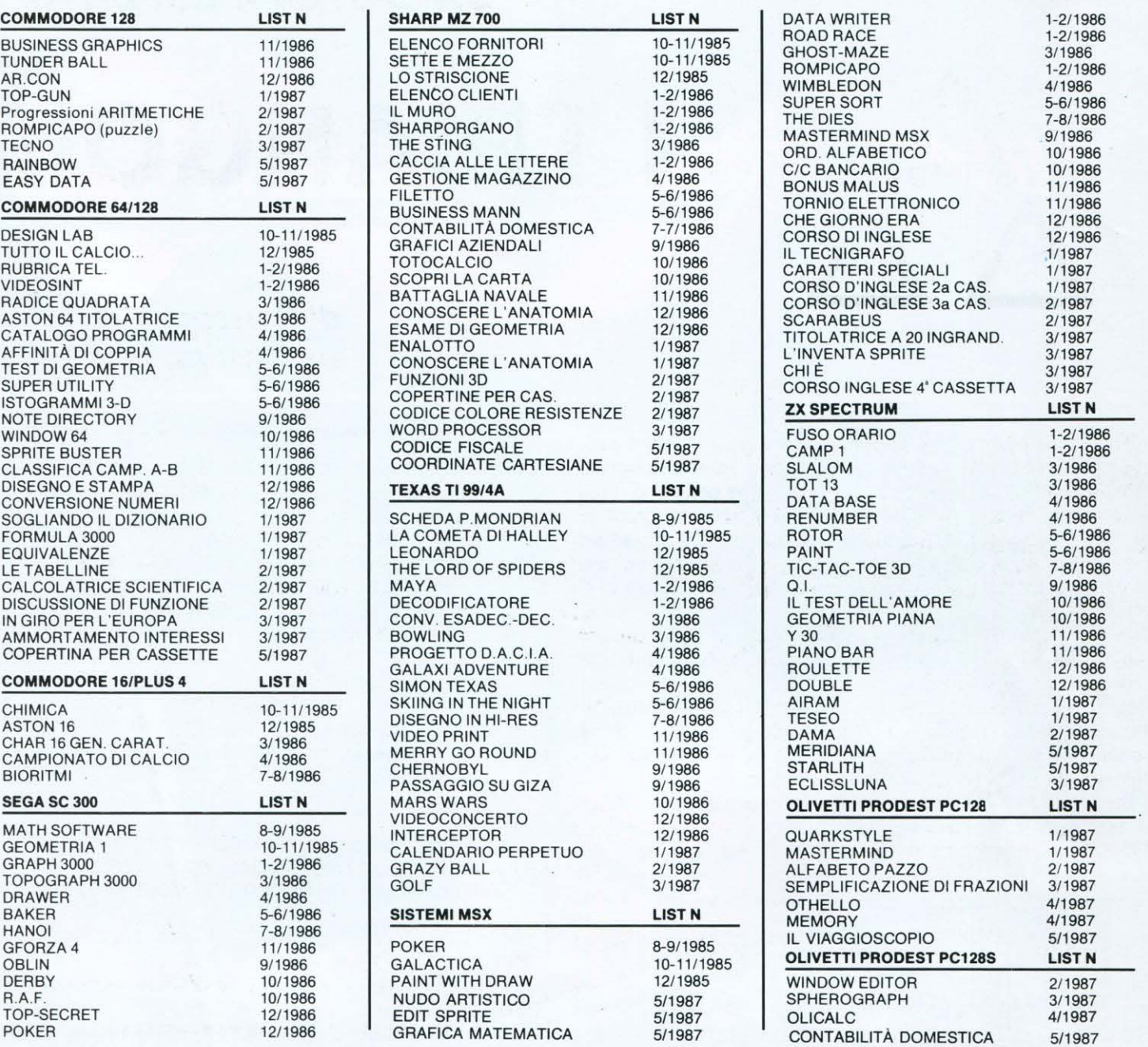

## **SERVIZIO PROGRAMMI**

I programmi, pubblicati in questo e nei precedenti numeri di **LIST,**  sono disponibili in cassetta o (floppy disk solo per Commodore) I lettori possono richiedere uno o più programmi, specificandone i titoli, e inviando, quale contributo spese, per ogni programma: Lire 10.000 per la cassetta, Lire 12.000 per il floppy disk (Commodore) e L. 15.000 per Olivetti PC 1288 Tale contributo è comprensivo delle spese di imballo e spedizione a domicilio.

La richiesta deve essere fatta a mezzo vaglia postale; indirizzato a EDICOMP s.r.l. Via F. Stilicone, 111 - 00175 Roma oppure con assegno bancario N.T. in busta chiusa.

## Biometal Robot... tecnologia del «2000»

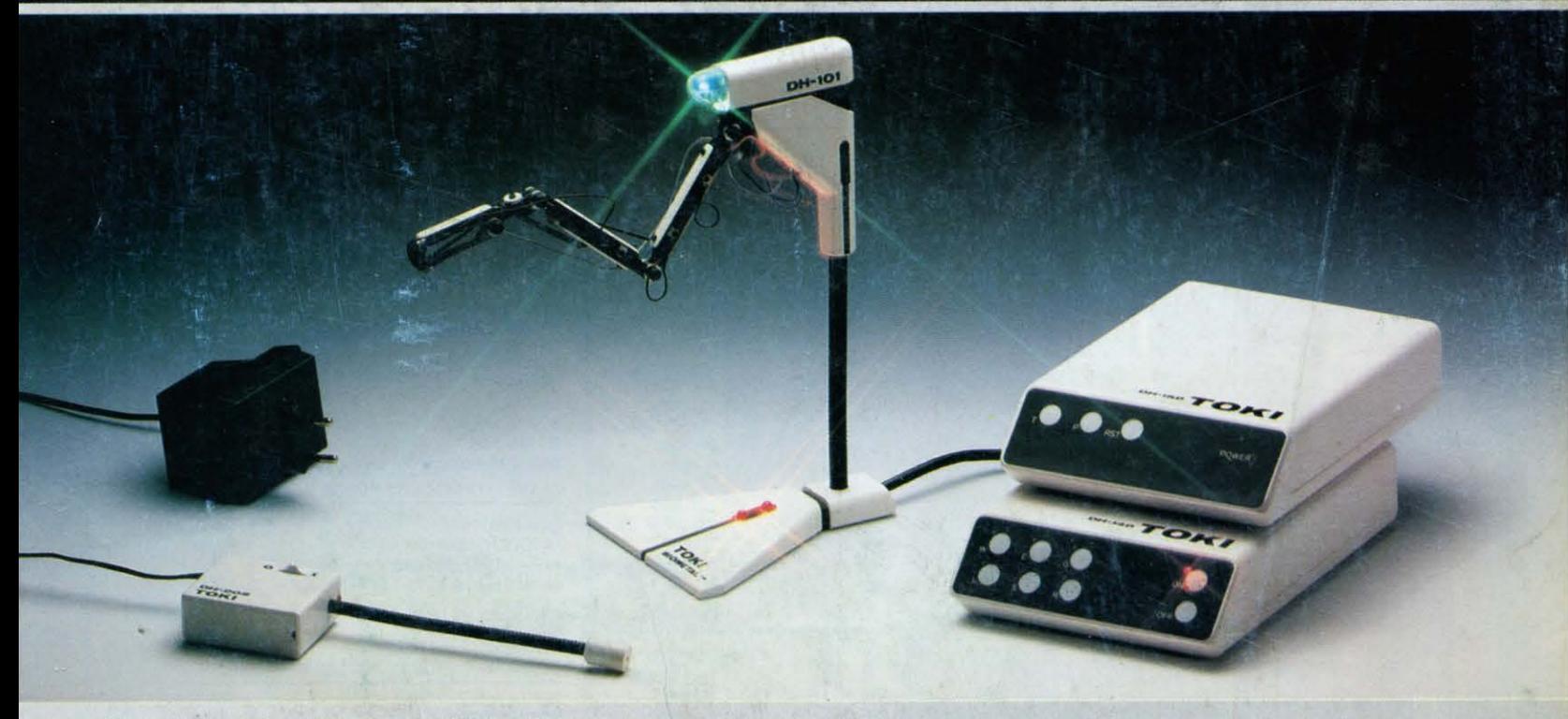

Robot 5 assi azionato da Biometal. DH101 non usa pistoni o motori: Biometal è una speciale lega capace di modificare la propria forma se percorsa da corrente.

Biometal in forma di filo (0.15 mm) aziona DH101 Robot come un muscolo umano.

Caratteristiche: - 5 assi open loop.

 $\gamma_{\ell}$ 

- modi di controllo: manuale, trace, E-Z link (seriale), parallelo Centronics, demo1, demo2. - Voi stessi potete registrarlo nei movimenti.

Esperienze con Biometal: - DH620 starting kit. - Biometal guide book.

Biometal è un marchio registrato della TOKI Corporation. DH101 Robot è coperto da brevetto.

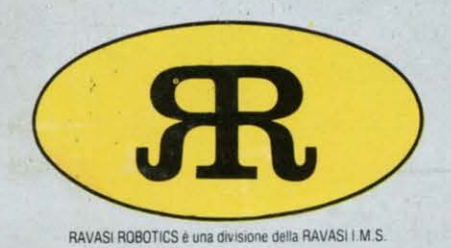

#### **RA V ASI ROBOTICS**  RAVASI ROBOTICS è una divisione della RAVASI I.M.S.

s.n.c. di Ravasi Felice e Fabrizio & C.

Via Cartiera, 1 - 22050 Brivio (Co) Italia Telefono 039/53.21.433 Telex 380161 RAVASI LCCI

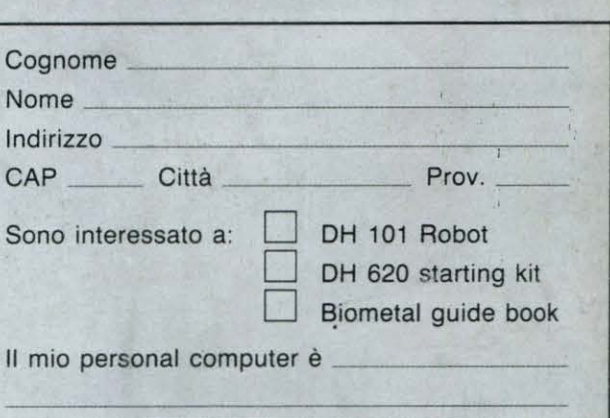